# $\frac{d\ln\ln}{d}$

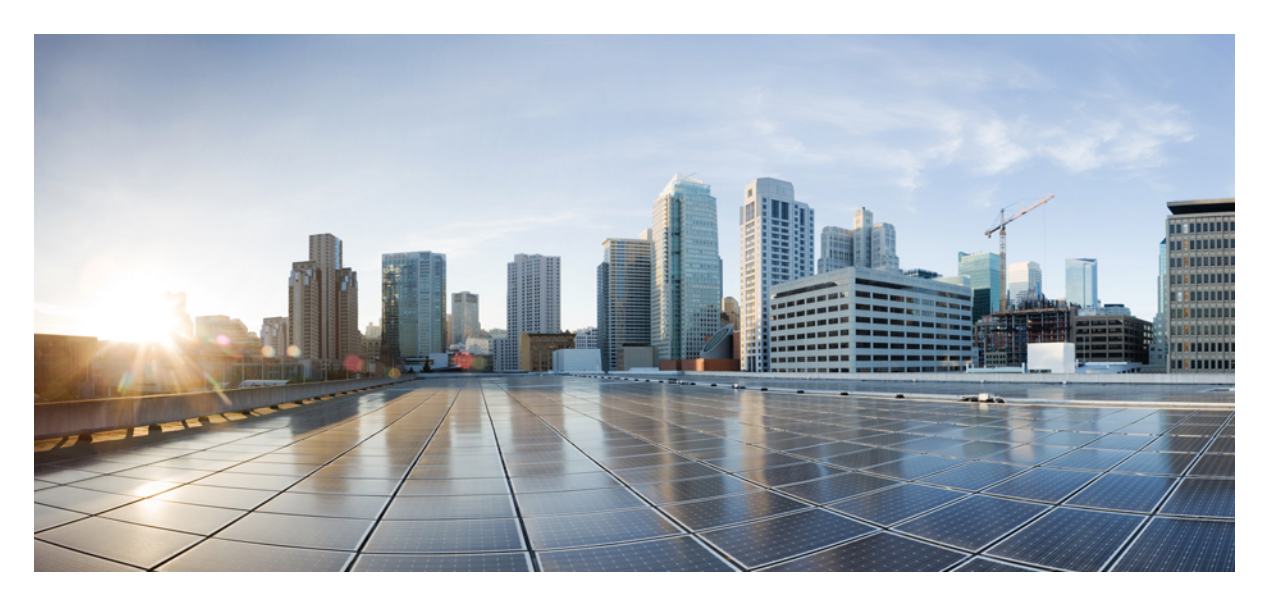

### **AsyncOS API 15.1 for Cisco Secure Web Appliance–Getting Started Guide**

**First Published:** 2023-10-19

### **Americas Headquarters**

Cisco Systems, Inc. 170 West Tasman Drive San Jose, CA 95134-1706 USA http://www.cisco.com Tel: 408 526-4000 800 553-NETS (6387) Fax: 408 527-0883

THE SPECIFICATIONS AND INFORMATION REGARDING THE PRODUCTS IN THIS MANUAL ARE SUBJECT TO CHANGE WITHOUT NOTICE. ALL STATEMENTS, INFORMATION, AND RECOMMENDATIONS IN THIS MANUAL ARE BELIEVED TO BE ACCURATE BUT ARE PRESENTED WITHOUT WARRANTY OF ANY KIND, EXPRESS OR IMPLIED. USERS MUST TAKE FULL RESPONSIBILITY FOR THEIR APPLICATION OF ANY PRODUCTS.

THE SOFTWARE LICENSE AND LIMITED WARRANTY FOR THE ACCOMPANYING PRODUCT ARE SET FORTH IN THE INFORMATION PACKET THAT SHIPPED WITH THE PRODUCT AND ARE INCORPORATED HEREIN BY THIS REFERENCE. IF YOU ARE UNABLE TO LOCATE THE SOFTWARE LICENSE OR LIMITED WARRANTY, CONTACT YOUR CISCO REPRESENTATIVE FOR A COPY.

The Cisco implementation of TCP header compression is an adaptation of a program developed by the University of California, Berkeley (UCB) as part of UCB's public domain version of the UNIX operating system. All rights reserved. Copyright © 1981, Regents of the University of California.

NOTWITHSTANDING ANY OTHER WARRANTY HEREIN, ALL DOCUMENT FILES AND SOFTWARE OF THESE SUPPLIERS ARE PROVIDED "AS IS" WITH ALL FAULTS. CISCO AND THE ABOVE-NAMED SUPPLIERS DISCLAIM ALL WARRANTIES, EXPRESSED OR IMPLIED, INCLUDING, WITHOUT LIMITATION, THOSE OF MERCHANTABILITY, FITNESS FOR A PARTICULAR PURPOSE AND NONINFRINGEMENT OR ARISING FROM A COURSE OF DEALING, USAGE, OR TRADE PRACTICE.

IN NO EVENT SHALL CISCO OR ITS SUPPLIERS BE LIABLE FOR ANY INDIRECT, SPECIAL, CONSEQUENTIAL, OR INCIDENTAL DAMAGES, INCLUDING, WITHOUT LIMITATION, LOST PROFITS OR LOSS OR DAMAGE TO DATA ARISING OUT OF THE USE OR INABILITY TO USE THIS MANUAL, EVEN IF CISCO OR ITS SUPPLIERS HAVE BEEN ADVISED OF THE POSSIBILITY OF SUCH DAMAGES.

Any Internet Protocol (IP) addresses and phone numbers used in this document are not intended to be actual addresses and phone numbers. Any examples, command display output, network topology diagrams, and other figures included in the document are shown for illustrative purposes only. Any use of actual IP addresses or phone numbers in illustrative content is unintentional and coincidental.

All printed copies and duplicate soft copies of this document are considered uncontrolled. See the current online version for the latest version.

Cisco has more than 200 offices worldwide. Addresses and phone numbers are listed on the Cisco website at www.cisco.com/go/offices.

Cisco and the Cisco logo are trademarks or registered trademarks of Cisco and/or its affiliates in the U.S. and other countries. To view a list of Cisco trademarks, go to this URL: <https://www.cisco.com/c/en/us/about/legal/trademarks.html>. Third-party trademarks mentioned are the property of their respective owners. The use of the word partner does not imply a partnership relationship between Cisco and any other company. (1721R)

© 2023 Cisco Systems, Inc. All rights reserved.

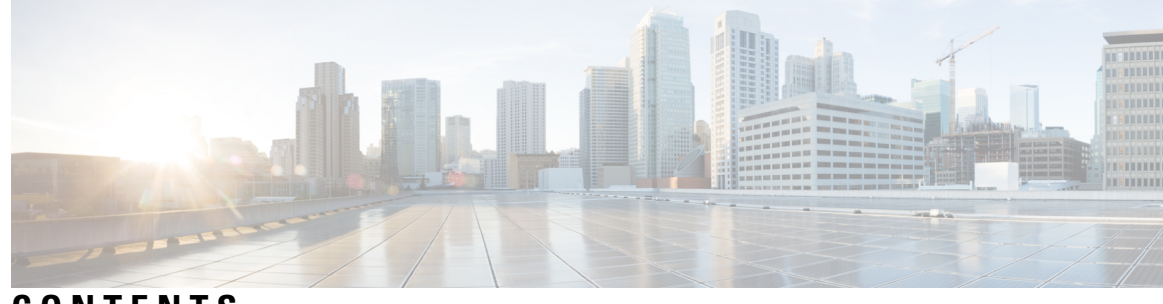

# **CONTENTS**

 $\overline{\phantom{a}}$ 

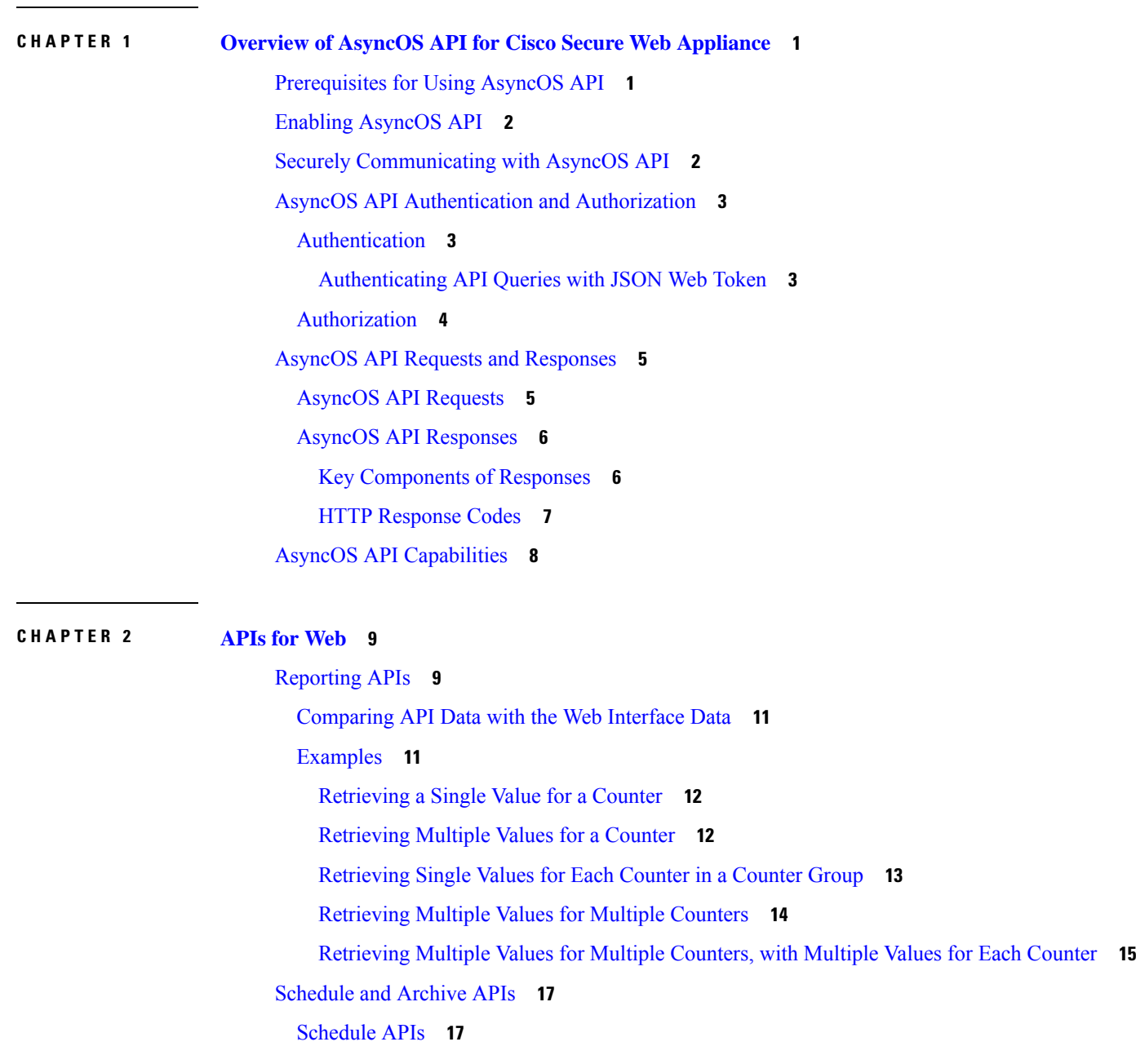

[Examples](#page-26-0) **19** [Archive](#page-31-0) APIs **24** [Examples](#page-33-0) **26** [Tracking](#page-37-0) APIs **30** Proxy [Services](#page-37-1) **30** Layer 4 Traffic [Monitor](#page-40-0) **33** [SOCKS](#page-42-0) Proxy **35** [Configuration](#page-44-0) APIs **37** Overall [Bandwidth](#page-44-1) **37** Retrieving the Overall [Bandwidth](#page-45-0) Details **38** Modifying the Overall [Bandwidth](#page-45-1) Details **38** PAC File Host [Settings](#page-46-0) **39** [Retrieving](#page-47-0) the PAC File Basic Settings **40** [Modifying](#page-47-1) the PAC File Basic Settings **40** [Retrieving](#page-48-0) the PAC Files **41** [Retrieving](#page-50-0) the List of PAC Files **43** [Adding](#page-50-1) a New PAC File **43** [Modifying](#page-51-0) the Existing PAC Files **44** [Deleting](#page-52-0) a PAC File **45** Retrieving a PAC File and the Hostname [Association](#page-53-0) **46** Adding a PAC File and the Hostname [Association](#page-53-1) **46** Modifying the Existing PAC File and the Hostname [Association](#page-54-0) **47** Deleting a PAC File and the Hostname [Association](#page-55-0) **48** [Identification](#page-56-0) Profiles **49** Retrieving the [Identification](#page-56-1) Details **49** Modifying the [Identification](#page-58-0) Profiles **51** Adding the [Identification](#page-59-0) Profiles **52** Deleting the [Identification](#page-60-0) Profile **53** Access [Policies](#page-61-0) **54** [Retrieving](#page-61-1) an Access Policy **54** [Modifying](#page-63-0) an Access Policy **56** [Adding](#page-65-0) an Access Policy **58** [Deleting](#page-67-0) an Access Policy **60** [Acceptable](#page-68-0) Use Controls **61**

[Acceptable](#page-68-1) Use Controls **61** [Domain](#page-69-0) Map **62** [Retrieving](#page-69-1) the Domain Map Details **62** [Modifying](#page-70-0) the Domain Map Details **63** Adding a [Domain](#page-72-0) Map **65** [Deleting](#page-73-0) the Domain Map **66** [Upstream](#page-74-0) Proxy **67** [Retrieving](#page-75-0) the Upstream Proxy Details **68** [Modifying](#page-76-0) the Upstream Proxy Settings **69** Adding an [Upstream](#page-77-0) Proxy **70** Deleting the [Upstream](#page-78-0) Proxy **71** [Modifying](#page-79-0) the Upstream Proxy Servers **72** Adding an [Upstream](#page-80-0) Proxy Server **73** Deleting the [Upstream](#page-81-0) Proxy Servers **74** [HTTPS](#page-83-0) Proxy **76** [Retrieving](#page-83-1) the HTTPS Proxy Details **76** [Modifying](#page-85-0) the HTTP Proxy Settings **78** Retrieving the HTTP [Proxy—Download](#page-86-0) Certificate File **79** [Retrieving](#page-87-0) the HTTP Proxy OCSP Settings **80** Modifying the HTTP [Proxy—OCSP](#page-88-0) Settings **81** Log [Subscriptions](#page-90-0) **83** Retrieving the Log [Subscriptions](#page-90-1) **83** Modifying the Log [Subscriptions](#page-96-0) **89** Adding the Log [Subscriptions](#page-98-0) **91** Deleting the Log [Subscriptions](#page-100-0) **93** Modifying the Log [Subscriptions—Rollover](#page-101-0) **94** Retrieving the Log [Subscriptions](#page-102-0) for the Fetch Field Lists **95** Retrieving the Log [Subscriptions](#page-103-0) to Fetch Default Values for a Log Type **96** Adding the Log [Subscriptions—Deanonymization](#page-104-0) **97** Header Based [Authentication](#page-106-0) **99** Retrieve the Header Based [Authentication](#page-106-1) Details **99** Modifying the Header Based [Authentication](#page-107-0) Details **100** [Request](#page-109-0) Header Rewrite Profiles **102** [Retrieving](#page-109-1) the Request Header Rewrite Details **102**

[Modifying](#page-110-0) the Request Header Rewrite Details **103** Adding a [Request](#page-111-0) Header Rewrite Profile **104** [Deleting](#page-113-0) the Request Header Rewrite Profile **106** Smart [Software](#page-113-1) Licenses **106** [Retrieving](#page-114-0) the Smart Software Licenses **107** [Modifying](#page-116-0) the Smart Software Licenses **109** [Retrieve](#page-118-0) the Smart License Agent Status **111** [Modifying](#page-119-0) the Smart License Agent Status **112** [Retrieving](#page-119-1) the Smart Software Licenses Status **112** [Modifying](#page-120-0) the Smart Software Licenses Status **113** [System](#page-121-0) Setup Wizard **114** Retrieving the End User License [Agreement](#page-121-1) Details **114** [Modifying](#page-123-0) the System Setup Wizard Settings **116** [Decryption](#page-125-0) Policy **118** Retrieving the [Decryption](#page-125-1) Policy **118** Modifying the [Decryption](#page-128-0) Policy **121** Adding the [Decryption](#page-129-0) Policy **122** Deleting the [Decryption](#page-132-0) Policy **125** [Routing](#page-133-0) Policy **126** [Retrieving](#page-133-1) a Routing Policy **126** [Modifying](#page-134-0) a Routing Policy **127** Adding a [Routing](#page-135-0) Policy **128** [Deleting](#page-135-1) a Routing Policy **128** IP [Spoofing](#page-136-0) Profile **129** [Retrieving](#page-136-1) the IP Spoofing Profile **129** [Modifying](#page-137-0) the IP Spoofing Profile **130** Adding the IP [Spoofing](#page-138-0) Profile **131** Deleting the IP [Spoofing](#page-139-0) Profile **132** [Configuration](#page-139-1) Files **132** Retrieving the [Configuration](#page-140-0) Files **133** Modifying the [Configuration](#page-140-1) Files **133** Viewing the Appliance [Configuration](#page-141-0) Files **134** Retrieving the Configuration [Files—Backup](#page-142-0) Settings **135** Modifying the Configuration [Files—Backup](#page-143-0) Settings **136**

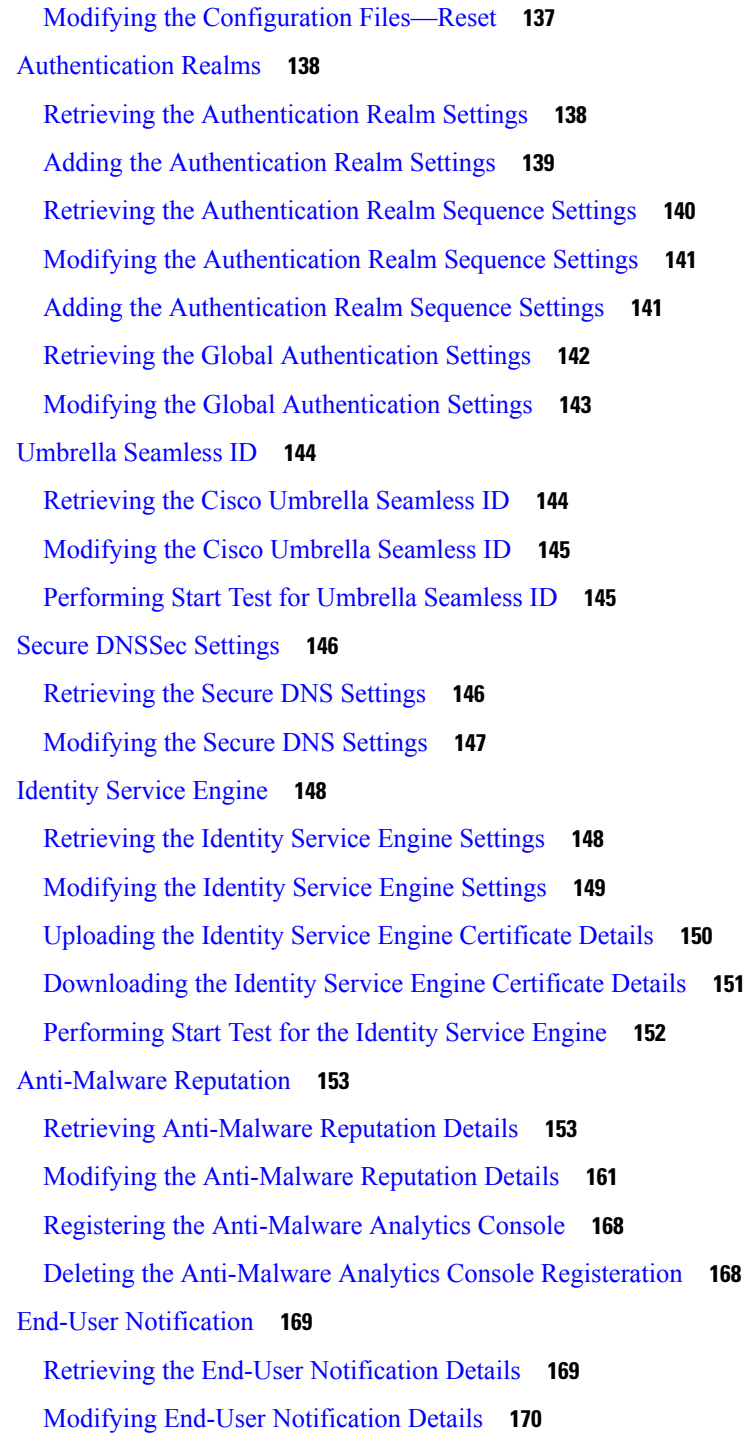

# **CHAPTER 3 General [Purpose](#page-180-0) APIs 173**

 $\mathbf I$ 

[Retrieving](#page-181-0) SMTP Relay Host Details **174** [Adding](#page-181-1) New SMTP Relay Hosts **174**

[Modifying](#page-182-0) SMTP Relay Host Details **175** Deleting [Multiple](#page-183-0) SMTP Relay Hosts **176** [Deleting](#page-184-0) All SMTP Relay Hosts **177** Retrieving APIs [Accessible](#page-184-1) to a User Role **177** [Retrieving](#page-186-0) the SecureX Files **179** [Modifying](#page-187-0) the SecureX File Settings **180** Adding the User [Information](#page-188-0) Details for SecureX **181** [Retrieving](#page-189-0) Auth Settings **182** [Retrieving](#page-191-0) User Agents **184** Retrieving URL [Categories](#page-192-0) **185** [Retrieving](#page-194-0) Time Ranges **187** [Retrieving](#page-195-0) Quotas **188** [Retrieving](#page-197-0) Proxy Settings **190** Retrieving [Identification](#page-198-0) Methods **191** [Retrieving](#page-198-1) ADC Details **191**

**CHAPTER 4 [Troubleshooting](#page-202-0) AsyncOS API 195** API [Logs](#page-202-1) **195**

[Alerts](#page-202-2) **195**

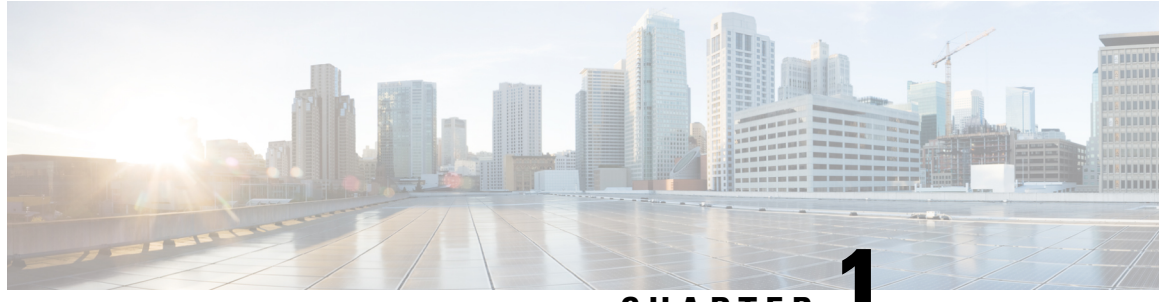

# **CHAPTER 1**

# <span id="page-8-0"></span>**Overview of AsyncOS API for Cisco Secure Web Appliance**

The AsyncOS API for Cisco Secure Web Appliance (or AsyncOS API) is a representational state transfer (REST) based set of operations that provide secure and authenticated access to the Secure Web Appliance reports, report counters, and tracking. You can retrieve the Secure Web Appliance reporting and tracking data using the API. In this release you can query for configuration information.

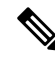

You can configure Secure Web Appliance using Cisco Content Security Management appliance and REST APIs. If you use both these methods to configure the Secure Web Appliance, configurations done by the previous method are overwritten. **Note**

This chapter contains the following sections:

- [Prerequisites](#page-8-1) for Using AsyncOS API, on page 1
- Enabling [AsyncOS](#page-9-0) API, on page 2
- Securely [Communicating](#page-9-1) with AsyncOS API, on page 2
- AsyncOS API [Authentication](#page-10-0) and Authorization, on page 3
- AsyncOS API Requests and [Responses,](#page-12-0) on page 5
- AsyncOS API [Capabilities,](#page-15-0) on page 8

# <span id="page-8-1"></span>**Prerequisites for Using AsyncOS API**

To use AsyncOS API, you must have knowledge of:

- HTTP, which is the protocol used for API transactions. Secure communication over TLS.
- JavaScript Object Notation (JSON), which the API uses to construct resource representations.
- JSON Web Token (JWT).
- A client or programming library that initiates requests and receives responses from the AsyncOS API using HTTP or HTTPS, for example, cURL. The client or programming library must support JSON to interpret the response from the API.
- Authorization to access the AsyncOS API. See [Authorization,](#page-11-0) on page 4.

• AsyncOS API enabled using web interface or CLI. See Enabling [AsyncOS](#page-9-0) API, on page 2.

# <span id="page-9-0"></span>**Enabling AsyncOS API**

#### **Before You Begin**

Ensure you have access to the interfaceconfig command in the CLI. Access to the CLI is restricted only to authorized personnel, who are administrators, email administrators, cloud administrators, and operators.

You can enable the AsyncOS API using the interface config command in the CLI.

- **Step 1** Log in to the CLI and run the interfaceconfig command.
- **Step 2** Choose the interface that you want to edit.
- **Step 3** Answer the following questions to enable AsyncOS API (monitoring) HTTP:

• Do you want to enable AsyncOS API (monitoring) HTTP on this interface? [Y]> Enter Y.

• Which port do you want to use for AsyncOS API (monitoring) HTTP?[6080]> Enter the default port 6080 or the port you want to define.

**Step 4** Answer the following questions to enable AsyncOS API (monitoring) HTTPS:

• Do you want to enable AsyncOS API (Monitoring) HTTPS on this interface? [Y]> Enter Y.

• Which port do you want to use for AsyncOS API (Monitoring) HTTPS?[6443]> Enter the default port 6443 or the port you want to define.

**Note** AsyncOS API communicates using HTTP / 1.1.

If you have selected HTTPS and want to use your own certificate for secure communication, see Securely [Communicating](#page-9-1) with [AsyncOS](#page-9-1) API, on page 2.

- We recommend that you always use HTTPS in the production environment. Use HTTP only for troubleshooting and testing the API. **Note**
- <span id="page-9-1"></span>**Step 5** Submit and commit the changes.

# **Securely Communicating with AsyncOS API**

You can communicate with AsyncOS API over secure HTTP using your own certificate.

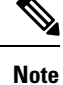

Do not perform this procedure if you are already running the web interface over HTTPS and using your own certificate for secure communication. AsyncOS API uses the same certificate as the web interface for communicating over HTTPS.

**Step 1** Set up a certificate using the certconfig command in the CLI. For instructions, refer the User Guide or Online Help.

- **Step 2** Change the HTTPS certificate used by the IP interface to your certificate using the interfaceconfig command in CLI. For instructions, refer the User Guide or Online Help.
- **Step 3** Submit and commit your changes.

# <span id="page-10-0"></span>**AsyncOS API Authentication and Authorization**

This section explains the authentication methods, the user roles that can access APIs, and how to query for APIs accessible to a user.

- [Authentication,](#page-10-1) on page 3
- [Authorization,](#page-11-0) on page 4

### <span id="page-10-1"></span>**Authentication**

Ш

You can authenticate queries to the API using either of the following two methods:

- Submit the Secure Web Appliance's username and password with all the requests to the API, in the Base64-encoded format.
- Use a JSON Web Token (JWT) in an API request with the token key in the header.

The user inactivity timeout settings in the appliance apply to the validity of a JWT. If a request does not include valid credentials in the authorization header, the API sends a 401 error message. You can use any base64 library to convert your credentials into a base64-encoded format.

### <span id="page-10-2"></span>**Authenticating API Queries with JSON Web Token**

You can generate a JWT and use it with your API queries.

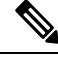

The user inactivity timeout settings in the appliance apply to the validity of a JWT. The Secure Web Appliance checks every API query with a JWT, for its time validity. If a JWT is found to be within 5 minutes of time validity, after which it will time out, a new refresh JWT is sent with the response header. You must use this new refresh JWT with API queries or generate a new one. **Note**

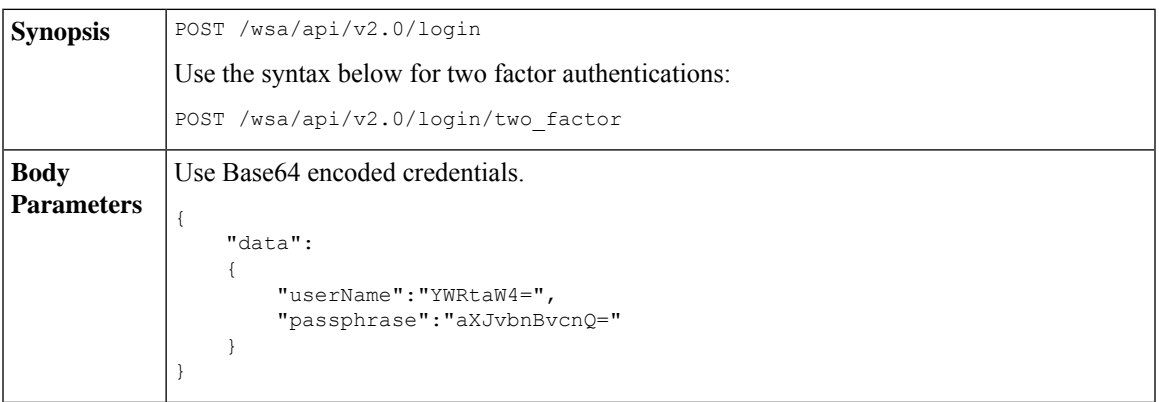

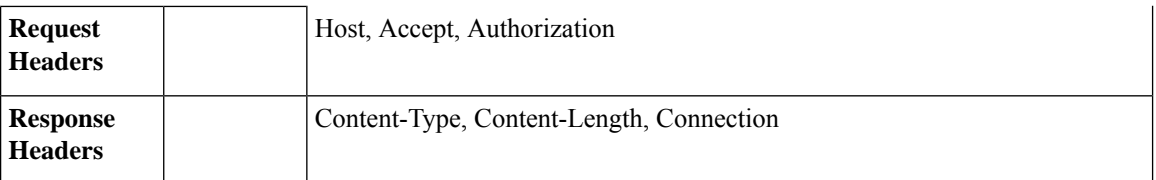

This example shows a query to log in with Base64 encoded credentials, and generate a JWT.

#### **Sample Request**

```
POST /wsa/api/v2.0/login
HTTP/1.1
Content-Type: application/json
cache-control: no-cache
User-Agent: curl/7.54.0
Accept: */*
Host: wsa.cisco.com:6080
accept-encoding: gzip, deflate
content-length: 95
Connection: keep-alive
{
    "data":
    {
        "userName":"YWRtaW4=",
        "passphrase":"aXJvbnBvcnQ="
    }
}
```
#### **Sample Response**

```
HTTP/1.1 200 OK
Server: API/2.0
Date: Mon, 26 Nov 2018 07:22:47 GMT
Content-type: application/json
Content-Length: 618
Connection: close
Access-Control-Allow-Origin: *
Access-Control-Allow-Headers: content-type, jwttoken, mid, h, email
Access-Control-Allow-Credentials: true
Access-Control-Allow-Methods: GET, POST, DELETE, OPTIONS
Access-Control-Expose-Headers: Content-Disposition, jwtToken
{
    "data": {
        "userName": "admin",
        "is2FactorRedirectRequired": "false",
        "role": "Administrator",
        "email": [],
        "jwtToken": "eyJhbGciOiJIUzI1NiIsInR5cCI6IkpXVCJ9.eyJ1c2VyTmFtZSI6ImFkbWluIiwiaXM
         yRmFjdG9yQ2hlY2tSZXF1aXJlZCI6ZmFsc2UsImNvb2tpZSI6IlRucEZOVTFFWTNwTlZFMDlDanRMYVR
         oeENqdFpiV1J6VFVSQk5VMURNWGRpTWxGMVdUSnNlbGt5T0hWWk1qbDBUMnBaZDA5RVFUMEtcbk8xVkh
         PWHBrUnpGb1lteEtNV0p1VW5CaVYxVjJUbmswTUV4cVFUMEtPMVJVUlhkTlJsazNUVlJKZFUxRE5IZE1
         WRWw1VFdwek1FMXFcblNUVlNhazVDVDBWRk1rOUVaM2xTUlVreVRYcGtSazFwTVVSTlZFMHpUbFZXUjA1
    }
}
```
### <span id="page-11-0"></span>**Authorization**

The AsyncOS API is a role based system, the scope of API queries is defined by the role of the user. Cisco Secure Web Appliance users with the following roles can access the AsyncOS API:

Ш

- Administrator
- Operator
- Technician
- Read-Only Operator
- Guest
- Web Administrator
- Web Policy Administrator
- URL Filtering Administrator
- Email Administrator
- Help Desk User

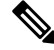

#### **Note**

• Externally authenticated users can access the API.

- Custom roles, delegated by the administrator, can also access the APIs.
- Only users with administrative privileges can use the REST APIs to modify the configurations. All other users like Operator or Read-Only Operator are allowed to only view these configurations.

# <span id="page-12-0"></span>**AsyncOS API Requests and Responses**

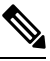

```
Note
```
For complete list of APIs, see AsyncOS API - [Addendum](https://www.cisco.com/c/en/us/support/security/web-security-appliance/products-programming-reference-guides-list.html) to the Getting Started Guide for Secure Web [Appliance](https://www.cisco.com/c/en/us/support/security/web-security-appliance/products-programming-reference-guides-list.html) for more information.

### <span id="page-12-1"></span>**AsyncOS API Requests**

Requests made to the API have the following characteristics:

- Requests are sent over HTTP or HTTPS.
- Each request must contain a valid URI in the following format:

```
http://{appliance}:{port}/wsa/api/v2.0/{resource}/{resource_attributes}
```
https://{appliance}:{port}/wsa/api/v2.0/{resource}/{resource\_attributes}

where:

• {appliance}:{port}

is the FQDN or the IP address of the appliance and the TCP port number on which the appliance is listening.

• {resource}

is the resource you are attempting to access, for example, reports, tracking, quarantine, configuration, or other counters.

• {resource\_attributes}

are the supported attributes for a resource, for example, duration, and so on.

- Each request must contain user credentials, or a valid authorization header.
- Use the JSON Web Token (JWT) generated earler in the API request with the token key in the header. For more information, see [Authenticating](#page-10-2) API Queries with JSON Web Token.
- Each request must be set to accept:

```
application/json
```
• Requests sent over HTTPS (using your own certificate) must contain your CA certificate. For example, in case of cURL, you can specify the CA certificate in the API request as follows:

```
curl --cacert <ca_cert.crt> -u"username:password"
```

```
https://<fqdn>:<port>/wsa/api/v2.0/{resource}/{resource_attributes}
```
**Note** API requests are case sensitive and should be entered as shown in this guide.

### <span id="page-13-1"></span><span id="page-13-0"></span>**AsyncOS API Responses**

This section explains the key components of the responses and various HTTP error codes.

- Key [Components](#page-13-1) of Responses, on page 6
- HTTP [Response](#page-14-0) Codes, on page 7

### **Key Components of Responses**

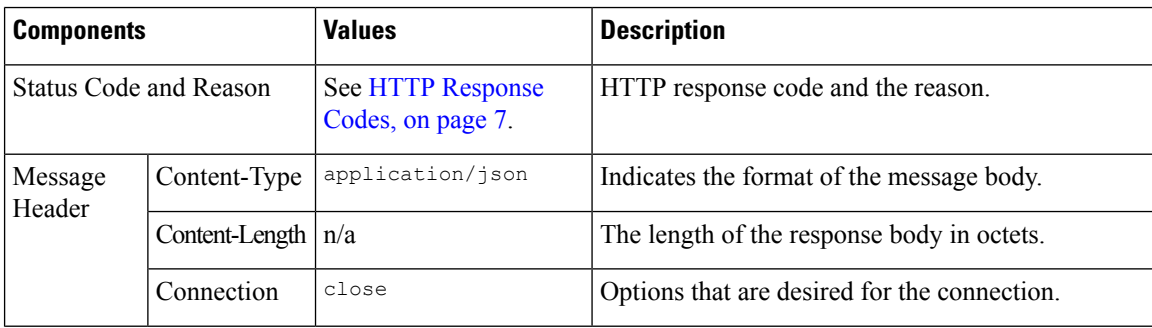

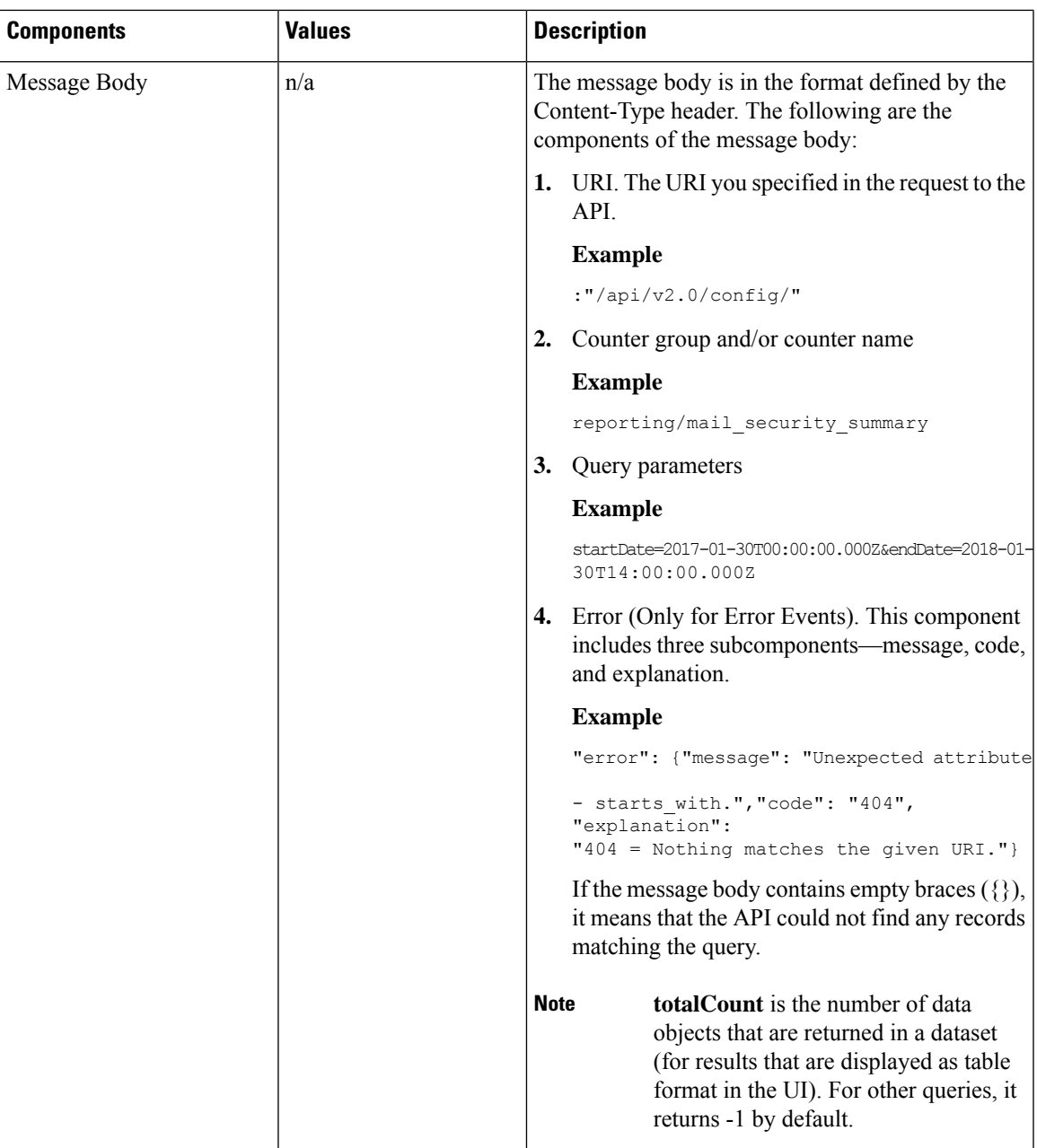

### <span id="page-14-0"></span>**HTTP Response Codes**

These are the list of HTTP response codes returned by AsyncOS API:

- 200
- 202
- 300
- 301
- 307
- 400
- 401
- 403
- 404
- 406
- 413
- 414
- 500
- 501
- 503
- 505

For descriptions of these HTTP response codes, refer to the following RFCs:

- RFC1945
- RFC7231

# <span id="page-15-0"></span>**AsyncOS API Capabilities**

You can use the AsyncOS API to retrieve information in the following categories:

- APIs for [Web,](#page-16-2) on page 9
- General [Purpose](#page-180-1) APIs, on page 173

<span id="page-16-2"></span>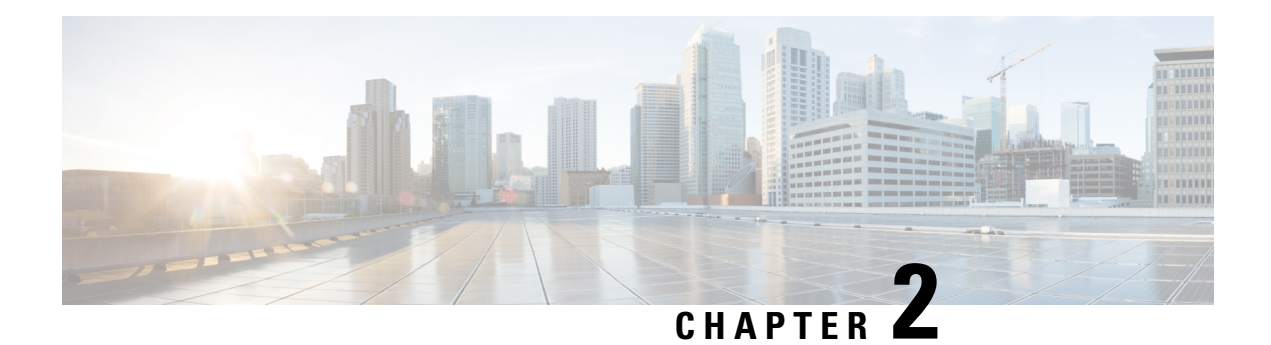

# <span id="page-16-0"></span>**APIs for Web**

- [Reporting](#page-16-1) APIs, on page 9
- [Schedule](#page-24-0) and Archive APIs, on page 17
- [Tracking](#page-37-0) APIs, on page 30
- [Configuration](#page-44-0) APIs, on page 37

# <span id="page-16-1"></span>**Reporting APIs**

Reporting queries can be used to fetch data from report groups, for all reports under a specific group, or for a specific report.

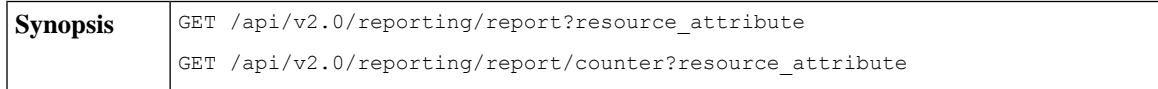

 $\mathbf I$ 

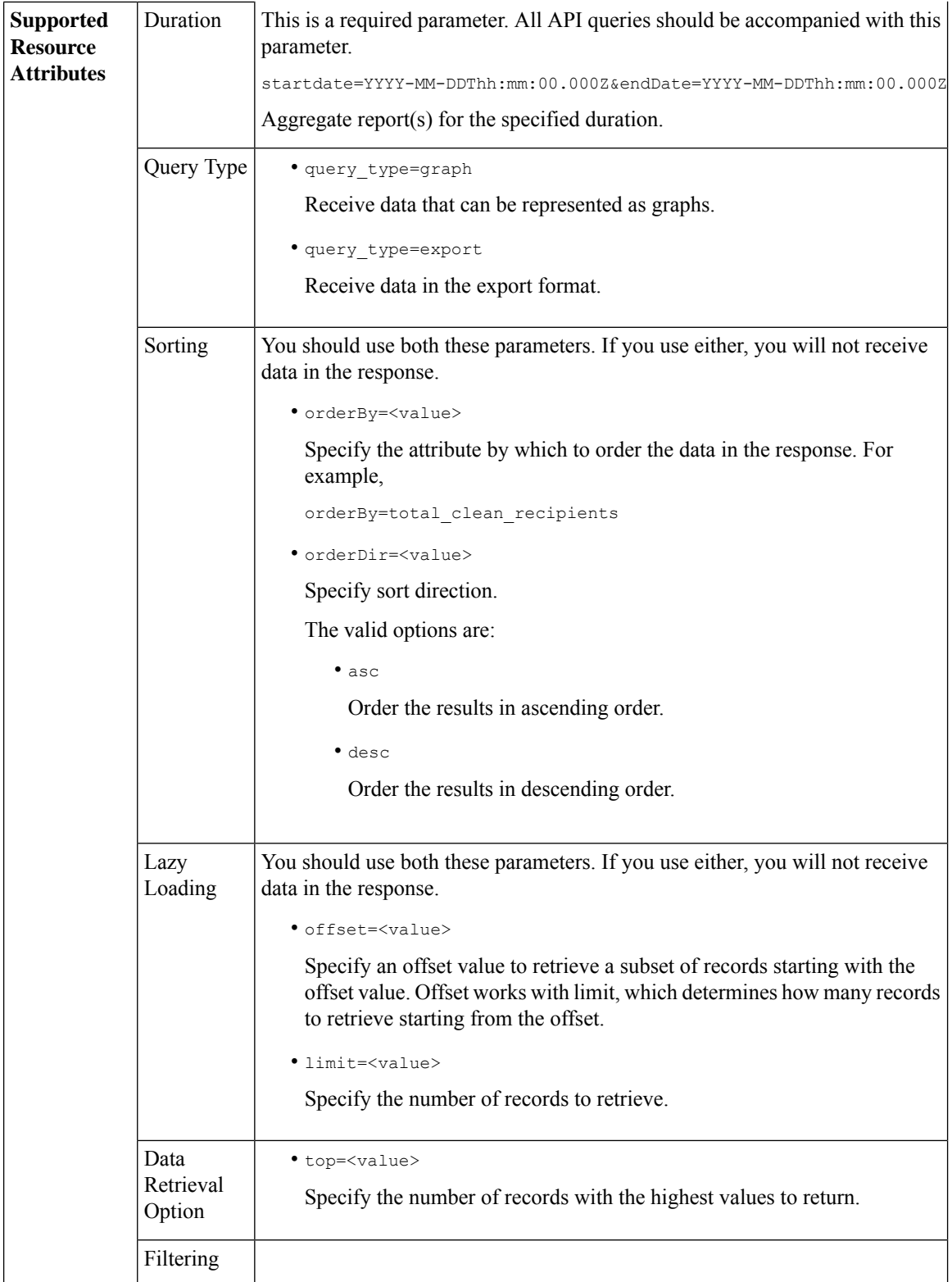

٦

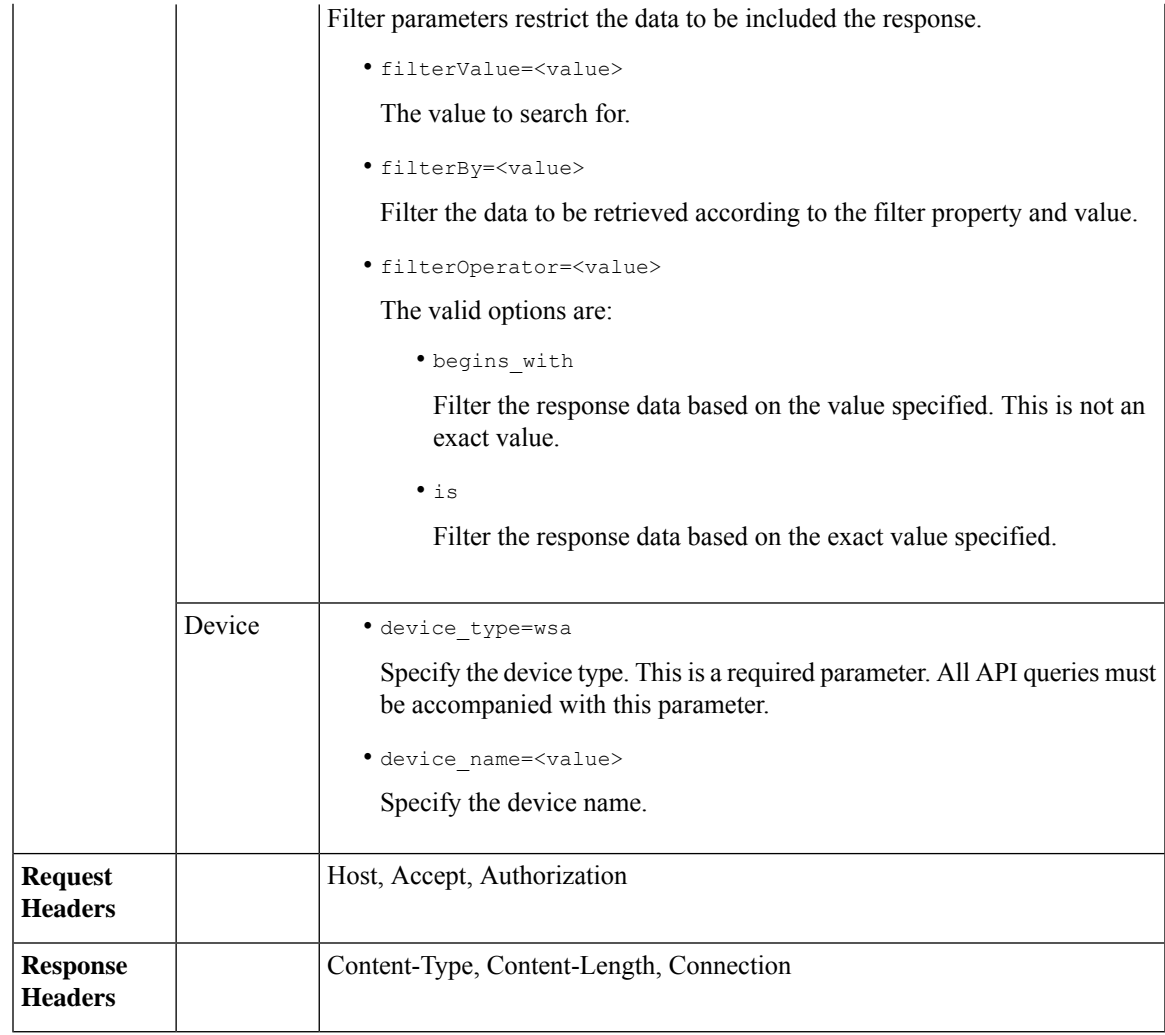

### <span id="page-18-1"></span><span id="page-18-0"></span>**Comparing API Data with the Web Interface Data**

The new web interface uses the AsyncOS APIs to fetch data with the duration attribute specified in the GMT time zone. If you plan to compare the data from your API query with the new web interface data, ensure that your API query has the same time range (in ISO8601 time format) as the new web interface API query.

### **Examples**

Examples of the types of reporting queries are shown below:

- [Retrieving](#page-19-0) a Single Value for a Counter, on page 12
- [Retrieving](#page-19-1) Multiple Values for a Counter, on page 12
- [Retrieving](#page-20-0) Single Values for Each Counter in a Counter Group, on page 13
- [Retrieving](#page-21-0) Multiple Values for Multiple Counters, on page 14
- [Retrieving](#page-22-0) Multiple Values for Multiple Counters, with Multiple Values for Each Counter, on page 15

### <span id="page-19-0"></span>**Retrieving a Single Value for a Counter**

This example shows a query to retrieve a single value for a counter.

#### **Sample Request**

```
GET /wsa/api/v2.0/reporting/web malware category malware name user detail/
blocked_malware?startDate=2017-11-14T02:00+00:00&endDate=2018-02-18T01:00+00:00&
filterValue=23&filterBy=na&filterOperator=is&device_type=wsa
HTTP/1.1
cache-control: no-cache
Authorization: Basic YWRtaW46aXJvbnBvcnQ=
User-Agent: curl/7.54.0
Accept: */*
Host: wsa.cisco.com:6080
accept-encoding: gzip, deflate
Connection: keep-alive
```
#### **Sample Response**

```
HTTP/1.1 200 OK
Server: API/2.0
Date: Mon, 26 Nov 2018 16:29:33 GMT
Content-type: application/json
Content-Length: 193
Connection: close
Access-Control-Allow-Origin: *
Access-Control-Allow-Headers: content-type, jwttoken, mid, h, email
Access-Control-Allow-Credentials: true
Access-Control-Allow-Methods: GET, POST, DELETE, OPTIONS
Access-Control-Expose-Headers: Content-Disposition, jwtToken
```

```
{
    "meta": {
        "totalCount": 4
    },
    "data": {
        "type": "blocked_malware",
        "resultSet": {
            "blocked_malware": [
                 {
                     "10.8.93.12": 137511
                },
                 {
                     "10.8.93.20": 112554
                 },
                 {
                     "10.8.93.11": 92839
                 },
                 {
                     "10.225.98.234": 6
                 }
           ]
       }
    }
}
```
### <span id="page-19-1"></span>**Retrieving Multiple Values for a Counter**

This example shows a query to retrieve multiple values for a counter with the order direction and device type parameters.

**Sample Request**

```
GET /wsa/api/v2.0/reporting/web services summary?orderBy=transaction total&
orderDir=desc&startDate=2018-08-16T18:00:00.000Z&endDate=2018-11-15T10:00:00.000Z&device_type=wsa
HTTP/1.1cache-control: no-cache
Authorization: Basic YWRtaW46aXJvbnBvcnQ=
User-Agent: curl/7.54.0
Accept: */*
Host: 10.8.159.21:6080
accept-encoding: gzip, deflate
Connection: keep-alive
```
#### **Sample Response**

```
HTTP/1.1 200 OK
Server: API/2.0
Date: Sun, 18 Nov 2018 15:38:52 GMT
Content-type: application/json
Content-Length: 403
Connection: close
Access-Control-Allow-Origin: *
Access-Control-Allow-Headers: content-type, jwttoken, mid, h, email
Access-Control-Allow-Credentials: true
Access-Control-Allow-Methods: GET, POST, DELETE, OPTIONS
Access-Control-Expose-Headers: Content-Disposition, jwtToken
```

```
{
    "meta": {
        "totalCount": -1
    },
    "data": {
        "type": "web_services_summary",
        "resultSet": [
            {"detected_by_traffic_monitor": 0},
            {"detected_malware_total": 42},
            {"high_risk_transaction_total": 7109},
            {"blocked_by_admin_policy": 0},
            {"detected_by_amp": 0},
            {"allowed_transaction_total": 26369},
            {"transaction_total": 33478},
            {"blocked_or_warned_by_webcat": 29},
            {"blocked_by_wbrs": 7038},
            {"blocked_by_avc": 0}
       ]
   }
}
```
### <span id="page-20-0"></span>**Retrieving Single Values for Each Counter in a Counter Group**

A counter group may have multiple counters. This example shows a query to retrieve single values for each counter in a counter group with the filter, device type, and top parameters.

#### **Sample Request**

```
GET /wsa/api/v2.0/reporting/web application type detail/bw not limited?startDate=
2017-09-10T19:00:00.000Z&endDate=2018-09-24T23:00:00.000Z&device_type=wsa&filterValue=
F&filterOperator=begins_with&filterBy=na&top=2
HTTP/1.1
cache-control: no-cache
Authorization: Basic YWRtaW46aXJvbnBvcnQ=
User-Agent: curl/7.54.0
Accept: */*
Host: 10.8.159.21:6080
accept-encoding: gzip, deflate
Connection: keep-alive
```
#### **Sample Response**

```
HTTP/1.1 200 OK
Server: API/2.0
Date: Sun, 18 Nov 2018 15:48:21 GMT
Content-type: application/json
Content-Length: 138
Connection: close
Access-Control-Allow-Origin: *
Access-Control-Allow-Headers: content-type, jwttoken, mid, h, email
Access-Control-Allow-Credentials: true
Access-Control-Allow-Methods: GET, POST, DELETE, OPTIONS
Access-Control-Expose-Headers: Content-Disposition, jwtToken
{
    "meta": {
        "totalCount": 2
    },
    "data": {
        "type": "bw not_limited",
        "resultSet": {
            "bw_not_limited": [
                {"File Sharing": 84},
                {"Facebook": 42}
           ]
       }
    }
}
```
### <span id="page-21-0"></span>**Retrieving Multiple Values for Multiple Counters**

Here is an example of a query that retrieves multiple values for multiple counters, including offset, limit, and device type parameters.

#### **Sample Request**

```
GET /wsa/api/v2.0/reporting/web_services_summary?offset=0&limit=20&
startDate=2020-04-10T07:00:00.000Z&endDate=2020-04-11T08:00:00.000Z&device_type=wsa& HTTP/1.1
cache-control: no-cache
Postman-Token: 692fd2a6-3da7-4bc1-b581-f4b478b5a304
Authorization: Basic YWRtaW46aXJvbnBvcnQ=
User-Agent: PostmanRuntime/7.6.0
Accept: */*
Host: pod1224-wsa04.ibwsa.sgg.cisco.com:6080
accept-encoding: gzip, deflate
Connection: keep-alive
```
#### **Sample Response**

```
HTTP/1.1 200 OK
Date: Sat, 11 Apr 2020 07:42:04 GMT
Content-type: application/json
Content-Length: 387
Connection: close
Access-Control-Allow-Origin: *
Access-Control-Allow-Headers: content-type, jwttoken, mid, h, email
Access-Control-Allow-Credentials: true
Access-Control-Allow-Methods: GET, POST, DELETE, PUT, OPTIONS
Access-Control-Expose-Headers: Content-Disposition, jwtToken
{"meta": {"totalCount": -1}, "data": {"type": "web_services_summary", "resultSet":
```

```
[{"detected by traffic monitor": 0}, {"detected malware total": 0},
{"high_risk_transaction_total": 0},
{"blocked by admin policy": 0}, {"detected by amp": 0}, {"allowed transaction total": 0},
```

```
{"transaction total": 0}, {"blocked or warned by webcat": 0}, {"blocked by wbrs": 0},
{"blocked_by_avc": 0}]}}
```
### <span id="page-22-0"></span>**Retrieving Multiple Values for Multiple Counters, with Multiple Values for Each Counter**

This example shows a query to retrieve multiple values for multiple counters with the offset and limit parameters and query type parameters.

#### **Sample Request**

```
GET /wsa/api/v2.0/reporting/web application name application type detail?startDate
=2017-08-16T18:00:00.000Z&endDate=2018-11-15T15:00:00.000Z&device_type=wsa&query_type=export
HTPP/1.1cache-control: no-cache
Authorization: Basic YWRtaW46aXJvbnBvcnQ=
User-Agent: curl/7.54.0
Accept: */*
Host: 10.8.159.21:6080
accept-encoding: gzip, deflate
Connection: keep-alive
```
#### **Sample Response**

{

```
HTTP/1.1 200 OK
Server: API/2.0
Date: Sun, 18 Nov 2018 15:55:50 GMT
Content-type: application/json
Content-Length: 1258
Connection: close
Access-Control-Allow-Origin: *
Access-Control-Allow-Headers: content-type, jwttoken, mid, h, email
Access-Control-Allow-Credentials: true
Access-Control-Allow-Methods: GET, POST, DELETE, OPTIONS
Access-Control-Expose-Headers: Content-Disposition, jwtToken
    "meta": {
        "totalCount": -1
    },
    "data": {
        "type": "web_application_name_application_type_detail",
        "resultSet": {
            "time_intervals": [
                {
                     "end timestamp": 1538332199,
                     "counter values": [
                         {
                             "counter_values": [
                                 42,
                                 25932,
                                 \theta,
                                 42,
                                 0,42,
                                 0
                             \frac{1}{2},
                             "application_type": "File Sharing",
                             "counter_key": "4shared"
                         },
                         {
                             "counter_values": [
                                 2,
                                 109614,
                                 0,
```

```
2,
        0,2,
        \overline{0}],
    "application_type": "Media",
    "counter_key": "Dailymotion"
},
{
    "counter_values": [
        42,
        20748,
        0,42,
        0,42,
        0
    ],
    "application_type": "Facebook",
    "counter key": "Facebook General"
},
{
    "counter_values": [
        42,
        20580,
        0,42,
        0,42,
        0
    ],
    "application_type": "File Sharing",
    "counter_key": "MediaFire"
},
{
    "counter_values": [
        229,
        158838,
        0<sub>1</sub>229,
        0,229,
        0
    ],
    "application_type": "Social Networking",
    "counter_key": "Twitter"
},
{
    "counter_values": [
        1,
        86334,
        \circ,
        1,
        0,1,
        \Omega],
    "application type": "Instant Messaging",
    "counter_key": "Wechat_web"
},
{
    "counter_values": [
        44,
        40876,
```

```
0,44,
                                0,44,
                                0
                            ],
                            "application_type": "Media",
                            "counter_key": "YouTube"
                        }
                    ],
                    "begin_timestamp": 1530383400,
                    "end_time": "2018-09-30T23:59:00.000Z",
                    "begin_time": "2018-07-01T00:00:00.000Z"
                }
            ],
            "counter_names": [
                "bw_not_limited",
                "bandwidth_used",
                "bw_limited",
                "completed_transaction_total",
                "blocked_transaction_total",
                "transaction total",
                "blocked_by_avc"
           ]
       }
   }
}
```
# <span id="page-24-1"></span><span id="page-24-0"></span>**Schedule and Archive APIs**

- [Schedule](#page-24-1) APIs, on page 17
- [Archive](#page-31-0) APIs, on page 24

### **Schedule APIs**

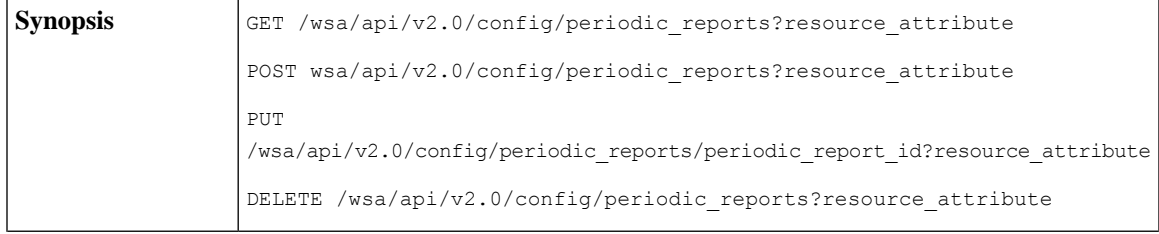

I

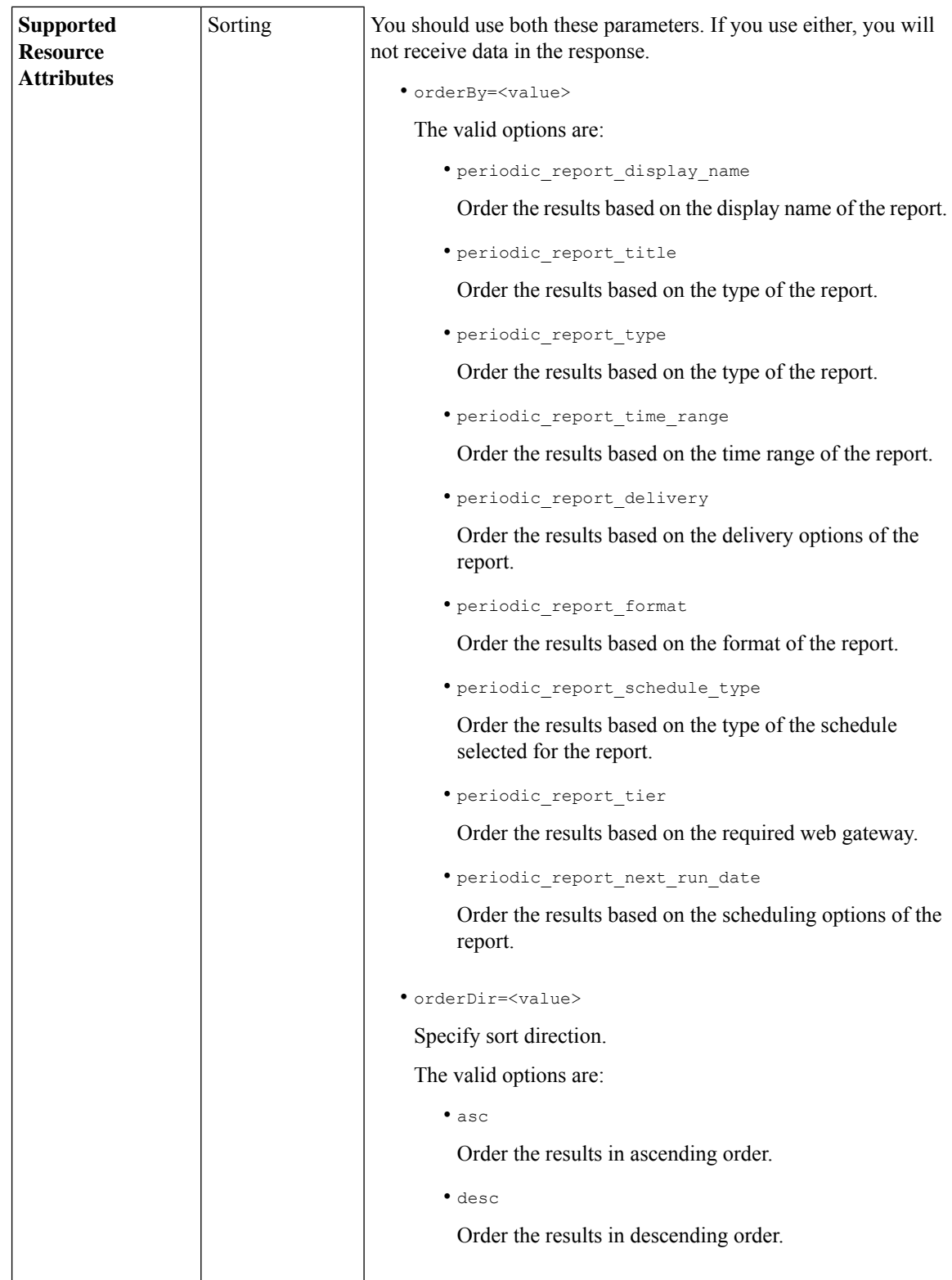

٦

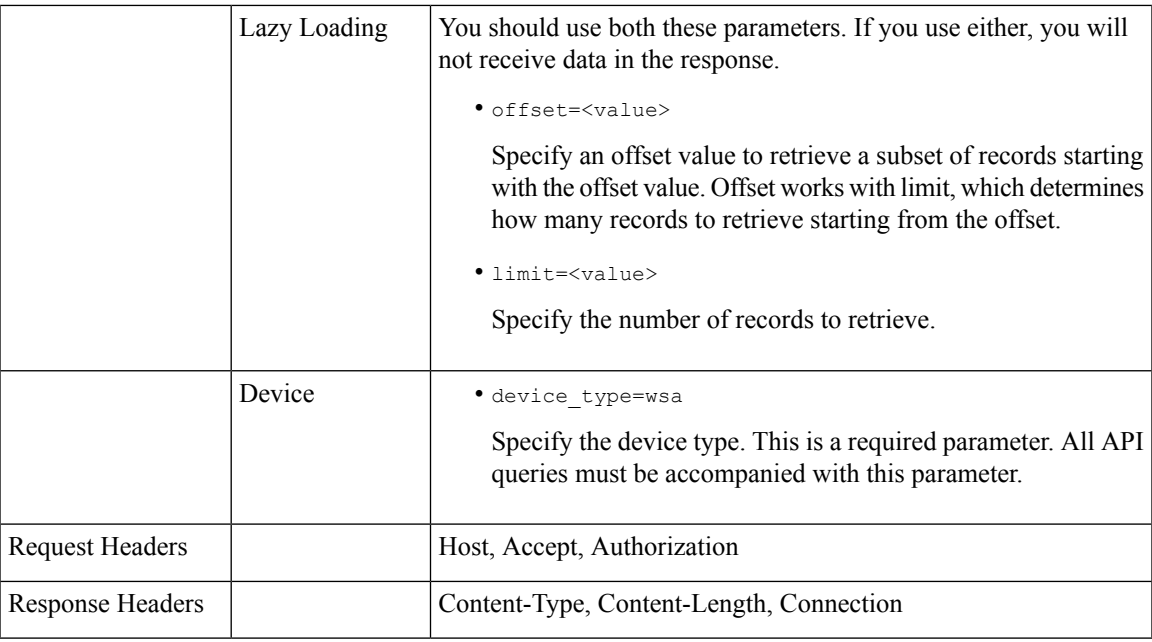

### <span id="page-26-0"></span>**Examples**

The following are some examples for the types of schedule reports queries:

- Retrieving [Scheduling](#page-26-1) Reports, on page 19
- [Retrieving](#page-28-0) the Details of a Schedule Report Entry, on page 21
- Adding a [Scheduled](#page-28-1) Report Entry, on page 21
- Editing a [Scheduled](#page-29-0) Report Entry, on page 22
- Deleting [Scheduled](#page-30-0) Reports, on page 23

#### <span id="page-26-1"></span>**Retrieving Scheduling Reports**

The following example shows how to retrieve the list of all available scheduled report entries:

#### **Sample Request**

```
GET /wsa/api/v2.0/config/periodic_reports?device_type=wsa& HTTP/1.1
cache-control: no-cache
Postman-Token: 2a8a85d4-50cc-49fd-9ac5-20e07775e1db
Authorization: Basic YWRtaW46aXJvbnBvcnQ=
User-Agent: PostmanRuntime/7.6.0
Accept: */*
Host: pod1224-wsa04.ibwsa.sgg.cisco.com:6080
accept-encoding: gzip, deflate
Connection: keep-alive
```
#### **Sample Response**

```
HTTP/1.1 200 OK
Date: Fri, 10 Apr 2020 10:41:02 GMT
Content-type: application/json
Content-Length: 3691
Connection: close
Access-Control-Allow-Origin: *
```
Access-Control-Allow-Headers: content-type, jwttoken, mid, h, email Access-Control-Allow-Credentials: true Access-Control-Allow-Methods: GET, POST, DELETE, PUT, OPTIONS Access-Control-Expose-Headers: Content-Disposition, jwtToken {"data": {"periodic\_reports": [{"20200409064843\_Web Sites Report\_calendar\_week": {"periodic\_report\_type": "coeus", "periodic\_report\_schedule": {"periodic\_report\_second": 0, "periodic report day": "", "periodic report month": "", "periodic report minute": 0, "periodic\_report\_weekday": "", "periodic\_report\_year": "", "periodic\_report\_hour": 1, "periodic report schedule type": "Daily"}, "periodic report options": {"periodic report rows": 20, "periodic\_report\_charts": {"wsa\_web\_sites\_top\_blocked\_domains": "DOMAINS.BLOCKED\_TRANSACTION\_TOTAL", "wsa web sites top domains": "DOMAINS.TRANSACTION TOTAL"}, "periodic report format": "PDF", "periodic report lang": "en-us", "periodic report sort columns": {"wsa\_web\_sites\_domains\_matched": "DOMAINS.TRANSACTION\_TOTAL"}, "periodic\_report\_time\_range": "Previous calendar month"}, "periodic\_report\_user\_name": "admin", "periodic\_report\_product\_type": "WSA", "periodic\_report\_type\_name": "Web Sites", "periodic\_report\_delivery": "Archived Only", "periodic\_report\_recipients": [], "periodic\_report\_tier": "All Web Appliances", "periodic\_report\_next\_run\_date": "11 Apr 2020 01:00 (GMT)", "periodic\_report\_title": "Web Sites Report 2 Edit"} }, {"20200402042756\_Users\_calendar\_week": {"periodic\_report\_type": "coeus", "periodic\_report\_schedule": {"periodic\_report\_second": 0, "periodic\_report\_day": "", "periodic\_report\_month": "", "periodic report minute": 0, "periodic\_report\_weekday": "", "periodic\_report\_year": "", "periodic\_report\_hour": 1, "periodic\_report\_schedule\_type": "Daily"}, "periodic\_report\_options": {"periodic\_report\_rows": 10, "periodic report charts": {"wsa users top users bandwidth used": "WEB\_USER\_DETAIL.BANDWIDTH\_USED", "wsa\_users\_top\_users\_blocked\_transactions": "WEB\_USER\_DETAIL.BLOCKED\_TRANSACTION\_TOTAL"}, "periodic\_report\_format": "PDF", "periodic\_report\_lang": "en-us", "periodic\_report\_sort\_columns": {"wsa\_users\_users\_table": "WEB\_USER\_DETAIL.BLOCKED\_TRANSACTION\_TOTAL"}, "periodic\_report\_time\_range": "Previous 7 calendar days"}, "periodic\_report\_user\_name": "admin", "periodic\_report\_product\_type": "WSA", "periodic\_report\_type\_name": "Users", "periodic\_report\_delivery": "Emailed Only", "periodic report recipients": ["abc@cic.com"], "periodic report tier": "All Web Appliances", "periodic report next run date": "11 Apr 2020 01:00 (GMT)", "periodic report title": "Users"}}, {"20200403094854\_Application Visibility\_calendar\_month": {"periodic\_report\_type": "coeus", "periodic report schedule": {"periodic report second": 0, "periodic report day": "", "periodic\_report\_month": "", "periodic\_report\_minute": 0, "periodic\_report\_weekday": "", "periodic\_report\_year": "", "periodic\_report\_hour": 1, "periodic\_report\_schedule\_type": "Daily"}, "periodic report options": {"periodic report rows": 10, "periodic report charts": {"wsa\_applications\_blocked": "WEB APPLICATION NAME APPLICATION TYPE DETAIL.BLOCKED BY AVC", "wsa applications top types": "WEB\_APPLICATION\_TYPE\_DETAIL.TRANSACTION\_TOTAL"}, "periodic\_report\_format": "PDF", "periodic\_report\_lang": "en-us", "periodic\_report\_sort\_columns": {"wsa\_applications\_total": "WEB\_APPLICATION\_NAME\_APPLICATION\_TYPE\_DETAIL.TRANSACTION\_TOTAL", "wsa applications types total": "WEB\_APPLICATION\_TYPE\_DETAIL.BANDWIDTH\_USED"}, "periodic\_report\_time\_range": "Previous calendar month"}, "periodic\_report\_user\_name": "admin", "periodic\_report\_product\_type": "WSA", "periodic\_report\_type\_name": "Application Visibility", "periodic\_report\_delivery": "Archived

```
Only",
"periodic_report_recipients": [], "periodic_report_tier": "All Web Appliances",
"periodic_report_next_run_date": "11 Apr 2020 01:00 (GMT)", "periodic_report_title":
"Application Visibility"}}],
"meta": { "totalCount": 3} } }
```
#### <span id="page-28-0"></span>**Retrieving the Details of a Schedule Report Entry**

The following example shows how to retrieve the details of one particular scheduled report by passing the report ID:

#### **Sample Request**

```
GET /wsa/api/v2.0/config/periodic_reports/20200402042756_Users_calendar_week?
device type=wsa& HTTP/1.1
cache-control: no-cache
Postman-Token: b7038e94-4182-4b35-9aae-73a1a1e35249
Authorization: Basic YWRtaW46aXJvbnBvcnQ=
User-Agent: PostmanRuntime/7.6.0
Accept: */*
Host: pod1224-wsa04.ibwsa.sgg.cisco.com:6080
accept-encoding: gzip, deflate
Connection: keep-alive
```
#### **Sample Response**

```
HTTP/1.1 200 OK
Date: Fri, 10 Apr 2020 10:43:07 GMT
Content-type: application/json
Content-Length: 1130
Connection: close
Access-Control-Allow-Origin: *
Access-Control-Allow-Headers: content-type, jwttoken, mid, h, email
Access-Control-Allow-Credentials: true
Access-Control-Allow-Methods: GET, POST, DELETE, PUT, OPTIONS
Access-Control-Expose-Headers: Content-Disposition, jwtToken
{"data": {"periodic reports": {"20200402042756 Users calendar week": {"periodic report type":
"coeus", "periodic report schedule": {"periodic report second": 0, "periodic report day":
"",
"periodic report month": "", "periodic_report_minute": 0, "periodic_report_weekday": "",
"periodic_report_year": "", "periodic_report_hour": 1, "periodic_report_schedule_type":
"Daily"},
"periodic report options": {"periodic report rows": 10, "periodic report charts": [{"column":
"Bandwidth Used", "Chart": "Top Users (Right)"}, {"column": "Transactions Blocked", "Chart":
"Top Users (Left)"}], "periodic report format": "PDF", "periodic report lang": "en-us",
"periodic_report_sort_columns": [{"column": "Transactions Blocked", "table": "Users"}],
"periodic_report_time_range": "Previous 7 calendar days"}, "periodic report user name":
"admin",
"periodic_report_product_type": "WSA", "periodic_report_type_name": "Users",
"periodic report delivery": "Emailed Only", "periodic report recipients": ["abc@cic.com"],
"periodic report tier": "All Web Appliances", "periodic report next run date": 1586566800,
"periodic report title": "Users"}}}}
```
#### <span id="page-28-1"></span>**Adding a Scheduled Report Entry**

The following example shows how to add a scheduled report with report type, report title, device type and other options:

#### **Sample Request**

```
POST /wsa/api/v2.0/config/periodic_reports?device_type=wsa& HTTP/1.1
cache-control: no-cache
Postman-Token: 32a1d150-a8a0-47f2-b9bf-2c7c5b2e8e8a
Authorization: Basic YWRtaW46aXJvbnBvcnQ=
Content-Type: text/plain
User-Agent: PostmanRuntime/7.6.0
Accept: */*
Host: pod1224-wsa04.ibwsa.sgg.cisco.com:6080
accept-encoding: gzip, deflate
content-length: 833
Connection: keep-alive
```

```
{"data":{"periodic_reports":[{"periodic_report_delivery":"Emailed and Archived",
"periodic_report_options":{"periodic_report_format":"pdf","periodic_report_lang":"en-us",
"periodic_report_rows":10,"periodic_report_sort_columns":[{"table":"Domains Matched","column":
"Total Transactions"}],"periodic_report_charts":[{"Chart":"Top Domains (Left)","Data to
display":
"Total Transactions"},{"Chart":"Top Domains (Right)","Data to display":"Transactions
Blocked"}],
"periodic report time range":"Previous 7 calendar days"}, "periodic report title":"Web Sites
Report",
"periodic_report_type":"coeus","periodic_report_type_name":"Web_Sites",
"periodic_report_user_name":"admin","periodic_report_schedule":{"periodic_report_hour":1,
"periodic_report_minute":0,"periodic_report_schedule_type":"daily"},
"periodic_report_recipients":["abc@test.com"]}]}}
```
#### **Sample Response**

```
HTTP/1.1 201 Created
Date: Thu, 09 Apr 2020 06:50:18 GMT
Content-type: application/json
Content-Length: 49
Connection: close
Access-Control-Allow-Origin: *
Access-Control-Allow-Headers: content-type, jwttoken, mid, h, email
Access-Control-Allow-Credentials: true
Access-Control-Allow-Methods: GET, POST, DELETE, PUT, OPTIONS
Access-Control-Expose-Headers: Content-Disposition, jwtToken
```
{"data": "Scheduled Report created Successfully"}

#### <span id="page-29-0"></span>**Editing a Scheduled Report Entry**

The following example shows how to modify a scheduled report with a schedule report ID:

#### **Sample Request**

```
PUT /wsa/api/v2.0/config/periodic_reports/20200409064843_Web%20Sites%20Report_calendar_week?
device_type=wsa& HTTP/1.1
cache-control: no-cache
Postman-Token: 2d168727-6e8a-470a-909f-0af9a5dc1e85
Authorization: Basic YWRtaW46aXJvbnBvcnQ=
Content-Type: text/plain
User-Agent: PostmanRuntime/7.6.0
Accept: */*
Host: pod1224-wsa04.ibwsa.sgg.cisco.com:6080
accept-encoding: gzip, deflate
content-length: 786
Connection: keep-alive
```

```
"periodic_report_options":{"periodic_report_format":"pdf","periodic_report_lang":"en-us",
"periodic_report_rows":20,"periodic_report_sort_columns":[{"table":"Domains Matched","column":
"Total Transactions"}],"periodic_report_charts":[{"Chart":"Top Domains (Left)","Data to
display":
"Total Transactions"},{"Chart":"Top Domains (Right)","Data to display":"Transactions
Blocked"}],
"periodic report time range": "Previous calendar month"}, "periodic report title":
"Web Sites Report_1 Edit","periodic_report_type":"coeus","periodic_report_type_name":
"Web Sites", "periodic report user name": "admin", "periodic report schedule":
{"periodic_report_hour":1,"periodic_report_minute":0,"periodic_report_schedule_type":"daily"}}]}}
```
#### **Sample Response**

```
HTTP/1.1 200 OK
Date: Thu, 09 Apr 2020 06:54:19 GMT
Content-type: application/json
Content-Length: 49
Connection: close
Access-Control-Allow-Origin: *
Access-Control-Allow-Headers: content-type, jwttoken, mid, h, email
Access-Control-Allow-Credentials: true
Access-Control-Allow-Methods: GET, POST, DELETE, PUT, OPTIONS
Access-Control-Expose-Headers: Content-Disposition, jwtToken
```
{"data": "Scheduled Report Updated Successfully"}

#### <span id="page-30-0"></span>**Deleting Scheduled Reports**

The following example shows how to delete a scheduled report with device type and a schedule report ID:

#### **Sample Request**

```
DELETE /wsa/api/v2.0/config/periodic_reports?id=20200409065018_Web%20Sites
%20Report_calendar_week&device_type=wsa HTTP/1.1
cache-control: no-cache
Postman-Token: 7e09e87c-40c2-410a-a99e-98f73c6e0bf8
Authorization: Basic YWRtaW46aXJvbnBvcnQ=
User-Agent: PostmanRuntime/7.6.0
Accept: */*
Host: pod1224-wsa04.ibwsa.sgg.cisco.com:6080
accept-encoding: gzip, deflate
content-length: 0
Connection: keep-alive
```
#### **Sample Response**

```
HTTP/1.1 200 OK
Date: Thu, 09 Apr 2020 07:07:05 GMT
Content-type: application/json
Content-Length: 52
Connection: close
Access-Control-Allow-Origin: *
Access-Control-Allow-Headers: content-type, jwttoken, mid, h, email
Access-Control-Allow-Credentials: true
Access-Control-Allow-Methods: GET, POST, DELETE, PUT, OPTIONS
Access-Control-Expose-Headers: Content-Disposition, jwtToken
{"data": {"message": "1 item deleted successfully"}}
```
I

# <span id="page-31-0"></span>**Archive APIs**

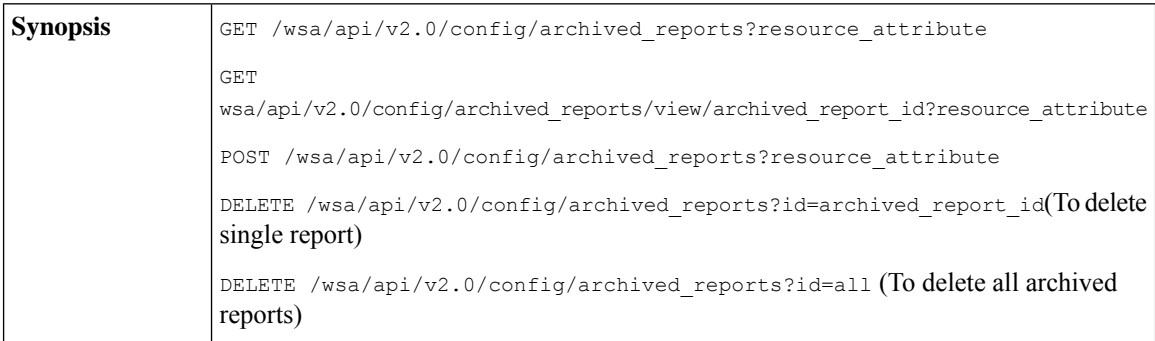

∎

 $\mathbf{l}$ 

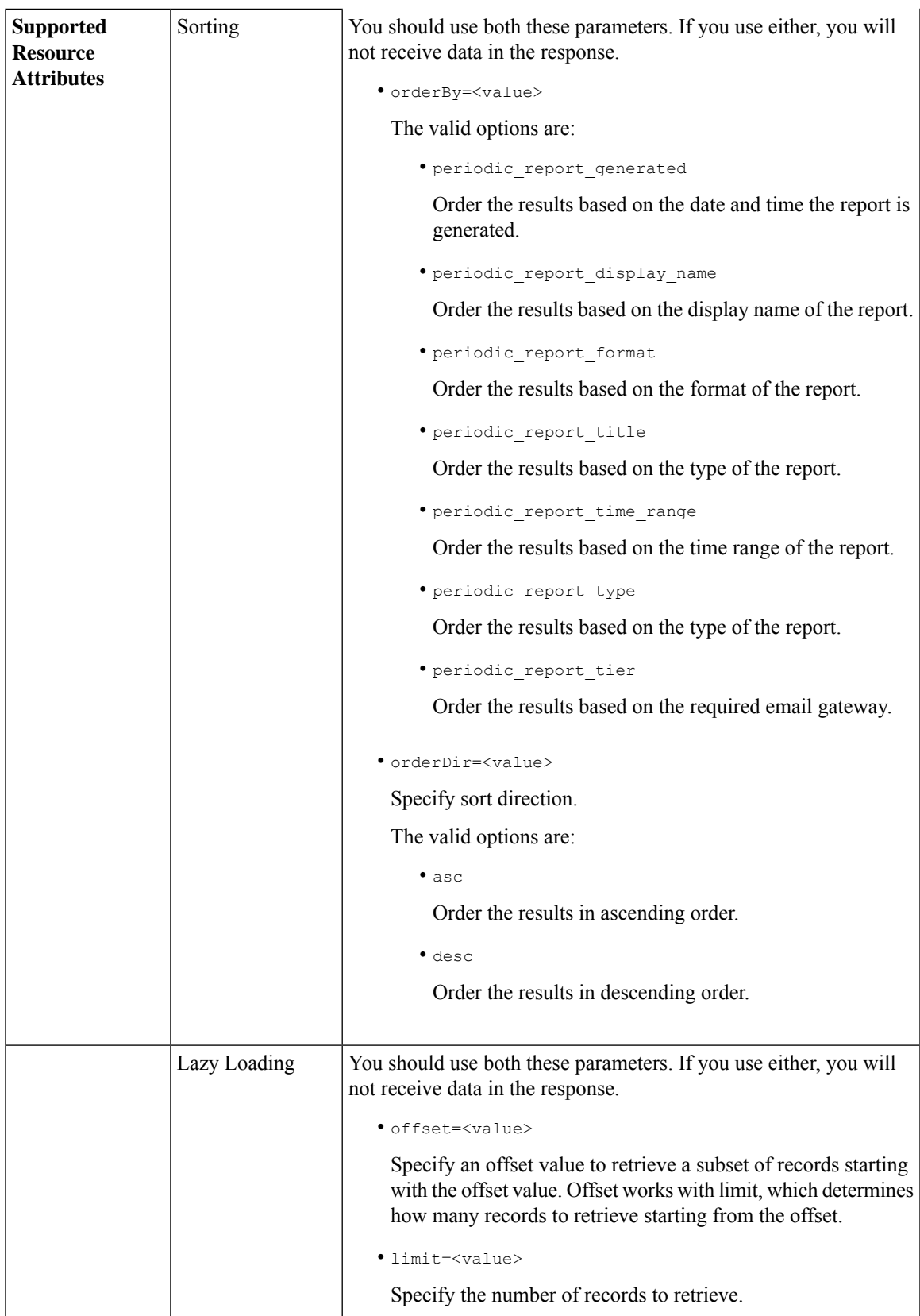

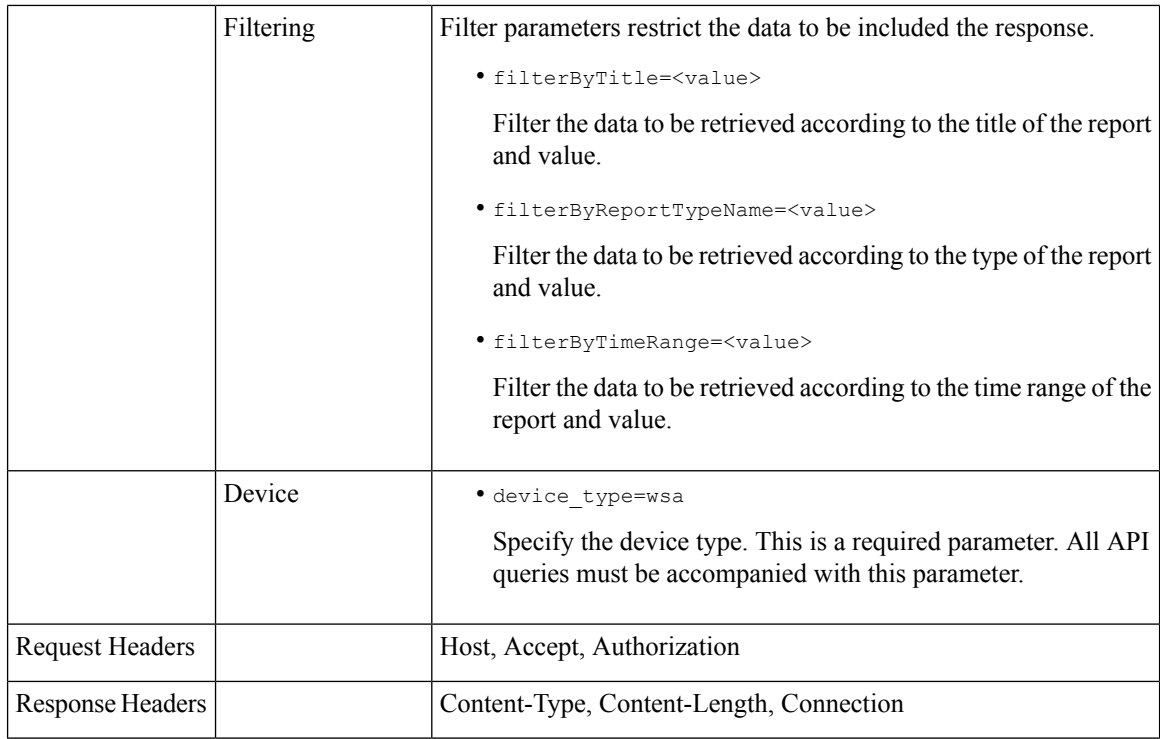

### <span id="page-33-0"></span>**Examples**

The following are some examples for the types of archived reports queries:

- [Searching](#page-33-1) Archived Reports, on page 26
- [Retrieving](#page-34-0) Archived Reports, on page 27
- [Retrieving](#page-35-0) the Details of a Archive Report Entry, on page 28
- Adding an [Archive](#page-36-0) Report Entry, on page 29
- Deleting an [Archived](#page-37-2) Report Entry, on page 30

#### <span id="page-33-1"></span>**Searching Archived Reports**

The following example shows how to search for a list of the top 20 archived reports based on the report title and sorted by the date and time the report was generated, in ascending order:

#### **Sample Request**

```
GET /wsa/api/v2.0/config/archived reports?orderBy=periodic report title&
device_type=wsa&filterByTitle=Application&orderDir=asc&offset=0&limit=20& HTTP/1.1
cache-control: no-cache
Postman-Token: e1f6fac5-f047-4ab5-9be2-467132a3b29d
Authorization: Basic YWRtaW46aXJvbnBvcnQ=
User-Agent: PostmanRuntime/7.6.0
Accept: */*
Host: pod1224-wsa04.ibwsa.sgg.cisco.com:6080
accept-encoding: gzip, deflate
Connection: keep-alive
```
#### **Sample Response**

```
HTTP/1.1 200 OK
Date: Thu, 09 Apr 2020 07:27:25 GMT
Content-type: application/json
Content-Length: 1262
Connection: close
Access-Control-Allow-Origin: *
Access-Control-Allow-Headers: content-type, jwttoken, mid, h, email
Access-Control-Allow-Credentials: true
Access-Control-Allow-Methods: GET, POST, DELETE, PUT, OPTIONS
Access-Control-Expose-Headers: Content-Disposition, jwtToken
{"data": {"meta": {"totalCount": 3}, "archived_reports": [{"20200404010011_Application
Visibility_calendar_month.pdf": {"periodic_report_format": "PDF",
"periodic_report_type_name": "Application Visibility", "periodic_report_generated":
"04 Apr 2020 01:00 (GMT)", "periodic_report_time_range": "Previous calendar month",
"periodic report tier": "All Web Appliances", "periodic report title": "Application
Visibility",
"periodic report product type": "wsa"}}, {"20200409010011 Application
Visibility calendar month.pdf":
{"periodic_report_format": "PDF", "periodic_report_type_name": "Application Visibility",
"periodic_report_generated": "09 Apr 2020 01:00 (GMT)", "periodic_report_time_range":
"Previous calendar month", "periodic_report_tier": "All Web Appliances",
"periodic_report_title":
"Application Visibility", "periodic report product type": "wsa"}},
{"20200408010011_Application
Visibility calendar month.pdf": {"periodic report format": "PDF", "periodic report type name":
"Application Visibility", "periodic report generated": "08 Apr 2020 01:00 (GMT)",
"periodic report time range": "Previous calendar month", "periodic report tier":
"All Web Appliances", "periodic report title": "Application Visibility",
"periodic_report_product_type": "wsa"}}]}}
```
#### <span id="page-34-0"></span>**Retrieving Archived Reports**

The following example shows how to retrieve a list of the top 25 archived reports, sorted by the time range of the report in descending order:

#### **Sample Request**

```
GET /wsa/api/v2.0/config/archived_reports?device_type=wsa&limit=25&
offset=0&orderBy=periodic_report_generated&orderDir=desc HTTP/1.1
cache-control: no-cache
Postman-Token: 9cf1ebad-774d-4e86-af29-fd6d25c446ce
Authorization: Basic YWRtaW46aXJvbnBvcnQ=
User-Agent: PostmanRuntime/7.6.0
Accept: */*
Host: pod1224-wsa04.ibwsa.sgg.cisco.com:6080
accept-encoding: gzip, deflate
Connection: keep-alive
```
#### **Sample Response**

```
HTTP/1.1 200 OK
Date: Fri, 10 Apr 2020 10:48:31 GMT
Content-type: application/json
Content-Length: 2792
Connection: close
Access-Control-Allow-Origin: *
Access-Control-Allow-Headers: content-type, jwttoken, mid, h, email
Access-Control-Allow-Credentials: true
Access-Control-Allow-Methods: GET, POST, DELETE, PUT, OPTIONS
Access-Control-Expose-Headers: Content-Disposition, jwtToken
```

```
{"data": {"meta": {"totalCount": 7}, "archived_reports": [{"20200410010016_Application
Visibility_
```
calendar month.pdf": {"periodic report format": "PDF", "periodic report type name": "Application Visibility", "periodic report generated": "10 Apr 2020 01:00 (GMT)", "periodic\_report\_time\_range": "Previous calendar month", "periodic\_report\_tier": "All Web Appliances", "periodic report title": "Application Visibility", "periodic report product type": "wsa"}}, {"20200410010009 Web Sites Report 2 Edit calendar month.pdf": {"periodic report format": "PDF", "periodic report type name": "Web Sites", "periodic report generated": "10 Apr 2020 01:00  $(GMT)$ ", "periodic report time range": "Previous calendar month", "periodic report tier": "All Web Appliances", "periodic report title": "Web Sites Report 2 Edit", "periodic report product type": "wsa"}}, {"20200409071005\_URL Categories\_calendar\_week.pdf": {"periodic\_report\_format": "PDF", "periodic\_report\_type\_name": "URL Categories", "periodic\_report\_generated": "09 Apr 2020 07:10 (GMT)", "periodic report time range": "Previous 7 calendar days", "periodic report tier": "All Web Appliances", "periodic report title": "URL Categories", "periodic report product type": "wsa"}}, {"20200409070946\_Web Sites\_calendar\_week.pdf": {"periodic\_report\_format": "PDF", "periodic report type name": "Web Sites", "periodic report generated": "09 Apr 2020 07:09 (GMT)", "periodic report time range": "Previous 7 calendar days", "periodic report tier": "All Web Appliances", "periodic report title": "Web Sites", "periodic report product type": "wsa"}}, {"20200409010011\_Application Visibility\_calendar\_month.pdf": {"periodic\_report\_format": "PDF", "periodic\_report\_type\_name": "Application Visibility", "periodic\_report\_generated": "09 Apr 2020 01:00 (GMT)", "periodic\_report\_time\_range": "Previous calendar month", "periodic report tier": "All Web Appliances", "periodic report title": "Application Visibility", "periodic report product type": "wsa"}}, {"20200408010011 Application Visibility calendar month.pdf": {"periodic\_report\_format": "PDF", "periodic\_report\_type\_name": "Application Visibility", "periodic report generated": "08 Apr 2020 01:00 (GMT)", "periodic report time range": "Previous calendar month", "periodic\_report\_tier": "All Web Appliances", "periodic\_report\_title": "Application Visibility", "periodic report product type": "wsa"}}, {"20200404010011\_Application Visibility calendar month.pdf": {"periodic report format": "PDF", "periodic report type name": "Application Visibility", "periodic report generated": "04 Apr 2020 01:00 (GMT)", "periodic report time range": "Previous calendar month", "periodic report tier": "All Web Appliances", "periodic report title": "Application Visibility", "periodic report product type": "wsa"}}]}}

#### <span id="page-35-0"></span>**Retrieving the Details of a Archive Report Entry**

The following example shows how to retrieve an archived report entry with device type and an archived report ID:

#### **Sample Request**

```
GET /wsa/api/v2.0/config/archived_reports/view/20200409070946_Web%20
Sites calendar week.pdf?device type=wsa& HTTP/1.1
cache-control: no-cache
Postman-Token: 986e7426-c8a2-4bbb-9aa5-5b87e9a5ff56
Authorization: Basic YWRtaW46aXJvbnBvcnQ=
User-Agent: PostmanRuntime/7.6.0
Accept: */
Host: pod1224-wsa04.ibwsa.sgg.cisco.com:6080
```
```
accept-encoding: gzip, deflate
Connection: keep-alive
```
#### **Sample Response**

```
HTTP/1.1 200 OK
Date: Fri, 10 Apr 2020 10:45:27 GMT
Content-type: application/pdf
Content-Disposition: filename="20200409070946 Web Sites calendar week.pdf"
Content-Length: 111175
Connection: close
Access-Control-Allow-Origin: *
Access-Control-Allow-Headers: content-type, jwttoken, mid, h, email
Access-Control-Allow-Credentials: true
Access-Control-Allow-Methods: GET, POST, DELETE, PUT, OPTIONS
Access-Control-Expose-Headers: Content-Disposition, jwtToken
$PDF-1.4.......
.......
```
#### **Adding an Archive Report Entry**

The following example shows how to add an archived report with report title, report type, device type, and other options:

### **Sample Request**

%%EOF

```
POST /wsa/api/v2.0/config/archived reports?device type=wsa& HTTP/1.1
cache-control: no-cache
Postman-Token: a144b273-13ff-4f48-bf4c-4232fa5db6f2
Authorization: Basic YWRtaW46aXJvbnBvcnQ=
Content-Type: text/plain
User-Agent: PostmanRuntime/7.6.0
Accept: */*
Host: pod1224-wsa04.ibwsa.sgg.cisco.com:6080
accept-encoding: gzip, deflate
content-length: 644
Connection: keep-alive
{"data":{"archived_reports":[{"periodic_report_delivery":"Archived Only",
```

```
"periodic_report_options":{"periodic_report_format":"pdf","periodic_report_lang":"en-us",
"periodic_report_rows":20,"periodic_report_sort_columns":[{"table":"Users","column":
"Transactions Blocked"}],"periodic_report_charts":[{"Chart":"Top Users (Left)","Data to
display":
"Transactions Blocked"},{"Chart":"Top Users (Right)","Data to display":"Bandwidth Used"}],
"periodic report time range": "Previous calendar month"}, "periodic report title": "Users
Archive Report 2",
"periodic_report_type":"coeus","periodic_report_type_name":"Users",
"periodic_report_user_name":"admin"}]}}
```

```
HTTP/1.1 201 Created
Date: Fri, 10 Apr 2020 10:51:41 GMT
Content-type: application/json
Content-Length: 46
Connection: close
Access-Control-Allow-Origin: *
Access-Control-Allow-Headers: content-type, jwttoken, mid, h, email
Access-Control-Allow-Credentials: true
Access-Control-Allow-Methods: GET, POST, DELETE, PUT, OPTIONS
Access-Control-Expose-Headers: Content-Disposition, jwtToken
```
{"data": {"message": "Archived successfully"}}

### **Deleting an Archived Report Entry**

The following example shows how to delete an archived report with device type and an archived report ID:

#### **Sample Request**

```
DELETE /wsa/api/v2.0/config/archived_reports?id=20200409071005_URL%20
Categories calendar week.pdf&device type=wsa& HTTP/1.1
cache-control: no-cache
Postman-Token: f183a45c-7bcb-40fd-bff1-2940824684b3
Authorization: Basic YWRtaW46aXJvbnBvcnQ=
User-Agent: PostmanRuntime/7.6.0
Accept: */*
Host: pod1224-wsa04.ibwsa.sgg.cisco.com:6080
accept-encoding: gzip, deflate
content-length: 0
Connection: keep-alive
```
#### **Sample Response**

```
HTTP/1.1 200 OK
Date: Fri, 10 Apr 2020 11:07:27 GMT
Content-type: application/json
Content-Length: 52
Connection: close
Access-Control-Allow-Origin: *
Access-Control-Allow-Headers: content-type, jwttoken, mid, h, email
Access-Control-Allow-Credentials: true
Access-Control-Allow-Methods: GET, POST, DELETE, PUT, OPTIONS
Access-Control-Expose-Headers: Content-Disposition, jwtToken
```

```
{"data": {"message": "1 item deleted successfully"}}
```
# **Tracking APIs**

You can use web tracking APIs to search for and get details about individual transactions or patterns of transactions. Web tracking APIs are:

- Proxy [Services,](#page-37-0) on page 30
- Layer 4 Traffic [Monitor,](#page-40-0) on page 33
- [SOCKS](#page-42-0) Proxy, on page 35

## <span id="page-37-0"></span>**Proxy Services**

You can retrieve information about web usage for a particular user or for all users using multiple attributes.

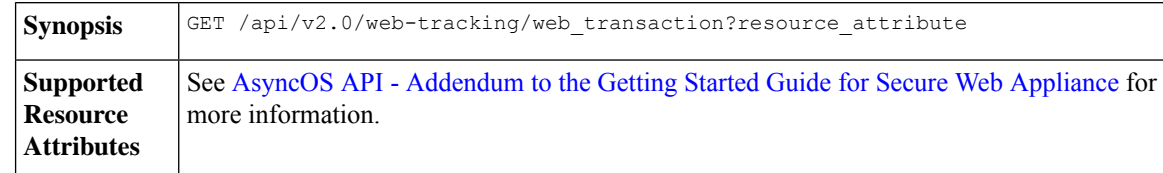

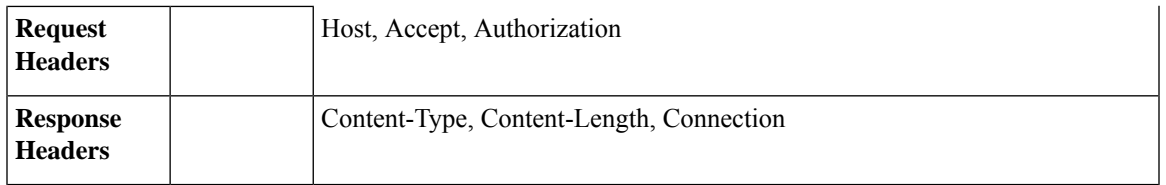

This example shows a query to retrieve transactions processed by the proxy services, with the duration, filtering, offset and limit, ordering, and transactions status parameters:

### **Sample Request**

```
GET /wsa/api/v2.0/web-tracking/web_transaction?startDate=2016-09-30T18:00:00.000Z
&endDate=2018-10-31T19:00:00.000Z&filterBy=proxy_services&filterOperator=is&limit=20&offset=0
&device_type=wsa&orderBy=timestamp&orderDir=desc&transactionStatus=all&
HTTP/1.1
cache-control: no-cache
Authorization: Basic YWRtaW46aXJvbnBvcnQ=
User-Agent: curl/7.54.0
Accept: */*
Host: 10.225.99.234:6080
accept-encoding: gzip, deflate
Connection: keep-alive
```

```
HTTP/1.1 200 OK
Server: API/2.0
Date: Mon, 19 Nov 2018 14:43:38 GMT
Content-type: application/json
Content-Length: 26617
Connection: close
Access-Control-Allow-Origin: *
Access-Control-Allow-Headers: content-type, jwttoken, mid, h, email
Access-Control-Allow-Credentials: true
Access-Control-Allow-Methods: GET, POST, DELETE, OPTIONS
Access-Control-Expose-Headers: Content-Disposition, jwtToken
{
    "meta": {
        "totalCount": 20
    },
    "data": [
        {
            "attributes": {
                "webCategory": "Computers and Internet",
                "contentType": "-",
                "pageResources":
"http://update.googleapis.com/service/update2?cup2key=8:128910954&cup2hreq=
                 3a51fa0a72aa94fcba12403f2eb11c4884b27862dd31a779133c03a0e61d334d",
                "applicationBehavior": "-",
                "malwareCategory": "-",
                "fileName": "-",
                "SHA": "-",
                "bandwidth": 0,
                "policyType": "Access",
                "user": "192.168.0.158",
                "srcIP": "192.168.0.158",
                "relatedTransCount": 1,
                "malwareName": "-",
                "applicationName": "-",
```

```
"policyName": "DefaultGroup",
                "threatType": "Computers and Internet",
                "ampFileVerdict": "-",
                "destinationIP": "-",
                "userType": "[-]",
               "threatReason": "Information about computers and software, such as hardware,
 software, software
                 support, information for software engineers, programming and networking,
website design, the web
                 and Internet in general, computer science, computer graphics and clipart.
 Freeware and Shareware
                 is a separate category.",
                "serialNo": "4229C3B46A609471867D-0720DA1A8A64",
                "wbrsScore": "No Score",
                "decisionSrc": "WEBCAT",
                "url":
"http://update.googleapis.com/service/update2?cup2key=8:128910954&cup2hreq=3a51fa0a72aa94f
                 cba12403f2eb11c4884b27862dd31a779133c03a0e61d334d",
                "applicationType": "-",
                "timestamp": 1540275265,
                "transactionStatus": "BLOCK",
                "ampVerdict": "-"
            }
        },
        {
            "attributes": {
                "webCategory": "Business and Industry",
                "contentType": "-",
                "pageResources":
"ftp://www.purple.com/,http://www.purple.com/,http://www.purple.com/",
                "applicationBehavior": "-",
                "malwareCategory": "-",
                "fileName": "-",
                "SHA": "-",
                "bandwidth": 0,
                "policyType": "Access",
                "user": "10.10.5.105",
                "srcIP": "10.10.5.105",
                "relatedTransCount": 3,
                "malwareName": "-",
                "applicationName": "-",
                "policyName": "DefaultGroup",
                "threatType": "Business and Industry",
                "ampFileVerdict": "-",
                "destinationIP": "-",
                "userType": "[-]",
                "threatReason": "Marketing, commerce, corporations, business practices,
workforce, human resources
                 , transportation, payroll, security and venture capital, office supplies,
 industrial equipment
                 (process equipment), machines and mechanical systems, heating equipment,
cooling equipment,
                 materials handling equipment, packaging equipment, manufacturing: solids
handling, metal fabrication
                , construction and building, passenger transportation, commerce, industrial
design, construction
                 , building materials, shipping and freight (freight services, trucking,
freight forwarders,
                truckload carriers, freight and transportation brokers, expedited services,
load and freight matching
                 , track and trace, rail shipping, ocean shipping, road feeder services,
moving and storage).",
                "serialNo": "4229C3B46A609471867D-0720DA1A8A64",
                "wbrsScore": "No Score",
```

```
"decisionSrc": "WEBCAT",
                "url": "ftp://www.purple.com/",
                "applicationType": "-",
                "timestamp": 1540274946,
                "transactionStatus": "BLOCK",
                "ampVerdict": "-"
            }
       },
...
...
        {
            "attributes": {
                "webCategory": "Business and Industry",
                "contentType": "-",
                "pageResources":
"ftp://www.purple.com/,http://www.purple.com/,http://www.purple.com/",
                "applicationBehavior": "-",
                "malwareCategory": "-",
                "fileName": "-",
                "SHA": "-",
                "bandwidth": 0,
                "policyType": "Access",
                "user": "10.10.5.105",
                "srcIP": "10.10.5.105",
                "relatedTransCount": 3,
                "malwareName": "-",
                "applicationName": "-",
                "policyName": "DefaultGroup",
                "threatType": "Business and Industry",
                "ampFileVerdict": "-",
                "destinationIP": "-",
                "userType": "[-]",
                "threatReason": "Marketing, commerce, corporations, business practices,
workforce, human resources...
                "serialNo": "4229C3B46A609471867D-0720DA1A8A64",
                "wbrsScore": "No Score",
                "decisionSrc": "WEBCAT",
                "url": "ftp://www.purple.com/",
                "applicationType": "-",
                "timestamp": 1540263898,
                "transactionStatus": "BLOCK",
                "ampVerdict": "-"
            }
        }
   ]
}
```
## <span id="page-40-0"></span>**Layer 4 Traffic Monitor**

You can retrieve information about connections to malware sites and ports using multiple attributes.

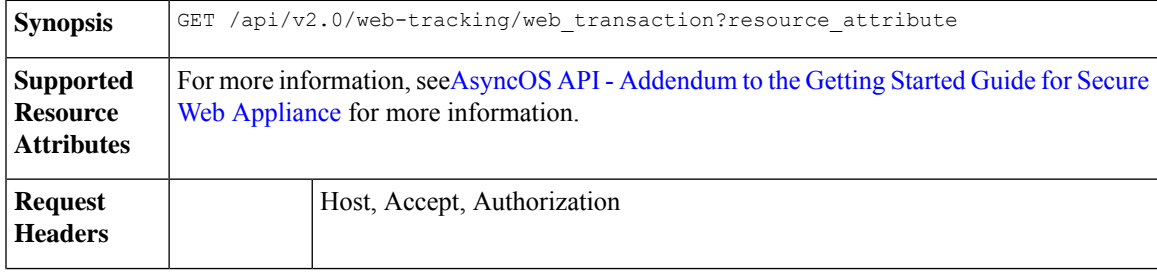

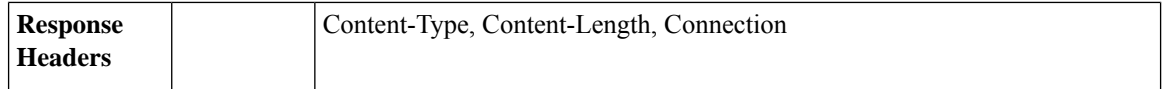

This example shows a query to retrieve transactions processed by the Layer 4 Traffic Monitor, with the duration, filtering, offset and limit, ordering, and transaction status parameters:

### **Sample Request**

```
GET /wsa/api/v2.0/web-tracking/web_transaction?startDate=2016-09-30T18:00:00.000Z
&endDate=2018-10-31T19:00:00.000Z&filterBy=l4tm&filterOperator=is&limit=20&offset=0&device_type
=wsa&orderBy=timestamp&orderDir=desc&transactionStatus=all&
HTTP/1.1
cache-control: no-cache
Authorization: Basic YWRtaW46aXJvbnBvcnQ=
User-Agent: curl/7.54.0
Accept: */*
Host: 10.225.99.234:6080
accept-encoding: gzip, deflate
Connection: keep-alive
```

```
HTTP/1.1 200 OK
Server: API/2.0
Date: Mon, 19 Nov 2018 14:58:11 GMT
Content-type: application/json
Content-Length: 12
Connection: close
Access-Control-Allow-Origin: *
Access-Control-Allow-Headers: content-type, jwttoken, mid, h, email
Access-Control-Allow-Credentials: true
Access-Control-Allow-Methods: GET, POST, DELETE, OPTIONS
Access-Control-Expose-Headers: Content-Disposition, jwtToken
{
    "meta": {
        "totalCount": 20
    },
    "data": [
        {
            "attributes": {
                "l4tmDestDomain": "ticketbooking.com",
                "l4tmUser": "10.10.99.68",
                "timestamp": 1534143578,
                "l4tmPort": 443,
                "serialNo": "42292E04F63C3DE54F13-E5D7466DA42E",
                "l4tmDestIpWithDomain": "103.117.180.6@ticketbooking.com",
                "transactionStatus": "BLOCKED"
            }
        },
        {
            "attributes": {
                "l4tmDestDomain": "ticketbooking.com",
                "l4tmUser": "10.10.99.68",
                "timestamp": 1534143578,
                "l4tmPort": 443,
                "serialNo": "42292E04F63C3DE54F13-E5D7466DA42E",
                "l4tmDestIpWithDomain": "103.117.180.6@ticketbooking.com",
                "transactionStatus": "BLOCKED"
            },
...
```

```
...
       \{"attributes": {
                "l4tmDestDomain": "ticketbooking.com",
                "l4tmUser": "10.10.99.68",
                "timestamp": 1534143577,
                "l4tmPort": 443,
                "serialNo": "42292E04F63C3DE54F13-E5D7466DA42E",
                "l4tmDestIpWithDomain": "103.117.180.6@ticketbooking.com",
                "transactionStatus": "BLOCKED"
            }
        }
   ]
}
```
## <span id="page-42-0"></span>**SOCKS Proxy**

You can retrieve information about transactions processed through the SOCKS proxy, including information about top destinations and users.

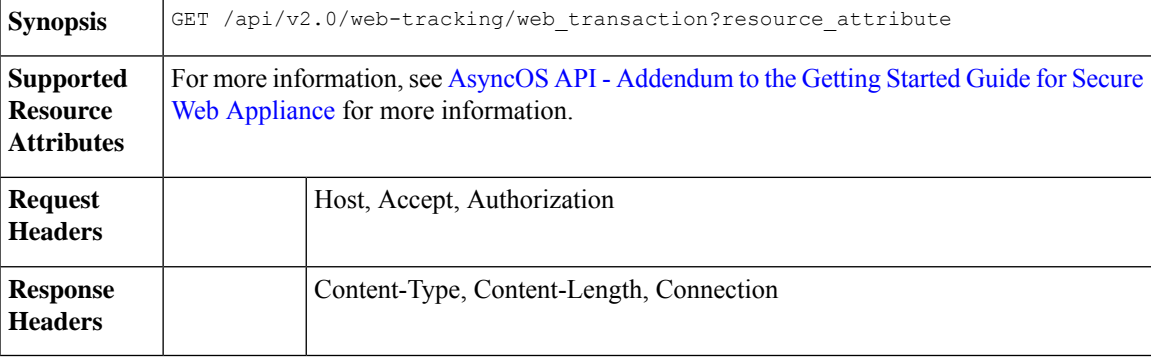

### **Example**

This example shows a query to retrieve transactions processed by the SOCKS Proxy Services, with the duration, filtering, offset and limit, ordering, and transaction status parameters:

### **Sample Request**

```
GET /wsa/api/v2.0/web-tracking/web_transaction?startDate=2016-09-30T18:00:00.000Z&
endDate=2018-10-31T19:00:00.000Z&filterBy=socks_proxy&filterOperator=is&limit=20&offset=0&
device_type=wsa&orderBy=timestamp&orderDir=desc&socksTransportProtocol=all&transactionStatus=all&
HTTP/1.1
cache-control: no-cache
Authorization: Basic YWRtaW46aXJvbnBvcnQ=
User-Agent: curl/7.54.0
Accept: */*
Host: 10.225.99.234:6080
accept-encoding: gzip, deflate
Connection: keep-alive
```

```
HTTP/1.1 200 OK
Server: API/2.0
Date: Mon, 19 Nov 2018 14:53:33 GMT
Content-type: application/json
Content-Length: 6629
Connection: close
Access-Control-Allow-Origin: *
```

```
Access-Control-Allow-Headers: content-type, jwttoken, mid, h, email
Access-Control-Allow-Credentials: true
Access-Control-Allow-Methods: GET, POST, DELETE, OPTIONS
Access-Control-Expose-Headers: Content-Disposition, jwtToken
{
    "meta": {
       "totalCount": 20
    },
    "data": [
        {
            "attributes": {
                "socksUser": "10.10.5.106",
                "socksBandwidth": 0,
                "socksUserType": "[-]",
                "timestamp": 1538044948,
                "socksTransportProtocol": "TCP",
                "socksPort": 80,
                "socksSrcIp": "10.10.5.106",
                "socksDestinationIp": "-",
                "socksPolicyName": "DefaultGroup",
                "socksHostName": "concede.fmtlib.net",
                "transactionStatus": "BLOCK"
            }
        },
        {
            "attributes": {
                "socksUser": "10.10.5.106",
                "socksBandwidth": 0,
                "socksUserType": "[-]",
                "timestamp": 1538044948,
                "socksTransportProtocol": "TCP",
                "socksPort": 80,
                "socksSrcIp": "10.10.5.106",
                "socksDestinationIp": "-",
                "socksPolicyName": "DefaultGroup",
                "socksHostName": "erupt.fernetmoretti.com.ar",
                "transactionStatus": "BLOCK"
            }
        },
...
...
        {
            "attributes": {
                "socksUser": "10.10.5.106",
                "socksBandwidth": 0,
                "socksUserType": "[-]",
                "timestamp": 1538044947,
                "socksTransportProtocol": "TCP",
                "socksPort": 80,
                "socksSrcIp": "10.10.5.106",
                "socksDestinationIp": "-",
                "socksPolicyName": "DefaultGroup",
                "socksHostName": "boots.fotopyra.pl",
                "transactionStatus": "BLOCK"
           }
       }
   ]
}
```
# **Configuration APIs**

You can use configuring APIs to search for and get details about individual transactions or patterns of transactions. Configuring APIs are:

- Overall [Bandwidth](#page-44-0)
- PAC File Host [Settings](#page-46-0)
- [Identification](#page-56-0) Profiles
- [Acceptable](#page-68-0) Use Controls, on page 61
- Access [Policies](#page-61-0)
- [Domain](#page-69-0) Map
- [Upstream](#page-74-0) Proxy
- [HTTPS](#page-83-0) Proxy
- Log [Subscriptions](#page-90-0)
- Header Based [Authentication](#page-106-0)
- [Request](#page-109-0) Header Rewrite Profiles
- Smart Software [Licenses,](#page-113-0) on page 106
- System Setup [Wizard,](#page-121-0) on page 114
- [Decryption](#page-125-0) Policy, on page 118
- [Routing](#page-133-0) Policy, on page 126
- IP [Spoofing](#page-136-0) Profile, on page 129
- [Configuration](#page-139-0) Files, on page 132
- [Authentication](#page-145-0) Realms, on page 138
- [Umbrella](#page-151-0) Seamless ID, on page 144
- Secure DNSSec [Settings,](#page-153-0) on page 146
- [Identity](#page-155-0) Service Engine, on page 148
- [Anti-Malware](#page-160-0) Reputation, on page 153
- End-User [Notification,](#page-176-0) on page 169

## <span id="page-44-0"></span>**Overall Bandwidth**

This section contains the following topics:

- Retrieving the Overall [Bandwidth](#page-45-0) Details
- Modifying the Overall [Bandwidth](#page-45-1) Details

### <span id="page-45-0"></span>**Retrieving the Overall Bandwidth Details**

You can retrieve information about the overall bandwidth for Secure Web Appliance. The syntax and supported attributes are as follows:

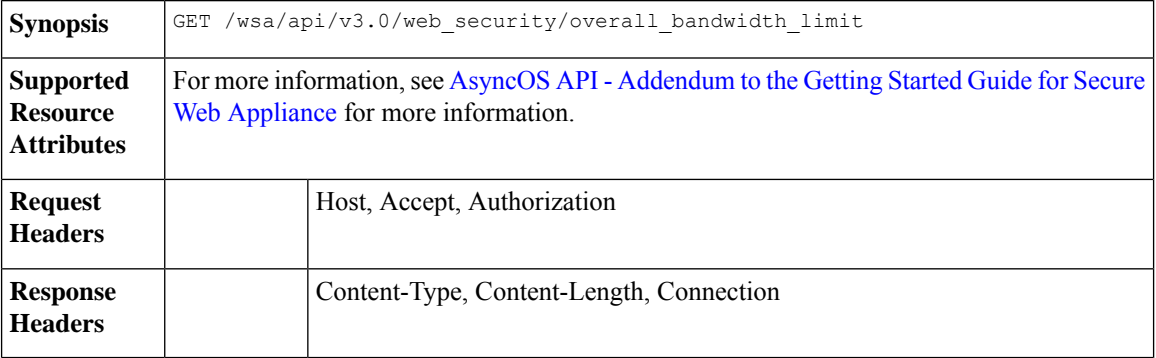

### **Example**

This example shows a query to retrieve the overall bandwidth configuration on the device.

### **Sample Request**

```
GET /wsa/api/v3.0/web_security/overall_bandwidth_limit
HTTP/1.1
Host: wsa.example.com:6443
User-Agent: curl/7.55.1
Accept: */*
Authorization: Basic YWRtaW46Q2lzY28xMjMk
```
#### **Sample Response**

```
HTTP/1.1 200 OK
Date: Mon, 11 Jan 2021 08:22:28 GMT
Content-type: application/json
Content-Length: 22
Connection: close
Access-Control-Allow-Origin: *
Access-Control-Allow-Headers: content-type, jwttoken, mid, h, email
Access-Control-Allow-Credentials: true
Access-Control-Expose-Headers: Content-Disposition, jwtToken
{
    "bandwidth_limit": 0
}
```
### <span id="page-45-1"></span>**Modifying the Overall Bandwidth Details**

You can modify the overall bandwidth control for Secure Web Appliance. The syntax and supported attributes are as follows:

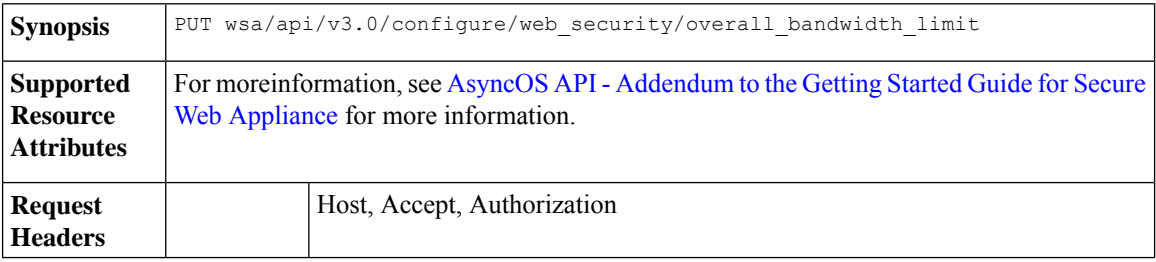

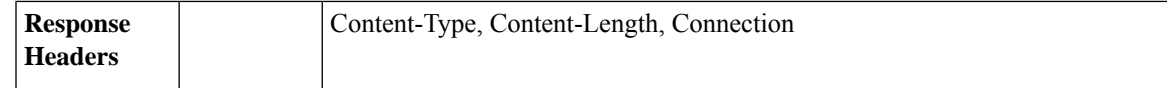

This example shows how to modify and set the overall bandwidth configuration on the device.

### **Sample Request**

```
PUT /wsa/api/v3.0/configure/web_security/overall_bandwidth_limit
HTTP/1.1
Host: wsa.example.com:6443
Authorization: Basic YWRtaW46SXJvbnBvcnRAMTIz
Content-Type: application/json
Content-Length: 31
{
```
"bandwidth\_limit": 128

### **Sample Response**

}

```
HTTP/1.1 200 OK
Date: Mon, 11 Jan 2021 08:28:32 GMT
Content-type: application/json
Content-Length: 24
Connection: close
Access-Control-Allow-Origin: *
Access-Control-Allow-Headers: content-type, jwttoken, mid, h, email
Access-Control-Allow-Credentials: true
Access-Control-Expose-Headers: Content-Disposition, jwtToken
{
                "bandwidth_limit": 128
```
## <span id="page-46-0"></span>**PAC File Host Settings**

}

This section contains the following topics:

- [Retrieving](#page-47-0) the PAC File Basic Settings
- [Modifying](#page-47-1) the PAC File Basic Settings
- [Retrieving](#page-48-0) the PAC Files
- [Retrieving](#page-50-0) the List of PAC Files
- [Adding](#page-50-1) a New PAC File
- [Modifying](#page-51-0) the Existing PAC Files
- [Deleting](#page-52-0) a PAC File
- Retrieving a PAC File and the Hostname [Association](#page-53-0)
- Adding a PAC File and the Hostname [Association](#page-53-1)
- Modifying the Existing PAC File and the Hostname [Association](#page-54-0)

• Deleting a PAC File and the Hostname [Association](#page-55-0)

### <span id="page-47-0"></span>**Retrieving the PAC File Basic Settings**

You can retrieve and set the PAC File hosting status, the PAC File expiration, and the PAC File expiration limit.

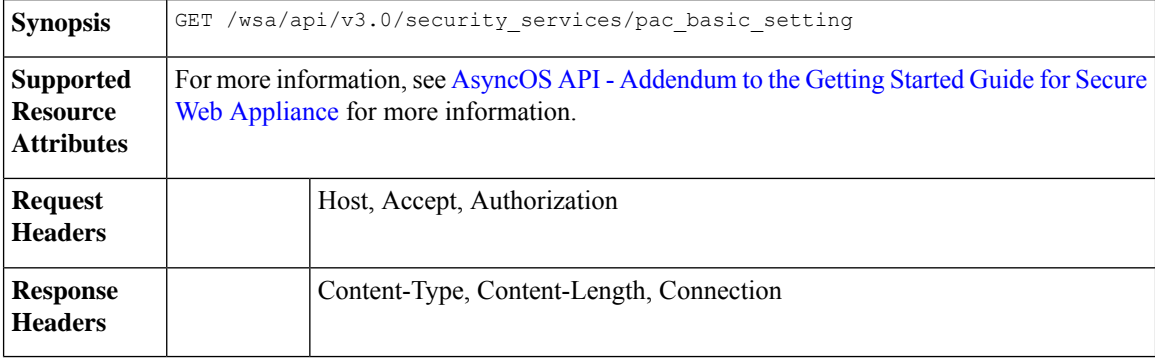

### **Example**

This example shows a query to retrieve the PAC File hosting status, the PAC File expiration status, PAC file server ports, and the PAC File expiration interval.

### **Sample Request**

```
GET /wsa/api/v3.0/security_services/pac_basic_setting HTTP/1.1
Host: wsa.example.com:6443
User-Agent: curl/7.55.1
Accept: */*
Authorization: Basic YWRtaW46Q2lzY28xMjMk
```
#### **Sample Response**

```
HTTP/1.1 200 OK
Date: Mon, 11 Jan 2021 08:33:01 GMT
Content-type: application/json
Content-Length: 135
Connection: close
Access-Control-Allow-Origin: *
Access-Control-Allow-Headers: content-type, jwttoken, mid, h, email
Access-Control-Allow-Credentials: true
Access-Control-Expose-Headers: Content-Disposition, jwtToken
{
    "pac_basic_setting": {
        "status": "enable",
        "pac_file_expiry": "enable",
        "pac_server_ports": [
            "3344"
        ],
        "pac_expiration_interval": 1234
    }
}
```
### <span id="page-47-1"></span>**Modifying the PAC File Basic Settings**

You can modify the basic settings for PAC File hosting.

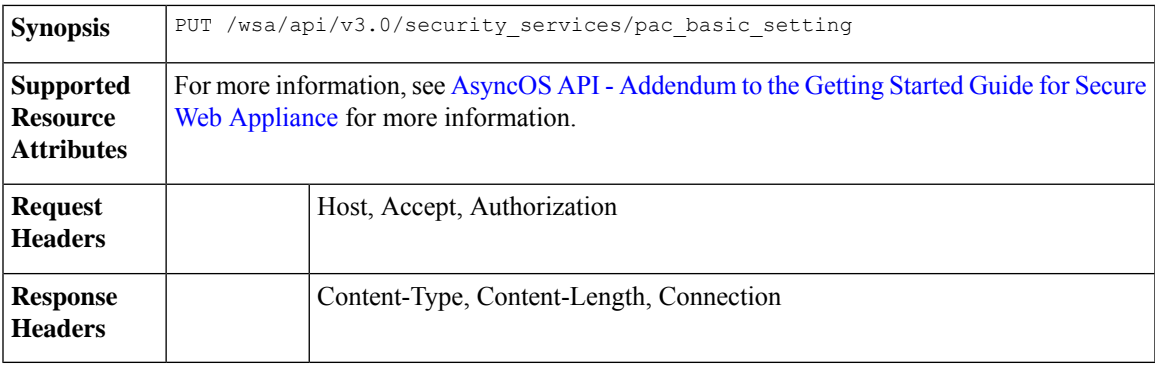

This example shows how to modify the PAC File hosting status, the PAC File expiration status, PAC file server ports, and the PAC File expiration interval.

### **Sample Request**

```
PUT /wsa/api/v3.0/security_services/pac_basic_setting
HTTP/1.1
Host: wsa.example.com:6443
User-Agent: curl/7.55.1
Accept: */*
Authorization: Basic YWRtaW46Q2lzY28xMjMk
Content-Type: text/plain
Content-Length: 170
{
        "status": "enable",
        "pac_file_expiry": "enable",
        "pac_server_ports": [
            3345
        ],
        "pac_expiration_interval": 1233
}
```
#### **Sample Response**

```
HTTP/1.1 204 No Content
Date: Mon, 11 Jan 2021 08:12:48 GMT
Connection: close
Access-Control-Allow-Origin: *
Access-Control-Allow-Headers: content-type, jwttoken, mid, h, email
Access-Control-Allow-Credentials: true
```
Access-Control-Expose-Headers: Content-Disposition, jwtToken

### <span id="page-48-0"></span>**Retrieving the PAC Files**

You can retrieve the PAC files hosted on the Secure Web Appliance. The 'file name' parameter can be used to get a particular file from the Secure Web Appliance.

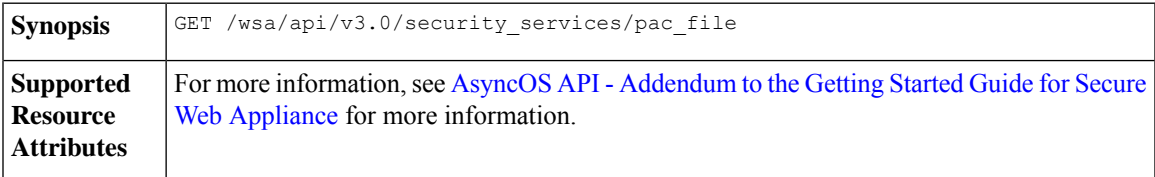

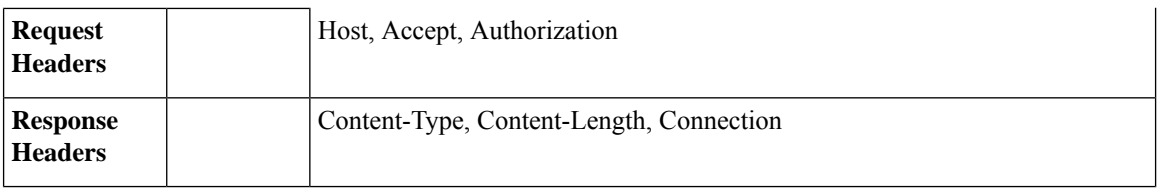

This example shows a query to retrieve the list of all PAC files hosted on the Secure Web Appliance.

### **Sample Request**

```
GET /wsa/api/v3.0/security_services/pac_file?file_name=sample_pac_file.pac
HTTP/1.1Host: wsa.example.com:6443
User-Agent: curl/7.55.1
Accept: */*
Authorization: Basic YWRtaW46SXJvbnBvcnRAMTIz
```

```
HTTP/1.1 200 OK
Date: Wed, 13 Jan 2021 09:18:25 GMT
Content-Description: File Transfer
Content-type: application/octet-stream
Content-Disposition: attachment; filename=sample_pac_file.pac
Content-Length: 1195
Connection: close
Access-Control-Allow-Origin: *
Access-Control-Allow-Headers: content-type, jwttoken, mid, h, email
Access-Control-Allow-Credentials: true
Access-Control-Expose-Headers: Content-Disposition, jwtToken
\ltfunction FindProxyForURL(url, host) {
// If the hostname matches, send direct.
    if (dnsDomainIs(host, "intranet.domain.com") ||
        shExpMatch(host, "(*.abcdomain.com|abcdomain.com)"))
        return "DIRECT";
// If the protocol or URL matches, send direct.
    if (url.substring(0, 4) == "ftp;" ||shExpMatch(url, "http://abcdomain.com/folder/*"))
        return "DIRECT";
// If the requested website is hosted within the internal network, send direct.
    if (isPlainHostName(host) ||
        shExpMatch(host, "*.local") ||
        isInNet(dnsResolve(host), "10.0.0.0", "255.0.0.0") ||
        isInNet(dnsResolve(host), "172.16.0.0", "255.240.0.0") ||
        isInNet(dnsResolve(host), "192.168.0.0", "255.255.0.0") ||
        isInNet(dnsResolve(host), "127.0.0.0", "255.255.255.0"))
        return "DIRECT";
// If the IP address of the local machine is within a defined
// subnet, send to a specific proxy.
    if (isInNet(myIpAddress(), "10.10.5.0", "255.255.255.0"))
        return "PROXY 1.2.3.4:8080";
// DEFAULT RULE: All other traffic, use below proxies, in fail-over order.
    return "PROXY 4.5.6.7:8080; PROXY 7.8.9.10:8080";
```
### <span id="page-50-0"></span>**Retrieving the List of PAC Files**

You can retrieve the list of all the PAC files hosted on the Secure Web Appliance. The 'file name' parameter can be used to get a particular file from the Secure Web Appliance.

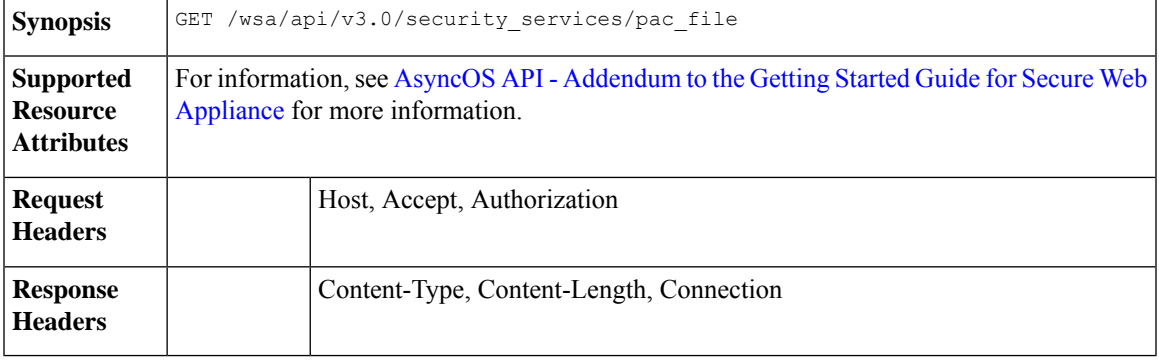

### **Example**

This example shows a query to retrieve the list of all PAC files hosted on the Secure Web Appliance.

### **Sample Request**

```
GET /wsa/api/v3.0/security_services/pac_file
HTTP/1.1
Host: wsa.example.com:6443
User-Agent: curl/7.55.1
Accept: */*
Authorization: Basic YWRtaW46Q2lzY28xMjMk
```
#### **Sample Response**

```
HTTP/1.1 200 OK
Date: Mon, 11 Jan 2021 08:41:59 GMT
Content-type: application/json
Content-Length: 38
Connection: close
Access-Control-Allow-Origin: *
Access-Control-Allow-Headers: content-type, jwttoken, mid, h, email
Access-Control-Allow-Credentials: true
Access-Control-Expose-Headers: Content-Disposition, jwtToken
{
                "pac_files": [
                                "sample pac file.pac"
                ]
```
### <span id="page-50-1"></span>**Adding a New PAC File**

}

You can upload a new PAC file. Multiple files can be uploaded in a single request.

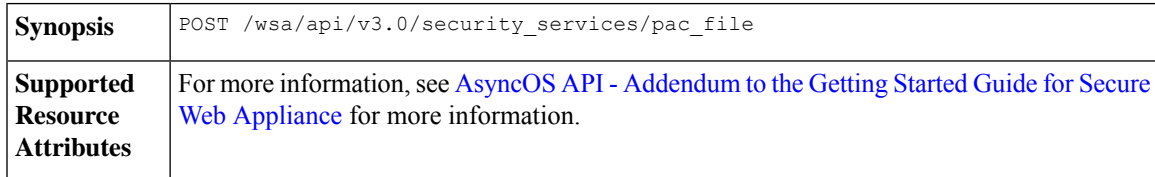

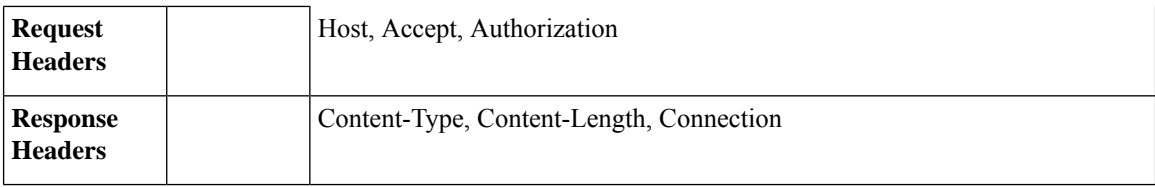

This example shows how to add a new PAC file.

### **Sample Request**

```
POST /wsa/api/v3.0/security_services/pac_file
HTTP/1.1
Host: wsa.example.com:6443
User-Agent: curl/7.55.1
Accept: */*
Authorization: Basic YWRtaW46Q2lzY28xMjMk
Content-Length: 1384
Expect: 100-continue
Content-Type: multipart/form-data; boundary=------------------------6b685d35de1f2379
```
### **Sample Response**

```
HTTP/1.1 204 No Content
Date: Mon, 11 Jan 2021 08:52:28 GMT
Connection: close
Access-Control-Allow-Origin: *
Access-Control-Allow-Headers: content-type, jwttoken, mid, h, email
Access-Control-Allow-Credentials: true
Access-Control-Expose-Headers: Content-Disposition, jwtToken
```
### <span id="page-51-0"></span>**Modifying the Existing PAC Files**

You can modify an existing PAC file.

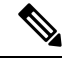

**Note** The file with the same file name must exist.

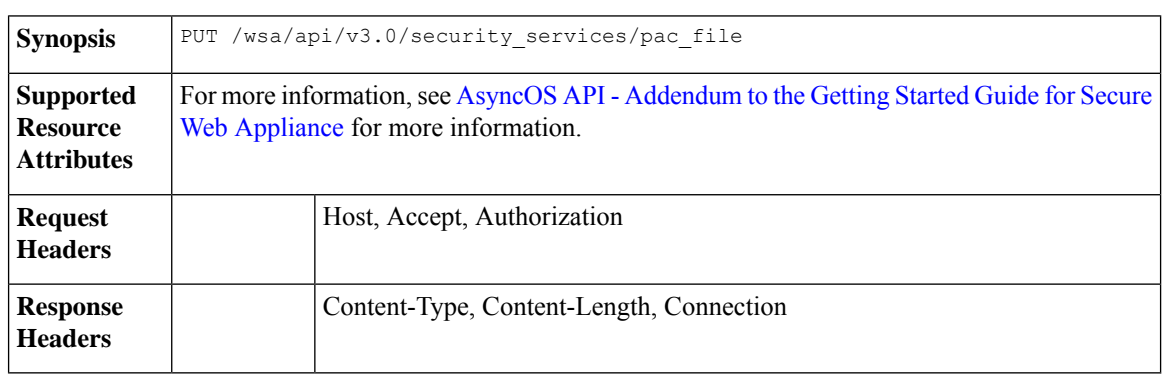

### **Example**

This example shows how to modify existing PAC files.

### **Sample Request**

```
PUT /wsa/api/v3.0/security services/pac_file
HTTP/1.1
Host: wsa.example.com:6443
Authorization: Basic YWRtaW46SXJvbnBvcnRAMTIz
Content-Length: 221
Content-Type: multipart/form-data; boundary=----WebKitFormBoundary7MA4YWxkTrZu0gW
```

```
----WebKitFormBoundary7MA4YWxkTrZu0gW
Content-Disposition: form-data; name="";
filename="/C:/Users/Admin/Desktop/sample_pac_file.pac"
Content-Type: <Content-Type header here>
```

```
(data)
----WebKitFormBoundary7MA4YWxkTrZu0gW
```
### **Sample Response**

```
HTTP/1.1 204 No Content
Date: Mon, 11 Jan 2021 08:55:59 GMT
Connection: close
Access-Control-Allow-Origin: *
Access-Control-Allow-Headers: content-type, jwttoken, mid, h, email
Access-Control-Allow-Credentials: true
Access-Control-Expose-Headers: Content-Disposition, jwtToken
```
### <span id="page-52-0"></span>**Deleting a PAC File**

You can now delete a PAC file.

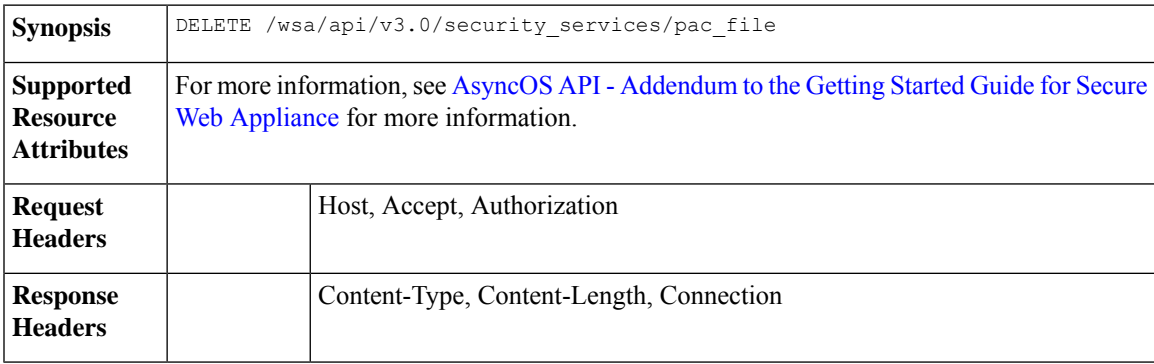

### **Example**

This example shows how to delete a PAC file.

### **Sample Request**

```
DELETE /wsa/api/v3.0/security_services/pac_file?file_name=sample_pac_file2.pac
HTTP/1.1
Host: wsa.example.com:6443
User-Agent: curl/7.55.1
Accept: */*
Authorization: Basic YWRtaW46Q2lzY28xMjMk
```

```
HTTP/1.1 204 No Content
Date: Mon, 11 Jan 2021 08:58:39 GMT
Connection: close
```

```
Access-Control-Allow-Origin: *
Access-Control-Allow-Headers: content-type, jwttoken, mid, h, email
Access-Control-Allow-Credentials: true
Access-Control-Expose-Headers: Content-Disposition, jwtToken
```
### <span id="page-53-0"></span>**Retrieving a PAC File and the Hostname Association**

You can retrieve PAC files and their associated hostnames.

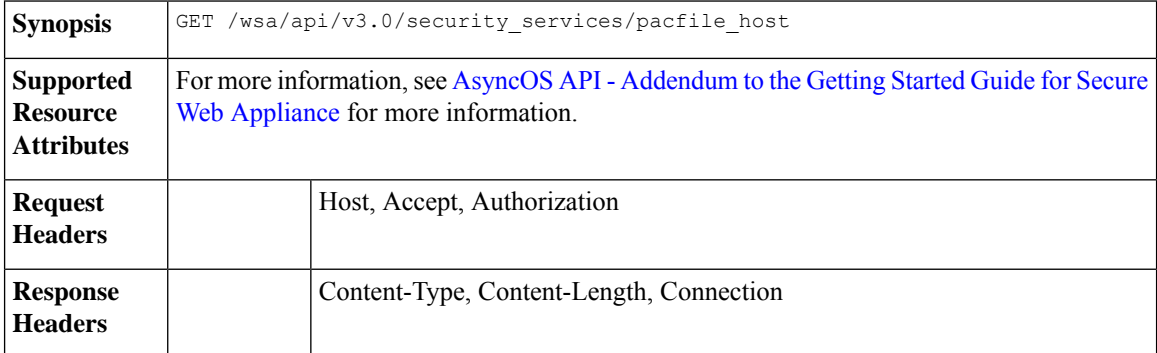

### **Example**

This example shows a query to retrieve PAC files and the associated hostnames.

#### **Sample Request**

```
GET /wsa/api/v3.0/security services/pacfile host
HTTP/1.1
Host: wsa.example.com:6443
User-Agent: curl/7.55.1
Accept: */*
Authorization: Basic YWRtaW46Q2lzY28xMjMk
```
#### **Sample Response**

```
HTTP/1.1 200 OK
Date: Mon, 11 Jan 2021 09:00:51 GMT
Content-type: application/json
Content-Length: 160
Connection: close
Access-Control-Allow-Origin: *
Access-Control-Allow-Headers: content-type, jwttoken, mid, h, email
Access-Control-Allow-Credentials: true
Access-Control-Expose-Headers: Content-Disposition, jwtToken
{
  "hostname_pac_mapping": {
   "wsa3101": "sample pac file.pac",
    "wsa333": "sample pac file.pac",
   "wsa3103": "sample pac file.pac",
    "wsa332": "sample pac file.pac"
  }
}
```
### <span id="page-53-1"></span>**Adding a PAC File and the Hostname Association**

You can create a PAC file and their associated hostname.

**Synopsis** POST /wsa/api/v3.0/security\_services/pacfile\_host

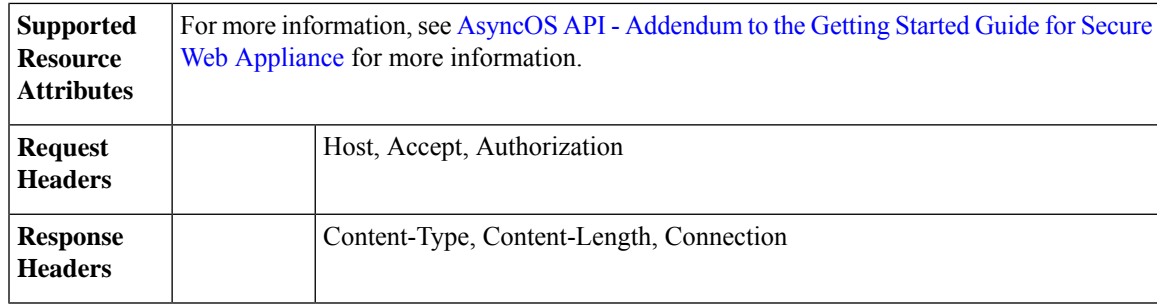

This example shows how to add a PAC file and their associated hostname.

### **Sample Request**

```
POST /wsa/api/v3.0/security services/pacfile host
HTTP/1.1
Host: wsa.example.com:6443
User-Agent: curl/7.55.1
Accept: */*
Authorization: Basic YWRtaW46Q2lzY28xMjMk
Content-Type: application/json
Content-Length: 247
{
    "hostname_pac_mapping":[
        {
            "hostname":"wsa1332",
            "pac_filename":"sample_pac_file.pac"
        },
        {
            "hostname":"wsa13101",
            "pac_filename":"sample_pac_file.pac"
        }
    ]
}
```
### **Sample Response**

```
HTTP/1.1 204 No Content
Date: Mon, 11 Jan 2021 09:04:16 GMT
Connection: close
Access-Control-Allow-Origin: *
Access-Control-Allow-Headers: content-type, jwttoken, mid, h, email
Access-Control-Allow-Credentials: true
Access-Control-Expose-Headers: Content-Disposition, jwtToken
```
### <span id="page-54-0"></span>**Modifying the Existing PAC File and the Hostname Association**

You can modify an existing PAC file and the associated hostname.

 $\label{eq:1} \bigotimes_{\mathbb{Z}}\mathbb{Z}_{\mathbb{Z}}$ **Note** The mapping for the given or provided hostname must exist.

```
Synopsis PUT /wsa/api/v3.0/security_services/pacfile_host
```
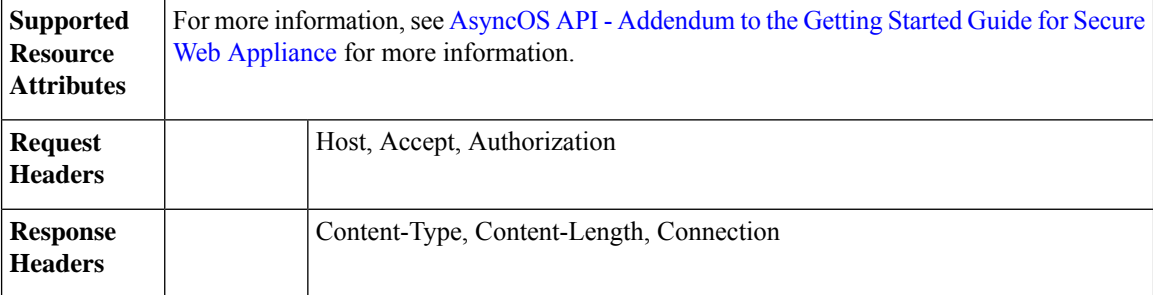

This example shows how to map the PAC files with the hostnames.

### **Sample Request**

```
PUT /wsa/api/v3.0/security services/pacfile host
HTTP/1.1
Host: wsa.example.com:6443
User-Agent: curl/7.55.1
Accept: */*
Authorization: Basic YWRtaW46Q2lzY28xMjMk
Content-Type: application/json
Content-Length: 247
{
    "hostname_pac_mapping":[
        {
             "hostname":"wsa1332",
             "pac_filename":"sample_pac_file.pac"
         },
         {
             "hostname":"wsa13101",
             "pac_filename":"sample_pac_file.pac"
        }
    \begin{array}{c} \hline \end{array}}
```
#### **Sample Response**

```
HTTP/1.1 204 No Content
Date: Mon, 11 Jan 2021 09:06:44 GMT
Connection: close
Access-Control-Allow-Origin: *
Access-Control-Allow-Headers: content-type, jwttoken, mid, h, email
Access-Control-Allow-Credentials: true
Access-Control-Expose-Headers: Content-Disposition, jwtToken
```
### <span id="page-55-0"></span>**Deleting a PAC File and the Hostname Association**

You can delete the existing PAC file and the associated hostname.

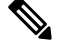

**Note** The mapping for the given or provided hostname must exist.

```
Synopsis DELETE /wsa/api/v3.0/security_services/pacfile_host
```
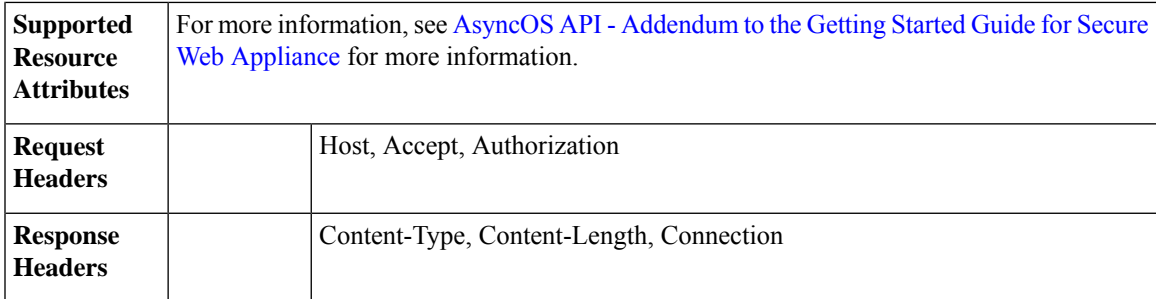

This example shows how to delete a PAC file and the associated hostname.

### **Sample Request**

```
DELETE /wsa/api/v3.0/security_services/pacfile_host?host_name=wsa1332
HTTP/1.1
Host: wsa.example.com:6443
User-Agent: curl/7.55.1
Accept: */*
Authorization: Basic YWRtaW46Q2lzY28xMjMk
```
### **Sample Response**

```
HTTP/1.1 204 No Content
Date: Mon, 11 Jan 2021 09:09:18 GMT
Connection: close
Access-Control-Allow-Origin: *
Access-Control-Allow-Headers: content-type, jwttoken, mid, h, email
Access-Control-Allow-Credentials: true
Access-Control-Expose-Headers: Content-Disposition, jwtToken
```
## <span id="page-56-0"></span>**Identification Profiles**

This section contains the following topics:

- Retrieving the [Identification](#page-56-1) Details
- Modifying the [Identification](#page-58-0) Profiles
- Adding the [Identification](#page-59-0) Profiles
- Deleting the [Identification](#page-60-0) Profile

### <span id="page-56-1"></span>**Retrieving the Identification Details**

You can retrieve the identification profiles for Secure Web Appliance. The syntax and supported attributes are as follows:

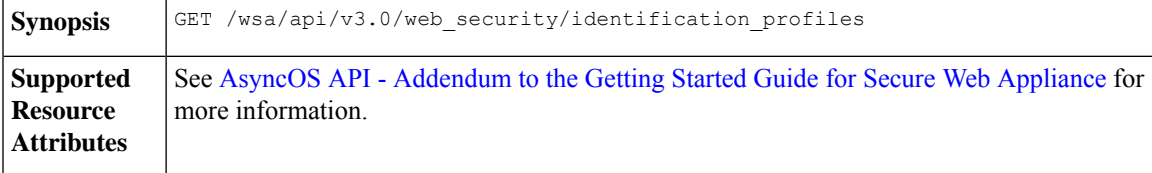

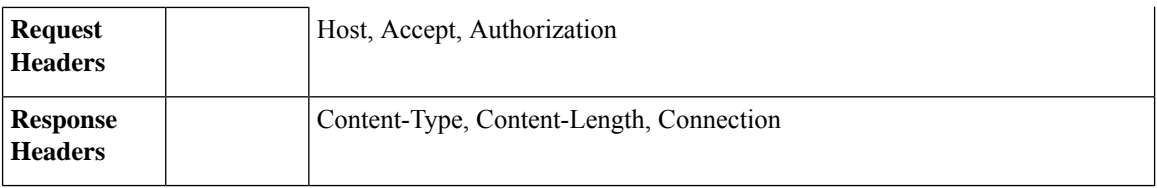

This example shows a query to retrieve the identification profiles.

### **Sample Request**

```
GET /wsa/api/v3.0/web_security/identification_profiles
HTTP/1.1
Host: wsa.example.com:6443
User-Agent: curl/7.55.1
Accept: */*
Authorization: Basic YWRtaW46SXJvbnBvcnRAMTIz
```
### **Sample Response**

```
HTTP/1.1 200 OK
Date: Mon, 11 Jan 2021 14:18:53 GMT
Content-type: application/json
Content-Length: 598
Connection: close
Access-Control-Allow-Origin: *
Access-Control-Allow-Headers: content-type, jwttoken, mid, h, email
Access-Control-Allow-Credentials: true
Access-Control-Expose-Headers: Content-Disposition, jwtToken
{
    "identification_profiles": [
        {
            "status": "enable",
            "description": "Sample ID profile",
            "identification_method": {
                "auth scheme": [
                    "NTLMSSP"
                \vert,
                "auth sequence": "ldaprealm",
                "auth_surrogate_by_proto": {
                     "ftp": "ip",
                     "http": "ip",
                    "https": "ip"
                },
                "prompt on sso failure": "authenticate",
                "use_forward_surrogates": 0,
                "sso_scheme": "sso_none",
                "use guest_on_auth_failure": 1
            },
            "profile_name": "idsample",
            "members": {
                "protocols": [
                    "http",
                    "https",
                    "ftp"
                ]
            },
            "order": 1
        },
```
{

```
"status": "enable",
        "profile_name": "global_identification_profile",
        "description": "Default settings",
        "identification_method": {}
    }
]
```
### <span id="page-58-0"></span>**Modifying the Identification Profiles**

}

You can modify the identification profiles for Secure Web Appliance. The syntax and supported attributes are as follows:

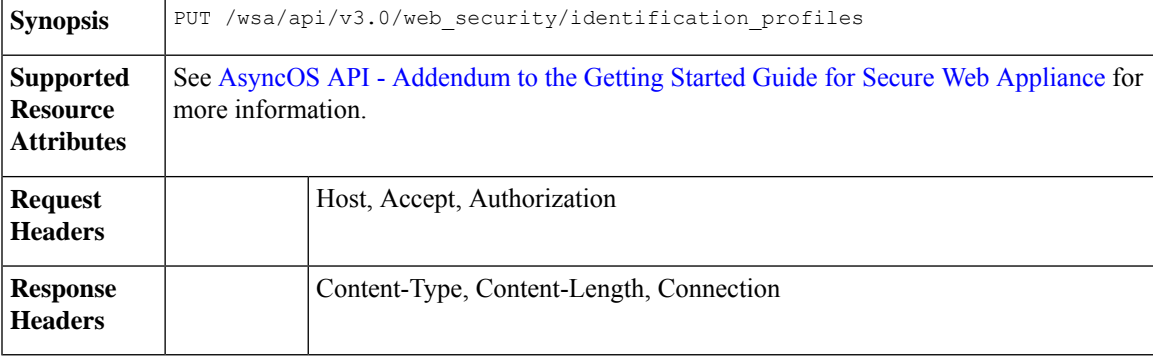

#### **Example**

This example shows how to add the identification profile.

### **Sample Request**

```
PUT /wsa/api/v3.0/web security/identification profiles
HTTP/1.1
Host: wsa.example.com:6443
User-Agent: curl/7.55.1
Accept: */*
Authorization: Basic YWRtaW46SXJvbnBvcnRAMTIz
Content-Type: application/json
Content-Length: 275
{
    "identification_profiles": [
        {
            "profile_name": "sample ID",
            "new profile name": "sample ID modifiedw"
        },
        {
            "status": "disable",
            "profile_name": "idsample",
            "order": 1
        }
    ]
}
```

```
HTTP/1.1 204 No Content
Date: Mon, 11 Jan 2021 14:28:03 GMT
Connection: close
Access-Control-Allow-Origin: *
Access-Control-Allow-Headers: content-type, jwttoken, mid, h, email
```

```
Access-Control-Allow-Credentials: true
Access-Control-Expose-Headers: Content-Disposition, jwtToken
```
### <span id="page-59-0"></span>**Adding the Identification Profiles**

You can create the identification profiles for Secure Web Appliance. The syntax and supported attributes are as follows:

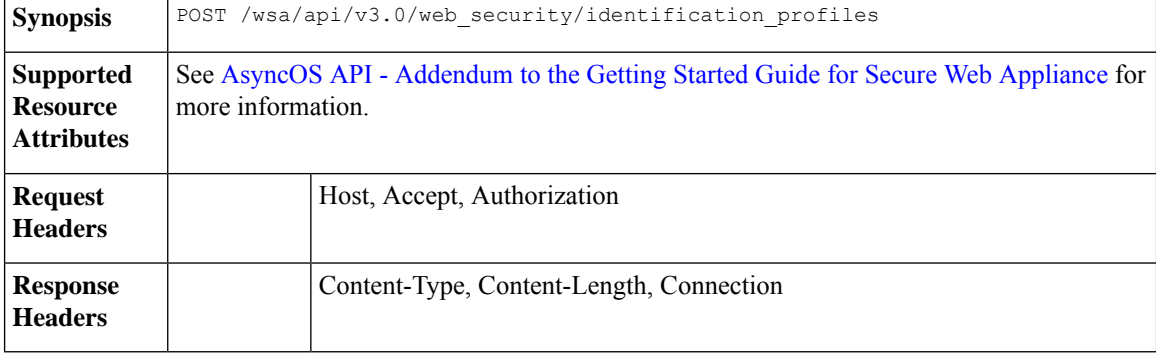

### **Example**

This example shows how to modify the identification profiles.

### **Sample Request**

```
POST /wsa/api/v3.0/web security/identification profiles
HTTP/1.1
Host: wsa.example.com:6443
User-Agent: curl/7.55.1
Accept: */*
Authorization: Basic YWRtaW46SXJvbnBvcnRAMTIz
Content-Type: application/json
Content-Length: 900
{
    "identification_profiles": [
        {
            "status": "enable",
            "description": "Sample description",
            "identification_method": {
                "auth scheme": [
                    "Basic"
                \cdot"auth_sequence": "ldaprealm",
                "auth_surrogate_by_proto": {
                     "ftp": "ip",
                     "http": "ip",
                    "https": "ip"
                },
                "prompt on sso failure": "authenticate",
                "use_forward_surrogates": 1,
                "sso scheme": "sso none",
                "use guest on auth failure": 0
            },
            "profile_name": "sample ID",
            "members": {
                "protocols": [
                    "http",
                    "https",
                    "ftp" ]
```

```
},
            "order": 1
        }
   ]
}
Sample Response
HTTP/1.1 204 No Content
Date: Mon, 11 Jan 2021 08:12:48 GMT
Connection: close
Access-Control-Allow-Origin: *
Access-Control-Allow-Headers: content-type, jwttoken, mid, h, email
Access-Control-Allow-Credentials: true
Access-Control-Expose-Headers: Content-Disposition, jwtToken
```
### <span id="page-60-0"></span>**Deleting the Identification Profile**

You can delete an identification profile for the Secure Web Appliance. The syntax and supported attributes are as follows:

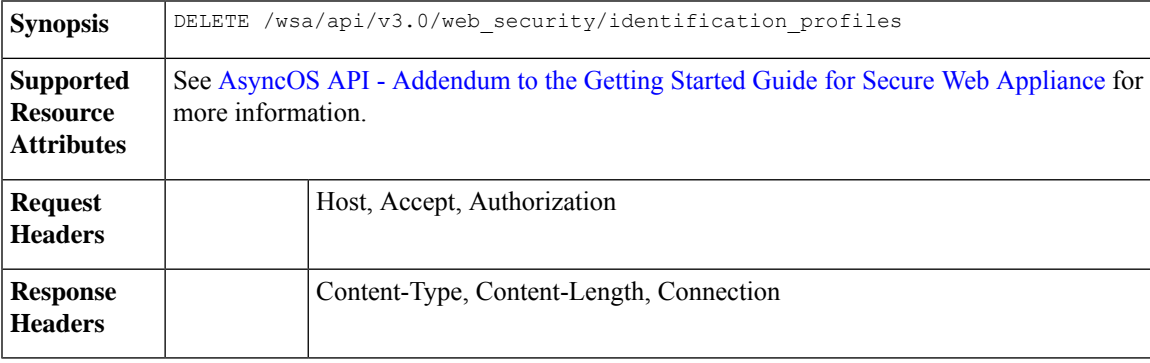

### **Example**

This example shows how to delete the identification profile.

### **Sample Request**

```
DELETE
/wsa/api/v3.0/web_security/identification_profiles?profile_names=idsample,%20sample%20ID%20profile
HTTP/1.1
Host: wsa.example.com:6443
User-Agent: curl/7.55.1
Accept: */*
Authorization: Basic YWRtaW46SXJvbnBvcnRAMTIz
```

```
HTTP/1.1 207
Date: Mon, 11 Jan 2021 14:31:21 GMT
Content-type: application/json
Content-Length: 258
Connection: close
Access-Control-Allow-Origin: *
Access-Control-Allow-Headers: content-type, jwttoken, mid, h, email
Access-Control-Allow-Credentials: true
Access-Control-Expose-Headers: Content-Disposition, jwtToken
{
```

```
"success_list": [
   {
     "status": 200,
     "message": "success",
      "profile_name": "idsample"
   }
 ],
 "failure_list": [
   {
     "status": 404,
     "message": "profile name 'sample ID profile' doesn't exist",
      "profile_name": "sample ID profile"
   }
 \frac{1}{2}"success_count": 1,
 "failure_count": 1
}
```
## <span id="page-61-0"></span>**Access Policies**

This section contains the following topics:

- [Retrieving](#page-61-1) an Access Policy
- [Modifying](#page-63-0) an Access Policy
- [Adding](#page-65-0) an Access Policy
- [Deleting](#page-67-0) an Access Policy

### <span id="page-61-1"></span>**Retrieving an Access Policy**

You can retrieve a list of access policies configured on the Secure Web Appliance.

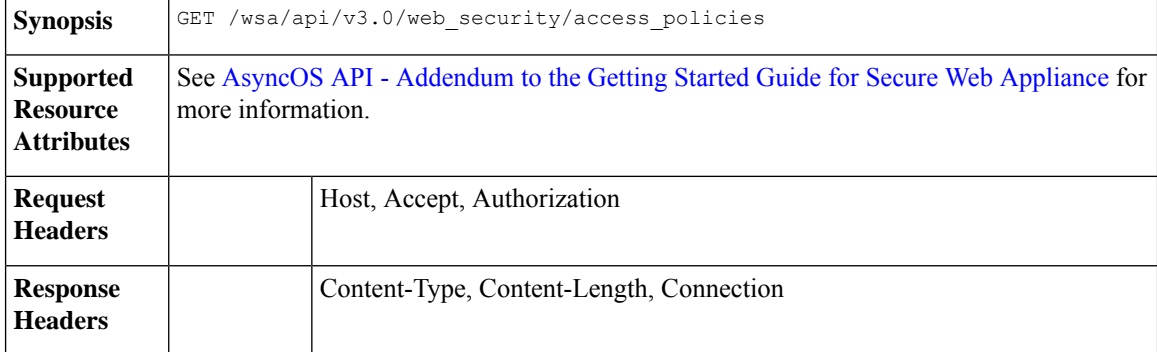

### **Example**

This example shows a query to retrieve an access policy with the policy name "AP106"

### **Sample Request**

```
GET /wsa/api/v3.0/web_security/access_policies?policy_names=AP106
HTTP/1.1
Host: wsa.example.com:6443
User-Agent: curl/7.55.1
Accept: */*
Authorization: Basic YWRtaW46SXJvbnBvcnRAMTIz
```

```
HTTP/1.1 200 OK
Date: Mon, 11 Jan 2021 14:34:52 GMT
Content-type: application/json
Content-Length: 1143
Connection: close
Access-Control-Allow-Origin: *
Access-Control-Allow-Headers: content-type, jwttoken, mid, h, email
Access-Control-Allow-Credentials: true
Access-Control-Expose-Headers: Content-Disposition, jwtToken
{
  "access_policies": [
    {
      "policy_expiry": "",
      "policy_status": "enable",
      "policy_name": "AP106",
      "membership": {
        "identification_profiles": [
          {
            "_all_": {
              "auth": "No Authentication"
            }
          }
        \frac{1}{2},
        "url_categories": [
          {
            "id_profile": "",
            "value": {
              "predefined": [
                "Advertisements",
                "Alcohol",
                "Arts",
                "Astrology"
              ]
            }
          }
        ]
      },
      "objects": {
       "state": "use_global"
      },
      "protocols_user_agents": {
        "state": "use_global"
      },
      "http_rewrite_profile": "use_global",
      "avc": {
        "state": "use_global"
      },
      "policy description": "new test policy",
      "policy_order": 1,
      "url_filtering": {
        "safe_search": {
          "status": "use_global"
        },
        "content_rating": {
          "status": "use_global"
        },
        "yt_cats": {
          "use global": [
            "Film & Animation",
            "Autos & Vehicles",
```

```
"Music",
       "Pets & Animals",
       "Sports",
        "Travel & Events",
        "Gaming",
        "People & Blogs",
        "Comedy",
       "Entertainment",
       "News & Politics",
        "Howto & Style",
        "Education",
        "Science & Technology",
        "Nonprofits & Activism"
     ]
   },
    "state": "custom",
    "exception_referred_embedded_content": {
     "state": "disable"
    },
   "update_cats_action": "use_global",
    "predefined_cats": {
      "use global": [
       "Advertisements",
       "Alcohol",
       "Arts",
       "Astrology"
     ]
   }
 },
 "amw reputation": {
   "state": "use_global"
 }
}
```
### <span id="page-63-0"></span>**Modifying an Access Policy**

] }

You can modify a list of access policies and their configuration payload.

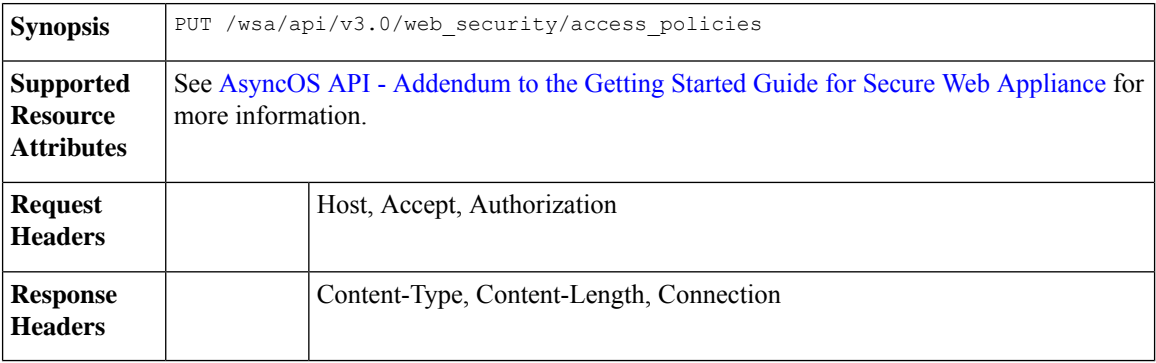

### **Example**

This example shows how to modify an access policy.

### **Sample Request**

```
PUT /wsa/api/v3.0/web security/access policies
HTTP/1.1
Host: wsa.example.com:6443
```

```
User-Agent: curl/7.55.1
Accept: */*
Authorization: Basic YWRtaW46SXJvbnBvcnRAMTIz
Content-Type: application/json
Content-Length: 721
{
    "access_policies": [
        {
            "policy name": "global policy",
            "protocols_user_agents": {
                 "state": "custom",
                 "block_protocols": [
                    "http",
                     "https"
                ]
            }
        },
        {
            "policy name": "sample AP",
            "protocols_user_agents": {
                "block_protocols": [
                     "http"
                ]
            }
        },
        {
            "policy_name": "AP106",
            "protocols_user_agents": {
                 "state": "custom",
                 "block_protocols": [
                     "https"
                ]
            }
        }
    ]
}
```
### **Sample Response**

```
HTTP/1.1 204 No Content
Date: Mon, 11 Jan 2021 14:28:03 GMT
Connection: close
Access-Control-Allow-Origin: *
Access-Control-Allow-Headers: content-type, jwttoken, mid, h, email
Access-Control-Allow-Credentials: true
Access-Control-Expose-Headers: Content-Disposition, jwtToken
```
Here is another example that shows how to modify an access policy.

#### **Sample Request**

```
PUT /wsa/api/v3.0/web security/access policies
HTTP/1.1
Host: wsa.example.com:6443
User-Agent: curl/7.55.1
Accept: */*
Authorization: Basic YWRtaW46SXJvbnBvcnRAMTIz
Content-Type: application/json
Content-Length: 721
{
  "access_policies": [
    {
      "policy_status": "enable",
      "policy_order": 1,
      "policy_name": "ACC25",
```

```
"membership": {
        "identification_profiles": [
          {
            "profile_name": "ID01",
            "auth": "No Authentication"
          }
        ]
      },
      "adc": {
        "applications": {
          "Collaboration": {
            "monitor": {
              "Line": {
                 "restrict": [
                  "Block Uploads"
                ]
              }
            },
            "block": [
              "Line2"
            \frac{1}{2},
            "default action": "monitor"
          },
          "Social Networking": {
            "monitor": {
              "LinkedIn": {
                "restrict": [
                  "Block Posts/Shares"
                ]
              }
            },
            "default_action": "monitor"
           },
           "Cloud Storage": {
            "monitor": {
              "4shared": {
                "restrict": [
                  "Block Uploads"
                ]
              }
            },
            "default_action": "monitor"
          }
        }
     }
   }
 ]
}
Sample Response
HTTP/1.1 204 No Content
```

```
Date: Sat, 11 Feb 2023 02:50:10 GMT
Access-Control-Allow-Origin: *
Access-Control-Allow-Headers: content-type, jwttoken, mid, h, email
Access-Control-Allow-Credentials: true
Access-Control-Expose-Headers: Content-Disposition, jwtToken
```
### <span id="page-65-0"></span>**Adding an Access Policy**

You can create a list of access policies along with their configurations.

**Synopsis** POST /wsa/api/v3.0/web\_security/access\_policies

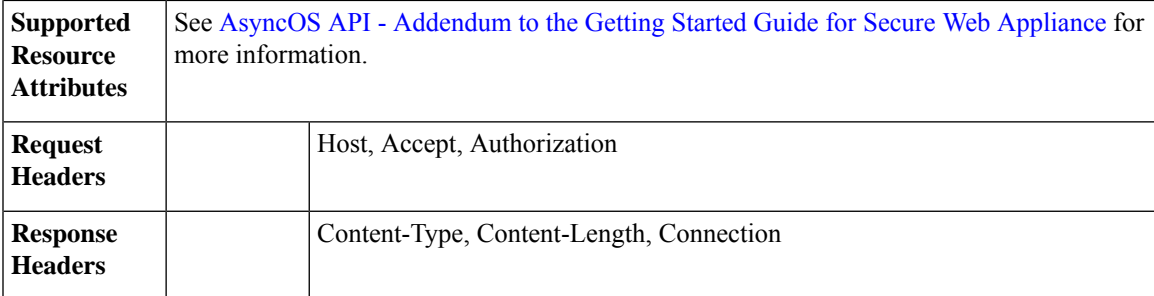

{

This example shows how to to create an access policy.

### **Sample Request**

```
POST /wsa/api/v3.0/web_security/access_policies
HTTP/1.1
Host: wsa.example.com:6443
User-Agent: curl/7.55.1
Accept: */*
Authorization: Basic YWRtaW46SXJvbnBvcnRAMTIz
Content-Type: application/json
Content-Length: 1350
Expect: 100-continue
    "access_policies": [
        {
             "policy_status": "enable",
             "policy_name": "sample AP",
             "policy_order": 1,
             "membership": {
                 "identification_profiles": [
                     {
                         "profile_name": "",
                         "auth": "No Authentication"
                     }
                 \frac{1}{2},
                 "user_agents": {
                     "predefined": [
                         "Firefox",
                         "Safari",
                         "MSIE/10"
                     \vert,
                     "custom": [
                         "Mozilla/. Gecko/. Firefox/"
                     ],
                     "is inverse": 0
                 }
             },
             "protocols_user_agents": {
                 "state": "custom",
                 "allow_connect_ports": [
                     "20",
                     "21",
                     "1-65535"
                 ],
                 "block_protocols": [
                     "ftp",
                     "http",
                     "https",
```

```
"nativeftp"
                ],
                 "block_custom_user_agents": [
                     "Mozilla/.* Gecko/.* Firefox/, Mozilla/4.0 (compatible; MSIE 5.5;)",
                     "test"
                ]
           }
      \qquad \}]
}
```
### **Sample Response**

```
HTTP/1.1 204 No Content
Date: Mon, 11 Jan 2021 14:28:03 GMT
Connection: close
Access-Control-Allow-Origin: *
Access-Control-Allow-Headers: content-type, jwttoken, mid, h, email
Access-Control-Allow-Credentials: true
Access-Control-Expose-Headers: Content-Disposition, jwtToken
```
### <span id="page-67-0"></span>**Deleting an Access Policy**

You can delete an access policy using the policy name.

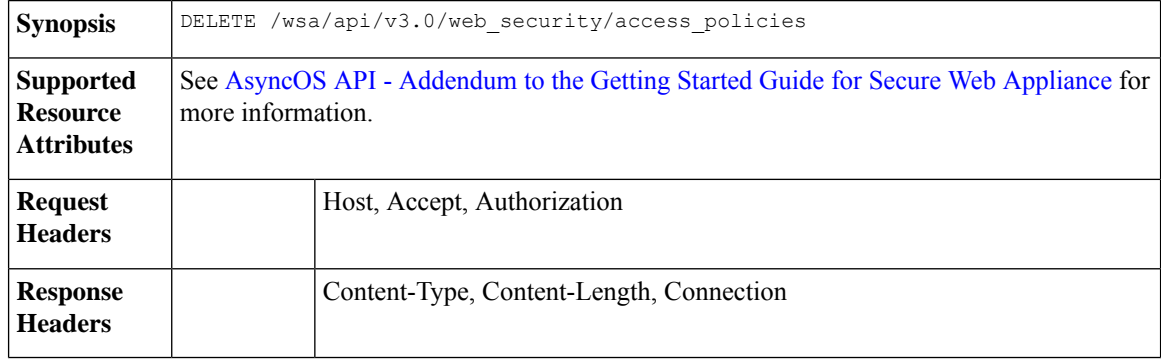

### **Example**

.

This example shows how to delete multiple access policies at once.

### **Sample Request**

DELETE /wsa/api/v3.0/web security/access policies?policy names=AP105,%20sample%20AP,%20AP110

```
HTTP/1.1
Host: wsa.example.com:6443
User-Agent: curl/7.55.1
Accept: */*
Authorization: Basic YWRtaW46SXJvbnBvcnRAMTIz
```

```
HTTP/1.1 207
Date: Mon, 11 Jan 2021 14:44:21 GMT
Content-type: application/json
Content-Length: 289
Connection: close
Access-Control-Allow-Origin: *
```

```
Access-Control-Allow-Headers: content-type, jwttoken, mid, h, email
Access-Control-Allow-Credentials: true
Access-Control-Expose-Headers: Content-Disposition, jwtToken
{
  "success_list": [
    {
      "status": 200,
      "message": "success",
      "policy_name": "AP105"
    },
    {
      "status": 200,
      "message": "success",
      "policy_name": "sample AP"
    }
  ],
  "failure_list": [
    {
      "status": 404,
      "message": "policy name does not exist.",
      "policy_name": "AP110"
    }
  ],
  "success_count": 2,
  "failure_count": 1
}
```
## <span id="page-68-1"></span><span id="page-68-0"></span>**Acceptable Use Controls**

This section contains the following topic:

• [Acceptable](#page-68-1) Use Controls, on page 61

### **Acceptable Use Controls**

The Acceptable Use Controls API helps you to switch between Application Visibility Control (AVC) or Application Discovery Control (ADC).

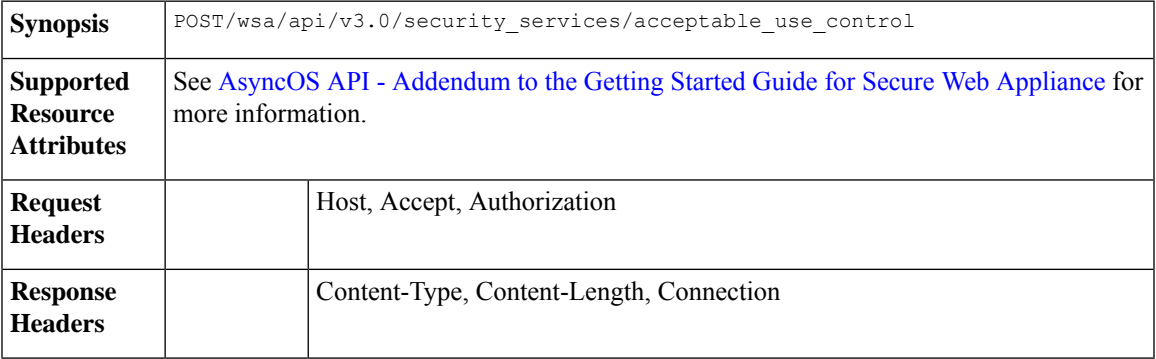

### **Example**

Here is an example to use the Acceptable Use Control API.

### **Sample Request**

```
POST/wsa/api/v3.0/security_services/acceptable_use_control
 HTPP/1.1Host: wsa.example.com:6443
 User-Agent: curl/7.55.1
 Accept: */*
 Authorization: Basic YWRtaW46SXJvbnBvcnRAMTIz
 Content-Type: application/json
 Content-Length: 721
  {
   "acceptable_use_control": [
     {
       "Cisco Web Usage Controls": "Enable",
       "Application Control": "ADC"
      }
   ]
 }
```
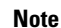

• The values for Cisco Web Usage Controls must be either Enable or Disable.

• The values for Application Control must be either ADC or AVC or Disable.

### **Sample Response**

```
HTTP/1.1 204 No Content
Date: Sat, 11 Feb 2023 02:50:10 GMT
Connection: close
Access-Control-Allow-Origin: *
Access-Control-Allow-Headers: content-type, jwttoken, mid, h, email
Access-Control-Allow-Credentials: true
Access-Control-Expose-Headers: Content-Disposition, jwtToken
```
## <span id="page-69-0"></span>**Domain Map**

This section contains the following topics:

- [Retrieving](#page-69-1) the Domain Map Details
- [Modifying](#page-70-0) the Domain Map Details
- Adding a [Domain](#page-72-0) Map
- [Deleting](#page-73-0) the Domain Map

### <span id="page-69-1"></span>**Retrieving the Domain Map Details**

You can retrieve the domain map details for Secure Web Appliance. The syntax and supported attributes are as follows:

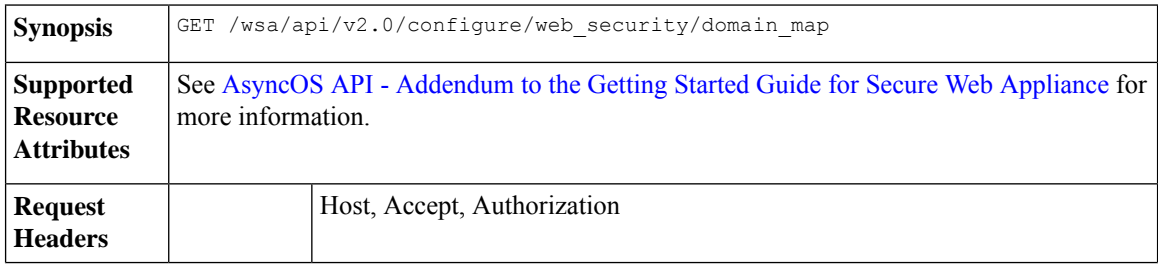

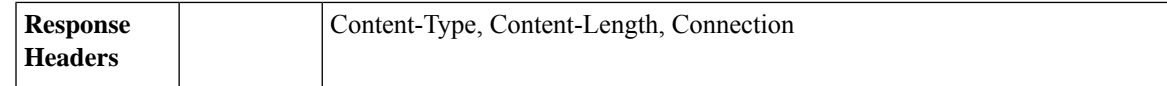

This example shows a query to retrieve the domain map details.

### **Sample Request**

```
GET /wsa/api/v2.0/configure/web_security/domain_map
HTTP/1.1
Host: wsa.example.com:6443
User-Agent: curl/7.55.1
Accept: */*
Authorization: Basic YWRtaW46SXJvbnBvcnRAMTIz
```
#### **Sample Response**

```
HTTP/1.1 200 OK
Date: Tue, 19 Jan 2021 08:41:26 GMT
Content-type: application/json
Content-Length: 239
Connection: close
Access-Control-Allow-Origin: *
Access-Control-Allow-Headers: content-type, jwttoken, mid, h, email
Access-Control-Allow-Credentials: true
Access-Control-Allow-Methods: GET, POST, DELETE, PUT, OPTIONS
Access-Control-Expose-Headers: Content-Disposition, jwtToken
```

```
"res_data": [
    {
        "IP_addresses": [
             "10.10.1.1"
        \frac{1}{2}"domain name": "example.cisco.com",
        "order": 1
    },
    {
        "domain_name": "sample.cisco.com",
        "IP_addresses": [
             "10.10.2.25"
        \vert,
         "order": 2
    }
\cdot"res message": "Data received successfully.",
"res_code": 200
```
### <span id="page-70-0"></span>**Modifying the Domain Map Details**

 $\mathbf{I}$ 

{

You can modify the domain map details.

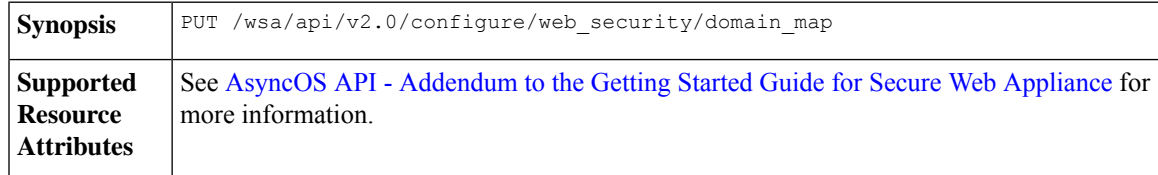

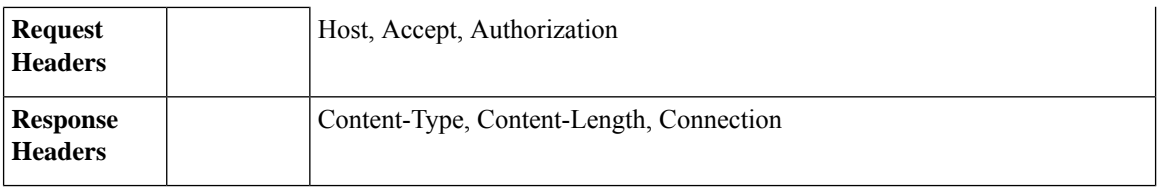

This example shows how to modify the domain map details.

### **Sample Request**

```
PUT /wsa/api/v2.0/configure/web_security/domain_map
HTTP/1.1
Host: wsa.example.com:6443
User-Agent: curl/7.55.1
Accept: */*
Authorization: Basic YWRtaW46SXJvbnBvcnRAMTIz
Content-Type: application/json
Content-Length: 247
\lceil{
            "new domain name": "abcd.com",
            "domain name": "abc.com",
            "order": 102,
            "IP_addresses": [
                "002:45:32::00:12/24", "2.2.2.1-10"
            ]
        }
]
```

```
HTTP/1.1 200 OK
Date: Tue, 19 Jan 2021 09:03:24 GMT
Content-type: application/json
Content-Length: 204
Connection: close
Access-Control-Allow-Origin: *
Access-Control-Allow-Headers: content-type, jwttoken, mid, h, email
Access-Control-Allow-Credentials: true
Access-Control-Allow-Methods: GET, POST, DELETE, PUT, OPTIONS
Access-Control-Expose-Headers: Content-Disposition, jwtToken
```

```
{
```

```
"res_data":
    {
        "update_success":
             \Gamma{
                  "order": 4,
                  "domain name":
                  "abcd.com",
                   "server_list":
                           \perp"2:45:32::12/24",
                      "2.2.2.1-10"
             ]
             }
             ],
                  "update_failure":
             [
```
```
]
},
    "res message":
    "Success: 1,
    Failure: 0",
        "res_code": 200
```
# **Adding a Domain Map**

}

You can create a domain map along with their configurations.

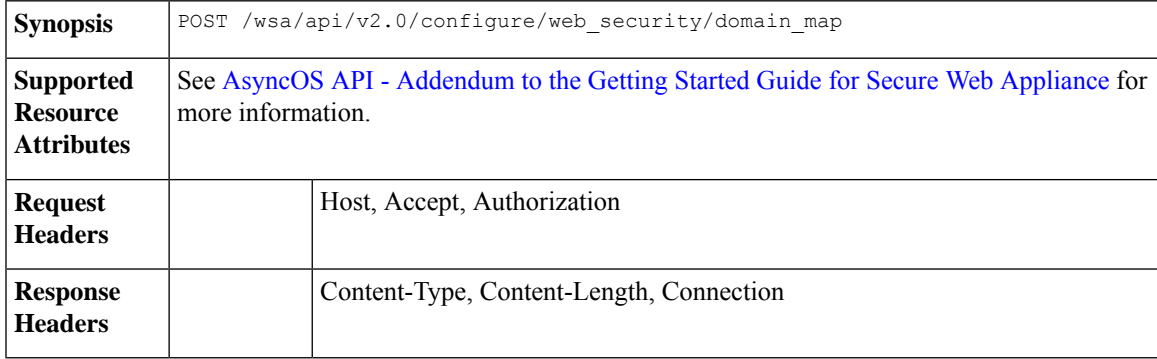

### **Example**

This example shows how to create a domain map.

#### **Sample Request**

```
POST /wsa/api/v2.0/configure/web_security/domain_map
HTTP/1.1
Host: wsa.example.com:6443
User-Agent: curl/7.55.1
Accept: */*
Authorization: Basic YWRtaW46SXJvbnBvcnRAMTIz
Content-Type: application/json
Content-Length: 414
[
        {
            "domain_name": "abc.com",
            "order": 102,
            "IP_addresses": [
                "002:45:32::00:12/24", "2.2.2.1-10"
            ]
        },
        {
            "domain_name": "xyz.com",
            "order": 102,
            "IP_addresses": [
                "002:55:34::00:12/24", "2.5.5.1-10"
            ]
        }
]
```

```
HTTP/1.1 200 OK
Date: Tue, 19 Jan 2021 08:51:49 GMT
Content-type: application/json
```

```
Content-Length: 286
Connection: close
Access-Control-Allow-Origin: *
Access-Control-Allow-Headers: content-type, jwttoken, mid, h, email
Access-Control-Allow-Credentials: true
Access-Control-Allow-Methods: GET, POST, DELETE, PUT, OPTIONS
Access-Control-Expose-Headers: Content-Disposition, jwtToken
{
        "res_data":
            {
            "add_failure":
            \lceil],
                 "add_success":
                     \lfloor{
                             "domain_name":
                             "abc.com",
                             "order": 4,
                             "server_list":
                                  [
                                      "2:45:32::12/24",
                                      "2.2.2.1-10"
                                  ]
                         },
                         {
                             "domain name": "xyz.com",
                             "order": 5,
                             "server_list":
                                  \lceil"2:55:34::12/24",
                                      "2.5.5.1-10"
                                  ]
                         }
                         ]
                         },
            "res_message":
            "Success: 2,
            Failure: 0",
            "res_code": 201
}
```
# **Deleting the Domain Map**

You can delete a domain map for the Secure Web Appliance. The syntax and supported attributes are as follows:

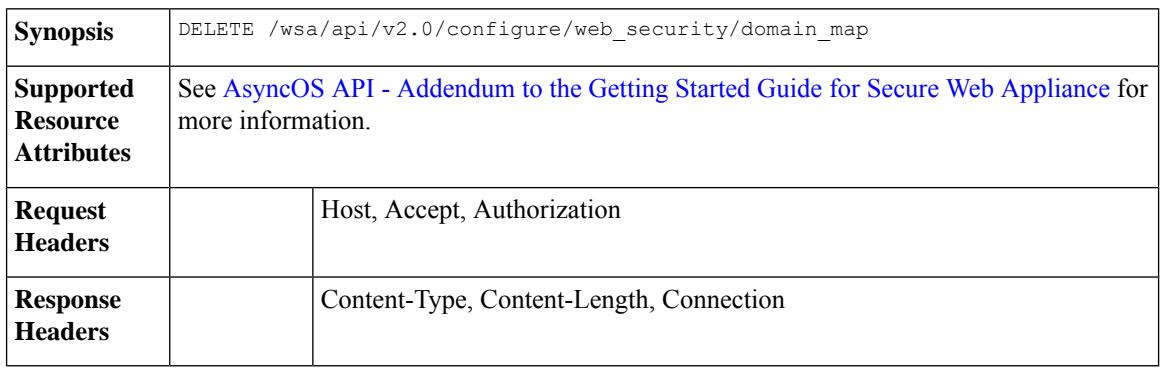

## **Example**

This example shows how to delete the domain map.

### **Sample Request**

```
DELETE /wsa/api/v2.0/configure/web_security/domain_map
HTTP/1.1
Host: wsa.example.com:6443
User-Agent: curl/7.55.1
Accept: */*
Authorization: Basic YWRtaW46SXJvbnBvcnRAMTIz
Content-Type: application/json
Content-Length: 33
{
    "domain name": "xyz.com"
```
# **Sample Response**

}

```
HTTP/1.1 200 OK
Date: Tue, 19 Jan 2021 09:10:08 GMT
Content-type: application/json
Content-Length: 103
Connection: close
Access-Control-Allow-Origin: *
Access-Control-Allow-Headers: content-type, jwttoken, mid, h, email
Access-Control-Allow-Credentials: true
Access-Control-Allow-Methods: GET, POST, DELETE, PUT, OPTIONS
Access-Control-Expose-Headers: Content-Disposition,
jwtToken
{
        "res_data":
```

```
{
                 "delete_success":
                     [
                         "xyz.com"
                     ]
                 },
"res_message":
"Success: 1,
Failure: 0",
"res_code": 200
```
# **Upstream Proxy**

}

This section contains the following topics:

- [Retrieving](#page-75-0) the Upstream Proxy Details
- [Modifying](#page-76-0) the Upstream Proxy Settings
- Adding an [Upstream](#page-77-0) Proxy
- Deleting the [Upstream](#page-78-0) Proxy
- [Modifying](#page-79-0) the Upstream Proxy Servers
- Adding an [Upstream](#page-80-0) Proxy Server

• Deleting the [Upstream](#page-81-0) Proxy Servers

# <span id="page-75-0"></span>**Retrieving the Upstream Proxy Details**

You can retrieve the upstream proxy details for Secure Web Appliance. The syntax and supported attributes are as follows:

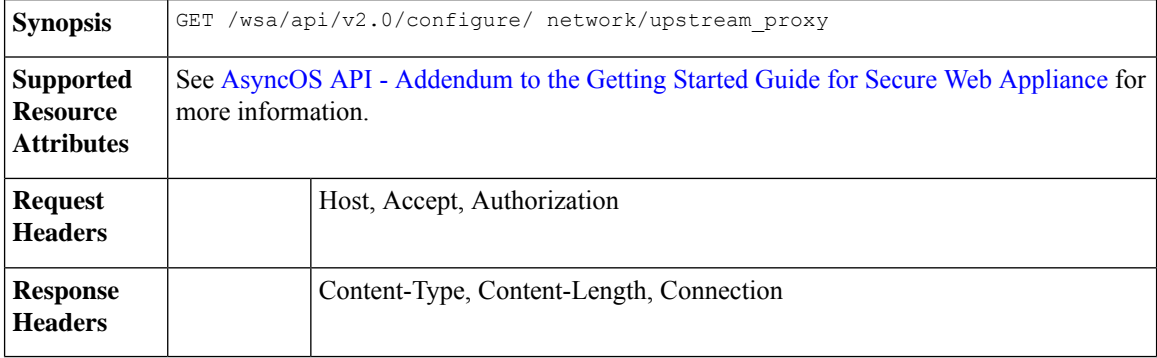

#### **Example**

This example shows a query to retrieve the upstream proxy details.

#### **Sample Request**

```
GET /wsa/api/v2.0/configure/network/upstream_proxy
HTTP/1.1
Host: wsa.example.com:6443
User-Agent: curl/7.55.1
Accept: */*
Authorization: Basic YWRtaW46SXJvbnBvcnRAMTIz
```
#### **Sample Response**

}

```
HTTP/1.1 200 OK
Date: Tue, 19 Jan 2021 09:17:25 GMT
Content-type: application/json
Content-Length: 253
Connection: close
Access-Control-Allow-Origin: *
Access-Control-Allow-Headers: content-type, jwttoken, mid, h, email
Access-Control-Allow-Credentials: true
Access-Control-Allow-Methods: GET, POST, DELETE, PUT, OPTIONS
Access-Control-Expose-Headers: Content-Disposition, jwtToken
{
    "res_data": [
        {
            "used by ocsp": true,
            "proxy_servers": [
                {
                    "retries": 2,
                    "host": "dut058.perf8",
                    "port": 3128
                }
            ],
            "load balancing": "none",
```
"group\_name": "Test"

"failure handling": "connect",

```
\frac{1}{2},
"res_message": "Data received successfully.",
"res_code": 200
```
# <span id="page-76-0"></span>**Modifying the Upstream Proxy Settings**

}

You can modify the upstream proxy setting for the Secure Web Appliance.

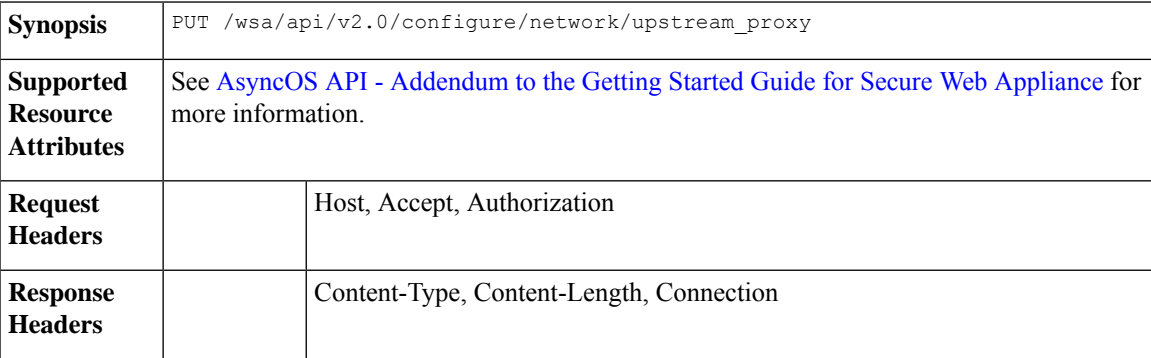

# **Example**

This example shows how to modify the group name, new group name, failure handling, and load balancing properties of the upstream proxy.

### **Sample Request**

```
PUT /wsa/api/v2.0/configure/network/upstream_proxy
HTTP/1.1
Host: wsa.example.com:6443
User-Agent: curl/7.55.1
Accept: */*
Authorization: Basic YWRtaW46SXJvbnBvcnRAMTIz
Content-Type: application/json
Content-Length: 170
\sqrt{ }{ "group_name": "Test11",
              "new_group_name":"Test1",
               "failure_handling": "drop",
               "load_balancing":"none"
    }
]
```
# **Sample Response**

```
HTTP/1.1 200 OK
Date: Tue, 19 Jan 2021 09:35:27 GMT
Content-type: application/json
Content-Length: 187
Connection: close
Access-Control-Allow-Origin: *
Access-Control-Allow-Headers: content-type, jwttoken, mid, h, email
Access-Control-Allow-Credentials: true
Access-Control-Allow-Methods: GET, POST, DELETE, PUT, OPTIONS
Access-Control-Expose-Headers: Content-Disposition, jwtToken
{"res_data":
```

```
"modify_success":
```
{

```
[
    {
    "new group name": "Test1",
    "failure_handling":
    "drop",
    "load balancing": "none",
    "group_name": "Test11"
    }
    ]
    },
"res message":
"Success: 1",
"res_code": 200}
```
# <span id="page-77-0"></span>**Adding an Upstream Proxy**

You can create an upstream proxy along with their configurations.

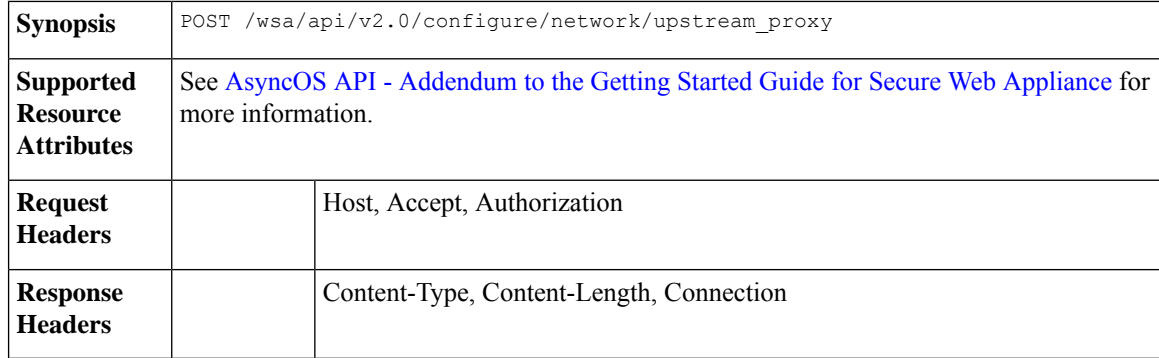

#### **Example**

This example shows how to create an upstream proxy.

#### **Sample Request**

```
POST /wsa/api/v2.0/configure/network/upstream_proxy
HTTP/1.1
Host: wsa.example.com:6443
User-Agent: curl/7.55.1
Accept: */*
Authorization: Basic YWRtaW46SXJvbnBvcnRAMTIz
Content-Type: application/json
Content-Length: 252
{
    "group_name": "Test2",
    "failure_handling":"connect",
    "load_balancing":"none",
    "proxy_servers": [
        {
            "host": "www.google.com",
            "retries": 1,
            "port": 22
        }
    ]
}
```

```
HTTP/1.1 200 OK
Date: Tue, 19 Jan 2021 09:30:52 GMT
Content-type: application/json
Content-Length: 232
Connection: close
Access-Control-Allow-Origin: *
Access-Control-Allow-Headers: content-type, jwttoken, mid, h, email
Access-Control-Allow-Credentials: true
Access-Control-Allow-Methods: GET, POST, DELETE, PUT, OPTIONS
Access-Control-Expose-Headers: Content-Disposition, jwtToken
{
    "res_data":
        \overline{f}"add_success":
                \lceil{
                         "proxy_servers":
                             \lceil{
                                      "retries": 1,
                                          "host":
                                              "www.google.com",
                                                   "port": 22
                                  }
                                  ],
                                         "load_balancing":
                                          "none",
                                          "failure_handling":
                                          "connect",
                                          "group_name":
                                          "Test2"
                                  }
                                  ]
                                  },
        "res message":
        "Success: 1",
        "res_code": 201
}
```
# <span id="page-78-0"></span>**Deleting the Upstream Proxy**

You can delete an upstream proxy for the Secure Web Appliance. The syntax and supported attributes are as follows:

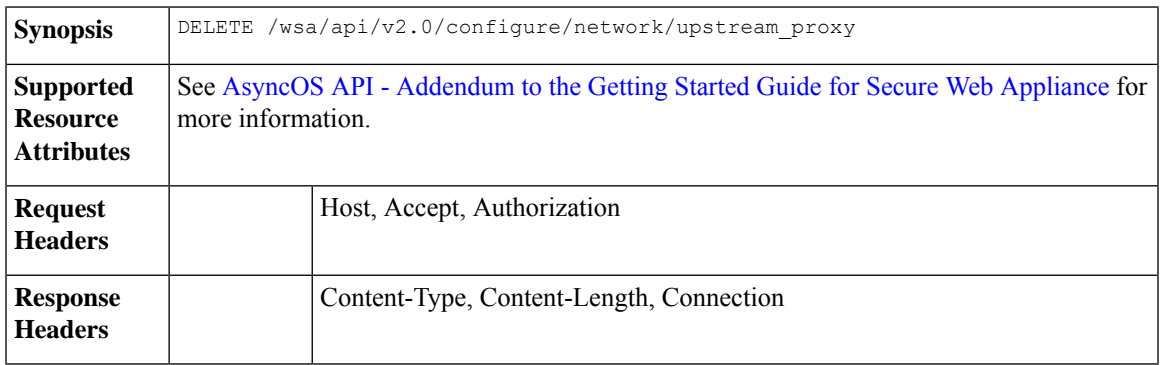

### **Example**

This example shows how to delete the upstream proxy.

#### **Sample Request**

```
DELETE /wsa/api/v2.0/configure/network/upstream_proxy HTTP/1.1
Host: wsa.example.com:6443
User-Agent: curl/7.55.1
Accept: */*
Authorization: Basic YWRtaW46SXJvbnBvcnRAMTIz
Content-Type: application/json
Content-Length: 30
{
    "proxy_group": "Test1"
}
```
# **Sample Response**

```
HTTP/1.1 200 OK
Date: Tue, 19 Jan 2021 09:39:38 GMT
Content-type: application/json
Content-Length: 160
Connection: close
Access-Control-Allow-Origin: *
Access-Control-Allow-Headers: content-type, jwttoken, mid, h, email
Access-Control-Allow-Credentials: true
Access-Control-Allow-Methods: GET, POST, DELETE, PUT, OPTIONS
Access-Control-Expose-Headers: Content-Disposition, jwtToken
{
```

```
"res_data": {
       "delete_success": [
           "Test1"
       ]
    },
    "res_message": "Success: 1",
   "res_code": 200
}
```
# <span id="page-79-0"></span>**Modifying the Upstream Proxy Servers**

You can modify the upstream proxy server settings.

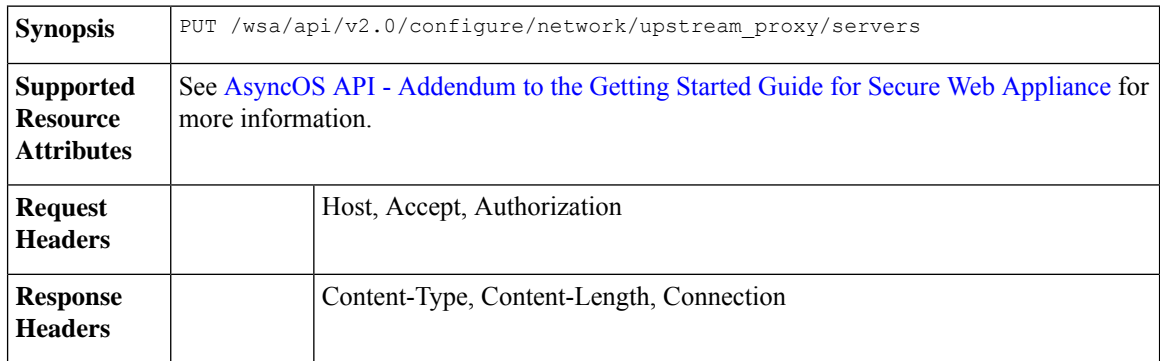

#### **Example**

This example shows how to modify the name of the upstream proxy servers.

```
PUT /wsa/api/v2.0/configure/network/upstream_proxy/servers
HTPP/1.1Host: wsas.example.com:6443
User-Agent: curl/7.55.1
Accept: */*
Authorization: Basic YWRtaW46SXJvbnBvcnRAMTIz
Content-Type: application/json
Content-Length: 243
\lceil{
        "group name": "Test3",
        "proxy_servers": [
            {
                "retries": 1,
                "host": "7.7.7.7",
                "new_host": "7.7.8.8",
                "port": 22
            }
        ]
    }
]
```
## **Sample Response**

```
HTTP/1.1 200 OK
Date: Tue, 19 Jan 2021 10:17:00 GMT
Content-type: application/json
Content-Length: 194
Connection: close
Access-Control-Allow-Origin: *
Access-Control-Allow-Headers: content-type, jwttoken, mid, h, email
Access-Control-Allow-Credentials: true
Access-Control-Allow-Methods: GET, POST, DELETE, PUT, OPTIONS
Access-Control-Expose-Headers: Content-Disposition, jwtToken
{"res_data": {"modify_success": [{"proxy_servers": [{"retries": 1,
"host": "7.7.7.7", "port": 22, "new host": "7.7.8.8"}], "group name": "Test3"}]},
```
# <span id="page-80-0"></span>**Adding an Upstream Proxy Server**

You can create an upstream proxy server along with their configurations.

"res message": "Success: 1", "res code": 200}

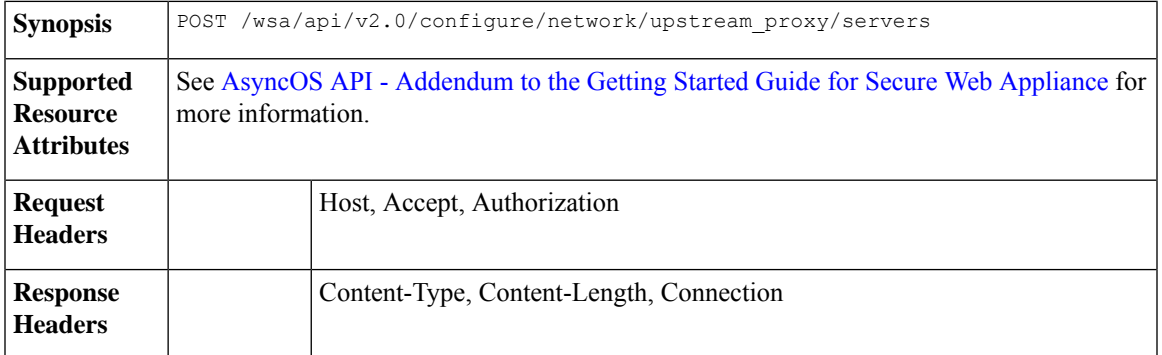

## **Example**

This example shows how to add an upstream proxy server to the configuration.

```
POST /wsa/api/v2.0/configure/network/upstream_proxy/servers
HTPP/1.1Host: wsa.example.com:6443
User-Agent: curl/7.55.1
Accept: */*
Authorization: Basic YWRtaW46SXJvbnBvcnRAMTIz
Content-Type: application/json
Content-Length: 204
\lbrack{
        "group name": "Test3",
        "proxy_servers": [
            \left\{ \right."retries": 1,
                 "host": "4.4.4.4",
                 "port": 22
            }
        ]
    }
]
Sample Response
HTTP/1.1 200 OK
Date: Tue, 19 Jan 2021 10:09:43 GMT
Content-type: application/json
Content-Length: 168
Connection: close
Access-Control-Allow-Origin: *
Access-Control-Allow-Headers: content-type, jwttoken, mid, h, email
Access-Control-Allow-Credentials: true
Access-Control-Allow-Methods: GET, POST, DELETE, PUT, OPTIONS
Access-Control-Expose-Headers: Content-Disposition, jwtToken
{
    "res_data": {
        "add_success": [
            {
                 "proxy_servers": [
                    {
                         "retries": 1,
                         "host": "4.4.4.4",
                         "port": 22
                     }
                 ],
                 "group_name": "Test3"
            }
        ]
    },
    "res_message": "Success: 1",
    "res_code": 201
}
```
# <span id="page-81-0"></span>**Deleting the Upstream Proxy Servers**

You can delete the configuration for upstream proxy servers for the Secure Web Appliance. The syntax and supported attributes are as follows:

**Synopsis** DELETE /wsa/api/v2.0/configure/network/upstream\_proxy/servers

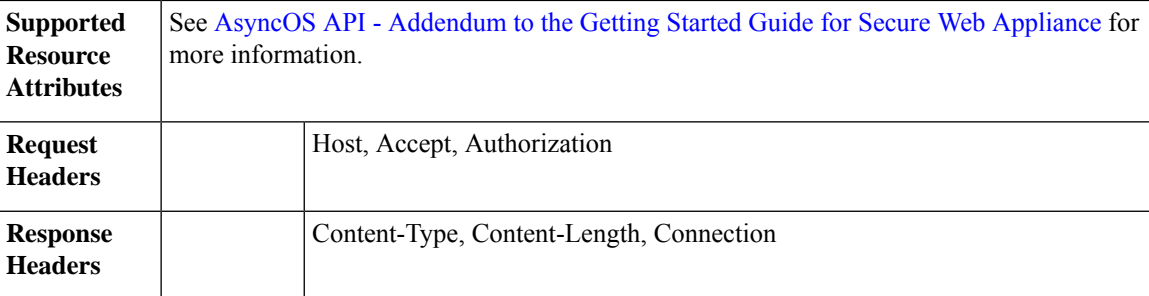

# **Example**

.

This example shows how to delete the configuration for upstream proxy servers.

#### **Sample Request**

```
DELETE /wsa/api/v2.0/configure/network/upstream_proxy/servers
HTTP/1.1
Host: wsa.example.com:6443
User-Agent: curl/7.55.1
Accept: */*
Authorization: Basic YWRtaW46SXJvbnBvcnRAMTIz
Content-Type: application/json
Content-Length: 204
\lceil{
        "group name": "Test3",
        "proxy_servers": [
            \{"retries": 1,
                "host": "7.7.8.8",
                "port": 22
            }
        ]
    }
]
```

```
HTTP/1.1 200 OK
Date: Tue, 19 Jan 2021 10:28:07 GMT
Content-type: application/json
Content-Length: 171
Connection: close
Access-Control-Allow-Origin: *
Access-Control-Allow-Headers: content-type, jwttoken, mid, h, email
Access-Control-Allow-Credentials: true
Access-Control-Allow-Methods: GET, POST, DELETE, PUT, OPTIONS
Access-Control-Expose-Headers: Content-Disposition, jwtToken
{
        "res_data":
           {
```

```
"delete_success":
   \lceil{
             "proxy_servers":
                 \Box{
```

```
"retries": 1,
                         "host": "7.7.8.8",
                          "port": 22
                }
            ],
    "group_name": "Test3"
            }
          ]
        },
"res_message":
 "Success: 1",
 "res_code": 200
```
# **HTTPS Proxy**

This section contains the following topics:

- [Retrieving](#page-83-0) the HTTPS Proxy Details
- [Modifying](#page-85-0) the HTTP Proxy Settings
- Retrieving the HTTP [Proxy—Download](#page-86-0) Certificate File
- [Retrieving](#page-87-0) the HTTP Proxy OCSP Settings
- Modifying the HTTPS Proxy—OCSP Settings

# <span id="page-83-0"></span>**Retrieving the HTTPS Proxy Details**

}

You can retrieve the HTTPS proxy details for Secure Web Appliance. The syntax and supported attributes are as follows:

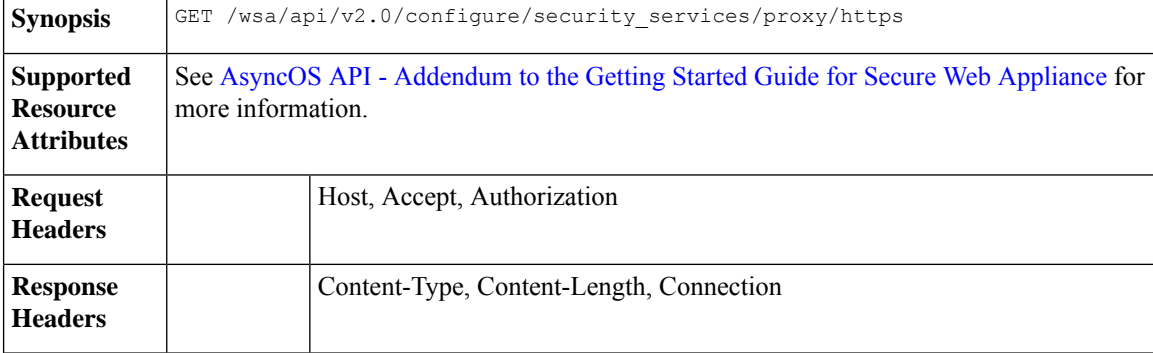

#### **Example**

This example shows a query to retrieve the HTTPS proxy details.

```
GET /wsa/api/v2.0/configure/security_services/proxy/https
HTTP/1.1
Host: wsa.example.com:6443
User-Agent: curl/7.55.1
Accept: */*
Authorization: Basic YWRtaW46SXJvbnBvcnRAMTIz
```

```
HTTP/1.1 200 OK
Date: Tue, 19 Jan 2021 06:31:10 GMT
Content-type: application/json
Content-Length: 659
Connection: close
Access-Control-Allow-Origin: *
Access-Control-Allow-Headers: content-type, jwttoken, mid, h, email
Access-Control-Allow-Credentials: true
Access-Control-Allow-Methods: GET, POST, DELETE, PUT, OPTIONS
Access-Control-Expose-Headers: Content-Disposition, jwtToken
\lt* Closing connection 0
* TLSv1.1 (OUT), TLS alert, Client hello (1):
{
" res_data":
                {
                    "uploaded_cert_data": null,
                    "decrypt":
                        {
                            "user_notification": true,
                            "user_acknowledgement": true,
                            "authentication": true,
                            "application_visibility": false
                         },
                         "current cert type":
                        "generated",
                        "invalid_cert_handling":
                        {
                            "expired_cert":
                            "scan",
                            "invalid_leaf_cert":
                            "drop",
                            "unrecognized_root":
                            "drop",
                            "invalid signing cert":
                            "drop",
                            "mismatched_hostname":
                            "scan",
                            "other_error":
                            "drop"
                        },
                        "generated_cert_data":
                        {
                            "is x509v3 critical": false,
                            "expires": 1768407685,
                            "country":
                            "US",
                            "org_unit":
                            "SBG",
                            "common name": "CSCO",
                            "org": "CISCO"
                        },
                            "https_ports": "443",
                             "https_enabled": false
                        },
        "res_message":
        "Data received successfully.",
        "res_code": 200
}
```
# <span id="page-85-0"></span>**Modifying the HTTP Proxy Settings**

You can modify the HTTP Proxy settings.

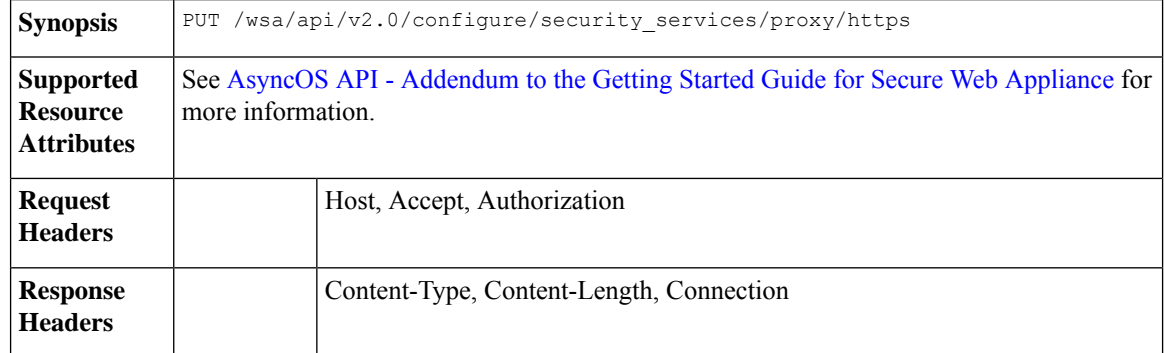

#### **Example**

This example shows how to modify HTTP Proxy settings.

#### **Sample Request**

```
PUT /wsa/api/v2.0/configure/security_services/proxy/https
HTTP/1.1
Host: wsa.example.com:6443
User-Agent: curl/7.55.1
Accept: */*
Authorization: Basic YWRtaW46SXJvbnBvcnRAMTIz
Content-Length: 2237
Expect: 100-continue
Content-Type: multipart/form-data; boundary=------------------------23fc1d072de41043
--form 'https enabled="true"' \
--form 'https_ports="9443"' \
--form 'authentication="true"' \
--form 'user acknowledgement="true"' \
--form 'application visibility="false"' \
--form 'user notification="false"' \
--form 'expired_cert="drop"' \
--form 'invalid_leaf_cert="drop"' \
--form 'unrecognized root="drop"' \
--form 'invalid signing cert="drop"' \
--form 'mismatched hostname="drop"' \
--form 'other error="drop"' \
--form 'current_cert_type="generated"' \
--form 'accept license="true"'
--form 'common name="dut037.perf8"' \
--form 'org="CISCOSBG"' \
--form 'org unit="CS"' \
--form 'country="IN"' \
--form 'expires="35"' \
--form 'is_x509v3_critical="true"'
```

```
HTTP/1.1 200 OK
Date: Tue, 19 Jan 2021 07:51:13 GMT
Content-type: application/json
Content-Length: 691
Connection: close
Access-Control-Allow-Origin: *
Access-Control-Allow-Headers: content-type, jwttoken, mid, h, email
```

```
Access-Control-Allow-Credentials: true
Access-Control-Allow-Methods: GET, POST, DELETE, PUT, OPTIONS
Access-Control-Expose-Headers: Content-Disposition, jwtToken
\lt* Closing connection 0
* TLSv1.1 (OUT), TLS alert, Client hello (1):
{
    "res data": {
        "expired cert": "drop",
        "is_x509v3_critical": true,
        "expires": 35,
        "invalid_leaf_cert": "drop",
        "unrecognized_root": "drop",
        "invalid signing cert": "drop",
        "user_acknowledgement": true,
        "country": "IN",
        "common_name": "dut037.perf8",
        "org_unit": "CS",
        "mismatched hostname": "drop",
        "current cert type": "generated",
        "user notification": false,
        "authentication": true,
        "https_ports": "9443",
        "https<sup>-</sup>enabled": true,
        "org": "CISCOSBG",
        "application_visibility": false,
        "other error": "drop"
    },
    "res message": "Data updated successfully.",
    "res_code": 200
}
```
# <span id="page-86-0"></span>**Retrieving the HTTP Proxy—Download Certificate File**

You can retrieve the HTTP Proxy download certificate file for Secure Web Appliance. The syntax and supported attributes are as follows:

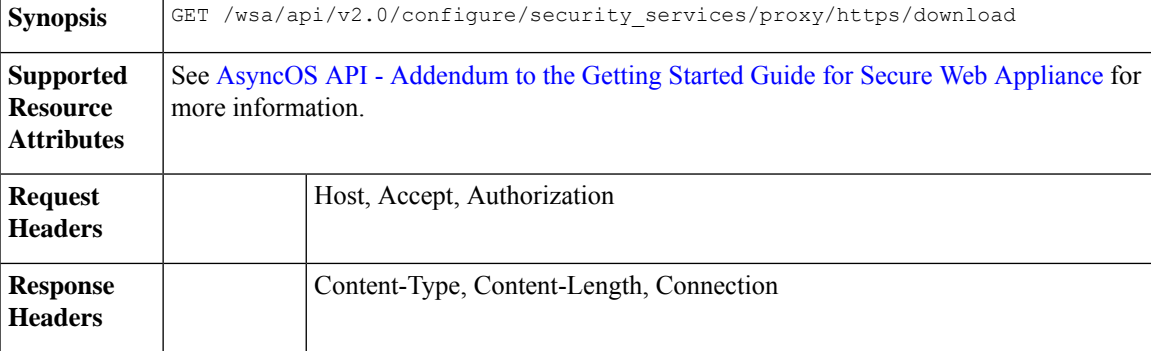

#### **Example**

This example shows a query to retrieve the HTTP Proxy download certificate file details.

```
GET /wsa/api/v2.0/configure/security_services/proxy/https/download?cert_type=generated
HTPP/1.1Host: wsa.example.com:6443
User-Agent: curl/7.55.1
```

```
Accept: */*
Authorization: Basic YWRtaW46SXJvbnBvcnRAMTIz
Sample Response
HTTP/1.1 200 OK
Date: Tue, 19 Jan 2021 08:02:21 GMT
Content-Description: File Transfer
Content-type: application/octet-stream
Content-Disposition: attachment; filename=cert.pem
Content-Length: 1346
Connection: close
Access-Control-Allow-Origin: *
Access-Control-Allow-Headers: content-type, jwttoken, mid, h, email
Access-Control-Allow-Credentials: true
Access-Control-Allow-Methods: GET, POST, DELETE, PUT, OPTIONS
Access-Control-Expose-Headers: Content-Disposition, jwtToken
\lt-----BEGIN CERTIFICATE-----
MIIDxxxxxxxxxxxxxxxxxxxxxxxxxxxxxxxxxxxxxxxxxxxxxxxxxxxxxxxxxxxx
xxxxxxxxxxxxxxxxxxxxxxxxxxxxxxxxxxxxxxxxxxxxxxxxxxxxxxxxxxxxxxxx
xxxxxxxxxxxxxxxxxxxxxxxxxxxxxxxxxxxxxxxxxxxxxxxxxxxxxxxxxxxxxxxx
xxxxxxxxxxxxxxxxxxxxxxxxxxxxxxxxxxxxxxxxxxxxxxxxxxxxxxxxxxxxxxxx
xxxxxxxxxxxxxxxxxxxxxxxxxxxxxxxxxxxxxxxxxxxxxxxxxxxxxxxxxxxxxxxx
xxxxxxxxxxxxxxxxxxxxxxxxxxxxxxxxxxxxxxxxxxxxxxxxxxxxxxxxxxxxxxxx
xxxxxxxxxxxxxxxxxxxxxxxxxxxxxxxxxxxxxxxxxxxxxxxxxxxxxxxxxxxxxxxx
xxxxxxxxxxxxxxxxxxxxxxxxxxxxxxxxxxxxxxxxxxxxxxxxxxxxxxxxxxxxxxxx
xxxxxxxxxxxxxxxxxxxxxxxxxxxxxxxxxxxxxxxxxxxxxxxxxxxxxxxxxxxxxxxx
xxxxxxxxxxxxxxxxxxxxxxxxxxxxxxxxxxxxxxxxxxxxxxxxxxxxxxxxxxxxxxxx
xxxxxxxxxxxxxxxxxxxxxxxxxxxxxxxxxxxxxxxxxxxxxxxxxxxxxxxxxxxxxxxx
xxxxxxxxxxxxxxxxxxxxxxxxxxxxxxxxxxxxxxxxxxxxxxxxxxxxxxxxxxxxxxxx
xxxxxxxxxxxxxxxxxxxxxxxxxxxxxxxxxxxxxxxxxxxxxxxxxxxxxxxxxxxxxxxx
xxxxxxxxxxxxxxxxxxxxxxxxxxxxxxxxxxxxxxxxxxxxxxxxxxxxxxxxxxxxxxxx
xxxxxxxxxxxxxxxxxxxxxxxxxxxxxxxxxxxxxxxxxxxxxxxxxxxxxxxxxxxxxxxx
xxxxxxxxxxxxxxxxxxxxxxxxxxxxxxxxxxxxxxxxxxxxxxxxxxxxxxxxxxxxxxxx
xxxxxxxxxxxxxxxxxxxxxxxxxxxxxxxxxxxxxxxxxxxxxxxxxxxxxxxxxxxxxxxx
xxxxxxxxxxxxxxxxxxxxxxxxxxxxxxxxxxxxxxxxxxxxxxxxxxxxxxxxxxxxxxxx
xxxxxxxxxxxxxxxxxxxxxxxxxxxxxxxxxxxxxxxxxxxxxxxxxxxxxxxxxxxxxxxx
xxxxxxxxxxxxxxxxxxxxxxxxx/4zkBgLQZOdJiKWTGYM=
-----END CERTIFICATE-----
```
# <span id="page-87-0"></span>**Retrieving the HTTP Proxy OCSP Settings**

You can retrieve the HTTP Proxy OCSP settings for Secure Web Appliance. The syntax and supported attributes are as follows:

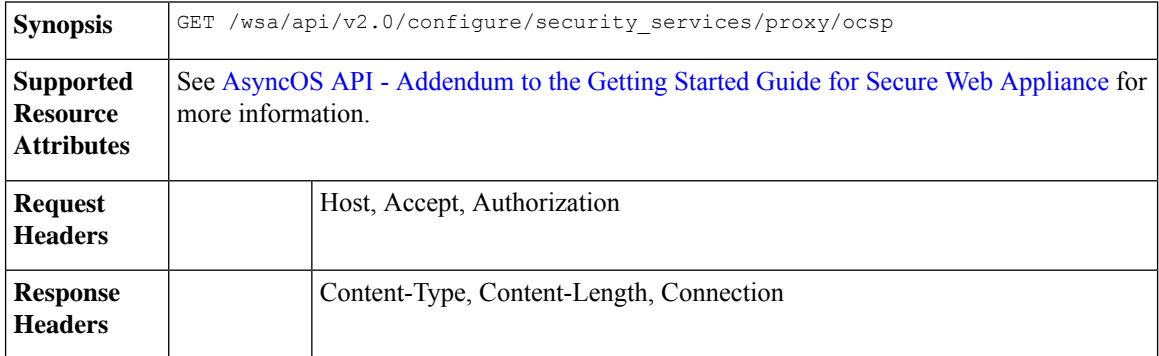

#### **Example**

This example shows a query to retrieve the HTTP Proxy OCSP settings.

#### **Sample Request**

```
GET /wsa/api/v2.0/configure/security_services/proxy/ocsp
HTTP/1.1
Host: wsa.example.com:6443
User-Agent: curl/7.55.1
Accept: */*
Authorization: Basic YWRtaW46SXJvbnBvcnRAMTIz
```
#### **Sample Response**

```
HTTP/1.1 200 OK
Date: Tue, 19 Jan 2021 08:06:43 GMT
Content-type: application/json
Content-Length: 484
Connection: close
Access-Control-Allow-Origin: *
Access-Control-Allow-Headers: content-type, jwttoken, mid, h, email
Access-Control-Allow-Credentials: true
Access-Control-Allow-Methods: GET, POST, DELETE, PUT, OPTIONS
Access-Control-Expose-Headers: Content-Disposition, jwtToken
{
    "res_data": {
        "ocsp_network_error_timeout": 10,
        "ocsp_result_handling": {
            \overline{\mathbb{F}} "unknown": "scan",
            "revoked": "drop",
            "error": "scan"
        },
        "ocsp_valid_response_cache_timeout": 3600,
        "ocsp_proxy_group": "",
        "ocsp_enabled": true,
        "ocsp_invalid_response_cache_timeout": 120,
        "ocsp_proxy_group_exempt_list": [],
        "ocsp_clock_skew": 300,
        "ocsp_network_error_cache_timeout": 60,
        "ocsp_use_upstream_proxy": false,
        "ocsp_use_nonce": false
    },
    "res message": "Data received successfully.",
    "res_code": 200
}
```
# **Modifying the HTTP Proxy—OCSP Settings**

You can modify the HTTP proxy OCSP settings.

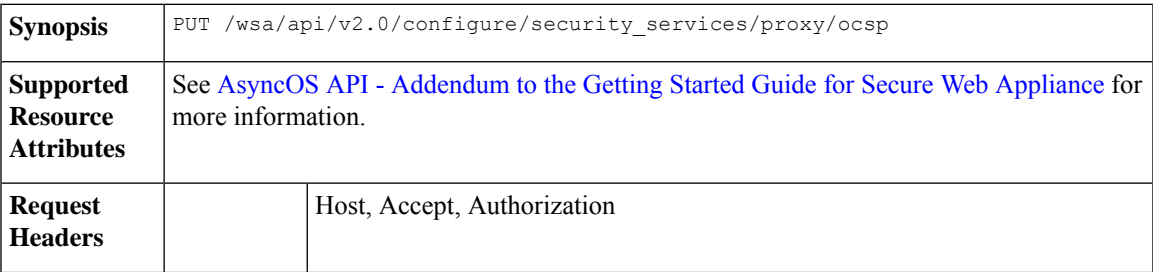

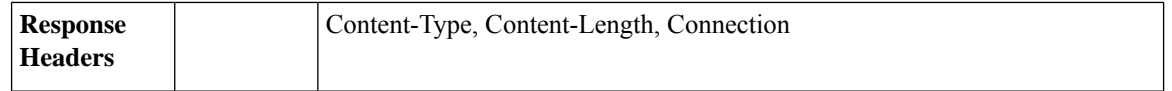

#### **Example**

This example shows how to modify the HTTP proxy OCSP settings.

#### **Sample Request**

```
PUT /wsa/api/v2.0/configure/security_services/proxy/ocsp
HTPP/1.1Host: wsa.example.com:6443
User-Agent: curl/7.55.1
Accept: */*
Authorization: Basic YWRtaW46SXJvbnBvcnRAMTIz
Content-Type: application/json
Content-Length: 528
{
    "ocsp_enabled": true,
    "ocsp_valid_response_cache_timeout": 1200,
    "ocsp_invalid_response_cache_timeout": 120,
    "ocsp_network_error_cache_timeout": 34324,
    "ocsp_clock_skew": 23,
```

```
"ocsp_network_error_timeout": 3,
"ocsp_result_handling":
    { "unknown": "scan",
       "revoked": "decrypt",
        "error": "scan"
   },
    "ocsp_use_nonce": true,
    "ocsp_use_upstream_proxy": true,
    "ocsp_proxy_group": "Test",
    "ocsp_proxy_group_exempt_list": []
```

```
}
```
# **Sample Response**

```
HTTP/1.1 200 OK
Date: Tue, 19 Jan 2021 08:27:32 GMT
Content-type: application/json
Content-Length: 489
Connection: close
Access-Control-Allow-Origin: *
Access-Control-Allow-Headers: content-type, jwttoken, mid, h, email
Access-Control-Allow-Credentials: true
Access-Control-Allow-Methods: GET, POST, DELETE, PUT, OPTIONS
Access-Control-Expose-Headers: Content-Disposition, jwtToken
{
    "res_data": {
        "ocsp_enabled": true,
        "ocsp_result_handling": {
            "unknown": "scan",
            "revoked": "decrypt",
            "error": "scan"
        },
        "ocsp_network_error_timeout": 3,
        "ocsp_invalid_response_cache_timeout": 120,
```
"ocsp\_clock\_skew": 23,

"ocsp\_proxy\_group\_exempt\_list": [], "ocsp\_valid\_response\_cache\_timeout": 1200,

```
"ocsp_proxy_group": "Test",
       "ocsp_network_error_cache_timeout": 34324,
       "ocsp_use_upstream_proxy": true,
       "ocsp_use_nonce": true
   },
   "res message": "Data updated successfully.",
   "res_code": 200
}
```
# **Log Subscriptions**

This section contains the following topics:

- Retrieving the Log [Subscriptions](#page-90-0)
- Modifying the Log [Subscriptions](#page-96-0)
- Adding the Log [Subscriptions](#page-98-0)
- Deleting the Log [Subscriptions](#page-100-0)
- Modifying the Log [Subscriptions—Rollover](#page-101-0)
- Retrieving the Log [Subscriptions](#page-102-0) for the Fetch Field Lists
- Retrieving the Log [Subscriptions](#page-103-0) to Fetch Default Values for a Log Type
- Adding the Log [Subscriptions—Deanonymization](#page-104-0)

# <span id="page-90-0"></span>**Retrieving the Log Subscriptions**

You can retrieve the log subscriptions for Secure Web Appliance. The syntax and supported attributes are as follows:

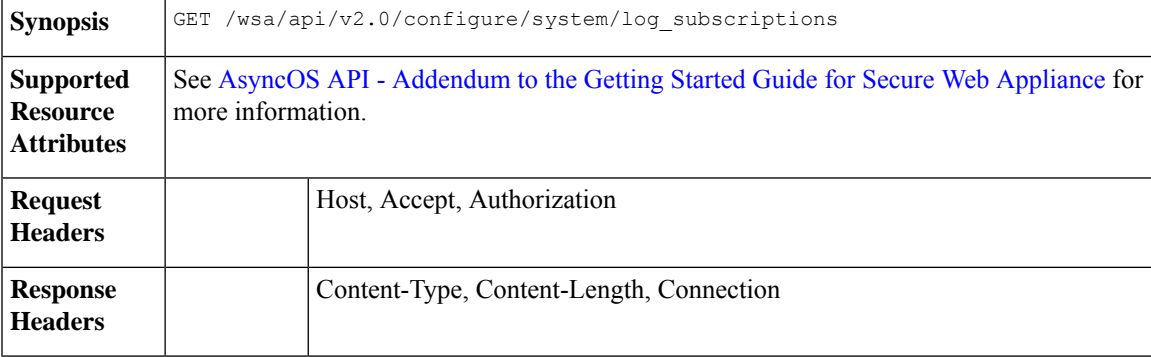

### **Example**

This example shows a query to retrieve the log subscriptions.

```
GET /wsa/api/v2.0/configure/system/log_subscriptions
HTTP/1.1
Host: wsa.example.com:6443
User-Agent: curl/7.55.1
Accept: */*
Authorization: Basic YWRtaW46SXJvbnBvcnRAMTIz
```

```
HTTP/1.1 200 OK
Date: Tue, 19 Jan 2021 10:34:48 GMT
Content-type: application/json
Content-Length: 7945
Connection: close
Access-Control-Allow-Origin: *
Access-Control-Allow-Headers: content-type, jwttoken, mid, h, email
Access-Control-Allow-Credentials: true
Access-Control-Allow-Methods: GET, POST, DELETE, PUT, OPTIONS
Access-Control-Expose-Headers: Content-Disposition, jwtToken
{
    "res_data": [
        {
            "rollover_interval": "none",
            "log_name": "accesslogs",
            "log_type": "Access Logs",
            "log_file_name": "aclog",
            "enable_deanonymization": true
        },
        {
            "rollover_interval": "none",
            "log_name": "amp_logs",
            "log_type": "AMP Engine Logs",
            "log_file_name": "amp",
            "enable_deanonymization": false
        },
        {
            "rollover interval": "none",
            "log_name": "archiveinspect_logs",
            "log_type": "ArchiveInspect Logs",
            "log_file_name": "archiveinspect_log",
            "enable_deanonymization": false
        },
        {
            "rollover_interval": "none",
            "log_name": "audit_logs",
            "log_type": "Audit Logs",
            "log file name": "audit log",
            "enable deanonymization": false
        },
        {
            "rollover interval": "none",
            "log_name": "authlogs",
            "log type": "Authentication Framework Logs",
            "log_file_name": "authlog",
            "enable_deanonymization": false
        },
        {
            "rollover interval": "none",
            "log_name": "avc_logs",
            "log type": "AVC Engine Logs",
            "log_file_name": "avc_log",
            "enable_deanonymization": false
        },
        {
            "rollover_interval": "none",
            "log_name": "bypasslogs",
            "log_type": "Proxy Bypass Logs",
            "log_file_name": "tmon_bypass",
            "enable_deanonymization": false
        },
```

```
{
    "rollover_interval": "none",
    "log_name": "cli_logs",
    "log_type": "CLI Audit Logs",
    "log_file_name": "cli",
    "enable deanonymization": false
},
{
    "rollover_interval": "none",
    "log_name": "configdefragd_logs",
    "log type": "Configuration Logs",
    "log_file_name": "configdefragd_log",
    "enable_deanonymization": false
},
{
    "rollover_interval": "none",
    "log_name": "csid_logs",
    "log_type": "CSI Service Logs",
    "log_file_name": "csid_log",
    "enable_deanonymization": false
},
{
    "rollover interval": "none",
    "log_name": "dca_logs",
    "log_type": "DCA Engine Logs",
    "log_file_name": "dca_log",
    "enable_deanonymization": false
},
{
    "rollover_interval": "none",
    "log_name": "external_auth_logs",
    "log_type": "External Authentication Logs",
    "log_file_name": "external_auth_logs",
    "enable deanonymization": false
},
{
    "rollover_interval": "none",
    "log_name": "feedback_logs",
    "log_type": "Feedback Logs",
    "log_file_name": "feedback_log",
    "enable_deanonymization": false
},
{
    "rollover_interval": "none",
    "log_name": "feedsd_logs",
    "log_type": "Feedsd Logs",
    "log_file_name": "feedsd_log",
    "enable_deanonymization": false
},
{
    "rollover_interval": "none",
    "log_name": "fips_logs",
    "log_type": "FIPS_Logs",
    "log_file_name": "fips_log",
    "enable deanonymization": false
},
{
    "rollover interval": "none",
    "log_name": "ftpd_logs",
    "log_type": "FTP Server Logs",
    "log_file_name": "ftpd",
    "enable_deanonymization": false
},
{
```

```
"rollover_interval": "none",
    "log_name": "gui_logs",
    "log_type": "GUI Logs",
    "log_file_name": "gui",
    "enable deanonymization": false
},
{
    "rollover interval": "none",
    "log_name": "haystackd_logs",
    "log_type": "Haystack Logs",
    "log_file_name": "haystackd",
    "enable_deanonymization": false
},
{
    "rollover_interval": "none",
    "log_name": "httpslog",
    "log type": "HTTPS Logs",
    "log_file_name": "httpslog",
    "enable deanonymization": false
},
{
    "rollover_interval": "none",
    "log_name": "hybridd_logs",
    "log_type": "Hybrid Service Logs",
    "log_file_name": "hybridd_log",
    "enable_deanonymization": false
},
{
    "rollover_interval": "none",
    "log_name": "idsdataloss_logs",
    "log_type": "Data Security Logs",
    "log_file_name": "idsdataloss_log",
    "enable_deanonymization": false
},
{
    "rollover_interval": "none",
    "log_name": "ise_service_log",
    "log_type": "ISE Service Logs",
    "log_file_name": "ise_service_log",
    "enable_deanonymization": false
},
{
    "rollover interval": "none",
    "log name": "logderrorlogs",
    "log_type": "Logging Logs",
    "log_file_name": "logderrlog",
    "enable_deanonymization": false
},
{
    "rollover_interval": "none",
    "log_name": "mcafee_logs",
    "log_type": "McAfee Logs",
    "log file name": "mcafee log",
    "enable_deanonymization": false
},
{
    "rollover_interval": "none",
    "log_name": "musd_logs",
    "log type": "AnyConnect Secure Mobility Daemon Logs",
    "log_file_name": "musd_log",
    "enable deanonymization": false
},
{
    "rollover interval": "none",
```

```
"log_name": "ocspd_logs",
    "log_type": "OCSP Logs",
    "log_file_name": "ocspd_log",
    "enable deanonymization": false
},
{
    "rollover_interval": "none",
    "log_name": "pacd_logs",
    "log type": "PAC File Hosting Daemon Logs",
    "log_file_name": "pacd_log",
    "enable_deanonymization": false
},
{
    "rollover_interval": "none",
    "log_name": "policyinspectord_logs",
    "log_type": "Policy Inspector Logs",
    "log_file_name": "policyinspectord_log",
    "enable_deanonymization": false
},
{
    "rollover_interval": "none",
    "log_name": "proxylogs",
    "log type": "Default Proxy Logs",
    "log_file_name": "proxyerrlog",
    "enable deanonymization": false
},
{
    "rollover interval": "none",
    "log_name": "reportd_logs",
    "log_type": "Reporting Logs",
    "log_file_name": "reportd",
    "enable_deanonymization": false
},
{
    "rollover interval": "none",
    "log_name": "reportqueryd_logs",
    "log_type": "Reporting Query Logs",
    "log_file_name": "reportqueryd",
    "enable_deanonymization": false
},
{
    "rollover_interval": "none",
    "log_name": "saas_auth_log",
    "log_type": "SaaS Auth Logs",
    "log_file_name": "saas_auth_log",
    "enable_deanonymization": false
},
{
    "rollover_interval": "none",
    "log_name": "shd_logs",
    "log_type": "SHD Logs",
    "log_file_name": "shd",
    "enable_deanonymization": false
},
{
    "rollover_interval": "none",
    "log_name": "sl_usercountd_logs",
    "log type": "SL Usercount Logs",
    "log_file_name": "sl_usercountd_log",
    "enable deanonymization": false
},
{
    "rollover interval": "none",
    "log_name": "smartlicense",
```

```
"log_type": "Smartlicense Logs",
    "log_file_name": "smartlicense",
    "enable deanonymization": false
},
{
    "rollover_interval": "none",
    "log_name": "snmp_logs",
    "log_type": "SNMP_Logs",
    "log_file_name": "snmp_log",
    "enable_deanonymization": false
},
{
    "rollover interval": "none",
    "log_name": "sntpd_logs",
    "log_type": "NTP Logs",
    "log_file_name": "sntpd",
    "enable_deanonymization": false
},
{
    "rollover_interval": "none",
    "log_name": "sophos_logs",
    "log_type": "Sophos Logs",
    "log_file_name": "sophos_log",
    "enable deanonymization": false
},
{
    "rollover_interval": "none",
    "log_name": "sse_connectord_logs",
    "log_type": "SSE Connector Daemon Logs",
    "log_file_name": "sse_connectord_log",
    "enable_deanonymization": false
},
{
    "rollover_interval": "none",
    "log_name": "status",
    "log type": "Status Logs",
    "log_file_name": "status.log",
    "enable deanonymization": false
},
{
    "rollover_interval": "none",
    "log_name": "system_logs",
    "log_type": "System Logs",
    "log_file_name": "system",
    "enable_deanonymization": false
},
{
    "rollover_interval": "none",
    "log_name": "trafmon_errlogs",
    "log_type": "Traffic Monitor Error Logs",
    "log_file_name": "tmon_err",
    "enable_deanonymization": false
},
{
    "rollover_interval": "none",
    "log_name": "trafmonlogs",
    "log_type": "Traffic Monitor Logs",
    "log_file_name": "tmon_misc",
    "enable deanonymization": false
},
{
    "rollover_interval": "none",
    "log_name": "uds_logs",
    "log_type": "UDS Logs",
```

```
"log_file_name": "uds_log",
        "enable_deanonymization": false
   },
    {
        "rollover_interval": "none",
        "log_name": "updater_logs",
        "log_type": "Updater Logs",
        "log_file_name": "updater_log",
        "enable deanonymization": false
    },
    {
        "rollover_interval": "none",
        "log_name": "upgrade_logs",
        "log_type": "Upgrade Logs",
        "log_file_name": "upgrade_logs",
        "enable_deanonymization": false
    },
    {
        "rollover_interval": "none",
        "log_name": "wbnp_logs",
        "log_type": "WBNP Logs",
        "log_file_name": "wbnp_log",
        "enable_deanonymization": false
    },
    {
        "rollover_interval": "none",
        "log_name": "webcat_logs",
        "log type": "Web Categorization Logs",
        "log_file_name": "webcat_log",
        "enable_deanonymization": false
    },
    {
        "rollover_interval": "none",
        "log_name": "webrootlogs",
        "log_type": "Webroot Logs",
        "log_file_name": "webrootlog",
        "enable_deanonymization": false
    },
    {
        "rollover_interval": "none",
        "log_name": "webtapd_logs",
        "log type": "Webtapd Logs",
        "log_file_name": "webtapd",
        "enable deanonymization": false
    },
    {
        "rollover_interval": "none",
        "log_name": "welcomeack_logs",
        "log_type": "Welcome Page Acknowledgement Logs",
        "log_file_name": "welcomeack_log",
        "enable_deanonymization": false
    }
\cdot"res message": "Data received successfully.",
"res_code": 200
```
# <span id="page-96-0"></span>**Modifying the Log Subscriptions**

}

You can modify the basic settings for log subscriptions.

**Synopsis** PUT /wsa/api/v2.0/configure/system/log\_subscriptions

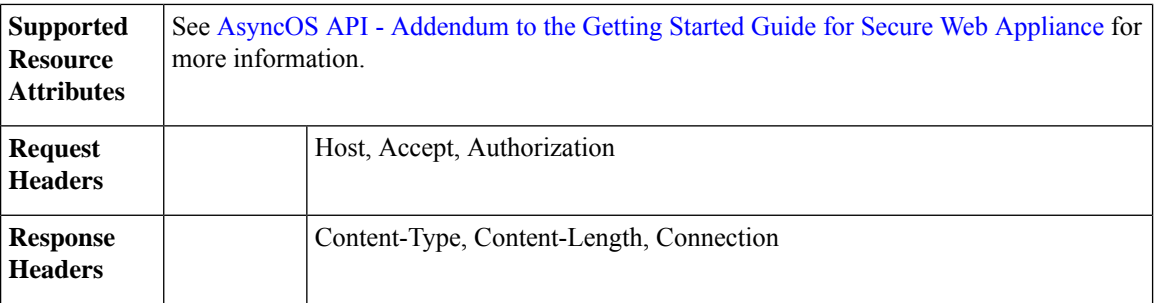

#### **Example**

This example shows how to modify the basic settings for log subscriptions.

#### **Sample Request**

```
PUT /wsa/api/v2.0/configure/system/log_subscriptions
HTTP/1.1
Host: wsa.example.com:6443
User-Agent: curl/7.55.1
Accept: */*
Authorization: Basic YWRtaW46SXJvbnBvcnRAMTIz
Content-Type: application/json
Content-Length: 501
\lbrack{
        "log_name": "logs_1",
        "new_log_name": "logs_4",
        "log_level": "debug",
        "log_type": "CLI Audit Logs",
        "log_file_name": "cli_file_name",
        "rollover file size": 10240,
        "retrieval_method":
        {
            "max num files": 10,
            "method": "local"
        },
        "rollover_by_time":
        {
            "rollover_interval": "custom",
            "rollover_custom_time": 17280
        }
    }
]
```

```
HTTP/1.1 200 OK
Date: Tue, 19 Jan 2021 12:03:46 GMT
Content-type: application/json
Content-Length: 491
Connection: close
Access-Control-Allow-Origin: *
Access-Control-Allow-Headers: content-type, jwttoken, mid, h, email
Access-Control-Allow-Credentials: true
Access-Control-Allow-Methods: GET, POST, DELETE, PUT, OPTIONS
Access-Control-Expose-Headers: Content-Disposition, jwtToken
{
```

```
"res_data":
{"update_success":
```

```
\lceil],
        "update_failure": [
    {
    "content":
{
    "rollover_file_size": 10240,
    "log_name": "logs_1",
    "retrieval method":
{
    "max_num_files": 10,
    "method": "local"},
    "new_log_name":
    "logs4",
    "log_level":
    "debug", "log_type":
    "CLI Audit Logs",
    "log_file_name":
    "cli<sup>file_name",</sup>
    "rollover_by_time":
        {
        "rollover_interval":
        "custom",
        "rollover_custom_time":
        17280
}
 },
        "error_msg":
        "'log_name':
        'logs_1' does not exist."}
  ]
  },
        "res_message":
        "Success: 0,
        Failure: 1",
        "res_code": 400
```
# <span id="page-98-0"></span>**Adding the Log Subscriptions**

}

You can create log subscriptions along with their configurations.

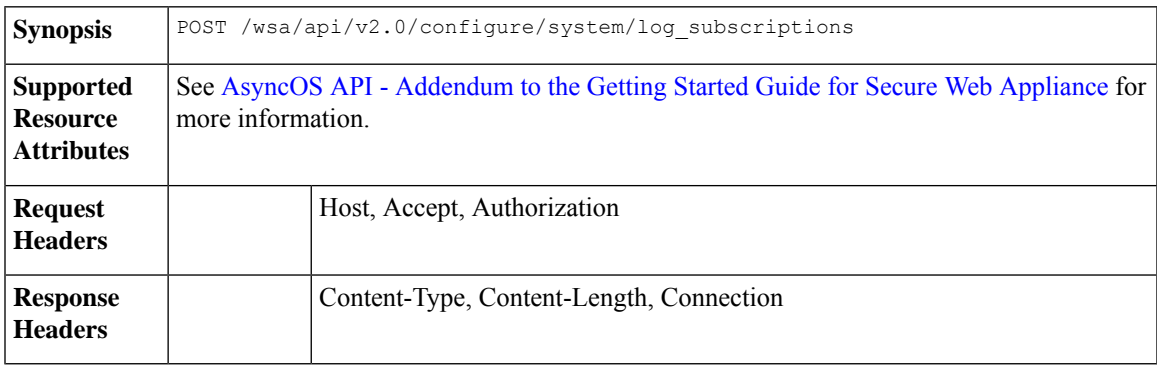

## **Example**

This example shows how to create log subscriptions.

```
POST /wsa/api/v2.0/configure/system/log_subscriptions
HTPP/1.1Host: wsa.example.com:6443
User-Agent: curl/7.55.1
Accept: */*
Authorization: Basic YWRtaW46SXJvbnBvcnRAMTIz
Content-Type: application/json
Content-Length: 527
\lceil{
        "new_log_name": "logs_2",
        "log_level": "debug",
        "log_type": "CLI Audit Logs",
        "log_file_name": "cli_file_name",
        "rollover_file_size": 10240,
        "retrieval_method":
            {
                "max_num_files": 10,
                "method": "local"
            },
            "rollover by time":
            {
                "rollover_interval": "custom",
                "rollover_custom_time": 17280
            }
    }
\mathbf{I}
```

```
HTTP/1.1 200 OK
Date: Tue, 19 Jan 2021 11:16:58 GMT
Content-type: application/json
Content-Length: 481
Connection: close
Access-Control-Allow-Origin: *
Access-Control-Allow-Headers: content-type, jwttoken, mid, h, email
Access-Control-Allow-Credentials: true
Access-Control-Allow-Methods: GET, POST, DELETE, PUT, OPTIONS
Access-Control-Expose-Headers: Content-Disposition, jwtToken
```

```
{
    "res_data":
        {
            "add_failure":
         \sqrt{ }],
            "add_success":
         \lceil{
                     "rollover file size": 10240,
                     "log_name":
                     "logs_2",
                         "retrieval_method":
            {
                 "scp_key_method":
                 "auto",
                 "syslog_protocol":
                 "UDP",
                 "scp_port": 22,
                 "max_num_files": 10,
                 "syslog port": 514,
                 "method": "local"
              },
```

```
"log_level":
"debug",
"log_type":
"CLI Audit Logs",
 "log_file_name":
 "cli file name",
"rollover_by_time":
 {
         "rollover_interval":
         "custom",
         "rollover custom time": 17280
 }
}
]
 },
 "res message":
     "Success: 1,
Failure: 0",
 "res_code": 201
```
# <span id="page-100-0"></span>**Deleting the Log Subscriptions**

}

You can delete the log subscriptions for the Secure Web Appliance. The syntax and supported attributes are as follows:

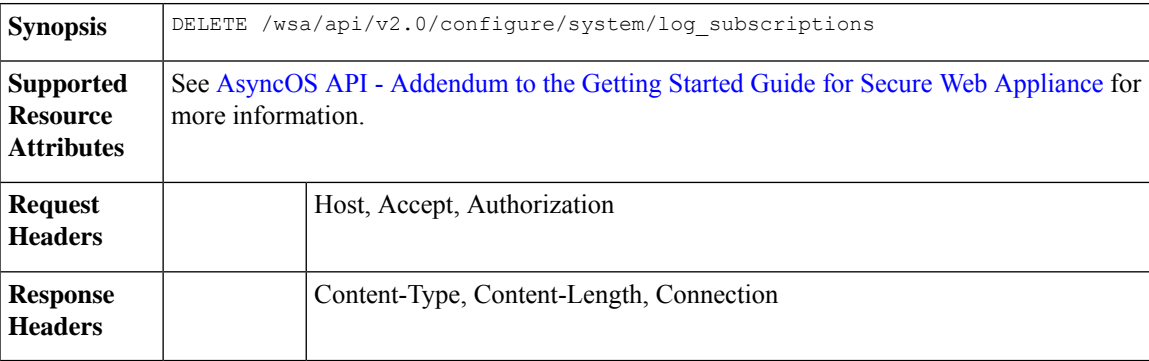

# **Example**

This example shows how to delete the log subscriptions.

# **Sample Request**

```
DELETE /wsa/api/v2.0/configure/system/log_subscriptions
HTTP/1.1
Host: wsa.example.com:6443
User-Agent: curl/7.55.1
Accept: */*
Authorization: Basic YWRtaW46SXJvbnBvcnRAMTIz
Content-Type: application/json
Content-Length: 54
{
    "delete all": false,
    "log_name": "logs_2"
}
```

```
HTTP/1.1 200 OK
Date: Tue, 19 Jan 2021 12:45:26 GMT
Content-type: application/json
Content-Length: 102
Connection: close
Access-Control-Allow-Origin: *
Access-Control-Allow-Headers: content-type, jwttoken, mid, h, email
Access-Control-Allow-Credentials: true
Access-Control-Allow-Methods: GET, POST, DELETE, PUT, OPTIONS
Access-Control-Expose-Headers: Content-Disposition, jwtToken
{
    "res_data":
        \overline{\left\{ \right. }"delete_success":
             \Box"logs_2"
            ]
        },
     "res_message":
       "Success: 1,
         Failure: 0",
         "res_code": 200
}
```
# <span id="page-101-0"></span>**Modifying the Log Subscriptions—Rollover**

You can modify the log subscriptions rollover settings.

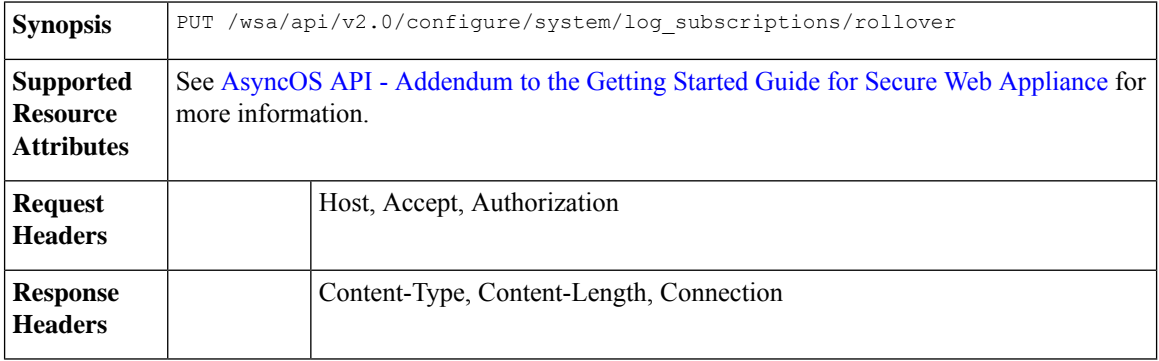

#### **Example**

This example shows how to modify the log subscriptions rollover settings.

### **Sample Request**

```
PUT /wsa/api/v2.0/configure/system/log_subscriptions/rollover
HTTP/1.1
Host: wsa.example.com:6443
User-Agent: curl/7.55.1
Accept: */*
Authorization: Basic YWRtaW46SXJvbnBvcnRAMTIz
Content-Type: application/json
Content-Length: 34
{
     "log_name": "mcafee logs"
}
```

```
HTTP/1.1 200 OK
Date: Tue, 19 Jan 2021 12:51:41 GMT
Content-type: application/json
Content-Length: 109
Connection: close
Access-Control-Allow-Origin: *
Access-Control-Allow-Headers: content-type, jwttoken, mid, h, email
Access-Control-Allow-Credentials: true
Access-Control-Allow-Methods: GET, POST, DELETE, PUT, OPTIONS
Access-Control-Expose-Headers: Content-Disposition, jwtToken
{
        "res_data":
            {
                "rollover_success":
                [
                     "mcafee_logs"
                     \mathbf{I}},
        "res_message":
         "Success: 1,
         Failure: 0",
         "res_code": 200
 }
```
# <span id="page-102-0"></span>**Retrieving the Log Subscriptions for the Fetch Field Lists**

You can retrieve the log subscriptions for the fetch field lists for Secure Web Appliance. The syntax and supported attributes are as follows:

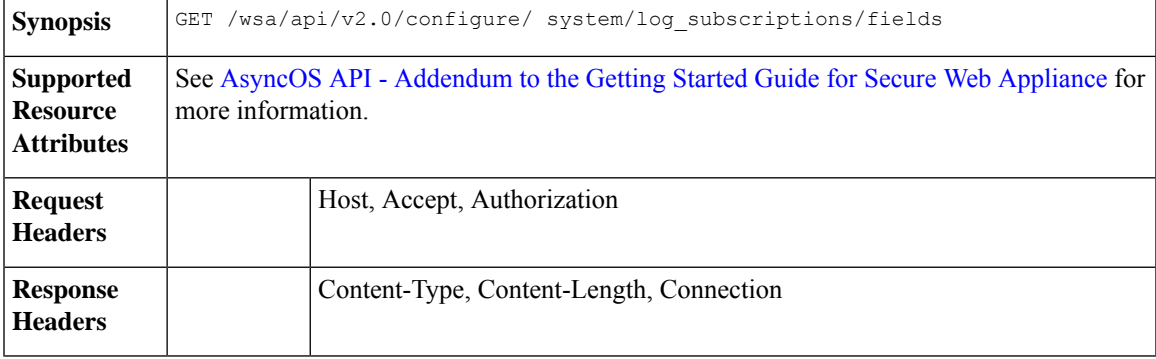

### **Example**

This example shows a query to retrieve the log subscriptions for the fetch field lists.

#### **Sample Request**

```
GET /wsa/api/v2.0/configure/system/log_subscriptions/fields?fetch=facility_list
HTTP/1.1
Host: wsa.example.com:6443
User-Agent: curl/7.55.1
Accept: */*
Authorization: Basic YWRtaW46SXJvbnBvcnRAMTIz
```

```
HTTP/1.1 200 OK
Date: Tue, 19 Jan 2021 12:59:40 GMT
Content-type: application/json
Content-Length: 240
```

```
Connection: close
Access-Control-Allow-Origin: *
Access-Control-Allow-Headers: content-type, jwttoken, mid, h, email
Access-Control-Allow-Credentials: true
Access-Control-Allow-Methods: GET, POST, DELETE, PUT, OPTIONS
Access-Control-Expose-Headers: Content-Disposition, jwtToken
{
    "res_data":
             \lceil"auth",
                 "authpriv",
                 "console",
                "daemon",
                "ftp",
                 "local0",
                 "local1",
                 "local2",
                 "local3",
                "local4",
                 "local5",
                 "local6",
                 "local7",
                 "mail",
                 "ntp",
                 "security",
                 "user"
              ],
        "res message":
        "Data received successfully.",
        "res_code": 200
}
```
# <span id="page-103-0"></span>**Retrieving the Log Subscriptions to Fetch Default Values for a Log Type**

You can retrieve the log subscriptions to fetch the default values for a log type. The syntax and supported attributes are as follows:

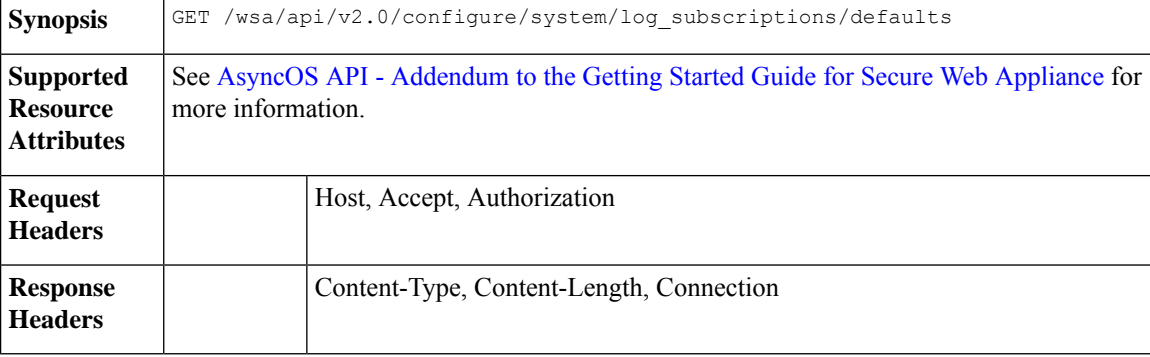

## **Example**

This example shows a query to retrieve the log subscriptions to fetch the default values for a log type.

```
GET /wsa/api/v2.0/configure/system/log_subscriptions/defaults?log_type=Audit%20Logs
HTTP/1.1
Host: wsa.example.com:6443
User-Agent: curl/7.55.1
```

```
Accept: */*
Authorization: Basic YWRtaW46SXJvbnBvcnRAMTIz
Sample Response
HTTP/1.1 200 OK
Date: Tue, 19 Jan 2021 13:14:45 GMT
Content-type: application/json
Content-Length: 460
Connection: close
Access-Control-Allow-Origin: *
Access-Control-Allow-Headers: content-type, jwttoken, mid, h, email
Access-Control-Allow-Credentials: true
Access-Control-Allow-Methods: GET, POST, DELETE, PUT, OPTIONS
Access-Control-Expose-Headers: Content-Disposition, jwtToken
{
    "res_data":
        \left| \cdot \right|"fetch_success":
           [
               {
                  "log_style":
                  "apache",
                  "rollover file size": 10485760,
                  "retrieval_method":
                       {
                          "scp_key_method":
                          "auto",
                          "syslog_facility":
                           "user",
                           "syslog_protocol":
                            "UDP",
                            "scp_port": 22,
                            "max_num_files": 10,
                            "syslog_port": 514,
                            "method": "local"
                        },
                              "log_level":
                              "information",
                              "log_type":
                              "Audit Logs",
                              "log_file_name":
                              "audit log",
                             "rollover by time":
                         {
                             "rollover_interval":
                             "none"
                           }
                         }
                     ]
                },
               "res message":
               "Success: 1,
              Failure: 0",
               "res_code":
        200
}
```
# <span id="page-104-0"></span>**Adding the Log Subscriptions—Deanonymization**

You can add the Log Subscriptions—Deanonymization.

**Synopsis** POST /wsa/api/v2.0/configure/system/log\_subscriptions/deanonymization

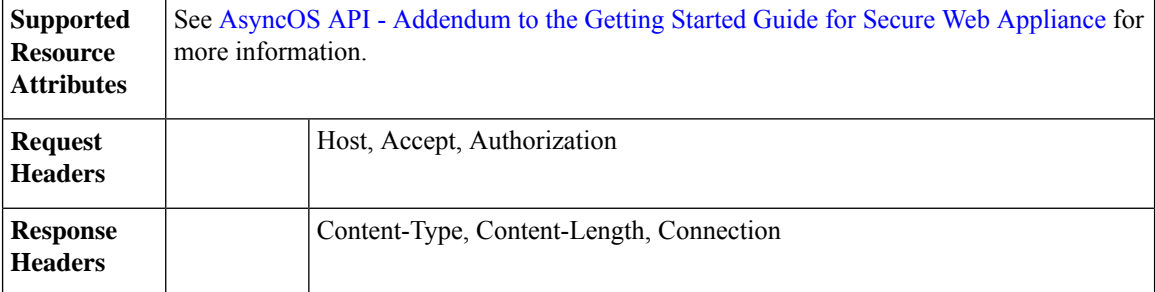

#### **Example**

This example shows how to add the log subscriptions for Deanonymization.

#### **Sample Request**

```
POST /wsa/api/v2.0/configure/system/log_subscriptions/deanonymization
HTTP/1.1Host: wsa.example.com:6443
User-Agent: curl/7.55.1
Accept: */*
Authorization: Basic YWRtaW46SXJvbnBvcnRAMTIz
Content-Length: 688
Expect: 100-continue
Content-Type: multipart/form-data; boundary=------------------------7786918e29034048
--header 'Authorization: Basic YWRtaW46SXJvbnBvcnRAMTIz' \
--form 'log_name="accesslogs"' \
--form 'passphrase="Agt@1111"' \
--form 'encrypted content="encrypted text"' \
--form 'paste encrypted text="\"H/6VZtZeUccgwRWM1Ty3MVz8ijfKs/JT2HEEobmKyB0=,
H/6VZtZeUccgwRWM1Ty3MVz8ijfKs/JT2HEEobmKyB0=\""' \
--form 'download_as_file="false"'
```
#### **Sample Response**

{

```
HTTP/1.1 200 OK
Date: Tue, 19 Jan 2021 13:52:10 GMT
Content-type: application/json
Content-Length: 230
Connection: close
Access-Control-Allow-Origin: *
Access-Control-Allow-Headers: content-type, jwttoken, mid, h, email
Access-Control-Allow-Credentials: true
Access-Control-Allow-Methods: GET, POST, DELETE, PUT, OPTIONS
Access-Control-Expose-Headers: Content-Disposition, jwtToken
```

```
"res_data":
     {
          "deanonymized_list":
              \lceil\sqrt{ }"H/6VZtZeUccgwRWM1Ty3MVz8ijfKs/JT2HEEobmKyB0=",
                           "10.10.57.34"
                   ],
              [
                   "H/6VZtZeUccgwRWM1Ty3MVz8ijfKs/JT2HEEobmKyB0=",
                   "10.10.57.34"
                   ]
                   ]
                   },
"res message":
```
"Data received successfully.", "res\_code": 201

# **Header Based Authentication**

}

This section contains the following topics:

- Retrieve the Header Based [Authentication](#page-106-0) Details
- Modifying the Header Based [Authentication](#page-107-0) Details

# <span id="page-106-0"></span>**Retrieve the Header Based Authentication Details**

You can retrieve the Header Based Authentication details configured on the Secure Web Appliance.

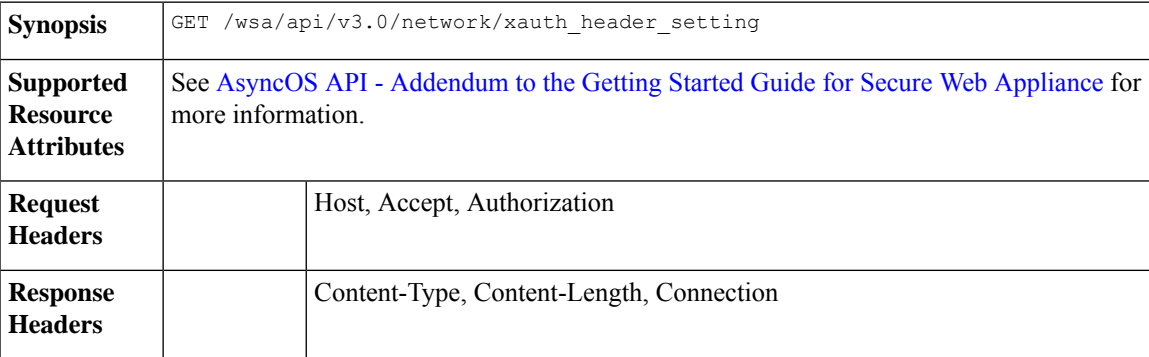

### **Example**

This example shows how to enable the header based authentication details.

#### **Sample Request**

```
GET /wsa/api/v3.0/network/xauth_header_setting
HTTP/1.1
```

```
Status Code: 200 OK
access-control-allow-credentials: true
access-control-allow-headers: content-type, jwttoken, mid, h, email
access-control-allow-methods: GET, POST, DELETE, PUT, OPTIONS
access-control-allow-origin: *
access-control-expose-headers: Content-Disposition, jwtToken
connection: close
content-length: 329
content-type: application/json
```

```
{
"xauth header setting":
   \{"xauth_std_user": {"text_format": "ASCII", "Binary_encoding": "No Encoding"},
 "xauth std group": {"text format": "ASCII", "Binary encoding": "No Encoding"},
 "xauth use group header": "disable",
"xauth_header_mode": "standard",
"xauth_retain_auth_egress": "disable",
"xauth_header_based_auth": "enable"
```
} }

### **Configuring Header Based Authentication with Different Parameters**

#### **Example**

This example shows how to configure a list of parameters related to Header Based Authentication Settings.

#### **Sample Request**

```
PUT /wsa/api/v3.0/network/xauth_header_setting
HTTP/1.1
{
"xauth header based auth" : "enable",
"xauth use group header" : "enable",
"xauth_retain_auth_egress" : "enable",
"xauth_header_mode":"standard",
"xauth_std_user" : {"text_format":"UTF8","Binary_encoding":"Base64"},
"xauth_std_group" : {"text_format":"UTF8","Binary_encoding":"Base64"}
}
```
#### **Sample Response**

```
Status Code: 204 No Content
access-control-allow-credentials: true
access-control-allow-headers: content-type, jwttoken, mid, h, email
access-control-allow-methods: GET, POST, DELETE, PUT, OPTIONS
access-control-allow-origin: *
access-control-expose-headers: Content-Disposition, jwtToken
connection: close
content-length: 3
content-type: application/json
```
# <span id="page-107-0"></span>**Modifying the Header Based Authentication Details**

You can modify the header based authentication details.

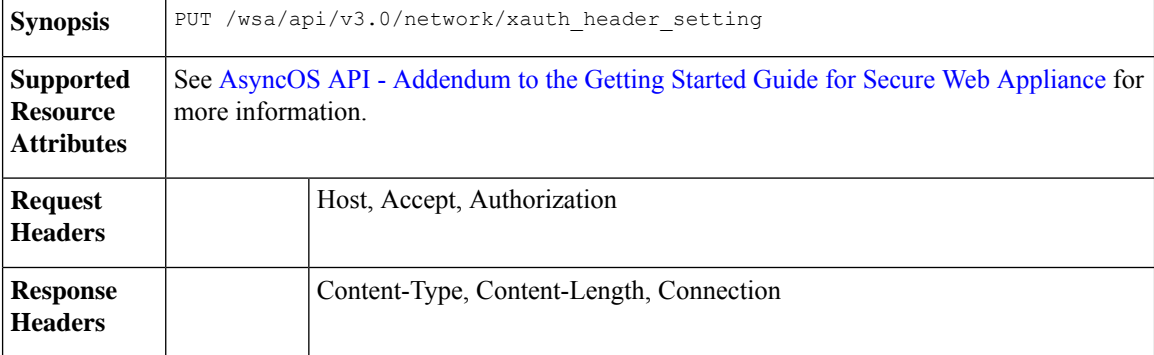

#### **Example**

This example shows how to modify the header based authentication settings

```
PUT /wsa/api/v3.0/network/xauth_header_setting
HTTP/1.1
{
"xauth header based auth": "enable",
```
```
"xauth use group header": "enable",
"xauth_retain_auth_egress":"enable",
"xauth header mode":"custom",
"xauth_custom_user":{"name":"user","text_format":"ASCII","Binary_encoding":"No Encoding"},
"xauth_custom_group":{"name":"group","text_format":"ASCII","Binary_encoding":"No Encoding"}
}
```

```
Status Code: 204 No Content
access-control-allow-credentials: true
access-control-allow-headers: content-type, jwttoken, mid, h, email
access-control-allow-methods: GET, POST, DELETE, PUT, OPTIONS
access-control-allow-origin: *
access-control-expose-headers: Content-Disposition, jwtToken
connection: close
content-length: 3
content-type: application/json
```
### **Example**

This example shows how to enable the header based authentication details.

## **Sample Request**

```
PUT /wsa/api/v3.0/network/xauth_header_setting
HTTP/1.1
{
"xauth header based auth": "enable"
}
```
### **Sample Response**

```
Status Code: 204 No Content
access-control-allow-credentials: true
access-control-allow-headers: content-type, jwttoken, mid, h, email
access-control-allow-methods: GET, POST, DELETE, PUT, OPTIONS
access-control-allow-origin: *
access-control-expose-headers: Content-Disposition, jwtToken
connection: close
content-length: 3
content-type: application/json
```
### **Example**

This example shows how to disable the header based authentication details.

### **Sample Request**

```
PUT /wsa/api/v3.0/network/xauth_header_setting
HTTP/1.1{
"xauth_header_based_auth":"disable"
}
```

```
Status Code: 204 No Content
access-control-allow-credentials: true
access-control-allow-headers: content-type, jwttoken, mid, h, email
access-control-allow-methods: GET, POST, DELETE, PUT, OPTIONS
access-control-allow-origin: *
access-control-expose-headers: Content-Disposition, jwtToken
connection: close
```

```
content-length: 3
content-type: application/json
```
## **Request Header Rewrite Profiles**

This section contains the following topics:

- [Retrieving](#page-109-0) the Request Header Rewrite Details
- [Modifying](#page-110-0) the Request Header Rewrite Details
- Adding a [Request](#page-111-0) Header Rewrite Profile
- [Deleting](#page-113-0) the Request Header Rewrite Profile

## <span id="page-109-0"></span>**Retrieving the Request Header Rewrite Details**

You can retrieve the request Header Profiles and X-Authenticated Header Global Settings configured on the Secure Web Appliance. The syntax and supported attributes are as follows:

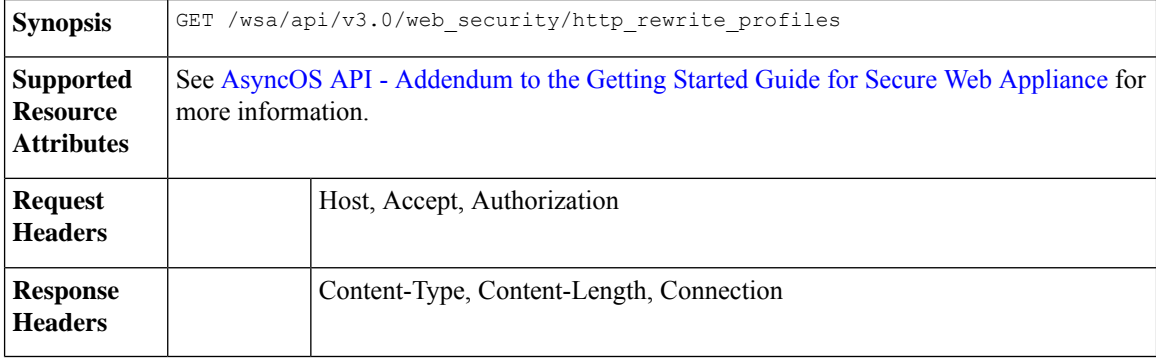

### **Example**

This example shows a query to retrieve request header profiles and X-Authenticated Header Global Settings.

## **Sample Request**

```
GET /wsa/api/v3.0/web security/http rewrite profiles
HTTP/1.1
Host: wsa.example.com:4431
Authorization: Basic YWRtaW46Q2lzY28xMjMk
```

```
HTTP/1.1 200 OK
Date: Wed, 17 Mar 2021 11:38:22 GMT
Content-Type: application/json; charset=UTF-8
Content-Length: 533
Connection: keep-alive
Access-Control-Allow-Origin: *
Access-Control-Allow-Headers: content-type, jwttoken, mid, h, email
Access-Control-Allow-Credentials: true
{
    "global_settings": {
        "delimiter for groups": ",",
        "rewrite format for user": "$authMechanism://$domainName/$userName",
        "rewrite_format_for_groups": "$authMechanism://$domainName/$groupName"
```

```
},
"http_rewrite_profiles": [
    {
        "headers": [
            \left\{ \right."header_value": "Username-($ReqMeta[X-Authenticated-User])",
                 "text_format": "ASCII",
                 "header name": "X-Authenticated-User",
                 "binary_encoding": "No Encoding"
             },
             {
                 "header_value": "1.2.3.4",
                 "text_format": "ASCII",
                 "header name": "X-Client-IP",
                 "binary_encoding": "No Encoding"
             }
        ],
        "profile_name": "RHR"
    }
]
```
## <span id="page-110-0"></span>**Modifying the Request Header Rewrite Details**

}

You can modify the request header rewrite profiles and X-Authenticated Header Global Settings.

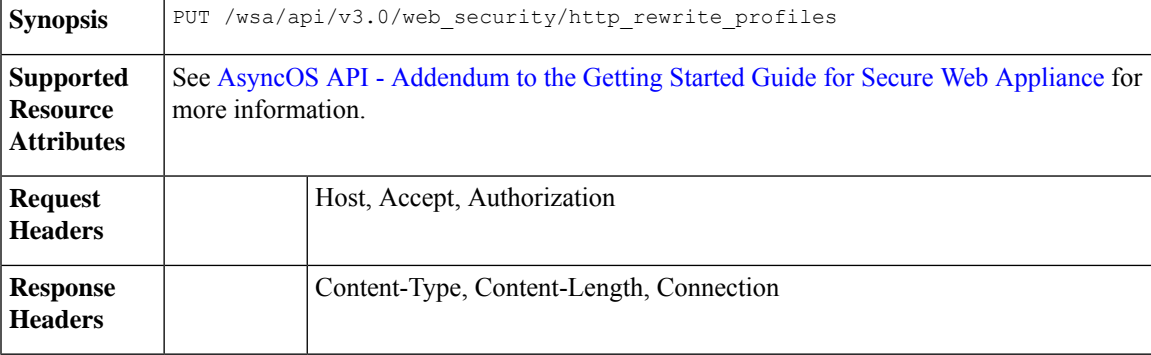

## **Example**

This example shows how to modify the request header rewrite details.

```
PUT /wsa/api/v3.0/web security/http rewrite profiles
HTTP/1.1
Host: wsa.example.com:4431
Authorization: Basic YWRtaW46Q2lzY28xMjMk
Content-Type: text/plain
Content-Length: 1347
{
    "http_rewrite_profiles": [
        {
            "profile_name": "Profile 4",
            "new profile name": "Updated Profile",
            "headers": [
                {
                    "header name": "Header1",
                    "header_value": "Value1",
                    "text_format": "ASCII",
```

```
"binary encoding": "No Encoding"
                },
                {
                    "header name": "Header2",
                    "header_value": "Value2",
                    "text format": "ASCII",
                    "binary_encoding": "Base64"
                },
                {
                    "header_name": "Header3",
                    "header value": "val",
                    "text format": "UTF-8",
                    "binary encoding": "No Encoding"
                },
                {
                    "header_name": "Header4",
                    "header value": "val",
                    "text format": "UTF-8",
                    "binary encoding": "Base64"
                }
            \, ]
        }
    ],
    "global settings": {
        "rewrite format for user": "$authMechanism:\\\\$domainName\\$userName",
        "rewrite_format_for_groups": "$authMechanism:\\\\$domainName\\$groupName",
        "delimiter_for_groups": ":"
    }
}
```

```
HTTP/1.1 204 No Content
Date: Wed, 17 Mar 2021 11:38:22 GMT
Connection: keep-alive
Access-Control-Allow-Origin: *
Access-Control-Allow-Headers: content-type, jwttoken, mid, h, email
Access-Control-Allow-Credentials: true
```
## <span id="page-111-0"></span>**Adding a Request Header Rewrite Profile**

You can create a list of request header rewrite profiles and update X-Authenticated Header Global Settings.

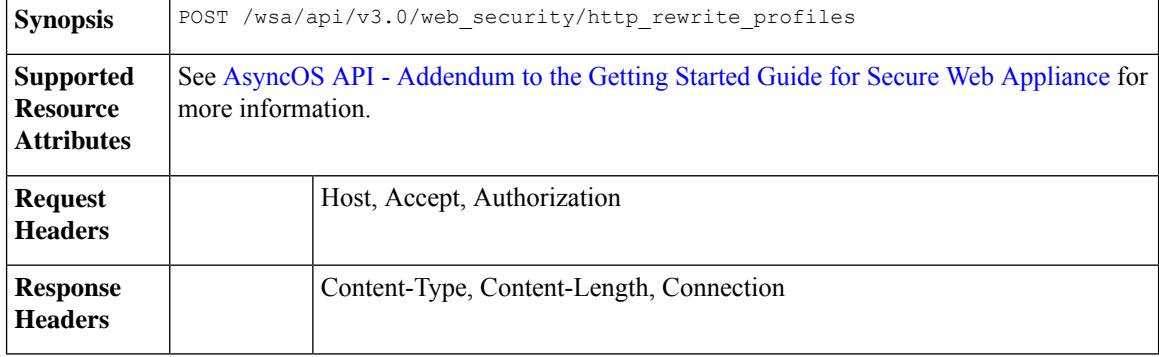

## **Example**

This example shows how to create request header rewrite profile and update X-Authenticated Header Global Settings.

## **Sample Request**

```
POST /wsa/api/v3.0/web security/http rewrite profiles
HTTP/1.1
Host: wsa.example.com:4431
Authorization: Basic YWRtaW46Q2lzY28xMjMk
Content-Type: application/json
Content-Length: 1295
{
    "http_rewrite_profiles": [
        {
            "profile_name": "Profile 4",
            "headers": [
                {
                     "header name": "Header1",
                     "header_value": "Value1",
                     "text format": "ASCII",
                    "binary_encoding": "No Encoding"
                 },
                 {
                     "header name": "Header2",
                     "header_value": "Value2",
                     "text format": "ASCII",
                     "binary_encoding": "Base64"
                 },
                 {
                     "header name": "Header3",
                     "header value": "val",
                     "text format": "UTF-8",
                    "binary_encoding": "No Encoding"
                 },
                 {
                     "header name": "Header4",
                     "header<sup>-</sup>value": "val",
                     "text_format": "UTF-8",
                     "binary encoding": "Base64"
                 }
            ]
        }
    ],
    "global_settings": {
        "rewrite_format_for_user": "$authMechanism:\\\\$domainName\\$userName",
        "rewrite format for groups": "$authMechanism:\\\\$domainName\\$groupName",
        "delimiter_for_groups": ":"
    }
}
```

```
HTTP/1.1 204 No Content
Date: Wed, 17 Mar 2021 11:38:22 GMT
Connection: keep-alive
Access-Control-Allow-Origin: *
Access-Control-Allow-Headers: content-type, jwttoken, mid, h, email
Access-Control-Allow-Credentials: true
```
## <span id="page-113-0"></span>**Deleting the Request Header Rewrite Profile**

You can delete request header rewrite profile by using profile name and select alternate profile to be replaced in access policy using alternate\_profile\_name. The syntax and supported attributes are as follows:

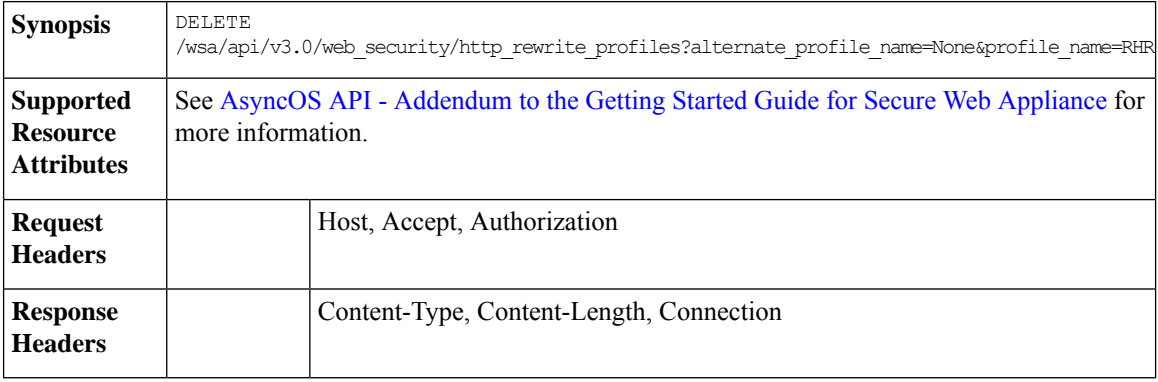

## **Example**

This example shows how to delete the request header rewrite profile.

## **Sample Request**

```
DELETE
```
/wsa/api/v3.0/web security/http\_rewrite\_profiles?alternate\_profile\_name=None&profile\_name=RHR

```
HTTP/1.1
Host: wsa.example.com:4431
Authorization: Basic YWRtaW46Q2lzY28xMjMk
```
## **Sample Response**

```
HTTP/1.1 204 No Content
Date: Wed, 17 Mar 2021 11:38:22 GMT
Connection: keep-alive
Access-Control-Allow-Origin: *
Access-Control-Allow-Headers: content-type, jwttoken, mid, h, email
Access-Control-Allow-Credentials: true
```
# **Smart Software Licenses**

This section contains the following topics:

- [Retrieving](#page-114-0) the Smart Software Licenses, on page 107
- [Modifying](#page-116-0) the Smart Software Licenses, on page 109
- [Retrieve](#page-118-0) the Smart License Agent Status, on page 111
- [Modifying](#page-119-0) the Smart License Agent Status, on page 112
- [Retrieving](#page-119-1) the Smart Software Licenses Status, on page 112
- [Modifying](#page-120-0) the Smart Software Licenses Status, on page 113

## <span id="page-114-0"></span>**Retrieving the Smart Software Licenses**

You can retrieve the list of license details with license name and authentication status.

The grace period is returned if the authentication status of any of the licenses is "Out Of Compliance."

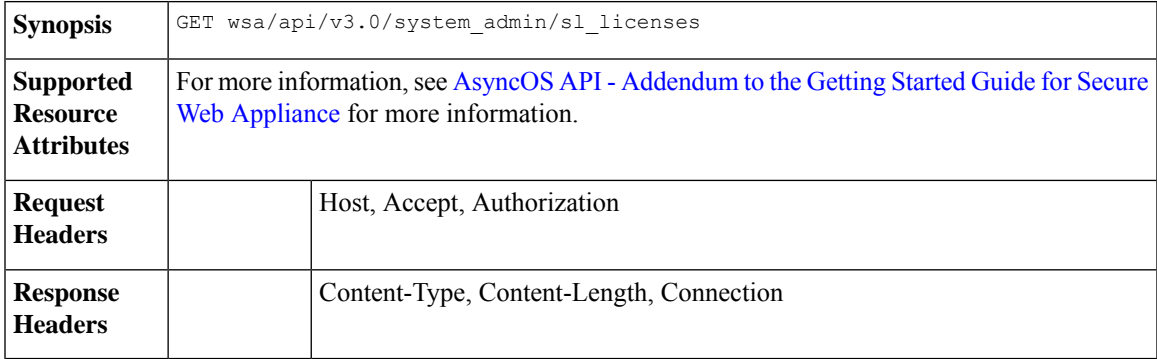

## **Example**

 $\overline{1}$ 

This example shows how to retrieve the list of license details with license name and authentication status.

### **Sample Request 1**

```
GET wsa/api/v3.0/system_admin/sl_licenses
Host: dut058.perf8:4431
Authorization: Basic YWRtaW46Q2lzY28xMjMk
```

```
{
    "license name": "Secure Web Appliance Cisco Web Usage Controls",
    "auth_status": "In Compliance"
},
{
    "license_name": "Secure Web Appliance Anti-Virus Webroot",
    "auth_status": "In Compliance"
},
{
    "license name": "Secure Web Appliance L4 Traffic Monitor",
    "auth_status": "In Compliance"
},
{
    "license name": "Secure Web Appliance Cisco AnyConnect SM for AnyConnect",
    "auth_status": "In Compliance"
},
{
    "license_name": "Secure Web Appliance Malware Analytics Reputation",
    "auth_status": "Not requested"
},
{
    "license name": "Secure Web Appliance Anti-Virus Sophos",
    "auth_status": "In Compliance"
},
{
    "license_name": "Secure Web Appliance Web Reputation Filters",
    "auth_status": "Not requested"
},
{
    "license name": "Secure Web Appliance Malware Analytics",
    "auth status": "Not requested"
```

```
},
{
    "license name": "Secure Web Appliance Anti-Virus McAfee",
    "auth status": "In Compliance"
},
{
    "license name": "Secure Web Appliance Web Proxy and DVS Engine",
    "auth_status": "In Compliance"
},
{
    "license name": "Secure Web Appliance HTTPs Decryption",
    "auth_status": "In Compliance"
}
```
]

 $\overline{a}$ 

```
{
   "grace_period": "N/A",
   "license_name": "Secure Web Appliance Cisco Web Usage Controls",
    "auth_status": "In Compliance"
},
{
   "grace_period": "Expired",
    "license name": "Secure Web Appliance Anti-Virus Webroot",
    "auth status": "Out Of Compliance"
},
{
    "grace_period": "N/A",
   "license name": "Secure Web Appliance L4 Traffic Monitor",
   "auth_status": "Not requested"
},
{
    "grace_period": "N/A",
    "license name": "Secure Web Appliance Cisco AnyConnect SM for AnyConnect",
   "auth_status": "Not requested"
},
{
    "grace_period": "N/A",
    "license name": "Secure Web Appliance Malware Analytics Reputation",
   "auth status": "Not requested"
},
{
   "grace_period": "N/A",
    "license_name": "Secure Web Appliance Anti-Virus Sophos",
    "auth status": "Not requested"
},
{
    "grace_period": "N/A",
    "license name": "Secure Web Appliance Web Reputation Filters",
    "auth status": "Not requested"
},
{
    "grace_period": "N/A",
    "license name": "Secure Web Appliance Malware Analytics",
    "auth_status": "Not requested"
},
{
    "grace_period": "N/A",
    "license name": "Secure Web Appliance Anti-Virus McAfee",
    "auth status": "Not requested"
},
{
    "grace_period": "N/A",
```

```
"license name": "Secure Web Appliance Web Proxy and DVS Engine",
    "auth_status": "Not requested"
},
{
    "grace_period": "N/A",
    "license name": "Secure Web Appliance HTTPs Decryption",
    "auth status": "Not requested"
}
```
## <span id="page-116-0"></span>**Modifying the Smart Software Licenses**

]

You can modify the list of license details with the license name and authentication status.

The grace period is returned if the authentication status of any of the licenses is "Out Of Compliance."

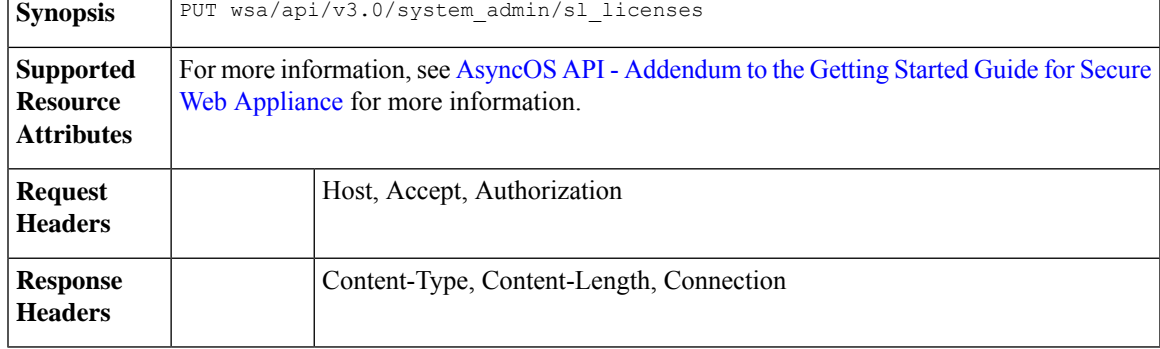

## **Example**

This example shows how to modify the list of license details with license name and authentication status.

```
PUT /wsa/api/v3.0/system_admin/sl_licenses
Host: dut058.perf8:4431
Authorization: Basic YWRtaW46Q2lzY28xMjMk
Body:
{
    "request": ["Secure Web Appliance L4 Traffic Monitor", "Secure Web Appliance Malware
Analytics"]
    "release": ["Secure Web Appliance Cisco AnyConnect SM for AnyConnect", "Secure Web
Appliance HTTPs Decryption"]
}
Sample Response 1: 202 Accepted
{
    "message": "The request or release for the licenses is in progress."
}
Sample Request 2
PUT /wsa/api/v3.0/system_admin/sl_licenses
Host: dut058.perf8:4431
Authorization: Basic YWRtaW46Q2lzY28xMjMk
Body:
```

```
{
   "request":[],
   "release":["Secure Web Appliance Malware Analytics", "Secure Web Appliance Malware
```

```
Analytics"]
}
Sample Response 2: 400
{
    "error": {
        "message": "Invalid request: License name 'Secure Web Appliance Malware Analytics'
is repeated in ['release'].",
        "code": "400",
        "explanation": "400 = Bad request syntax or unsupported method."
    }
}
```
## **Sample Request 3**

```
PUT /wsa/api/v3.0/system_admin/sl_licenses
Host: dut058.perf8:4431
Authorization: Basic YWRtaW46Q2lzY28xMjMk
```
Body:

```
{
    "request":["Secure Web Appliance Malware Analytics"],
    "release":["Secure Web Appliance Malware Analytics"]
}
Sample Response 3: 400
{
    "error": {
        "message": "Invalid request: License name 'Secure Web Appliance Malware Analytics'
 is found in both ['release'] and ['request'].",
        "code": "400",
        "explanation": "400 = Bad request syntax or unsupported method."
    }
}
```
## **Sample Request 4**

```
PUT /wsa/api/v3.0/system_admin/sl_licenses
Host: dut058.perf8:4431
Authorization: Basic YWRtaW46Q2lzY28xMjMk
```
Body:

```
{
    "request": ["Secure Web Appliance L4 Traffic Monitor", "Secure Web Appliance Malware
Analytics"]
    "release": ["invalid name"]
}
Sample Response 4: 400
{
    "error": {
        "message": "Invalid request[release][0]. 'invalid name' should be one of these:
['Secure Web Appliance Web Reputation Filters', 'Secure Web Appliance Malware Analytics
Reputation', 'Secure Web Appliance Anti-Virus McAfee', 'Secure Web Appliance Web Proxy and
DVS Engine', 'Secure Web Appliance Cisco Web Usage Controls', 'Secure Web Appliance
Anti-Virus Webroot', 'Secure Web Appliance L4 Traffic Monitor', 'Secure Web Appliance Cisco
AnyConnect SM for AnyConnect', 'Secure Web Appliance Anti-Virus Sophos', 'Secure Web
Appliance Malware Analytics', 'Secure Web Appliance HTTPs Decryption'].",
        "code": "400",
        "explanation": "400 = Bad request syntax or unsupported method."
    }
```
}

```
PUT /wsa/api/v3.0/system_admin/sl_licenses
Host: dut058.perf8:4431
Authorization: Basic YWRtaW46Q2lzY28xMjMk
Body:
{
    "request": ["Secure Web Appliance L4 Traffic Monitor", "Secure Web Appliance Malware
Analytics"]
    "release": ["Secure Web Appliance Web Reputation Filters"]
}
Sample Response 5: 400
{
    "error": {
        "message": "Cannot release license 'Secure Web Appliance Web Reputation Filters'
as the current authorization status of the license is 'Not requested'.",
        "code": "400",
        "explanation": "400 = Bad request syntax or unsupported method."
    }
}
```
## <span id="page-118-0"></span>**Retrieve the Smart License Agent Status**

You can retrieve the details of Cisco Smart Software License configuration such as enable or disable status, registration status, and so on.

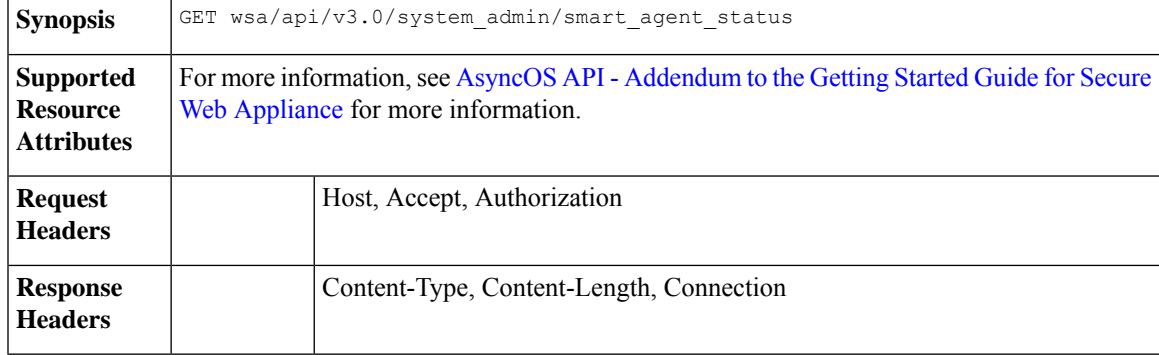

## **Example**

This example shows how to retrieve the details of Cisco Smart Software License configurations such as enable or disable status, registration status, and so on.

## **Sample Request**

```
GET wsa/api/v3.0/system_admin/smart_agent_status HTTP/1.1
Host: wsa353.cs1:4431
Authorization: Basic YWRtaW46SXJvbnBvcnRAMTIz
```

```
{
   "file_type": "Smart License Agent",
   "version": "3.1.4",
   "new update": "Failed to fetch manifest",
   "last update": "Never updated"
}
```
## <span id="page-119-0"></span>**Modifying the Smart License Agent Status**

You can modify the details of Cisco Smart Software License configurations such as enable or disable status, registration status, and so on.

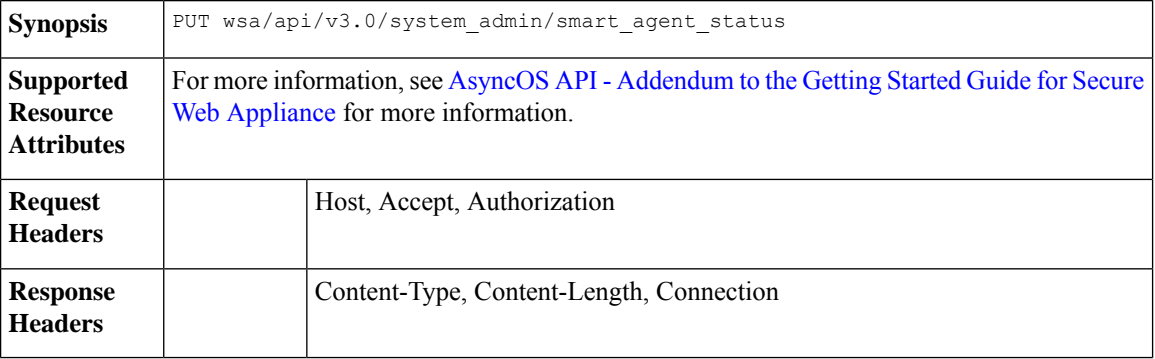

## **Example**

This example shows how to modify the details of Cisco Smart Software License configurations such as enable or disable status, registration status, and so on.

## **Sample Request**

```
PUT /wsa/api/v3.0/system_admin/smart_agent_status HTTP/1.1
Host: wsa353.cs1:4431
Authorization: Basic YWRtaW46SXJvbnBvcnRAMTIz
Content-Type: application/json
Content-Length: 202
```
## <span id="page-119-1"></span>**Retrieving the Smart Software Licenses Status**

You can retrieve the list of details of Cisco Smart Software License configurations such as enable or disable status, registration status and so on.

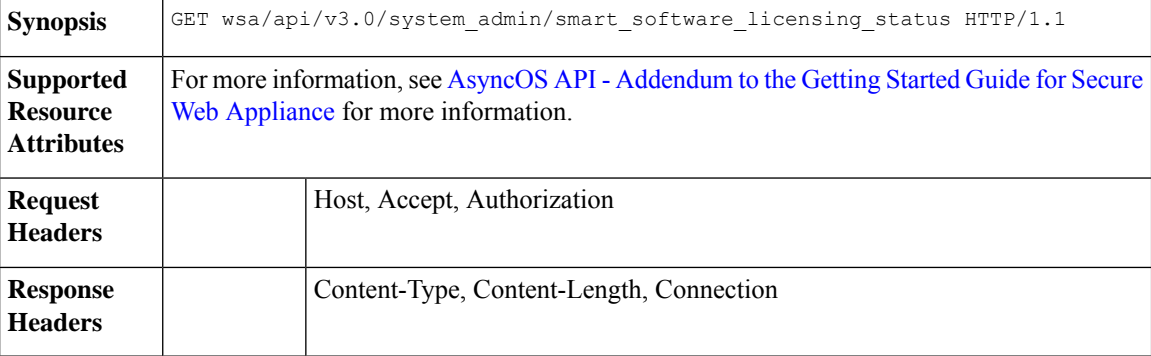

## **Example**

This example shows how to retrieve the list of details of Cisco Smart Software License configuration such as enable or disable status, registration status and so on.

```
GET /wsa/api/v3.0/system_admin/smart_software_licensing_status HTTP/1.1
Host: wsa353.cs1:4431
Authorization: Basic YWRtaW46SXJvbnBvcnRAMTIz
```

```
{
    "smart_account_name": "InternalTestDemoAccount9.cisco.com",
    "virtual account name": "WSA2",
    "registration_last_renew": "SUCCEEDED on 29 Sep 2021 06:08",
    "last_auth_renewal_attempt_status": "SUCCEEDED on 29 Sep 2021 06:08",
    "transport_url": "https://smartreceiver.cisco.com/licservice/license",
    "transport_mode": "direct",
    "test_interface": "Management",
    "eval period": "Not In Use",
    "eval_period_remaining": "90 days",
    "smart lic status": "AUTHORIZED",
    "authorization status": "Authorized ( 29 Sep 2021 06:08 ) Authorization Expires on: (
 28 Dec 2021 06:04<sup>-</sup>)",
    "product_instance_name": "wsa353.cs1",
    "registration_status": "Registered ( 29 Sep 2021 06:08 ) Registration Expires on: (
29 Sep 2022 06:04 )"
}
```
## <span id="page-120-0"></span>**Modifying the Smart Software Licenses Status**

You can modify the list of details of Cisco Smart Software License configurations such as enable or disable status, registration status, and so on.

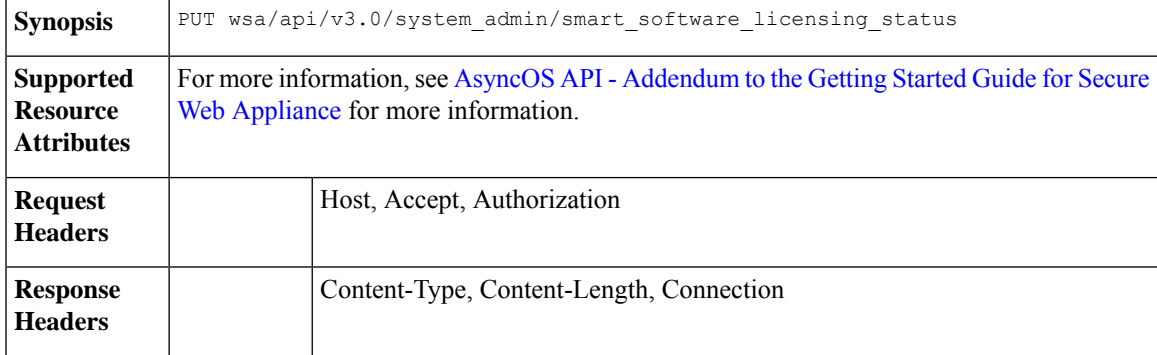

## **Example**

This example shows how to modify the list of details of Cisco Smart Software License configurations such as enable or disable status, registration status, and so on.

## **Sample Request 1**

```
{
"smart_license_status": "enable"
}
```
## **Sample Request 2**

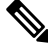

**Note** Use your own registeration token.

### { "registration\_token":

```
"ZTExxxxxxxxxxxxxxxxxxxxxxxxxxxxxxxxxxxxxxxxxxxxxxxxxxxxxxxxxxxxxxxxxxxxxxxxxxxxxxxxxxxxxxxxxxxxxxxxxxxxxxxxxxxxxxxxxxxxxxxxxxxx%0A",
"action": "register", "test interface": "Data" } { "action": "deregister" } {
"transport_mode": "transport_gateway", "transport_url": "https://www.google.com" } { "action":
"renew_auth" } { "action": "renew_registration" }
```
### **Sample Request 3**

```
{
    "action": "deregister"
}
```
## **Sample Request 4**

```
{
   "transport mode": "transport gateway",
   "transport_url": "https://www.google.com"
```
}

{

}

## **Sample Request 5**

```
{
    "action": "renew auth"
}
```
## **Sample Request 6**

```
"action": "renew_registration"
```
# <span id="page-121-0"></span>**System Setup Wizard**

This section contains the following topics:

- Retrieving the End User License [Agreement](#page-121-0) Details, on page 114
- [Modifying](#page-123-0) the System Setup Wizard Settings, on page 116

## **Retrieving the End User License Agreement Details**

You can retrieve the end user license agreement details.

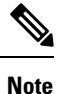

You must go through the EULA agreement before performing the PUT request to setup the system setup wizard.

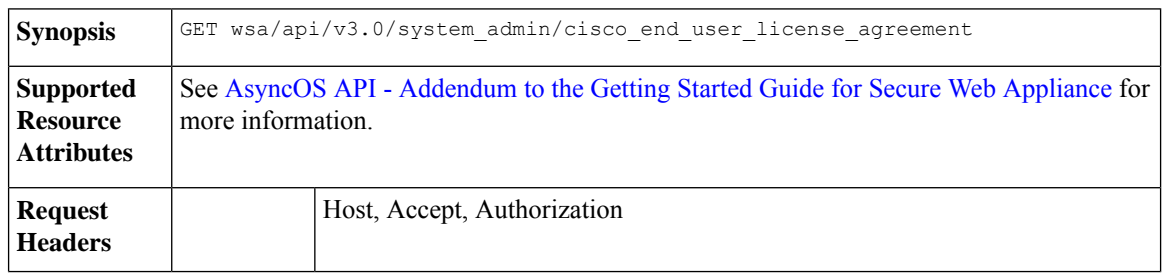

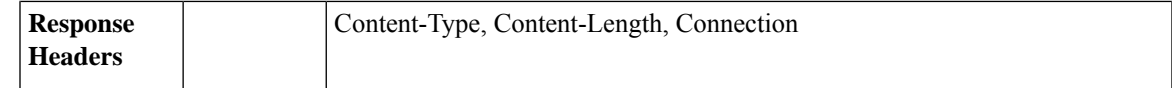

### **Example**

This example shows how to retrieve the end user license agreement details.

```
PUT /wsa/api/v3.0/system_admin/system_setup_wizard
Host: dut058.perf8:4431
Authorization: Basic YWRtaW46Q2lzY28xMjMk
{
    "cisco license agreement": "accept",
    "appliance mode": "standard",
    "system_settings": {
        "hostname": "dut058.perf8",
        "dns_servers": {
            "dns_choice": "self",
            "user_dns": [
               "192.168.0.252"
            \Box},
        "ntp_server": {
            "query interval time": 23434,
            "sync_up_delay_ms": 500,
            "server_name": "time.sco.cisco.com",
            "server_auth": {
                "status": "enable",
                "key_id": 123,
                "key_val": "MTIzNA==",
                "key_type": "sha1"
            }
        },
        "timezone": {
            "region": "Europe"
        }
    },
    "network_context": {
        "other_proxy": "no"
    },
    "network_interface": {
        "m1" : {
            "management only": "no",
            "ipv4_address_netmask": "10.10.194.68/24",
            "hostname": "dut058.perf8"
        }
    },
    "network_l4tm": {
        "wiring_type": "duplex"
    },
    "network routes": {
        "management": {
            "default_gateway": "10.10.194.1"
        }
    },
    "transparent connection": {
        "redirection_device": "wccp_v2_router",
        "wccp_v2_router": {
            "standard service id": {
                "status": "disable"
            }
```

```
}
},
"network admin": {
   "passphrase": "Q2lzY28xMjMk",
   "mail_to_addrs": ["sandhgan@cisco.com"],
    "autosupport": "enable",
    "network_participation": {
       "status": "enable",
       "participation_level": "standard"
   }
},
"network security": {
    "global_policy_default_action": "monitor",
   "14 traffic monitor": "monitor",
   "cisco_data_security_filtering": "enable"
}
```
204 No-content

}

## **Sample Request 2**

```
PUT /wsa/api/v3.0/system_admin/config_backup_server
Host: dut058.perf8:4431
Authorization: Basic YWRtaW46Q2lzY28xMjMk
{
    "network_admin": {
        "passphrase": "Q2lzY28xMjMk",
        "mail to addrs": "sandhgan@cisco.com",
    }
}
```
**Sample Response 2**

204 No-content

## <span id="page-123-0"></span>**Modifying the System Setup Wizard Settings**

You can modify the objects with system setup wizard settings.

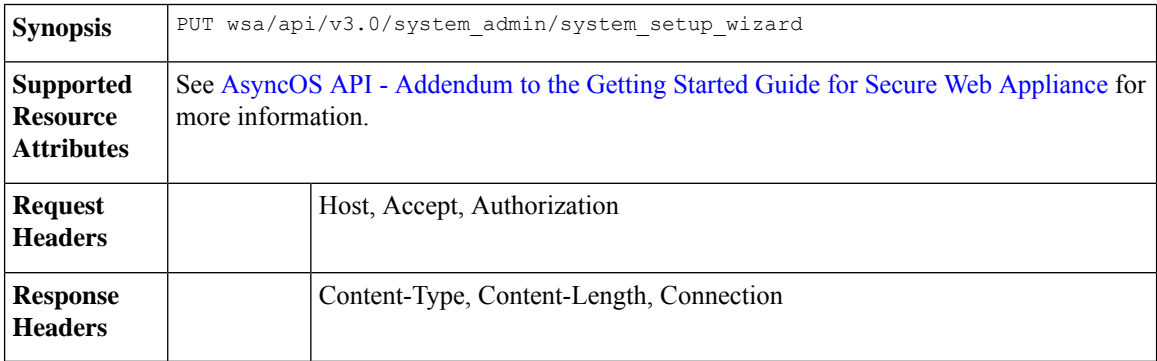

## **Example**

This example shows how to modify the objects with system setup wizard settings.

{

```
PUT /wsa/api/v3.0/system_admin/system_setup_wizard
Host: dut058.perf8:4431
Authorization: Basic YWRtaW46Q2lzY28xMjMk
    "cisco license agreement": "accept",
    "appliance mode": "standard",
    "system_settings": {
        "hostname": "dut058.perf8",
        "dns_servers": {
            "dns_choice": "self",
            "user_dns": [
                "192.168.0.252"
            ]
        },
        "ntp_server": {
            "query_interval_time": 23434,
            "sync_up_delay_ms": 500,
            "server_name": "time.sco.cisco.com",
            "server_auth": {
                "status": "enable",
                "key_id": 123,
                "key_val": "MTIzNA==",
                "key type": "sha1"
            }
        },
        "timezone": {
            "region": "Europe"
        }
    },
    "network_context": {
       "other_proxy": "no"
    },
    "network_interface": {
        \sqrt{m_1}\sqrt{m_2} {
            "management only": "no",
            "ipv4_address_netmask": "10.10.194.68/24",
            "hostname": "dut058.perf8"
        }
    },
    "network_l4tm": {
        "wiring_type": "duplex"
    },
    "network routes": {
        "management": {
            "default_gateway": "10.10.194.1"
        }
    },
    "transparent connection": {
        "redirection_device": "wccp_v2_router",
        "wccp_v2_router": {
            "standard service id": {
                "status": "disable"
            }
        }
    },
    "network_admin": {
        "passphrase": "Q2lzY28xMjMk",
        "mail_to_addrs": ["sandhgan@cisco.com"],
        "autosupport": "enable",
        "network participation":
            "status": "enable",
            "participation_level": "standard"
        }
```

```
},
"network_security": {
   "global_policy_default_action": "monitor",
    "l4_traffic_monitor": "monitor",
    "cisco_data_security_filtering": "enable"
}
```
204 No-content

}

## **Sample Request 2**

```
PUT /wsa/api/v3.0/system_admin/config_backup_server
Host: dut058.perf8:4431
Authorization: Basic YWRtaW46Q2lzY28xMjMk
{
    "network_admin": {
        "passphrase": "Q2lzY28xMjMk",
        "mail_to_addrs": "sandhgan@cisco.com",
    }
}
```
## **Sample Response 2**

204 No-content

# **Decryption Policy**

This section contains the following topics:

- Retrieving the [Decryption](#page-125-0) Policy, on page 118
- Modifying the [Decryption](#page-128-0) Policy, on page 121
- Adding the [Decryption](#page-129-0) Policy, on page 122
- Deleting the [Decryption](#page-132-0) Policy, on page 125

## <span id="page-125-0"></span>**Retrieving the Decryption Policy**

You can retrieve the decryption policies available and their configuration.

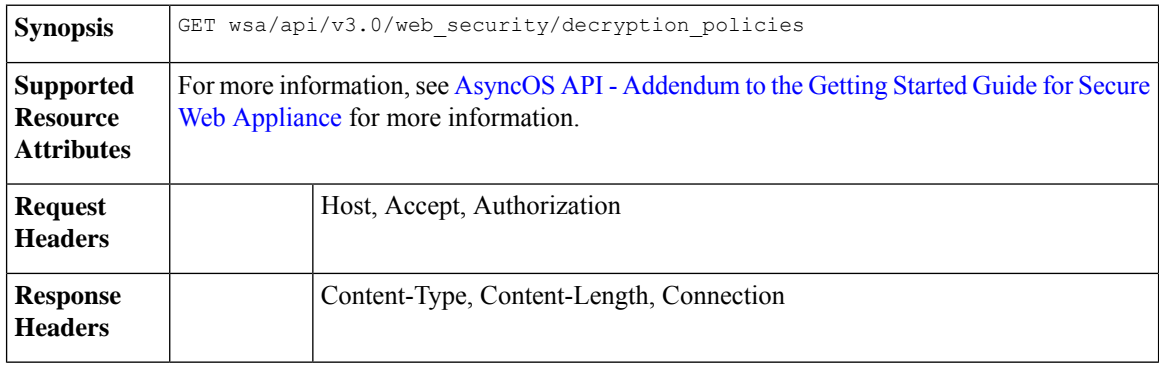

## **Example**

{

This example shows how to retrieve the decryption policies available and their configuration.

## **Sample Request**

```
GET /wsa/api/v3.0/web_security/decryption_policies?policy_names=DP1 HTTP/1.1
Host: dut058.perf8:6443
Authorization: Basic YWRtaW46SXJvbnBvcnRAMTIz
```

```
"decryption_policies": [
{
          "policy_status": "enable",
          "policy_name": "DP1",
   "policy description": "",
          "policy order": 2,
          "policy_expiry": "",
    "membership": {
              "identification_profiles": [
                  {
                      "global_identification_profile": {
                          "auth": "No Authentication"
                      }
                  }
              ]
          },
          "url_filtering": {
              "custom_cats": {
                  "use_global": [
                      "GM Global External No Auth Custom URL",
                      "Block NetFlix",
                      "Secure Admin Workstation Allow List",
                      "GM Global External Office 365 No Auth",
                      "MFG Allow Custom URL",
                      "Internet DENY Allow List",
                      "Mobile Link GME Ogrinal Custom URL",
                      "ESRS Server No Auth GME Orginal Custom URL",
                      "CiscoEURservers No Auth GME Oginal Custom URL"
                  ]
              },
              "predefined_cats": {
                  "use_global": [
                      "Adult",
                      "Advertisements",
                      "Alcohol",
                      "Arts",
                      "Astrology",
                      "Auctions",
                      "Business and Industry",
                      "Chat and Instant Messaging",
                      "Cheating and Plagiarism",
                      "Child Abuse Content",
                      "Computer Security",
                      "Computers and Internet",
                      "DIY Projects",
                      "Dating",
                      "Digital Postcards",
                      "Dining and Drinking",
                      "Dynamic and Residential",
                      "Education",
                      "Entertainment",
                      "Extreme",
```
"Fashion", "File Transfer Services", "Filter Avoidance", "Finance", "Freeware and Shareware", "Gambling", "Games", "Government and Law", "Hacking", "Hate Speech", "Health and Nutrition", "Humor", "Hunting", "Illegal Activities", "Illegal Downloads", "Illegal Drugs", "Infrastructure and Content Delivery Networks", "Internet Telephony", "Job Search", "Lingerie and Swimsuits", "Lotteries", "Military", "Mobile Phones", "Nature", "News", "Non-governmental Organizations", "Non-sexual Nudity", "Online Communities", "Online Meetings", "Online Storage and Backup", "Online Trading", "Organizational Email", "Paranormal", "Parked Domains", "Peer File Transfer", "Personal Sites", "Personal VPN", "Photo Search and Images", "Politics", "Pornography", "Professional Networking", "Real Estate", "Reference", "Religion", "SaaS and B2B", "Safe for Kids", "Science and Technology", "Search Engines and Portals", "Sex Education", "Shopping", "Social Networking", "Social Science", "Society and Culture", "Software Updates", "Sports and Recreation", "Streaming Audio", "Streaming Video", "Tobacco", "Transportation", "Travel", "Weapons", "Web Hosting", "Web Page Translation", "Web-based Email"

```
]
            },
            "state": "custom",
            "update_cats_action": "use_global",
            "uncategorized url": "use global"
        },
        "web_reputation": {
            "state": "custom",
            "score": {
                "drop": [
                     " -10.0""10.0"
                ],
                "decrypt": [],
                "pass_through": []
            },
            "wbrs_no_score_action": "monitor"
        },
  "default action": "use global"
   }
]
```
## <span id="page-128-0"></span>**Modifying the Decryption Policy**

}

You can modify the decryption policies available and their configuration.

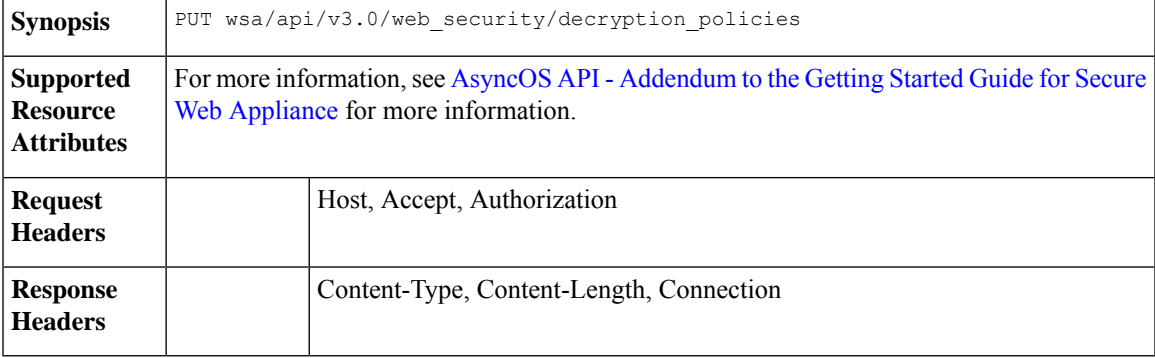

## **Example**

This example shows how to modify the decryption policies available and their configuration.

```
PUT /wsa/api/v3.0/web security/decryption policies HTTP/1.1
Host: dut058.perf8:6443
Authorization: Basic YWRtaW46SXJvbnBvcnRAMTIz
Content-Type: application/json
Content-Length: 1151
{
    "decryption_policies": [
        {
            "policy_status": "enable",
            "policy_name": "DP1",
            "policy_description": "",
            "policy_order": 1,
            "policy_expiry": "12/2/2024 22:00",
            "membership": {
                "identification_profiles": [
```

```
{
                         "profile_name": "AllowISEIdentity",
                         "auth": "No Authentication"
                     }
                 ]
            },
            "web_reputation": {
                 "state": "custom",
                 "score": {
                     "drop": [
                         " -10.0""5.0"
                     \cdot"pass_through": [
1 "7.0",
                         "10.0"
                 },
                 "wbrs_no_score_action": "drop"
            },
            "default_action": "pass_through"
        }
    \overline{1}}
}
Sample Response
```
204 (No-content)

## <span id="page-129-0"></span>**Adding the Decryption Policy**

You can add the decryption policies available and their configuration.

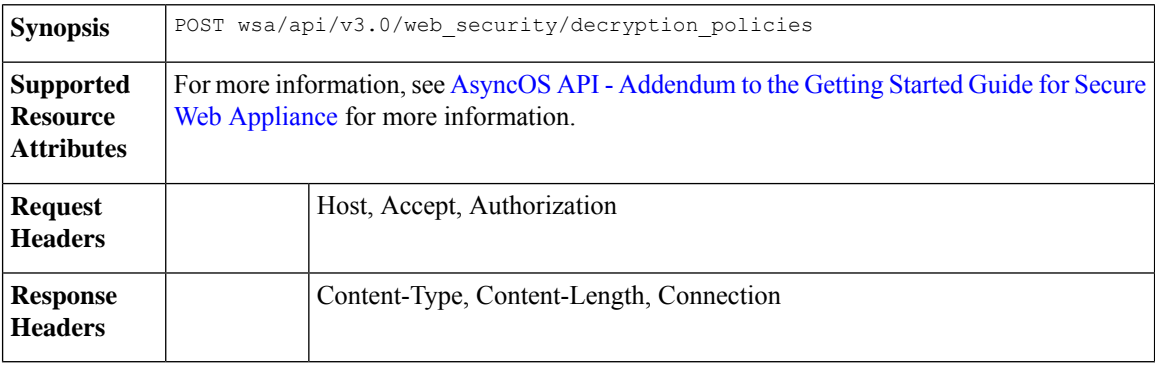

## **Example**

This example shows how to add the decryption policies available and their configuration.

```
POST /wsa/api/v3.0/configure/web_security/decryption_policies HTTP/1.1
Host: dut058.perf8:6443
Authorization: Basic YWRtaW46aXJvbnBvcnQ=
Content-Type: text/plain
Content-Length: 1518
{
    "decryption_policies": [
        {
            "policy_status": "enable",
```

```
"policy_name": "DP1",
"policy_description": "",
"policy order": 1,
"policy_expiry": "12/2/2024 22:00",
"membership": {
    "identification_profiles": [
        {
            "profile_name": "AllowISEIdentity",
            "auth": "No Authentication"
        }
    ]
},
"url_filtering": {
    "custom_cats": {
        "use_global": [
            "GM Global External No Auth Custom URL",
            "Block NetFlix",
            "Secure Admin Workstation Allow List",
            "GM Global External Office 365 No Auth",
            "MFG Allow Custom URL",
            "Internet DENY Allow List",
            "Mobile Link GME Ogrinal Custom URL",
            "ESRS Server No Auth GME Orginal Custom URL",
            "CiscoEURservers No Auth GME Oginal Custom URL"
       ]
    },
    "predefined_cats": {
        "use_global": [
            "Adult",
            "Advertisements",
            "Alcohol",
            "Arts",
            "Astrology",
            "Auctions",
            "Business and Industry",
            "Chat and Instant Messaging",
            "Cheating and Plagiarism",
            "Child Abuse Content",
            "Computer Security",
            "Computers and Internet",
            "DIY Projects",
            "Dating",
            "Digital Postcards",
            "Dining and Drinking",
            "Dynamic and Residential",
            "Education",
            "Entertainment",
            "Extreme",
            "Fashion",
            "File Transfer Services",
            "Filter Avoidance",
            "Finance",
            "Freeware and Shareware",
            "Gambling",
            "Games",
            "Government and Law",
            "Hacking",
            "Hate Speech",
            "Health and Nutrition",
            "Humor",
            "Hunting",
            "Illegal Activities",
            "Illegal Downloads",
            "Illegal Drugs",
```

```
"Infrastructure and Content Delivery Networks",
            "Internet Telephony",
            "Job Search",
            "Lingerie and Swimsuits",
            "Lotteries",
            "Military",
            "Mobile Phones",
            "Nature",
            "News",
            "Non-governmental Organizations",
            "Non-sexual Nudity",
            "Online Communities",
            "Online Meetings",
            "Online Storage and Backup",
            "Online Trading",
            "Organizational Email",
            "Paranormal",
            "Parked Domains",
            "Peer File Transfer",
            "Personal Sites",
            "Personal VPN",
            "Photo Search and Images",
            "Politics",
            "Pornography",
            "Professional Networking",
            "Real Estate",
            "Reference",
            "Religion",
            "SaaS and B2B",
            "Safe for Kids",
            "Science and Technology",
            "Search Engines and Portals",
            "Sex Education",
            "Shopping",
            "Social Networking",
            "Social Science",
            "Society and Culture",
            "Software Updates",
            "Sports and Recreation",
            "Streaming Audio",
            "Streaming Video",
            "Tobacco",
            "Transportation",
            "Travel",
            "Weapons",
            "Web Hosting",
            "Web Page Translation",
            "Web-based Email"
       ]
   },
    "state": "custom",
   "update cats action": "use global",
   "uncategorized_url": "use_global"
"web_reputation": {
   "state": "custom",
    "score": {
        "drop": [
            " -10.0""10.0"
        \frac{1}{2},
        "decrypt": [],
        "pass_through": []
   },
```
},

```
"wbrs_no_score_action": "monitor"
             },
             "default action": "use global"
        }
    \, \, \,}
```

```
204 (No-content)
```
## <span id="page-132-0"></span>**Deleting the Decryption Policy**

You can delete available decryption policies and their configurations..

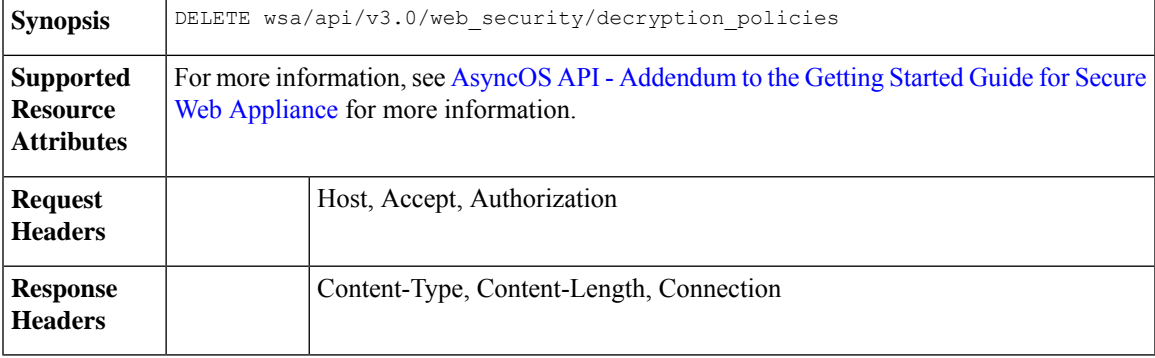

## **Example**

{

This example shows how to delete available decryption policies and their configurations.

## **Sample Request**

```
DELETE /wsa/api/v3.0/web_security/decryption_policies?policy_names=DP1,DP2,DP3 HTTP/1.1
Host: dut058.perf8:6443
Authorization: Basic YWRtaW46SXJvbnBvcnRAMTIz
```

```
"success_list": [
    {
        "status": 200,
        "message": "success",
        "policy_name": "DP1"
    },
    {
        "status": 200,
        "message": "success",
        "policy_name": "DP2"
    }
],
"failure_list": [
    {
        "status": 404,
        "message": "policy name does not exist.",
        "policy_name": "DP3"
    }
\, \, \, \,"success_count": 2,
"failure_count": 1
```
}

# **Routing Policy**

This section contains the following topics:

- [Retrieving](#page-133-0) a Routing Policy, on page 126
- [Modifying](#page-134-0) a Routing Policy, on page 127
- Adding a [Routing](#page-135-0) Policy, on page 128
- [Deleting](#page-135-1) a Routing Policy, on page 128

## <span id="page-133-0"></span>**Retrieving a Routing Policy**

You can retrieve the list of routing policies with the matching policy names to be returned.

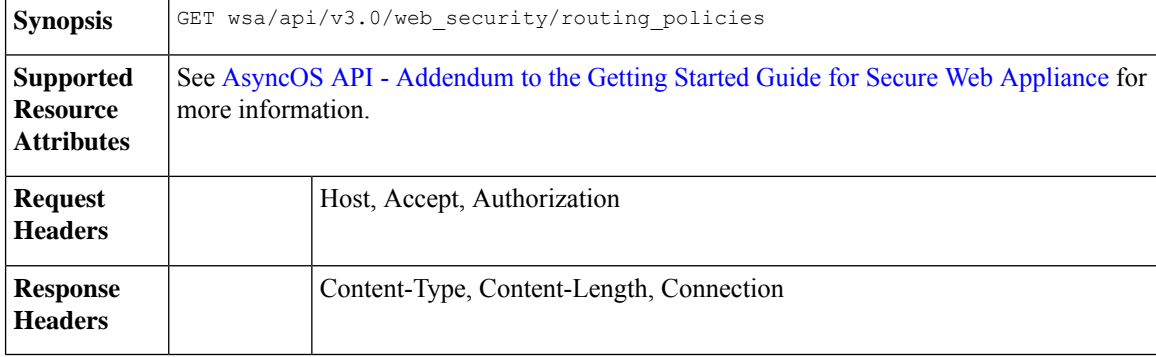

## **Example**

{

This example shows how to retrieve the list of routing policies with the matching policy names to be returned.

### **Sample Request**

```
GET /wsa/api/v3.0/web security/routing policies?policy names=RP1 HTTP/1.1
Host: wsa353.cs1:4431
Authorization: Basic YWRtaW5DaXNjbzEyMyQ=
```

```
"routing_policies": [
   {
        "policy description": "test protcol policy",
        "ip_spoofing": "Do not use IP Spoofing",
        "policy_order": 1,
        "policy_status": "enable",
        "policy_name": "RP1",
        "membership": {
            "identification_profiles": [
                {
                    "global_identification_profile": {
                        "auth": "No Authentication"
                    }
                }
            ]
```

```
},
         "routing_destination": {
             "upstream_proxy_group": "use_global"
         }
    }
\, ]
```
## <span id="page-134-0"></span>**Modifying a Routing Policy**

}

You can modify the list of routing policies and their configuration payload.

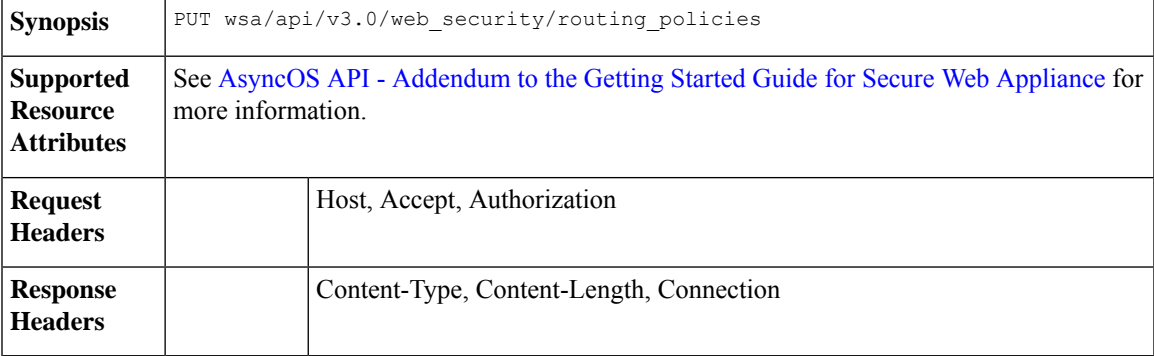

## **Example**

This example shows how to modify the list of routing policies and their configuration payload.

## **Sample Request**

```
PUT /wsa/api/v3.0/web security/routing policies HTTP/1.1
Host: wsa353.cs1:4431
Authorization: Basic YWRtaW5DaXNjbzEyMyQ=
Content-Type: application/json
Content-Length: 621
{
    "routing_policies": [
        {
            "policy_status": "enable",
            "policy_name": "RP2",
            "policy_description": "test protcol policy",
            "policy_order": 1,
            "membership": {
                "identification_profiles": [
                    {
                         "profile_name": "ID1",
                        "auth": "No Authentication"
                     }
                ]
            },
            "ip spoofing": "IP1",
            "routing_destination":{
                "upstream_proxy_group": "UPProxy1"
            }
        }
    ]
}
```
204 (No-content)

## <span id="page-135-0"></span>**Adding a Routing Policy**

You can add the list of routing policies and their configuration payload.

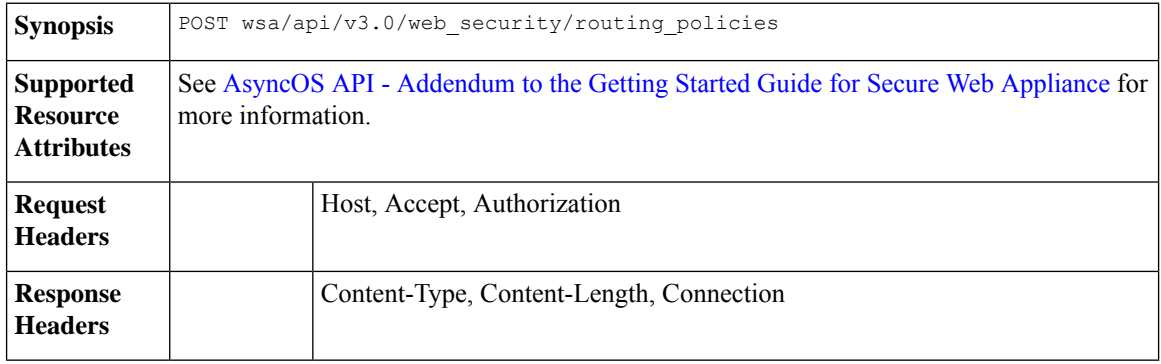

## **Example**

This example shows how to add the list of routing policies and their configuration payload.

## **Sample Request**

```
POST /wsa/api/v3.0/web_security/routing_policies HTTP/1.1
Host: wsa353.cs1:4431
Authorization: Basic YWRtaW5DaXNjbzEyMyQ=
Content-Type: application/json
Content-Length: 561
{
    "routing_policies": [
        {
            "policy status": "enable",
            "policy_name": "RP1",
            "policy_description": "test protcol policy",
            "policy_order": 1,
            "membership": {
                "identification_profiles": [
                    {
                         "profile name": "global identification profile",
                         "auth": "No Authentication"
                    }
                ]
            },
            "ip spoofing": "Do not use IP Spoofing"
        }
    ]
}
Sample Response
204 (No-content)
```
## <span id="page-135-1"></span>**Deleting a Routing Policy**

You can delete the list of routing policies with the matching policy names to be deleted.

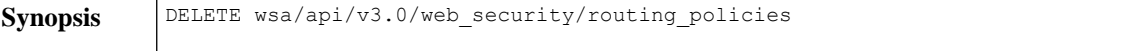

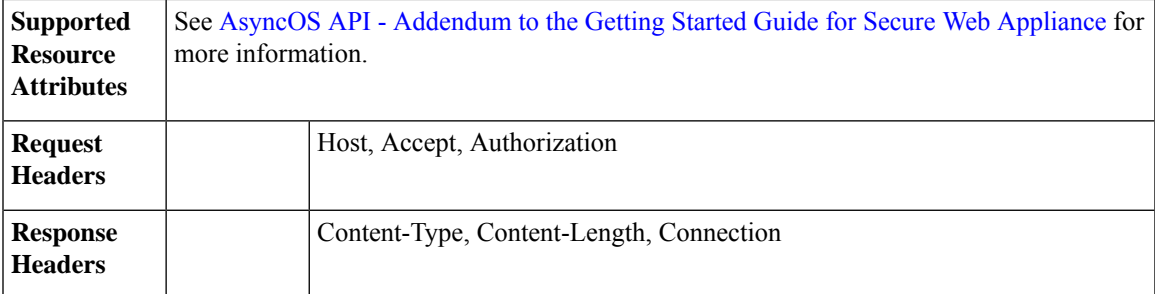

## **Example**

{

}

This example shows how to delete the list of routing policies with the matching policy names to be deleted.

## **Sample Request**

```
DELETE /wsa/api/v3.0/web security/routing policies?policy names=RP1 HTTP/1.1
Host: dut058.perf8:6443
Authorization: Basic YWRtaW5DaXNjbzEyMyQ=
```
## **Sample Response**

```
"success_list": [
    {
        "status": 200,
        "message": "success",
        "policy_name": "RP1"
    }
],
"failure_list": [
    \{"status": 404,
        "message": "policy name does not exist.",
        "policy_name": "RP2"
    }
\frac{1}{2},
"success_count": 1,
"failure_count": 1
```
# **IP Spoofing Profile**

This section contains the following topics:

- [Retrieving](#page-136-0) the IP Spoofing Profile, on page 129
- [Modifying](#page-137-0) the IP Spoofing Profile, on page 130
- Adding the IP [Spoofing](#page-138-0) Profile, on page 131
- Deleting the IP [Spoofing](#page-139-0) Profile, on page 132

## <span id="page-136-0"></span>**Retrieving the IP Spoofing Profile**

You can retrieve the list of IP spoofing profiles and their configuration payload.

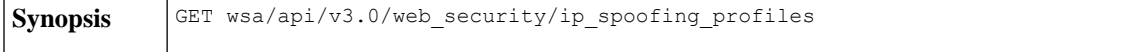

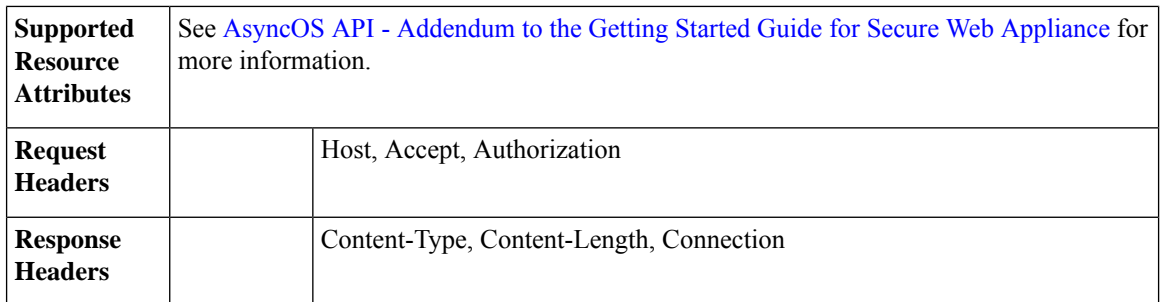

## **Example**

This example shows how to retrieve the list of IP spoofing profiles and their configuration payload.

## **Sample Request**

```
GET /wsa/api/v3.0/web security/ip spoofing profiles?profile names=spoof2,spoof3
Host: dut058.perf8:4431
Authorization: Basic YWRtaW46Q2lzY28xMjMk
```
## **Sample Response**

```
"ip_spoofing_profiles": [
   {
        "profile_name": "spoof3",
       "ip_address": "1.1.1.1"
   },
    {
        "profile_name": "spoof2",
        "ip address": "2001:420:80:1::15"
   }
]
```
## <span id="page-137-0"></span>**Modifying the IP Spoofing Profile**

}

{

You can modify the list of IP spoofing profiles and their configuration payload.

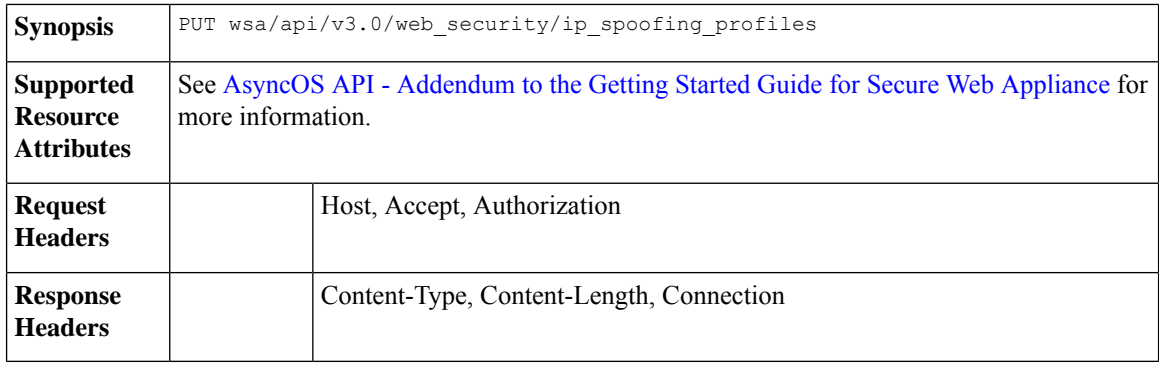

## **Example**

This example shows how to modify the list of IP spoofing profiles and their configuration payload.

```
PUT /wsa/api/v3.0/web security/ip spoofing profiles
Host: dut058.perf8:4431
Authorization: Basic YWRtaW46Q2lzY28xMjMk
{
    "ip_spoofing_profiles": [
        {
            "profile_name": "spoof1"
        },
        {
            "profile_name": "spoof2",
            "new_profile_name": "newspoof2"
        },
        {
            "profile_name": "spoof3",
            "new profile name": "newspoof3",
            "ip_address": "2001:420:80:1::15"
        }
    ]
}
```
204 (No-content)

## <span id="page-138-0"></span>**Adding the IP Spoofing Profile**

You can add the list of IP spoofing profiles and their configuration payload.

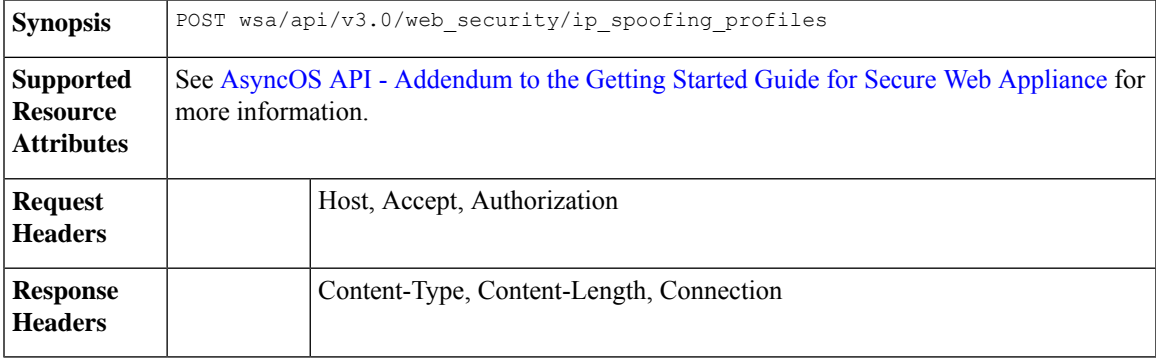

## **Example**

This example shows how to add the list of IP spoofing profiles and their configuration payload.

```
POST /wsa/api/v3.0/web security/ip spoofing profiles
Host: dut058.perf8:4431
Authorization: Basic YWRtaW46Q2lzY28xMjMk
{
    "ip_spoofing_profiles": [
        {
            "profile_name": "spoof1",
            "ip_address": "1.1.1.1"
        },
        {
            "profile_name": "spoof2",
            "ip_address": "2001:420:80:1::15"
```
}  $\,$   $\,$   $\,$ }

**Sample Response**

204 (No-content)

## <span id="page-139-0"></span>**Deleting the IP Spoofing Profile**

You can delete the list of IP spoofing profiles and their configuration payload.

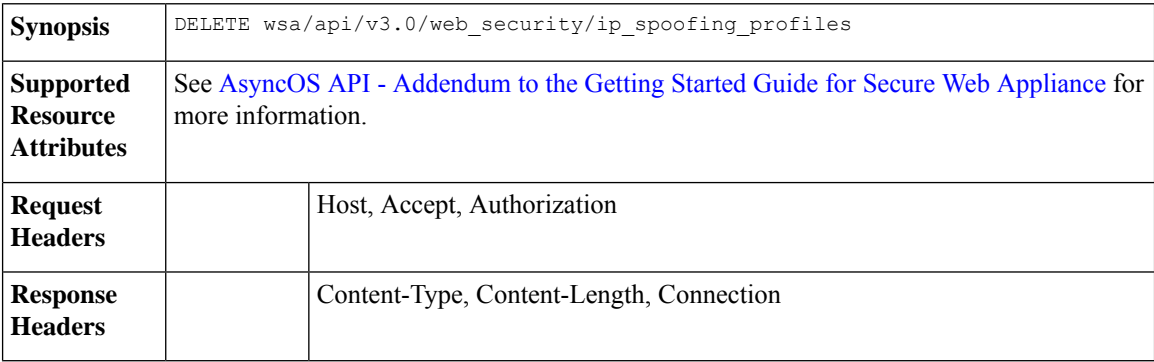

## **Example**

{

}

This example shows how to delete the list of IP spoofing profiles and their configuration payload.

### **Sample Request**

```
GET /wsa/api/v3.0/web_security/ip_spoofing_profiles
Host: dut058.perf8:4431
Authorization: Basic YWRtaW46Q2lzY28xMjMk
```
### **Sample Response**

```
"success_list": [
   {
        "status": 200,
        "message": "success",
        "profile_name": "spoof4"
    }
],
"failure_list": [
   {
        "status": 404,
        "message": "profile name 'spoof5' doesn't exist",
        "profile_name": "spoof5"
    }
\left| \cdot \right|"success_count": 1,
"failure_count": 1
```
# **Configuration Files**

This section contains the following topics:

- Retrieving the [Configuration](#page-140-0) Files, on page 133
- Modifying the [Configuration](#page-140-1) Files, on page 133
- Retrieving the Configuration [Files—Backup](#page-142-0) Settings, on page 135
- Modifying the Configuration [Files—Backup](#page-143-0) Settings, on page 136
- Modifying the [Configuration](#page-144-0) Files—Reset, on page 137

## <span id="page-140-0"></span>**Retrieving the Configuration Files**

You can download, save, or load a configuration file on a Secure Web Appliance.

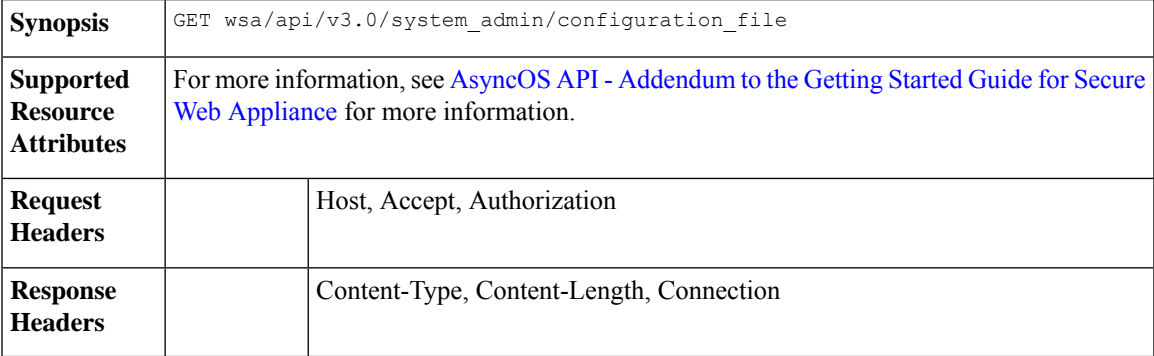

## **Example**

This example shows how to download, save, or load a configuration file on a Secure Web Appliance.

## **Sample Request**

```
curl --location --request GET
'https://wsa308.cs1:4431/wsa/api/v3.0/system_admin/configuration_file?mail_to=xyz123@cisco.com'
 --header 'Authorization: Basic YWRtaW46Q2lzY29AMTIz'
Sample Response:
{
    "message": "config sent to these mails: ['xyz123@cisco.com']"
```
## <span id="page-140-1"></span>**Modifying the Configuration Files**

}

You can download, save, or load a configuration file on a Secure Web Appliance.

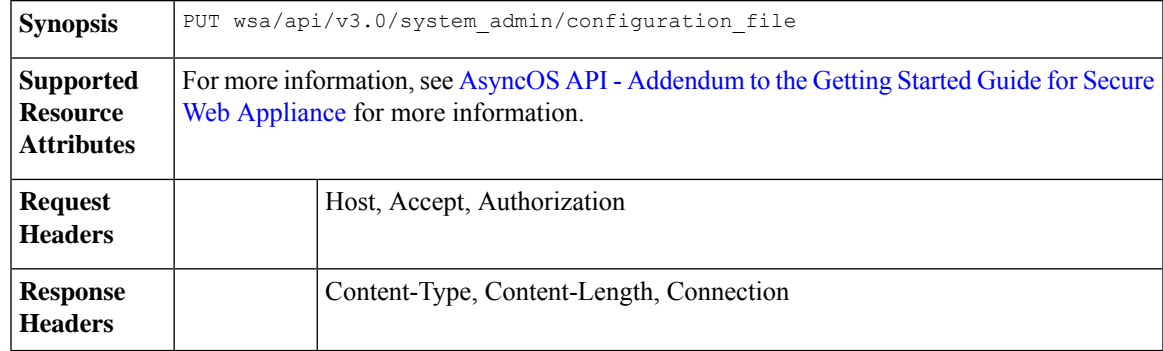

### **Example**

This example shows how to download, save, or load a configuration file on a Secure Web Appliance.

## **Sample Request**

```
curl --location --request PUT
'https://wsa308.cs1:4431/wsa/api/v3.0/system_admin/configuration_file' --header
'Authorization: Basic YWRtaW46Q2lzY29AMTIz' --form 'action="save"'
```
### **Sample Response**

```
{
    "message": "Saved Successfully."
}
```
## **Viewing the Appliance Configuration Files**

You can view the available configuration files saved on the Secure Web Appliance.

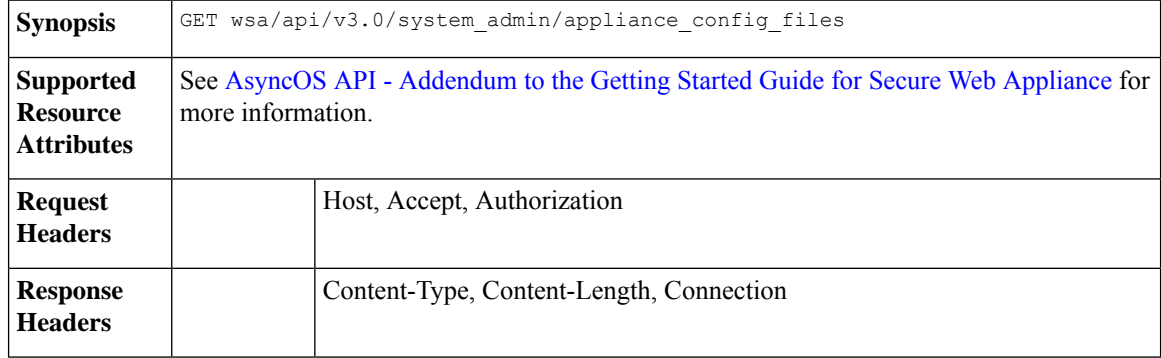

## **Example**

This example shows how to view the available configuration files saved on the Secure Web Appliance.

## **Sample Request**

```
curl --location --request GET
'https://wsa308.cs1:4431/wsa/api/v3.0/system_admin/appliance_config_files' --header
'Authorization: Basic YWRtaW46Q2lzY29AMTIz'
```

```
{
   "appliance_config_files": [
        "EUN_DEFAULT.tar.gz",
      "S600V-4229463E3D1973742FFF-274CC33B68AB-20210623T062911-14.5.0-253.xml.audit_bkp.gz",
      "S600V-4229463E3D1973742FFF-274CC33B68AB-20210623T114735-14.5.0-253.xml.audit_bkp.gz",
      "S600V-4229463E3D1973742FFF-274CC33B68AB-20210623T114850-14.5.0-253.xml.audit_bkp.gz",
      "S600V-4229463E3D1973742FFF-274CC33B68AB-20210624T051947-14.5.0-253.xml.audit_bkp.gz",
      "S600V-4229463E3D1973742FFF-274CC33B68AB-20210624T052026-14.5.0-253.xml.audit_bkp.gz",
        "S600V-4229463E3D1973742FFF-274CC33B68AB-20210624T052309-14.5.0-253.xml",
       "S600V-4229463E3D1973742FFF-274CC33B68AB-20210624T064846-14.5.0-275.xml.audit_bkp.gz",
```
"S600V-4229463E3D1973742FFF-274CC33B68AB-20210624T091022-14.5.0-275.xml.audit\_bkp.gz", "S600V-4229463E3D1973742FFF-274CC33B68AB-20210624T091225-14.5.0-275.xml.audit\_bkp.gz", "S600V-4229463E3D1973742FFF-274CC33B68AB-20210624T091249-14.5.0-275.xml.audit\_bkp.gz", "S600V-4229463E3D1973742FFF-274CC33B68AB-20210624T091451-14.5.0-275.xml.audit\_bkp.gz", "S600V-4229463E3D1973742FFF-274CC33B68AB-20210624T091603-14.5.0-275.xml.audit\_bkp", "config.dtd" ]

## <span id="page-142-0"></span>**Retrieving the Configuration Files—Backup Settings**

}

You can retrieve the current settings of the configuration backup server.

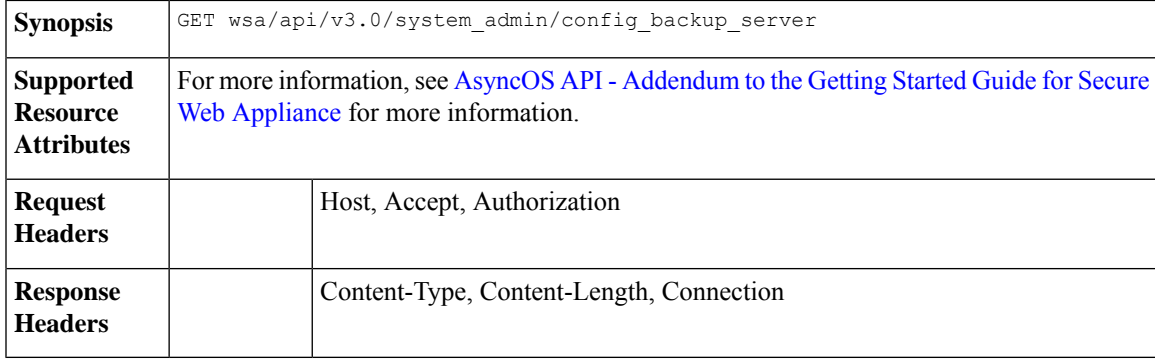

## **Example**

This example shows how to retrieve the current settings of the configuration backup server.

## **Sample Request 1**

```
GET /wsa/api/v3.0/system_admin/config_backup_server
Host: dut058.perf8:4431
Authorization: Basic YWRtaW46Q2lzY28xMjMk
```
## **Sample Response 1**

```
{
    "config_backup_status": "disable"
}
```
## **Sample Request 2**

```
GET /wsa/api/v3.0/system_admin/config_backup_server
Host: dut058.perf8:4431
Authorization: Basic YWRtaW46Q2lzY28xMjMk
```

```
{
   "config backup settings": {
       "save passphrase": false,
       "retrieval method": "ftp_push",
        "ftp_settings": {
            "directory": "/data/db",
           "username": "sandhgan",
```

```
"ftp_host": "dut058.perf8"
       }
    }
}
```
## <span id="page-143-0"></span>**Modifying the Configuration Files—Backup Settings**

You can modify the current settings of the configuration backup server.

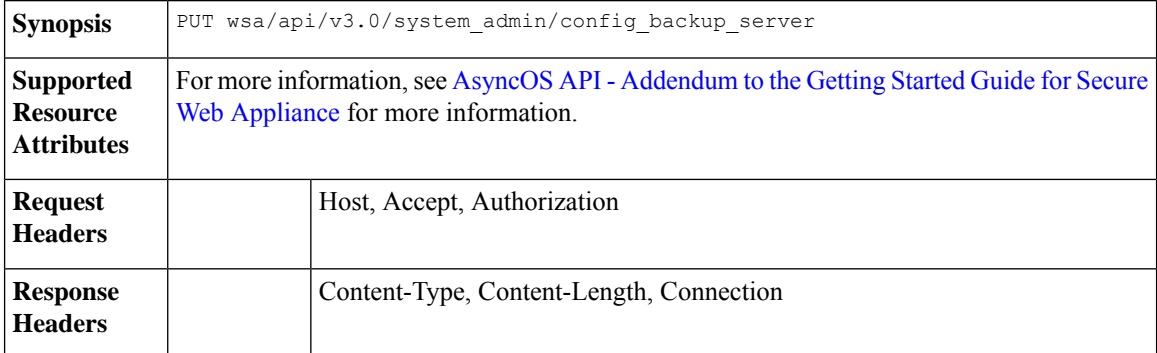

## **Example**

This example shows how to modify the current settings of the configuration backup server.

## **Sample Request 1**

```
PUT /wsa/api/v3.0/system_admin/config_backup_server
Host: dut058.perf8:4431
Authorization: Basic YWRtaW46Q2lzY28xMjMk
{
    "config_backup_status": "enable",
    "save passphrase": false,
    "retrieval method": "scp_push",
    "scp_settings": {
        "scp_host": "dut058.perf8",
        "directory": "/data",
        "username": "sandhgan",
        "host key checking": {
            "status": "enable",
            "key method": "auto",
            "ssh_key": ""
        }
    }
}
```
### **Sample Response 1**

```
{
     "SSH Key": "ssh-dss
AHAMUSIN KUNTAN JERTENGANGSIHAN PROPINSI PADA PARTI KOMPANYA SERI SERI SERI PANJAKAN PADA KAPANYA PADA PADA KA
root@dut058.perf8ssh-rsa
<u>mer Amgangroung Inggily Akada parag pat ugin para it jegaj tergén ayak menjen ngaker ektro Antwohloggar ang ugal kata para mga t</u>
root@dut058.perf8"
}
```
```
PUT /wsa/api/v3.0/system_admin/config_backup_server
Host: dut058.perf8:4431
Authorization: Basic YWRtaW46Q2lzY28xMjMk
{
    "config backup status": "enable",
    "save_passphrase": false,
    "retrieval method": "ftp_push",
    "ftp_settings": {
        "ftp_host": "dut058.perf8",
        "directory": "/data/db",
        "username": "sandhgan",
        "passphrase": "Q2lzY28xMjMk"
    }
}
```
204 No-content

## **Modifying the Configuration Files—Reset**

Reset configuration resets the configuration of the box to factory settings. The configuration files are updated to the factory settings.

# $\mathscr{P}$

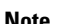

**Note** Reset configurations can be performed only by the administrator, provided the system is not a cluster member.

 $\sqrt{N}$ 

**Caution**

Resetting your configuration reverts your appliance to factory default settings, including the IP address. It is strongly recommended that the configuration is saved before performing these actions.

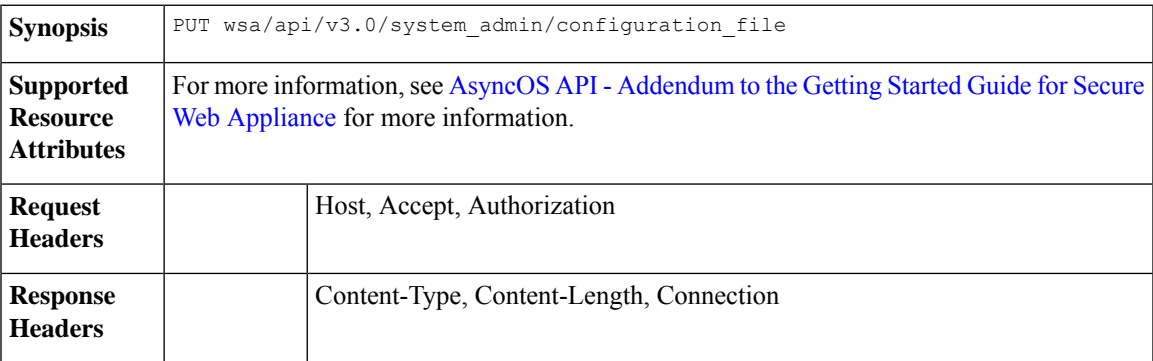

#### **Example**

This example shows how to reset the configuration of the box to factory settings.

```
curl --location --request PUT
'http://wsa301.cs1:6080/wsa/api/v3.0/system_admin/configuration_file' \
--header 'Authorization: Basic YWRtaW46aXJvbnBvcnQ=' \
--form 'action="reset"' \
--form 'reset_network_settings="True"'
```

```
{
   "message": "All settings have been restored to the factory defaults."
}
```
# **Authentication Realms**

This section contains the following topics:

- Retrieving the [Authentication](#page-145-0) Realm Settings, on page 138
- Adding the [Authentication](#page-146-0) Realm Settings, on page 139
- Retrieving the Global [Authentication](#page-149-0) Settings, on page 142
- Modifying the Global [Authentication](#page-150-0) Settings, on page 143
- Adding the [Authentication](#page-148-0) Realm Sequence Settings, on page 141
- Modifying the [Authentication](#page-148-1) Realm Sequence Settings, on page 141
- Retrieving the [Authentication](#page-147-0) Realm Sequence Settings, on page 140

### <span id="page-145-0"></span>**Retrieving the Authentication Realm Settings**

You can view and retrieve the authentication realm settings.

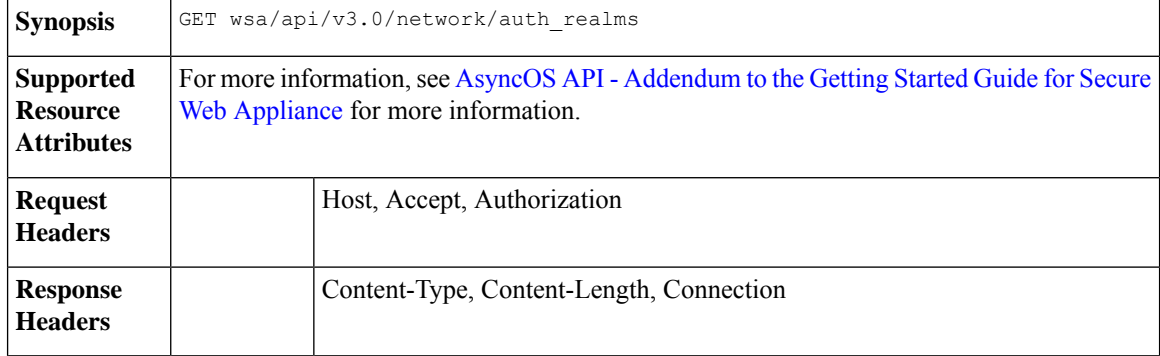

#### **Example**

This example shows how to view and retrieve the authentication realm settings.

#### **Sample Request**

```
curl --location --request GET
'https://wsa308.cs1:6443/wsa/api/v3.0/network/auth_realms?realm_names=ad1' --header
'Authorization: Basic YWRtaW46Q2lzY29AMTIz'
```

```
{
   "auth realms": [
        {
            "ad_account": {
                "domain_joined": false,
                "trusted domain_lookup_enabled": true,
```

```
"computer acount": "Computers",
         "ad_domain": "ABCD2121.COM"
    },
    "ad server": {
         "interface": "Management",
        "servers": [
            {
                 "host": "xyz234.com"
             }
        \, \, \,},
    "scheme": [
        "Negotiate",
        "NTLMSSP",
        "Basic"
    \cdot"type": "AD",
    "name": "ad1"
}
```
## <span id="page-146-0"></span>**Adding the Authentication Realm Settings**

 $\lceil$ 

}

You can view and add the authentication realm settings.

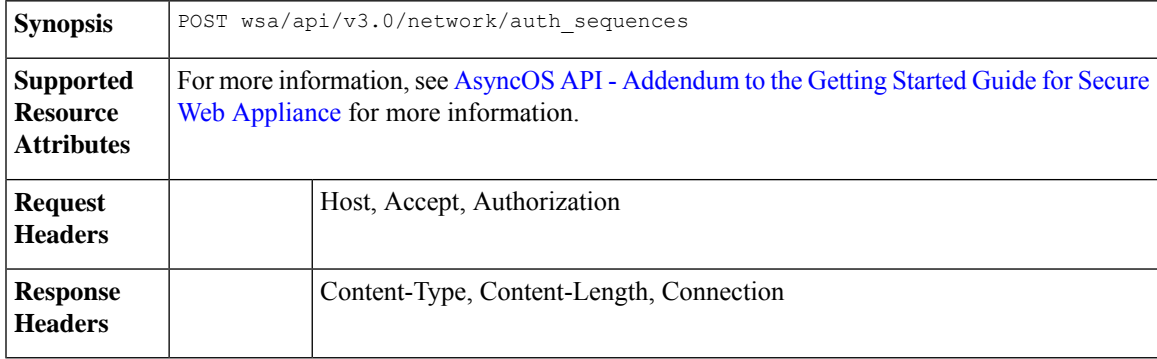

#### **Example**

This example shows how to view and add the authentication realm settings.

```
curl --location --request POST 'https://wsa308.cs1:6443/wsa/api/v3.0/network/auth sequences'
 --header 'Authorization: Basic YWRtaW46aXJvbnBvcnQ=' --header 'Content-Type:
application/json' --data-raw '{
    "auth_sequences": [
        {
            "schemes": {
                "Kerberos": [
                    "myADRealm"
                ],
                "Basic": [
                    "myRealm",
                    "myADRealm"
                ]
            },
            "name": "myAuthSequence2"
        }
```
204 No-content

## <span id="page-147-0"></span>**Retrieving the Authentication Realm Sequence Settings**

You can view and change authentication realm sequence settings.

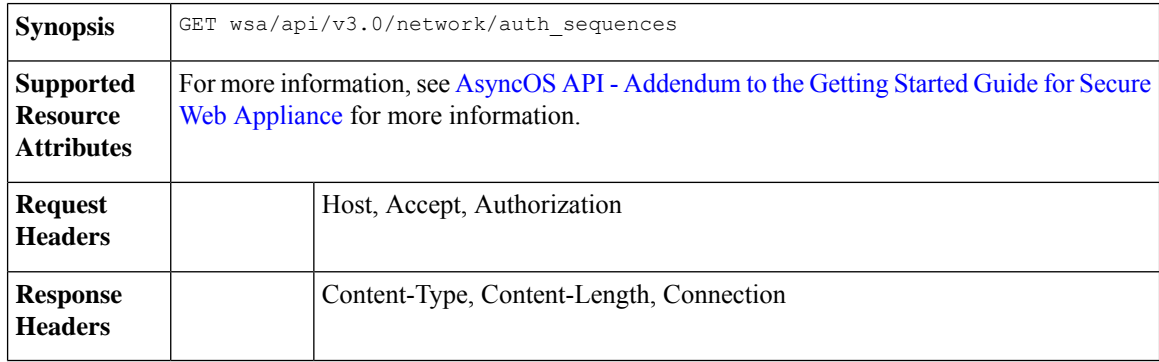

#### **Example**

This example shows how to view and change authentication realm sequence settings.

#### **Sample Request**

```
curl --location --request GET 'https://wsa308.cs1:4431/wsa/api/v3.0/network/auth sequences'
 --header 'Authorization: Basic YWRtaW46aXJvbnBvcnQ='
```

```
{
    "auth sequences": [
        {
             "schemes": {
                 "Kerberos": [
                      "myADRealm"
                  \frac{1}{2}"NTLMSSP": [
                      "myADRealm"
                  \frac{1}{2}"Basic": [
                      "myRealm",
                      "myADRealm",
                      "myBasicRealm"
                 ]
             },
             "name": "All Realms"
        },
         {
             "schemes": {
                  "Kerberos": [
                      "myADRealm"
                  \frac{1}{2}"Basic": [
                      "myRealm",
                      "myADRealm"
```

```
]
            },
           "name": "myAuthSequence"
       }
   ]
}
```
## <span id="page-148-1"></span>**Modifying the Authentication Realm Sequence Settings**

You can view and modify the authentication realm sequence settings.

![](_page_148_Picture_399.jpeg)

#### **Example**

This example shows how to modify the authentication sequence settings.

#### **Sample Request**

```
curl --location --request PUT 'https://wsa308.cs1:6443/wsa/api/v3.0/network/auth_sequences'
 --header 'Authorization: Basic YWRtaW46aXJvbnBvcnQ=' --header 'Content-Type:
application/json' --data-raw '{
    "auth_sequences": [
        {
            "schemes": {
                 "Basic": [
                     "myRealm",
                     "myADRealm",
                     "myBasicRealm"
                ]
            },
            "name": "myAuthSequence2"
        }
    \, \, \,}'
```
#### **Sample Response**

204 No-content

### <span id="page-148-0"></span>**Adding the Authentication Realm Sequence Settings**

You can view and add the authentication realm sequence settings.

![](_page_148_Picture_400.jpeg)

![](_page_149_Picture_381.jpeg)

This example shows how to view and add the authentication realm sequence settings.

#### **Sample Request**

```
curl --location --request POST 'https://wsa308.cs1:6443/wsa/api/v3.0/network/auth_sequences'
--header 'Authorization: Basic YWRtaW46aXJvbnBvcnQ=' --header 'Content-Type:
application/json' --data-raw '{
    "auth sequences": [
        {
            "schemes": {
                "Kerberos": [
                    "myADRealm"
                ],
                "Basic": [
                    "myRealm",
                    "myADRealm"
                ]
            },
            "name": "myAuthSequence2"
        }
    ]
}'
Sample Response
```
204 No-content

### <span id="page-149-0"></span>**Retrieving the Global Authentication Settings**

You can retrieve the details of global authentication settings available and configurations such as Authentication Token TTL, Credential Encryption, Header Based Authentication, and so on.

![](_page_149_Picture_382.jpeg)

#### **Example**

This example shows how to retrieve the global authentication settings.

```
GET /wsa/api/v3.0/network/global auth setting HTTP/1.1
Host: wsa353.cs1:4431
Authorization: Basic YWRtaW46SXJvbnBvcnRAMTIz
Sample Response
{
    "global auth settings": {
        "failed auth handling": "UserSubmitted",
        "re_authentication": "disabled",
        "basic_auth_token_ttl": 3600,
        "action auth service unavailable": "Permit",
        "auth settings": {
            "ssl_certificate": {
                "country": "IN",
                "basic_constraints": "Critical",
                "org_unit": "WSA",
                "expiry_date": "Jun 16 11:43:16 2041 GMT",
                "common_name": "Cisco",
                "org": "Cisco"
            },
            "header_based_authentication": {
                "xauth std user": {
                    "text_format": "ASCII",
                    "Binary_encoding": "No Encoding"
                },
                "xauth_std_group": {
                    "text_format": "ASCII",
                    "Binary_encoding": "No Encoding"
                },
                "xauth use group header": "enable",
                "xauth_header_mode": "standard",
                "xauth_retain_auth_egress": "enable",
                "xauth_header_based_auth": "enable"
            },
            "credential_cache_options": {
                "client ip idle timeout": 3600,
                "surrogate_timeout": 3600
            },
            "redirect_hostname": "komal.komal",
            "credential_encryption": 1,
            "Restriction Timeout": 3601,
            "https_redirect_port": 443
        }
    }
}
```
## <span id="page-150-0"></span>**Modifying the Global Authentication Settings**

You can modify details of global authentication settings available and configurations such as Authentication Token TTL, Credential Encryption, Header Based Authentication, and so on.

![](_page_150_Picture_406.jpeg)

![](_page_151_Picture_411.jpeg)

This example shows how to modify the global authentication settings.

#### **Sample Request**

```
PUT /wsa/api/v3.0/web_security/umbrella_seamless_id HTTP/1.1
Host: wsa353.cs1:4431
Authorization: Basic YWRtaW46SXJvbnBvcnRAMTIz
Content-Type: Content-Type: multipart/form-data
```
#### **Sample Response**

204 No-content

## **Umbrella Seamless ID**

The section contains the following topics:

- [Retrieving](#page-151-0) the Cisco Umbrella Seamless ID, on page 144
- [Modifying](#page-152-0) the Cisco Umbrella Seamless ID, on page 145

## <span id="page-151-0"></span>**Retrieving the Cisco Umbrella Seamless ID**

You can retrieve details of Cisco Umbrella Seamless ID present and configurations such as host, ports, and organization ID.

![](_page_151_Picture_412.jpeg)

#### **Example**

This example shows how to retrieve the details of Cisco Umbrella Seamless ID present and configurations such as host, ports, and organization ID.

#### **Sample Request**

```
GET /wsa/api/v3.0/web_security/umbrella_seamless_id HTTP/1.1
Host: wsa353.cs1:4431
Authorization: Basic YWRtaW46SXJvbnBvcnRAMTIz
```

```
{
    "cisco_umbrella_seamless_id": {
        "swg_proxy": {
             "host": "54.185.245.81",
            "ports": [
                "80, 443"
            ]
        },
        "org_id": "4709668"
    }
}
```
## <span id="page-152-0"></span>**Modifying the Cisco Umbrella Seamless ID**

You can modify details of Cisco Umbrella Seamless ID present and configurations such as host, ports, and organization ID.

![](_page_152_Picture_407.jpeg)

#### **Example**

This example shows how to modify the details of Cisco Umbrella Seamless ID present and configurations such as host, ports, and organization ID.

#### **Sample Request**

```
PUT /wsa/api/v3.0/web security/umbrella seamless id HTTP/1.1
Host: wsa353.cs1:4431
Authorization: Basic YWRtaW46SXJvbnBvcnRAMTIz
Content-Type: application/json
Content-Length: 1151
{
    "cisco umbrella seamless id": {
        "swg_proxy": {
            "host": "54.185.245.81",
            "ports": ["80", "443"]
        },
        "org_id": "4709668"
    }
}
```
#### **Sample Response**

204 (No-content)

### **Performing Start Test for Umbrella Seamless ID**

You can perform the start test for the umbrella seamless ID.

![](_page_153_Picture_416.jpeg)

This example shows how to perform the start test for the umbrella seamless ID.

#### **Sample Request**

```
GET wsa/api/v3.0/web security/swg connectivity test HTTP/1.1
Host: wsa353.cs1:4431
Authorization: Basic YWRtaW46SXJvbnBvcnRAMTIz
Query Paramteres: host: wsa353.cs1
     Ports: 11
```
#### **Sample Response**

```
{
    "swg_connectivity_test:": [
        {
            "host": "wsa353.cs1",
            "port 11": {
                "status": "Failed",
                "message": "Connection to ip and port is refused. Connection to the SWG
Proxy failed. "
            },
            "certificate_validation": {
                "message": "Connect Exception: Error opening publickey fetch server URL.
Certificate validation failed. "
            }
        }
    ]
}
```
## <span id="page-153-0"></span>**Secure DNSSec Settings**

This section contains the following topics:

- [Retrieving](#page-153-0) the Secure DNS Settings, on page 146
- [Modifying](#page-154-0) the Secure DNS Settings, on page 147

## **Retrieving the Secure DNS Settings**

You can enable or disable the secure DNS settings.

**Synopsis** GET wsa/api/v2.0/configure/network/dns/dnssec

![](_page_154_Picture_385.jpeg)

This example shows how to enable or disable the secure DNS settings.

#### **Sample Request**

```
{
    "res data": {
        "secure dns": false
    },
   "res_message": "Data received successfully.",
    "res_code": 200
}
```
## <span id="page-154-0"></span>**Modifying the Secure DNS Settings**

You can enable or disable the secure DNS settings.

![](_page_154_Picture_386.jpeg)

#### **Example**

This example shows how to enable or disable the secure DNS settings.

```
Sample Request—Enable Secure DNS
```

```
{
    "secure_dns": true
}
```
**Sample Response—Enable Secure DNS**

```
{
    "res_data": {
        "update_success": [
            {
                "secure dns": true
```

```
}
        ]
    },
    "res_message": "Success: 1",
    "res_code": 200
}
```
**Sample Request—Disable Secure DNS**

```
{
    "secure dns": false
}
```
**Sample Response—Disable Secure DNS**

```
"res_data": {
        "update_success": [
            {
                "secure_dns": false
            }
        ]
    },
    "res_message": "Success: 1",
    "res_code": 200
}
```
## **Identity Service Engine**

{

This section contains the following topics:

- [Retrieving](#page-155-0) the Identity Service Engine Settings, on page 148
- [Modifying](#page-156-0) the Identity Service Engine Settings, on page 149
- [Uploading](#page-157-0) the Identity Service Engine Certificate Details, on page 150
- [Downloading](#page-158-0) the Identity Service Engine Certificate Details, on page 151
- [Performing](#page-159-0) Start Test for the Identity Service Engine, on page 152

### <span id="page-155-0"></span>**Retrieving the Identity Service Engine Settings**

You can retrieve the current settings of the identify service engine.

![](_page_155_Picture_412.jpeg)

This example shows how to retrieve the identify service engine settings.

#### **Sample Request 1**

```
GET wsa/api/v3.0/network/ise
Host: dut058.perf8:4431
Authorization: Basic YWRtaW46Q2lzY28xMjMk
```
#### **Sample Response 1**

```
{
    "ise service status": "disable"
}
```
#### **Sample Request 2**

```
GET wsa/api/v3.0/network/ise
Host: dut058.perf8:4431
Authorization: Basic YWRtaW46Q2lzY28xMjMk
```
#### **Sample Response 2**

```
{
    "ers_settings": {
        "status": "disable"
    },
    "wa_client_cert": {
        "uploaded": {
            "country": "IN",
            "basic_constraints": "critical",
            "org_unit": "WSA",
            "expiry_date": "Jun 16 11:43:16 2041 GMT",
            "common<sup>name": "Cisco",</sup>
            "organization": "Cisco"
        },
        "current cert": "uploaded"
    },
    "sxp_status": "enable",
    "primary_ise_pxgrid": {
        "host": "dut058.perf8",
        "certificate": {
            "country": "",
            "basic_constraints": "critical",
            "org_unit": "",
            "expiry_date": "Apr 1 08:15:56 2030 GMT",
            "common name": "Certificate Services Endpoint Sub CA - ise-server12",
            "organization": ""
        }
    }
}
```
## <span id="page-156-0"></span>**Modifying the Identity Service Engine Settings**

You can modify the identify service engine settings.

![](_page_156_Picture_404.jpeg)

![](_page_157_Picture_369.jpeg)

This example shows how to modify the identify service engine settings.

#### **Sample Request**

```
PUT '/wsa/api/v3.0/network/ise' HTTP/1.1
Content-Type: text/plain
{
    "ise service status" : "enable",
    "primary_ise_pxgrid": {
        "host": "1.2.3.3"
    },
    "secondary_ise_pxgrid": {
        "host": "1.2.3.9"
    },
    "wa_client_cert": {
        "generated": {
            "expiry_duration": 60,
            "country": "IN",
            "basic_constraints": "not critical",
            "org_unit": "WSA",
            "common_name": "Cisco",
            "organization": "Cisco"
        },
        "current cert": "generated"
    },
    "sxp_status": "disable",
    "ers_settings": {
        "status": "enable",
        "username": "qwer-12",
        "password": "YWJjZGVmZw==",
        "secondary_server": "ise-server12.cs1.devit.ciscolabs.com",
        "ers same as ise": false,
        "port": 9061,
        "primary server": "ise-server12.cs1.devit.ciscolabs.com2"
    }
}
```
#### **Sample Response**

204 (No-content)

## <span id="page-157-0"></span>**Uploading the Identity Service Engine Certificate Details**

You can upload the identify service engine certificate details.

![](_page_157_Picture_370.jpeg)

![](_page_158_Picture_362.jpeg)

This example shows how to upload the identify service engine certificate details.

#### **Sample Request 1**

```
POST '/wsa/api/v3.0/network/ise_cert?cert_type=primary_pxgrid' HTTP/1.1
--form 'file=@"/C:/Users/admin/Desktop/rsa-ca.cert.pem"'
```
#### **Sample Request 2**

204 (No-content)

#### **Sample Request 2**

```
POST '/wsa/api/v3.0/network/ise_cert?cert_type=wa_client_uploaded' HTTP/1.1
--form 'file=@"/C:/Users/admin/Desktop/rsa-ca.cert.pem"'
--form 'key=@"/C:/Users/admin/Desktop/rsa-ca.key.pem"'
--form 'key phrase="aXJvbnBvcnQ="'
```
#### **Sample Response 2**

204 (No-content)

## <span id="page-158-0"></span>**Downloading the Identity Service Engine Certificate Details**

You can download the identify service engine certificate details.

![](_page_158_Picture_363.jpeg)

#### **Example**

This example shows how to download the identify service engine certificate details.

#### **Sample Request 1**

```
GET wsa/api/v3.0/network/ise_download_cert?cert_type=csr
Host: dut058.perf8:4431
Authorization: Basic YWRtaW46Q2lzY28xMjMk
```
![](_page_159_Picture_455.jpeg)

### <span id="page-159-0"></span>**Performing Start Test for the Identity Service Engine**

You can perform the start test for the current settings of the identify service engine.

![](_page_159_Picture_456.jpeg)

#### **Example**

This example shows how to perform the start test for the current settings of the identify service engine.

#### **Sample Request 1**

```
GET wsa/api/v3.0/network/ise/start_test
Host: dut054.perf8:4431
Authorization: Basic YWRtaW46Q2lzY28xMjMk
```

```
{
 "test result": "Failure",
 "test_logs": [
   "Checking DNS resolution of ISE pxGrid Node hostname(s) ...",
   "Success: Resolved 'ise-server56.cs1.devit.ciscolabs.com' address: 10.10.201.56",
   "Validating WSA client certificate ...",
   "Success: Certificate validation successful",
   "Validating ISE pxGrid Node certificate(s) ...",
   "Success: Certificate validation successful",
   "Checking connection to ISE pxGrid Node(s) ...",
   "Trying primary PxGrid server...",
   "SXP not enabled.",
   "Preparing TLS connection...",
   "",
   "Completed TLS handshake with PxGrid successfully.",
```

```
"",
   "",
    "Trying download SGT from (https://ise-server56.cs1.devit.ciscolabs.com:8910)...",
   "",
    "Able to Download 19 SGTs.",
    "",
    "Skipping all SXP related service requests as SXP is not configured.",
    "",
    " ",
    "Trying download user-session from
(https://ise-server56.cs1.devit.ciscolabs.com:8910)...",
   "",
    "Failure: Failed to download user-sessions.",
    "Trying connecting to primary ERS service...",
    "",
    "Failure: Unable to communicate with ERS Server.",
    "",
    "Certificate validation error Timeout: connect timed out: 10.10.201.56:9061.",
    "",
   "Failure: Connection to ISE pxGrid Node failed.",
    "]
}
```

```
Response Code - 400 Bad Request
{
  "error": {
    "message": "ers status is disabled, Unable to initiate ISE test.",
   "code": "400",
   "explanation": "400 = Bad request syntax or unsupported method."
  }
}
```
# **Anti-Malware Reputation**

This section contains the following topics:

- Retrieving [Anti-Malware](#page-160-0) Reputation Details, on page 153
- Modifying the [Anti-Malware](#page-168-0) Reputation Details, on page 161
- Registering the [Anti-Malware](#page-175-0) Analytics Console, on page 168
- Deleting the [Anti-Malware](#page-175-1) Analytics Console Registeration, on page 168

### <span id="page-160-0"></span>**Retrieving Anti-Malware Reputation Details**

You can retrieve the objects containing details of anti-malware scanning services, web reputation services, and malware analytics services settings.

![](_page_160_Picture_490.jpeg)

![](_page_161_Picture_321.jpeg)

This example shows how to modify the objects containing details of anti-malware scanning services, web reputation services, and malware analytics services settings..

#### **Sample Request**

```
GET wsa/api/v3.0/security services/anti malware and reputation HTTP/1.1
Host: dut037.perf8:4431
Authorization: Basic YWRtaW46SXJvbnBvcnRAMTIz
```
#### **Sample Response**

{

```
"anti malware_scanning_services": {
"dvs max object size mb": 32,
"webroot": "enable",
"sophos": "enable",
"mcafee": "enable",
"mcafee_heuristic_scanning": "enable",
"webroot_threat_risk_threshold": 90
},
"web_reputation_services": {
 "web reputaion filtering": "enable",
"adaptive scanning": "enable"
},
"malware_analytics_services": {
"file_analysis": "enable",
"analysis_file_types": {
 "Executables": {
   "selected": [
    "Access.LockFile.14(.ldb)",
   "Application.Reference(.appref-ms)",
   "Piffile(.pif)",
   "Exefile(.exe)"
   \frac{1}{2},
   "not_selected": [
    "AWFile(.aw)",
   "VBEFile(.VBE)",
    "WSHFile(.WSH)",
    "Microsoft.PowerShellData.1(.psd1)",
    "LnkFile(.lnk)",
    "Inffile(.inf)",
    "Microsoft.PowerShellScript.1(.ps1)",
    "Word.Wizard.8(.wiz)",
    "JSEFile(.JSE)",
    "Odcfile(.odc)",
    "Htafile(.hta)",
    "VisualStudio.Launcher.suo(.suo)",
    "ShockwaveFlash.ShockwaveFlash(.swf)",
    "Application.Manifest(.application)",
    "Msi.Package(.msi)",
    "FlashPlayer.AudioForFlashPlayer(.f4a)",
    "Diagnostic.Perfmon.Document(.blg)",
    "MSCFile(.msc)",
    "Regfile(.reg)",
```

```
"Microsoft.PowerShellModule.1(.psm)",
 "Textfile(.wtx)",
 "PowerPoint.Wizard.8(.pwz)",
 "JSFile(.js)",
  "FlashPlayer.FlashVideo(.flv)",
  "Oqyfile(.oqy)",
  "OPCFile(.opc)",
 "LEXFile(.lex)",
 "Gmmpfile(.gmmp)",
 "Batfile(.bat)",
  "MSInfoFile(.nfo)",
  "Evtfile(.evt)",
 "Cmdfile(.cmd)",
 "Drvfile(.drv)",
 "VBSFile(.vbs)",
  "WebpnpFile(.webpnp)",
  "Windows.IsoFile(.iso)",
  "Comfile(.com)"
]
},
"Configuration": {
"selected": [
 "Hlpfile(.hlp)",
 "Diagnostic.Config(.diagcfg)",
 "Outlook.File.nk2.14(.nk2)",
 "CRTXFile(.crtx)",
  "LibraryFolder(.library-ms)",
  "Inifile(.ini)",
  "VisualStudio.Launcher. vstasln80(. vstasln80)",
 "CLSID\\{}\\{}9E56BE60-C50F-11CF-9A2C-00A0C90A90CE}(.mapimail)",
 "H1wfile(.H1W)",
 "Aspfile(.cdx)",
  "XEV.GenericApp(.xevgenxml)",
  "VisualStudio.Launcher. sln71(. sln71)",
 "VisualStudio.Launcher._sln70(._sln70)",
 "JNLPFILE(.jnlp)",
 "VisualStudio.Launcher._vjsxsln80(._vjsxsln80)",
  "BrmFile(.printerExport)",
  "Group wab auto file(.group)",
 "Icmfile(.icm)",
 "XTPFILE(.xtp)",
 "Vxdfile(.vxd)",
 "Outlook.File.hol.14(.hol)",
  "H1sfile(.H1S)",
  "H1tfile(.H1T)",
 "Jtpfile(.jtp)",
 "H1vfile(.H1V)",
 "GCSXFile(.gcsx)",
  "H1hfile(.H1H)",
  "Ocxfile(.ocx)",
  "AcroExch.SecStore(.secstore)",
 "H1kfile(.H1K)",
 "MSGraph.Chart.8(.gra)",
  "RDBFileProperties.1(.sfcache)",
  "InfoPath.SolutionManifest.3(.xsf)",
  "Scrfile(.scr)",
 "H1dfile(.H1D)",
 "Wmffile(.wmf)",
 "H1ffile(.H1F)",
  "MediaCatalogMGC(.mgc)",
  "GQSXFile(.gqsx)",
  "MediaCenter.MCL(.mcl)",
 "Migfile(.mig)",
 "InternetShortcut(.URL)",
```

```
"Windows.gadget(.gadget)",
 "Outlook.File.ics.14(.ics)",
 "MediaCenter.C2R(.c2r)",
 "OneNote.TableOfContents.12(.onetoc2)",
 "Sysfile(.sys)",
  "MediaCatalogMML(.mml)",
 "JobObject(.job)",
 "Emffile(.emf)",
 "SavedDsQuery(.qds)",
 "VisualStudio.Launcher._vcsxsln80(._vcsxsln80)",
  "CSSFile(.css)",
 "VisualStudio.Launcher._sln(._sln)",
 "XTP2FILE(.xtp2)",
 "RemoteAssistance.1(.msrcincident)",
 "Microsoft.PowerShellXMLData.1(.ps1xml)",
 "Diagnostic.Perfmon.Config(.perfmoncfg)",
 "LpkSetup.1(.mlc)",
 "VisualStudio.Launcher._sln80(._sln80)",
 "GrooveLinkFile(.glk)",
 "Cplfile(.cpl)",
 "RDP.File(.rdp)"
 "PDXFileType(.pdx)",
 "Microsoft.WindowsCardSpaceBackup(.crds)",
 "Cdmpfile(.cdmp)",
 "Campfile(.camp)",
 "PCBFILE(.pcb)",
 "VisualStudio.Launcher._sln60(._sln60)",
 "VisualStudio.Launcher._vbxsln80(._vbxsln80)",
 "VisualStudio.Launcher.sln(.sln)",
 "Contact_wab_auto_file(.contact)",
 "OfficeListShortcut(.ols)",
 "H1cfile(.H1C)",
  "Wcxfile(.wcx)"
 "OneNote.TableOfContents(.onetoc)",
 "CABFolder(.cab)",
 "VisualStudio.Launcher. vcppxsln80(. vcppxsln80)",
 "MSSppPackageFile(.slupkg-ms)",
 "CRLFile(.crl)",
 "Ratfile(.rat)"
],
"not_selected": [
 "MediaPackageFile(.mpf)",
 "Prffile(.prf)",
 "GrooveStub(.gfs)",
 "SHCmdFile(.scf)"
]
},
"Microsoft Documents": {
"selected": [],
"not_selected": [
 "Excel.TemplateMacroEnabled(.xltm)",
 "PowerPoint.Addin.8(.ppa)",
 "VisualStudio.Launcher. vwdxsln80(. vwdxsln80)",
 "Wordhtmlfile(.dochtml)",
 "PowerPoint.Template.8(.pot)",
 "Excel.OpenDocumentSpreadsheet.12(.ods)",
 "Outlook.File.ost.14(.ost)",
 "Excelhtmlfile(.xlshtml)",
 "PowerPoint.SlideShow.8(.pps)",
 "Powerpointhtmlfile(.ppthtml)",
 "Excel.Template(.xltx)",
 "Powerpointhtmltemplate(.pothtml)",
 "Wordxml(.docxml)",
 "Publisherhtmlfile(.pubhtml)",
```

```
"PowerPoint.SlideShow.12(.ppsx)",
 "GrooveFile(.grv)",
 "Powerpointmhtmlfile(.pptmhtml)",
  "Excel.SheetBinaryMacroEnabled.12(.xlsb)",
  "PowerPoint.Template.12(.potx)",
  "H1qfile(.H1Q)",
  "PowerPoint.Addin.12(.ppam)",
 "Dqyfile(.dqy)",
 "PowerPoint.TemplateMacroEnabled.12(.potm)",
  "Excelhtmltemplate(.xlthtml)",
  "VisioViewer.Viewer(.vtx)",
  "Excel.CSV(.csv)",
 "Excel.Addin(.xla)",
 "PowerPoint.Show.12(.pptx)",
  "Excel.Sheet.12(.xlsx)",
  "Word.Document.12(.docx)",
  "Outlook.File.otm.14(.otm)",
  "Powerpointxmlfile(.pptxml)",
 "Word.Template.12(.dotx)",
 "Publisher.Document.14(.pub)",
  "Wordhtmltemplate(.dothtml)",
  "Excel.SheetMacroEnabled.12(.xlsm)",
  "PowerPoint.ShowMacroEnabled.12(.pptm)",
 "Wordhtmlfile(.docm)",
 "OneNote.Section.1(.one)",
  "Word.TemplateMacroEnabled.12(.dotm)",
  "PowerPoint.SlideShowMacroEnabled.12(.ppsm)",
  "OneNote.Package(.onepkg)",
 "Publishermhtmlfile(.pubmhtml)",
 "Outlook.File.det.14(.det)",
 "Excel.AddInMacroEnabled(.xlam)",
  "OfficeTheme.12(.thmx)",
  "PowerPoint.Show.8(.ppt)",
  "Word.Addin.8(.wll)",
 "Outlook.File.oft.14(.oft)",
 "Word.Document.8(.doc)",
 "Excel.Template.8(.xlt)",
  "Excel.Sheet.8(.xls)",
  "Word.Template.8(.dot)"
]
},
"Database": {
"selected": [
 "Access.MDBFile(.mdb)",
  "Access.Extension.14(.mda)",
 "Access.MDEFile.14(.mde)"
],
"not_selected": [
  "Access.Application.14(.accdb)",
  "Access.ACCDCFile.14(.accdc)",
  "Access.ACCDAExtension.14(.accda)",
 "Access.ACCDEFile.14(.accde)",
 "Access.ACCDRFile.14(.accdr)",
  "Access.Shortcut.Report.1(.mar)",
  "Access.WebApplicationReference.14(.accdw)",
  "Access.ACCDTFile.14(.accdt)",
  "Access.WizardUserDataFile.14(.accdu)",
 "CATFile(.cat)",
  "Access.ACCFTFile.14(.accft)",
  "Access.Workgroup.14(.mdw)",
  "Access.Shortcut.Table.1(.mdt)",
  "Access.Project.14(.adp)",
 "Access.ADEFile.14(.ade)",
 "Access.BlankProjectTemplate.14(.adn)",
```

```
"Access.Shortcut.Query.1(.maq)",
  "Access.Shortcut.StoredProcedure.1(.mas)",
  "Accesshtmlfile(.mdbhtml)",
  "Access.Shortcut.Function.1(.mau)",
  "Access.Shortcut.Table.1(.mat)",
  "Access.Shortcut.DataAccessPage.1(.maw)",
  "Accessthmltemplate(.wizhtml)",
  "Dbfile(.db)",
  "Microsoft.Jet.OLEDB.4.0(.jod)",
  "Access.Shortcut.Module.1(.mad)",
  "Access.Shortcut.Diagram.1(.mag)",
  "Access.Shortcut.Form.1(.maf)",
  "Access.Shortcut.Macro.1(.mam)",
  "Accesshtmlfile(.mfp)",
  "Odctablefile(.odctablefile)",
  "ACLFile(.acl)",
  "MSDASC(.UDL)",
  "Odcnewfile(.odcnewfile)",
  "Odcdatabasefile(.odcdatabasefile)"
]
},
"Miscellaneous": {
 "selected": [],
 "not_selected": [
 "Microsoft.Website(.website)",
 "Dllfile(.rll)",
  "Diagnostic.Cabinet(.diagcab)",
  "IE.AssocFile.PARTIAL(.partial)",
  "CLSID\\{9E56BE61-C50F-11CF-9A2C-00A0C90A90CE(.desklink)",
  "STLFile(.stl)",
  "Diagnostic.Document(.diagpkg)",
  "Chkfile(.chk)",
  "Pfmfile(.pfm)",
  "Label(.label)",
  "MSDASQL(.dsn)",
  "Windows.CompositeFont(.compositefont)",
  "Microsoft.InformationCard(.crd)",
  "AcroExch.acrobatsecuritysettings(.acrobatsecuritysettings)",
  "PKOFile(.pko)",
  "MediaCatalogMMW(.mmw)"
 ]
},
"Encoded and Encrypted": {
 "selected": [],
 "not_selected": [
 "SPCFile(.spc)",
 "P7RFile(.p7r)",
 "P7SFile(.p7s)",
  "CertificateStoreFile(.sst)",
  "CERFile(.der)",
  "P10File(.p10)",
  "Certificate wab auto file(.p7c)",
  "MSSppLicenseFile(.xrm-ms)",
  "PFXFile(.pfx)",
  "P7MFile(.p7m)"
]
},
"Document": {
"selected": [],
 "not_selected": [
  "Word.RTF.8(.rtf)",
  "Jntfile(.jnt)",
  "AcroExch.XFDFDocAcroExch.XFDFDoc(.xfdf)",
  "InfoPath.Document.3(.infopathxml)",
```

```
"Word.OpenDocumentText.12(.odt)",
   "AcroExch.Plugin(.api)",
   "MSHelp.hxc.2.5(.hxc)",
   "Shtmlfile(.shtml)",
   "MSHelp.hxf.2.5(.hxf)",
   "MSHelp.hxe.2.5(.hxe)",
   "MSHelp.hxd.2.5(.hxd)",
   "MSHelp.hxk.2.5(.hxk)",
   "MSHelp.hxi.2.5(.hxi)",
   "MSHelp.hxh.2.5(.hxh)",
   "Chm.file(.chm)",
   "MSHelp.hxs.2.5(.hxs)",
   "MSHelp.hxr.2.5(.hxr)",
   "MSHelp.hxq.2.5(.hxq)",
   "Htmlfile(.html)",
   "MSHelp.hxw.2.5(.hxw)",
   "MSHelp.hxv.2.5(.hxv)",
   "Windows.XPSReachViewer(.xps)",
   "Xhtmlfile(.xhtml)",
   "Mhtmlfile(.mhtml)",
   "Xmlfile(.xml)",
   "Odccubefile(.odccubefile)",
   "Otffile(.otf)",
   "AcroExch.XDPDoc(.xdp)",
   "AcroExch.FDFDoc(.fdf)",
   "AcroExch.pdfxml(.pdfxml)",
   "Outlook.File.fdm.14(.fdm)",
   "GrooveVCard(.vcg)",
   "GrooveSpaceArchive(.gsa)",
   "AcroExch.Document(.pdf)",
  "Windows.DVD.Maker(.msdvd)"
 ]
 },
 "Email": {
 "selected": [],
  "not_selected": [
  "Outlook.File.vcf.14(.vcf)",
   "Outlook.File.eml.14(.eml)",
   "Microsoft.PowerShellConsole.1(.psc1)",
   "Outlook.File.ofs.14(.ofs)",
   "Outlook.File.pab.14(.pab)",
  "Outlook.File.msg.14(.msg)"
 ]
 },
 "Archived and compressed": {
  "selected": [
  "GrooveToolArchive(.gta)",
  "GLOXFile(.glox)",
  "7zFile(.7z)"
  \frac{1}{2},
  "not_selected": [
  "TarFile(.tar)",
   "ZipFile(.zip)",
   "LzxFile(.lzx)",
   "Microsoft.System.Update.1(.msu)",
   "Jarfile(.jar)",
   "GzFile(.gz)",
   "LzhFile(.lzh)",
   "RarFile(.rar)",
   "VisualStudio.ContentInstaller.vsi(.vsi)",
   "Pbkfile(.pbk)"
  ]
 }
},
```

```
"file reputation filtering": "enable",
"advanced settings": {
"file_analysis_threshold": {
 "score": 95,
  "cloud_service": "enable"
},
 "routing table": "Management",
"file_reputation": {
 "query timeout": 15,
  "client_id": "a581d63d-4501-4876-8d7c-ff0e1c308372",
  "heart beat interval": 900,
  "proxy_settings": {
   "username": "swarchak",
  "port": 80,
  "relax_cert_validation": "enable",
  "server": "testserver.com"
  },
  "server": {
   "uploaded_cert_details": {
   "subject": "C=IN, O=sbg, OU=in, CN=tesy",
   "expiry_date": "Nov 3 16:07:48 2022 GMT",
   "issuer": "C=AU, ST=Some-State, O=Internet Widgits Pty Ltd"
   },
   "cert authority": "Use Uploaded Certificate Authority",
   "cloud server": "private",
   "available_servers": [
    "AMERICAS (cloud-sa.amp.cisco.com)",
    "AMERICAS(Legacy) (cloud-sa.amp.sourcefire.com)",
   "EUROPE (cloud-sa.eu.amp.cisco.com)",
   "Private Cloud"
  ],
   "server": "testfilerepserver.com"
  }
 },
 "cache_expiry_period": {
 "unknown": 1800,
 "malicious": 172800,
  "clean": 604800
 },
 "file_analysis": {
 "client_id": "02_VLNWSA9294_420743B86D9C2E1D1DDD-B35CFA98811F_S600V_0000000000",
  "proxy_settings": {
   "use_file_reputation_proxy": "disable",
   "username": "swarchak",
   "port": 80,
  "server": "testfileanalysisserver.com"
  },
  "server": {
   "uploaded_cert_details": {
    "subject": "C=IN, O=sbg, OU=in, CN=tesy",
    "expiry_date": "Nov 3 16:07:48 2022 GMT",
   "issuer": "C=AU, ST=Some-State, O=Internet Widgits Pty Ltd"
   },
   "cert authority": "Use Uploaded Certificate Authority",
   "cloud server": "private",
   "tg_servers": [
   "server3.com",
   "server4.com"
   ],
   "available_servers": [
   "AMERICAS (https://panacea.threatgrid.com)",
    "EUROPE (https://panacea.threatgrid.eu)",
   "Private Cloud"
   ]
```

```
}
   }
  }
 }
}
```
## <span id="page-168-0"></span>**Modifying the Anti-Malware Reputation Details**

You can modify objects that contain details of anti-malware scanning services, web reputation services, and malware analytics services settings.

![](_page_168_Picture_357.jpeg)

#### **Example**

This example shows how to modify the objects containing details of anti-malware scanning services, web reputation services, and malware analytics services settings.

```
PUT /wsa/api/v3.0/security_services/anti_malware_and_reputation HTTP/1.1
Host: dut037.perf8:4431
Authorization: Basic YWRtaW46aXJvbnBvcnQ=
Content-Type: multipart/form-data; boundary=--------------------------591659103622018736729500
Content-Length: 17917
 "malware analytics services": {
        "file_analysis": "enable",
        "analysis_file_types": {
            "Executables": {
                "selected": [
                    "AWFile(.aw)",
                    "VBEFile(.VBE)",
                    "WSHFile(.WSH)",
                    "Piffile(.pif)",
                     "LnkFile(.lnk)",
                    "Inffile(.inf)",
                    "Exefile(.exe)"
                \cdot"not_selected": [
                     "Access.LockFile.14(.ldb)",
                    "Application.Reference(.appref-ms)",
                    "Drvfile(.drv)",
                    "Microsoft.PowerShellData.1(.psd1)",
                    "Odcfile(.odc)",
                    "Word.Wizard.8(.wiz)",
                     "JSEFile(.JSE)",
                     "Microsoft.PowerShellScript.1(.ps1)",
                    "Htafile(.hta)",
```

```
"VisualStudio.Launcher.suo(.suo)",
        "ShockwaveFlash.ShockwaveFlash(.swf)",
        "Application.Manifest(.application)",
        "Msi.Package(.msi)",
        "Diagnostic.Perfmon.Document(.blg)",
        "MSCFile(.msc)",
        "Regfile(.reg)",
        "Microsoft.PowerShellModule.1(.psm)",
        "Textfile(.wtx)",
        "PowerPoint.Wizard.8(.pwz)",
        "JSFile(.js)",
        "Oqyfile(.oqy)",
        "OPCFile(.opc)",
        "LEXFile(.lex)",
        "Gmmpfile(.gmmp)",
        "Batfile(.bat)",
        "MSInfoFile(.nfo)",
        "Comfile(.com)",
        "Cmdfile(.cmd)",
        "VBSFile(.vbs)",
        "FlashPlayer.FlashVideo(.flv)",
        "FlashPlayer.AudioForFlashPlayer(.f4a)",
        "WebpnpFile(.webpnp)",
        "Windows.IsoFile(.iso)",
        "Evtfile(.evt)"
   ]
},
"Document": {
    "selected": [],
    "not_selected": [
        "Word.RTF.8(.rtf)",
        "Jntfile(.jnt)",
        "AcroExch.XFDFDocAcroExch.XFDFDoc(.xfdf)",
        "InfoPath.Document.3(.infopathxml)",
        "Word.OpenDocumentText.12(.odt)",
        "AcroExch.Plugin(.api)",
        "MSHelp.hxc.2.5(.hxc)",
        "Shtmlfile(.shtml)",
        "MSHelp.hxf.2.5(.hxf)",
        "MSHelp.hxe.2.5(.hxe)",
        "MSHelp.hxd.2.5(.hxd)",
        "MSHelp.hxk.2.5(.hxk)",
        "MSHelp.hxi.2.5(.hxi)",
        "MSHelp.hxh.2.5(.hxh)",
        "Chm.file(.chm)",
        "MSHelp.hxs.2.5(.hxs)",
        "MSHelp.hxr.2.5(.hxr)",
        "MSHelp.hxq.2.5(.hxq)",
        "Htmlfile(.html)",
        "MSHelp.hxw.2.5(.hxw)",
        "MSHelp.hxv.2.5(.hxv)",
        "Windows.XPSReachViewer(.xps)",
        "Xhtmlfile(.xhtml)",
        "Mhtmlfile(.mhtml)",
        "Xmlfile(.xml)",
        "Odccubefile(.odccubefile)",
        "Otffile(.otf)",
        "AcroExch.XDPDoc(.xdp)",
        "AcroExch.FDFDoc(.fdf)",
        "AcroExch.pdfxml(.pdfxml)",
        "Outlook.File.fdm.14(.fdm)",
        "GrooveVCard(.vcg)",
        "GrooveSpaceArchive(.gsa)",
        "AcroExch.Document(.pdf)",
```

```
"Windows.DVD.Maker(.msdvd)"
   ]
},
"Microsoft Documents": {
    "selected": [],
    "not selected":
        "Excel.TemplateMacroEnabled(.xltm)",
        "PowerPoint.Addin.8(.ppa)",
        "VisualStudio.Launcher. vwdxsln80(. vwdxsln80)",
        "Wordhtmlfile(.dochtml)",
        "PowerPoint.Template.8(.pot)",
        "Excel.OpenDocumentSpreadsheet.12(.ods)",
        "Outlook.File.ost.14(.ost)",
        "Excelhtmlfile(.xlshtml)",
        "PowerPoint.SlideShow.8(.pps)",
        "Excel.AddInMacroEnabled(.xlam)",
        "Excel.Template(.xltx)",
        "Powerpointhtmltemplate(.pothtml)",
        "Wordxml(.docxml)",
        "Publisherhtmlfile(.pubhtml)",
        "PowerPoint.SlideShow.12(.ppsx)",
        "GrooveFile(.grv)",
        "Powerpointmhtmlfile(.pptmhtml)",
        "OneNote.Section.1(.one)",
        "PowerPoint.Template.12(.potx)",
        "H1qfile(.H1Q)",
        "PowerPoint.Addin.12(.ppam)",
        "Dqyfile(.dqy)",
        "PowerPoint.TemplateMacroEnabled.12(.potm)",
        "Word.Addin.8(.wll)",
        "Excelhtmltemplate(.xlthtml)",
        "VisioViewer.Viewer(.vtx)",
        "Excel.CSV(.csv)",
        "PowerPoint.Show.12(.pptx)",
        "Excel.Sheet.12(.xlsx)",
        "Word.Document.12(.docx)",
        "Outlook.File.otm.14(.otm)",
        "Powerpointxmlfile(.pptxml)",
        "Word.Template.12(.dotx)",
        "Publisher.Document.14(.pub)",
        "Excel.SheetMacroEnabled.12(.xlsm)",
        "PowerPoint.ShowMacroEnabled.12(.pptm)",
        "Wordhtmlfile(.docm)",
        "Excel.SheetBinaryMacroEnabled.12(.xlsb)",
        "Word.TemplateMacroEnabled.12(.dotm)",
        "PowerPoint.SlideShowMacroEnabled.12(.ppsm)",
        "OneNote.Package(.onepkg)",
        "Wordhtmltemplate(.dothtml)",
        "Outlook.File.det.14(.det)",
        "Excel.Addin(.xla)",
        "OfficeTheme.12(.thmx)",
        "PowerPoint.Show.8(.ppt)",
        "Word.Document.8(.doc)",
        "Powerpointhtmlfile(.ppthtml)",
        "Outlook.File.oft.14(.oft)",
        "Publishermhtmlfile(.pubmhtml)",
        "Excel.Template.8(.xlt)",
        "Excel.Sheet.8(.xls)",
        "Word.Template.8(.dot)"
   ]
},
"Database": {
    "selected": [],
   "not selected": [
```

```
"Access.Application.14(.accdb)",
        "Access.ACCDCFile.14(.accdc)",
        "Access.ACCDAExtension.14(.accda)",
        "Access.ACCDEFile.14(.accde)",
        "Access.MDBFile(.mdb)",
        "Access.Extension.14(.mda)",
        "Access.MDEFile.14(.mde)",
        "Access.ACCDRFile.14(.accdr)",
        "Access.Shortcut.Report.1(.mar)",
        "Access.WebApplicationReference.14(.accdw)",
        "Access.ACCDTFile.14(.accdt)",
        "Access.WizardUserDataFile.14(.accdu)",
        "ACLFile(.acl)",
        "Access.ACCFTFile.14(.accft)",
        "Access.Workgroup.14(.mdw)",
        "Access.Shortcut.Table.1(.mdt)",
        "Access.Project.14(.adp)",
        "Access.ADEFile.14(.ade)",
        "Access.BlankProjectTemplate.14(.adn)",
        "Access.Shortcut.Query.1(.maq)",
        "Access.Shortcut.StoredProcedure.1(.mas)",
        "Accesshtmlfile(.mdbhtml)",
        "Access.Shortcut.Function.1(.mau)",
        "Access.Shortcut.Table.1(.mat)",
        "Access.Shortcut.DataAccessPage.1(.maw)",
        "Accessthmltemplate(.wizhtml)",
        "Dbfile(.db)",
        "Microsoft.Jet.OLEDB.4.0(.jod)",
        "Access.Shortcut.Module.1(.mad)",
        "Access.Shortcut.Diagram.1(.mag)",
        "Access.Shortcut.Form.1(.maf)",
        "Access.Shortcut.Macro.1(.mam)",
        "Accesshtmlfile(.mfp)",
        "Odctablefile(.odctablefile)",
        "CATFile(.cat)",
        "Odcdatabasefile(.odcdatabasefile)",
        "Odcnewfile(.odcnewfile)",
        "MSDASC(.UDL)"
    ]
},
"Miscellaneous": {
    "selected": [],
    "not_selected": [
        "Microsoft.Website(.website)",
        "Dllfile(.rll)",
        "Diagnostic.Cabinet(.diagcab)",
        "IE.AssocFile.PARTIAL(.partial)",
        "CLSID\\{9E56BE61-C50F-11CF-9A2C-00A0C90A90CE(.desklink)",
        "STLFile(.stl)",
        "Diagnostic.Document(.diagpkg)",
        "Chkfile(.chk)",
        "Pfmfile(.pfm)",
        "Label(.label)",
        "MSDASQL(.dsn)",
        "Windows.CompositeFont(.compositefont)",
        "Microsoft.InformationCard(.crd)",
        "AcroExch.acrobatsecuritysettings(.acrobatsecuritysettings)",
        "PKOFile(.pko)",
        "MediaCatalogMMW(.mmw)"
    ]
},
"Encoded and Encrypted": {
    "selected": [],
    "not_selected": [
```

```
"P7MFile(.p7m)",
        "P7RFile(.p7r)",
        "P7SFile(.p7s)",
        "CertificateStoreFile(.sst)",
        "CERFile(.der)",
        "P10File(.p10)",
        "Certificate_wab_auto_file(.p7c)",
        "MSSppLicenseFile(.xrm-ms)",
        "PFXFile(.pfx)",
        "SPCFile(.spc)"
   ]
},
"Configuration": {
    "selected": [],
   "not_selected": [
        "MediaCatalogMGC(.mgc)",
        "Prffile(.prf)",
        "GrooveStub(.gfs)",
        "SHCmdFile(.scf)",
        "Hlpfile(.hlp)",
        "H1cfile(.H1C)",
        "Outlook.File.nk2.14(.nk2)",
        "CRTXFile(.crtx)",
        "LibraryFolder(.library-ms)",
        "Inifile(.ini)",
        "VisualStudio.Launcher._vstasln80(._vstasln80)",
        "MediaCatalogMML(.mml)",
        "CLSID\\{9E56BE60-C50F-11CF-9A2C-00A0C90A90CE}(.mapimail)",
        "GCSXFile(.gcsx)",
        "Aspfile(.cdx)",
        "XEV.GenericApp(.xevgenxml)",
        "VisualStudio.Launcher._sln71(._sln71)",
        "VisualStudio.Launcher._sln70(._sln70)",
        "JNLPFILE(.jnlp)",
        "VisualStudio.Launcher._vjsxsln80(._vjsxsln80)",
        "Campfile(.camp)",
        "BrmFile(.printerExport)",
        "Group_wab_auto_file(.group)",
        "Icmfile(.icm)",
        "XTPFILE(.xtp)",
        "Vxdfile(.vxd)",
        "Outlook.File.hol.14(.hol)",
        "H1sfile(.H1S)",
        "H1tfile(.H1T)",
        "Jtpfile(.jtp)",
        "H1vfile(.H1V)",
        "H1wfile(.H1W)",
        "H1hfile(.H1H)",
        "Ocxfile(.ocx)",
        "AcroExch.SecStore(.secstore)",
        "H1kfile(.H1K)",
        "Contact wab auto file(.contact)",
        "MSGraph.Chart.8(.gra)",
        "RDBFileProperties.1(.sfcache)",
        "Scrfile(.scr)",
        "H1dfile(.H1D)"
        "Wmffile(.wmf)",
        "H1ffile(.H1F)",
        "CRLFile(.crl)",
        "MediaPackageFile(.mpf)",
        "GQSXFile(.gqsx)",
        "MediaCenter.MCL(.mcl)",
        "Migfile(.mig)",
        "InternetShortcut(.URL)",
```

```
"Windows.gadget(.gadget)",
        "OneNote.TableOfContents.12(.onetoc2)",
        "Sysfile(.sys)",
        "Outlook.File.ics.14(.ics)",
        "JobObject(.job)",
        "GrooveLinkFile(.glk)",
        "SavedDsQuery(.qds)",
        "VisualStudio.Launcher._vcsxsln80(._vcsxsln80)",
        "VisualStudio.Launcher._sln(._sln)",
        "XTP2FILE(.xtp2)",
        "RemoteAssistance.1(.msrcincident)",
        "Microsoft.PowerShellXMLData.1(.ps1xml)",
        "Diagnostic.Perfmon.Config(.perfmoncfg)",
        "LpkSetup.1(.mlc)",
        "VisualStudio.Launcher._sln80(._sln80)",
        "Emffile(.emf)",
        "Cplfile(.cpl)",
        "RDP.File(.rdp)",
        "PDXFileType(.pdx)",
        "Microsoft.WindowsCardSpaceBackup(.crds)",
        "Cdmpfile(.cdmp)",
        "MediaCenter.C2R(.c2r)",
        "PCBFILE(.pcb)",
        "VisualStudio.Launcher. sln60(. sln60)",
        "VisualStudio.Launcher._vbxsln80(._vbxsln80)",
        "VisualStudio.Launcher.sln(.sln)",
        "OfficeListShortcut(.ols)",
        "InfoPath.SolutionManifest.3(.xsf)",
        "CSSFile(.css)",
        "Wcxfile(.wcx)",
        "OneNote.TableOfContents(.onetoc)",
        "CABFolder(.cab)",
        "VisualStudio.Launcher._vcppxsln80(._vcppxsln80)",
        "MSSppPackageFile(.slupkg-ms)",
        "Diagnostic.Config(.diagcfg)",
        "Ratfile(.rat)"
   ]
},
"Email": {
    "selected": [],
    "not_selected": [
        "Outlook.File.vcf.14(.vcf)",
        "Outlook.File.eml.14(.eml)",
        "Microsoft.PowerShellConsole.1(.psc1)",
        "Outlook.File.ofs.14(.ofs)",
        "Outlook.File.pab.14(.pab)",
        "Outlook.File.msg.14(.msg)"
   ]
},
"Archived and compressed": {
    "selected": [],
    "not_selected": [
        "GrooveToolArchive(.gta)",
        "TarFile(.tar)",
        "ZipFile(.zip)",
        "LzxFile(.lzx)",
        "Microsoft.System.Update.1(.msu)",
        "Jarfile(.jar)",
        "GzFile(.gz)",
        "GLOXFile(.glox)",
        "LzhFile(.lzh)",
        "RarFile(.rar)",
        "VisualStudio.ContentInstaller.vsi(.vsi)",
        "7zFile(.7z)",
```

```
"Pbkfile(.pbk)"
                ]
            }
        },
        "file reputation filtering": "enable",
        "advanced_settings": {
            "file_analysis_threshold": {
                "score": 95,
                "cloud service": "enable"
            },
            "routing_table": "Management",
            "file_reputation": {
                "query timeout": 15,
                "client_id": "ab54d0e2-a978-466c-a37f-e9451d173ac6",
                "heart_beat_interval": 900,
                "proxy_settings": {
                    "username": "",
                    "port": 80,
                    "relax_cert_validation": "disable",
                    "server": ""
                },
                "server": {
                    "uploaded_cert_details": {
                        "subject": "C=IN, O=Cisco, OU=Cisco, CN=Cisco",
                        "expiry date": "Apr 6 13:43:19 2026 GMT",
                        "issuer": "C=IN, O=Cisco, OU=Cisco, CN=Cisco"
                    },
                    "cert authority": "Use Uploaded Certificate Authority",
                    "cloud server": "private",
                    "available servers": [
                        "AMERICAS (cloud-sa.amp.cisco.com)",
                        "AMERICAS(Legacy) (cloud-sa.amp.sourcefire.com)",
                        "EUROPE (cloud-sa.eu.amp.cisco.com)",
                        "Private Cloud"
                    \frac{1}{2}"server": "testfilerepserver.com"
                }
            },
            "cache_expiry_period": {
                "unknown": 900,
                "malicious": 86400,
                "clean": 604800
            },
            "file analysis": {
                "client_id":
"02_VLNWSA9294_4229DB97298D40B6DB38-2F09FC0ABBD9_S300V_0000000000",
                "proxy_settings": {
                    "use file reputation proxy": "disable",
                    "username": "testadmin123",
                    "port": 635,
                    "server": "testdomain.com"
                },
                "server": {
                    "uploaded_cert_details": {
                        "subject": "C=IN, O=Cisco, OU=Cisco, CN=Cisco",
                        "expiry_date": "Apr 6 13:43:19 2026 GMT",
                        "issuer": "C=IN, O=Cisco, OU=Cisco, CN=Cisco"
                    },
                    "cert authority": "Use Uploaded Certificate Authority",
                    "cloud server": "private",
                    "tg_servers": [
                        "analysis_server.com"
                    ],
                    "available_servers": [
```

```
"AMERICAS (https://panacea.threatgrid.com)",
                        "EUROPE (https://panacea.threatgrid.eu)",
                        "Private Cloud"
                    ]
                }
           }
        }
    }
Sample Response
```

```
Response: 204 (No-content)
```
## <span id="page-175-0"></span>**Registering the Anti-Malware Analytics Console**

You can retrieve a list of objects containing details of malware analytics console endpoints registration status.

![](_page_175_Picture_395.jpeg)

#### **Example**

{

}

This example shows how to retrieve the list of objects containing details of malware analytics console endpoints registration status.

#### **Sample Request**

```
GET wsa/api/v3.0/security services/malware analytics endpoints console registration HTTP/1.1
Host: wsa118.cs14:10118
Authorization: Basic Auth
```
#### **Sample Response 1—Before Registration**

```
{ "status": "Not registered" }
```
#### **Sample Response 2—After Registration**

```
"status": "Registered",
"device_name": "VLNWSA9294_42292897BFE970627FA5-0E60982C2E26"
```
## <span id="page-175-1"></span>**Deleting the Anti-Malware Analytics Console Registeration**

You can delete the list of objects containing details of malware analytics console endpoints registration status.

```
DELETE
             wsa/api/v3.0/security_services/malware_analytics_endpoints_console_registration
Synopsis
```
![](_page_176_Picture_417.jpeg)

This example shows how to delete the list of objects containing details of malware analytics console endpoints registration status.

#### **Sample Request**

```
DELETE wsa/api/v3.0/security_services/malware_analytics_endpoints_console_registrationHTTP/1.1
Host: wsa118.cs14:10118
Authorization: Basic Auth
```
#### **Sample Response**

""Successfully deregistered from Malware Analytics for Endpoints.""

# **End-User Notification**

This section contains the following topics:

- Retrieving the End-User [Notification](#page-176-0) Details, on page 169
- Modifying End-User [Notification](#page-177-0) Details, on page 170

## <span id="page-176-0"></span>**Retrieving the End-User Notification Details**

You can retrieve End-User Notification configuration information for Secure Web Appliance. The syntax and supported attributes are as follows:

![](_page_176_Picture_418.jpeg)

#### **Example**

This example shows a query to retrieve the End-User Notification configuration.

```
GET /wsa/api/v3.0/security services/eun config
HTPP/1.1Host: dut104.perf8:6443
User-Agent: curl/7.55.1
Accept: */*
Authorization: Basic YWRtaW46Q2lzY28xMjMk
```

```
{
    "http_https": {
        "general_settings": {
           "logo_image": "CISCO",
           "language": "English"
        },
        "end_user_notification_pages": {
            "notification type": "Use On-box End User Notification",
            "end user feedback": false,
            "contact": "Admin",
           "email_address": "admin@cisco.com",
           "custom message": "Test*"
        },
        "end user url filtering warning page": {
            "custom_message": "######### Warn #########",
            "time_between_warning": 18000
       }
    }
}
```
## <span id="page-177-0"></span>**Modifying End-User Notification Details**

You can modify the End-User Notification configuration information for Secure Web Appliance. The syntax and supported attributes are as follows:

![](_page_177_Picture_386.jpeg)

#### **Example**

.

This example shows how to modify an End-User Notification configuration.

```
PUT /wsa/api/v3.0/security_services/eun_config
HTTP/1.1
Host: dut104.perf8:6443
User-Agent: curl/7.55.1
Accept: */*
Authorization: Basic YWRtaW46Q2lzY28xMjMk
Content-Type: application/json
```

```
Content-Length: 360
{
  "http https": {
    "general settings": {
       "language": "English",
       "logo_image": "CISCO"
    },
    "end_user_notification_pages": {
    "end_user_feedback": false,
        "contact": "admin",
        "email_address": "admin@cisco.com",
        "notification_type": "Use On-box End User Notification",
        "custom_message": "This is cm"
    },
    "end_user_url_filtering_warning_page": {
        "custom_message": "",
       "time between_warning": 3600
    }
 }
}
```
204 (No-content)

I
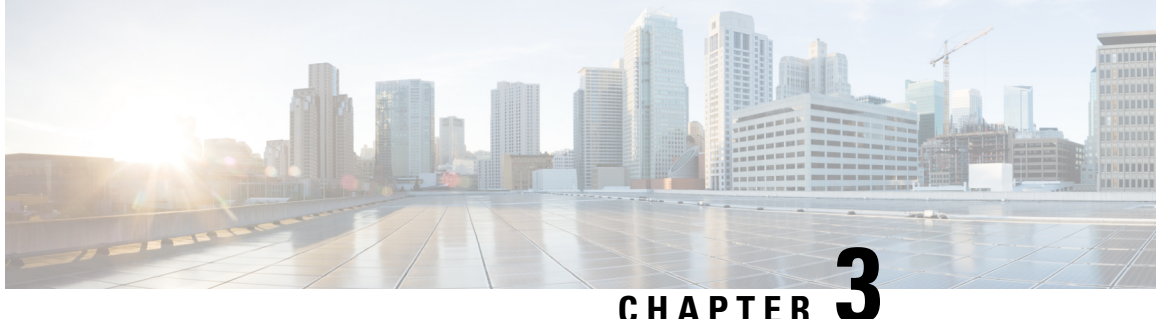

# **General Purpose APIs**

General purpose configuration queries have the **configure** resource name as part of the query string. You can retrieve configuration information (GET), and perform any changes (POST, DELETE) in the configuration data.

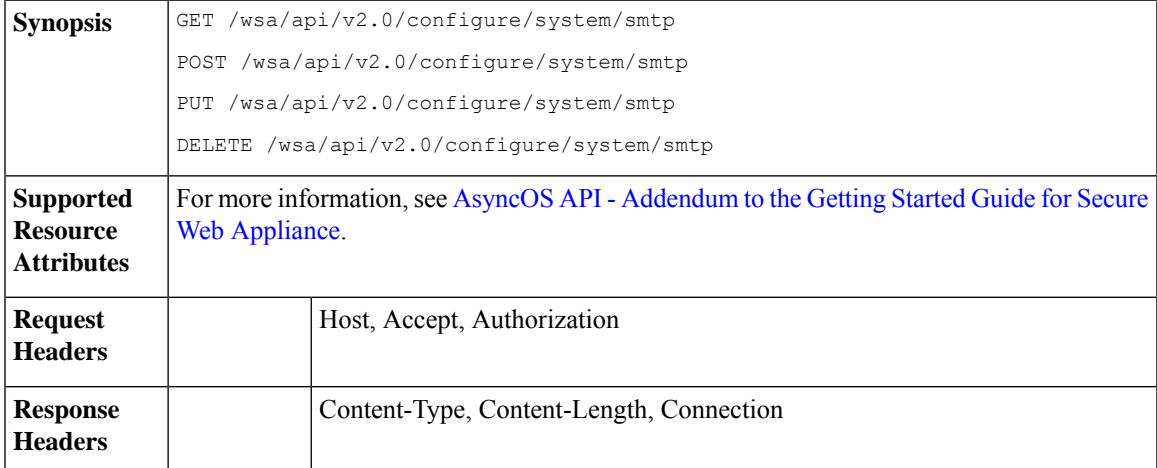

- [Retrieving](#page-181-0) SMTP Relay Host Details, on page 174
- [Adding](#page-181-1) New SMTP Relay Hosts, on page 174
- [Modifying](#page-182-0) SMTP Relay Host Details, on page 175
- Deleting [Multiple](#page-183-0) SMTP Relay Hosts, on page 176
- [Deleting](#page-184-0) All SMTP Relay Hosts, on page 177
- Retrieving APIs [Accessible](#page-184-1) to a User Role, on page 177
- [Retrieving](#page-186-0) the SecureX Files, on page 179
- [Modifying](#page-187-0) the SecureX File Settings, on page 180
- Adding the User [Information](#page-188-0) Details for SecureX, on page 181
- [Retrieving](#page-189-0) Auth Settings, on page 182
- [Retrieving](#page-191-0) User Agents, on page 184
- Retrieving URL [Categories,](#page-192-0) on page 185
- [Retrieving](#page-194-0) Time Ranges, on page 187
- [Retrieving](#page-195-0) Quotas, on page 188
- [Retrieving](#page-197-0) Proxy Settings, on page 190
- Retrieving [Identification](#page-198-0) Methods, on page 191

• [Retrieving](#page-198-1) ADC Details, on page 191

### <span id="page-181-0"></span>**Retrieving SMTP Relay Host Details**

### **Sample Request**

```
GET /wsa/api/v2.0/configure/system/smtp
HTTP/1.1
Content-Type: application/json
Authorization: Basic YWRtaW46aXJvbnBvcnQ=
User-Agent: PostmanRuntime/7.24.1
Accept: */*
Cache-Control: no-cache
Postman-Token: 4dd1c428-a4b7-4df9-94d7-7e29e4e0dd2d
Host: 10.8.159.34:6080
Accept-Encoding: gzip, deflate, br
Connection: keep-alive
```
#### **Sample Response**

```
HTTP/1.1 200 OK
Date: Tue, 12 May 2020 06:10:34 GMT
Content-type: application/json
Content-Length: 129
Connection: close
Access-Control-Allow-Origin: *
Access-Control-Allow-Headers: content-type, jwttoken, mid, h, email
Access-Control-Allow-Credentials: true
Access-Control-Allow-Methods: GET, POST, DELETE, PUT, OPTIONS
Access-Control-Expose-Headers: Content-Disposition, jwtToken
```

```
{"res_data": {"routing_table": "Management", "relay_hosts": []},
"res message": "Data received successfully.", "res code": "200"}
```
### <span id="page-181-1"></span>**Adding New SMTP Relay Hosts**

```
POST /wsa/api/v2.0/configure/system/smtp
HTTP/1.1Content-Type: application/json
Authorization: Basic YWRtaW46aXJvbnBvcnQ=
User-Agent: PostmanRuntime/7.24.1
Accept: */*
Cache-Control: no-cache
Postman-Token: 30ad35bc-253d-4787-8e18-4cdfa3ff3d1f
Host: 10.8.159.34:6080
Accept-Encoding: gzip, deflate, br
Connection: keep-alive
Content-Length: 549
{
    "routing table": "management",
    "relay hosts": [
        {
            "host": "191.10.55.255"
        },
        {
            "host": "10.10.55.8",
```

```
"port": "3"
    },
    {
        "host": "google1.com",
        "port": "13"
    },
    {
        "host": "ggtalk.com",
        "port": "11"
    },
    {
        "host": "google.com",
        "port": "35"
    },
     {
        "host": "google.com",
        "port": "37"
    }
]
```
#### **Sample Response**

}

```
HTTP/1.1 200 OK
Date: Tue, 12 May 2020 07:08:30 GMT
Content-type: application/json
Content-Length: 215
Connection: close
Access-Control-Allow-Origin: *
Access-Control-Allow-Headers: content-type, jwttoken, mid, h, email
Access-Control-Allow-Credentials: true
Access-Control-Allow-Methods: GET, POST, DELETE, PUT, OPTIONS
Access-Control-Expose-Headers: Content-Disposition, jwtToken
```

```
{"res_data": {"add_failure": [], "add_success": ["10.10.55.8:3", "191.10.55.255:25",
"ggtalk.com:11", "google1.com:13", "google.com:37", "google.com:35"]},
"res message": "Success:6, Failure: 0.", "res code": "201"}
```
### <span id="page-182-0"></span>**Modifying SMTP Relay Host Details**

```
PUT /wsa/api/v2.0/configure/system/smtp
HTTP/1.1Content-Type: application/json
Authorization: Basic YWRtaW46aXJvbnBvcnQ=
User-Agent: PostmanRuntime/7.24.1
Accept: */*
Cache-Control: no-cache
Postman-Token: 8c18cbba-8ff3-4993-a5f3-5562fd854fde
Host: 10.8.159.34:6080
Accept-Encoding: gzip, deflate, br
Connection: keep-alive
Content-Length: 537
{
    "routing table": "management",
    "relay_hosts": [
        {
            "old_host": "google.com",
            "old_port": "35",
            "new host": "google.com",
            "new_port":"37"
```

```
},
        {
            "old_host": "ggtalk.com",
            "old_port": "11",
            "new_host": "10.10.194.12",
            "new_port": "23"
        },
        {
            "old_host": "10.10.194.12",
            "old_port": "28",
            "new_host": "10.10.194.12",
            "new_port": "27"
        }
   ]
}
```
#### **Sample Response**

```
HTTP/1.1 200 OK
Date: Tue, 12 May 2020 07:09:47 GMT
Content-type: application/json
Content-Length: 450
Connection: close
Access-Control-Allow-Origin: *
Access-Control-Allow-Headers: content-type, jwttoken, mid, h, email
Access-Control-Allow-Credentials: true
Access-Control-Allow-Methods: GET, POST, DELETE, PUT, OPTIONS
Access-Control-Expose-Headers: Content-Disposition, jwtToken
```

```
{"res_data": {"update_success": [{"relay_host_old": "ggtalk.com:11",
"relay host new": "10.10.194.12:23"}], "update failure": [{"relay host old":
"google.com:35", "relay host new": "google.com:37", "err message":
"Given new host or port is already exist."}, {"relay host old":
"10.10.194.12:28", "relay host new": "10.10.194.12:27", "err message":
"Given old host or port is not found."}]}, "res_message": "Success:1,
Failure: 2.", "res_code": "201"}
```
### <span id="page-183-0"></span>**Deleting Multiple SMTP Relay Hosts**

```
DELETE /wsa/api/v2.0/configure/system/smtp
HTTP/1.1
Content-Type: application/json
Authorization: Basic YWRtaW46aXJvbnBvcnQ=
User-Agent: PostmanRuntime/7.24.1
Accept: */*
Cache-Control: no-cache
Postman-Token: 282c385c-1804-4cd7-be25-5b62a923e175
Host: 10.8.159.34:6080
Accept-Encoding: gzip, deflate, br
Connection: keep-alive
Content-Length: 132
\sqrt{2}{
        "host": "10.10.194.12",
        "port": "23"
    },
    {
        "host": "google.com",
        "port": "37"
```
}

]

#### **Sample Response**

```
HTTP/1.1 200 OK
Date: Tue, 12 May 2020 07:14:00 GMT
Content-type: application/json
Content-Length: 150
Connection: close
Access-Control-Allow-Origin: *
Access-Control-Allow-Headers: content-type, jwttoken, mid, h, email
Access-Control-Allow-Credentials: true
Access-Control-Allow-Methods: GET, POST, DELETE, PUT, OPTIONS
Access-Control-Expose-Headers: Content-Disposition, jwtToken
{"res_data": {"delete_success": ["10.10.194.12:23", "google.com:37"],
"delete failure": []}, "res_message": "Success:2,
Failure:0", "res_code": "200"}
```
### <span id="page-184-0"></span>**Deleting All SMTP Relay Hosts**

#### **Sample Request**

```
DELETE /wsa/api/v2.0/configure/system/smtp HTTP/1.1
Content-Type: application/json
Authorization: Basic YWRtaW46aXJvbnBvcnQ=
User-Agent: PostmanRuntime/7.24.1
Accept: */*
Cache-Control: no-cache
Postman-Token: c1514e19-b401-499d-9b29-47ada4f6981e
Host: 10.8.159.34:6080
Accept-Encoding: gzip, deflate, br
Connection: keep-alive
Content-Length: 22
{
```

```
"delete_all":true
}
```
#### **Sample Response**

```
HTTP/1.1 200 OK
Date: Tue, 12 May 2020 07:35:12 GMT
Content-type: application/json
Content-Length: 68
Connection: close
Access-Control-Allow-Origin: *
Access-Control-Allow-Headers: content-type, jwttoken, mid, h, email
Access-Control-Allow-Credentials: true
Access-Control-Allow-Methods: GET, POST, DELETE, PUT, OPTIONS
Access-Control-Expose-Headers: Content-Disposition, jwtToken
```
{"res\_message": "Successfully deleted all hosts", "res\_code": "200"}

### <span id="page-184-1"></span>**Retrieving APIs Accessible to a User Role**

You can retrieve a list of APIs that are available for a currently logged in user.

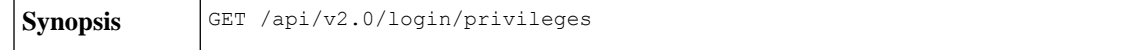

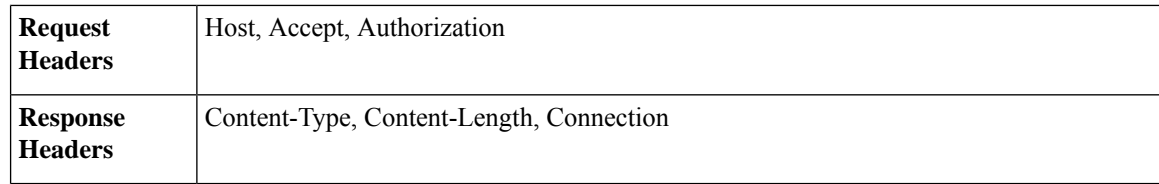

#### **Sample Request**

```
GET /wsa/api/v2.0/login/privileges HTTP/1.1
cache-control: no-cache
Postman-Token: 0cd8d318-e29b-40e0-bdc8-473f09cbd2b2
Authorization: Basic YWRtaW46aXJvbnBvcnQ=
User-Agent: PostmanRuntime/7.6.0
Accept: */*
Host: pod1224-wsa04.ibwsa.sgg.cisco.com:6080
accept-encoding: gzip, deflate
Connection: keep-alive
```
#### **Sample Response**

```
HTTP/1.1 200 OK
Date: Sat, 11 Apr 2020 07:35:16 GMT
Content-type: application/json
Content-Length: 2342
Connection: close
Access-Control-Allow-Origin: *
Access-Control-Allow-Headers: content-type, jwttoken, mid, h, email
Access-Control-Allow-Credentials: true
Access-Control-Allow-Methods: GET, POST, DELETE, PUT, OPTIONS
Access-Control-Expose-Headers: Content-Disposition, jwtToken
```
{"data": ["w\_preferences\_preferences", "w\_config\_user\_dashboard", "w\_config\_cpu\_threshold",

```
"w_config_memory_threshold", "config_detail", "w_reporting_web_webcat_detail",
"w_reporting_web_ytcat_detail", "w_reporting_domains", "w_reporting_web_user_detail",
"w_reporting_web_application_type_detail", "w_reporting_web_malware_category",
"w_reporting_web_user_by_traffic_monitor", "w_reporting_web_amp_detail_by_filename",
"w reporting web wbrs score detail", "w reporting web malware name malware category detail",
```

```
"w_reporting_web_application_name_application_type_detail", "w_reporting_web_port_detail",
```

```
"w_reporting_web_host_by_traffic_monitor", "w_reporting_web_amp_summary",
"w_reporting_web_amp_detail_summary", "w_reporting_web_amp_file_analysis_by_filename",
"w reporting web wbrs threat type detail", "w reporting users by app type",
"w_reporting_web_socks_destinations", "w_reporting_web_user_application_detail",
"w_reporting_web_socks_users", "w_reporting_users_by_category",
"w reporting web services summary",
"w_reporting_web_application_type_application_name_detail",
"w_reporting_web_user_webcat_detail",
"w reporting web user amp detail",
"w_reporting_web_user_malware_name_malware_category_detail",
"w_reporting_policy_by_user", "w_reporting_web_malware_category_malware_name_detail",
"w_reporting_web_users_by_sha_detail",
"w_reporting_web_malware_category_malware_name_user_detail",
"w reporting web filenames by sha", "w reporting web amp reputation update",
"w_reporting_users_by_app", "w_reporting_web_application_name_detail",
"w_reporting_web_application_name_application_behavior_detail", "w_reporting_web_transaction",
"w_reporting_web_transaction_type", "w_reporting_web_cipher_detail_client",
"w_reporting_web_cipher_detail_server", "w_reporting_web_reporting_system",
"w_percent_cpu_utilized",
"w_percent_ram_utilized", "w_percent_disk_utilized", "w_system_uptime", "w_alerts",
"w_disk_usage",
```

```
"w_raid_status", "w_proxy_cpu_usage", "w_proxy_disk_io_util", "w_proxy_status",
"w_high_availbility",
"w_proxy_traffic_charateristics", "w_system_cpu_usage", "w_system_memory_usage",
"w_bandwidth",
"w_rps", "w_cpu_usage_by_function", "w_server_connection", "w_client_connection",
"w_bandwidth_count",
"w_rps_count", "w_decryption_count", "w_services", "w_web_tracking_web_transaction",
"ctr_token",
"ctr<sup>_</sup>client_info"]}
```
### <span id="page-186-0"></span>**Retrieving the SecureX Files**

You can retrieve the details of the registered user.

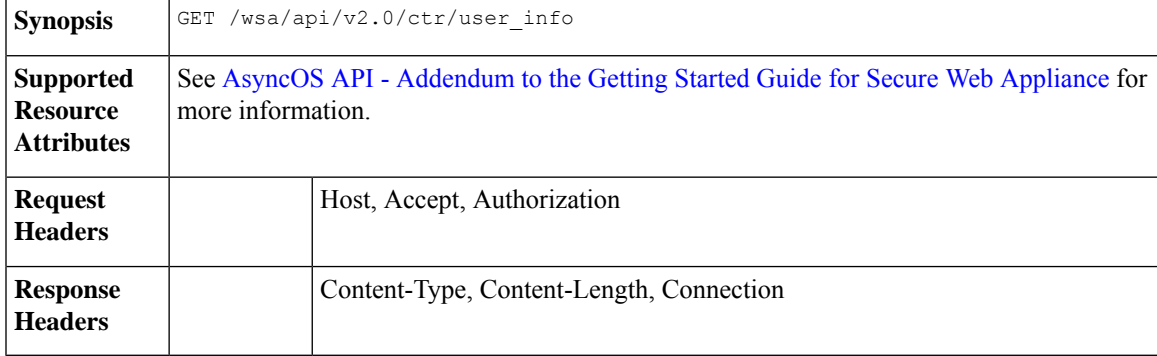

#### **Example**

This example shows a query to retrieve the user information of the registered user.

#### **Sample Request**

```
GET/wsa/api/v2.0/ctr/user_info
```
 $HTTP/1.1$ 

#### **Sample Response**

HTTP/1.1

Response

HTTP/1.1 200 OK

```
Date: Thu, 25 Mar 2021 07:48:19 GMT
Content-type: application/json
Content-Length: 92
Connection: close
Access-Control-Allow-Origin: *
Access-Control-Allow-Headers: content-type, jwttoken, mid, h, email
{
    "client_id": "client-4c50a1ca-34ad-47c8-a37b-9b16153db578",
    "server": "apjc"
}
```
#### **Sample Request for Token Request**

```
GET/wsa/api/v2.0/ctr/token
```
 $HTTP/1.1$ 

#### **Sample Response for Token Request**

```
HTTP/1.1 200 OK
Date: Thu, 25 Mar 2021 07:51:19 GMT
Content-type: application/json
Content-Length: 87
Connection: close
Access-Control-Allow-Origin: *
Access-Control-Allow-Headers: content-type, jwttoken, mid, h, email
Access-Control-Allow-Credentials: true
Access-Control-Allow-Methods: GET, POST, DELETE, PUT, OPTIONS
Access-Control-Expose-Headers: Content-Disposition, jwtToken
{
"access_token": "eyJhbGciOiJSUzI1NiIsInR5cCI6IkpXVCJ9.
eyJodHRwczpcL1wvc2NoZW1hcy5jaXNjby5jb21cL2lyb2hcL2lkZW50aXR5XC9jbGFpbXNcL3VzZXJcL2VtYWls
IjoiYWhhcmluYXQrYXBqY0BjaXNjby5jb20iLCJodHRwczpcL1wvc2NoZW1hcy5jaXNjby5jb21cL2lyb2hcL2lk
ZW50aXR5XC9jbGFpbXNcL3VzZXJcL3Njb3BlcyI6WyJpcm9oLWFkbWluI
iwiaW50ZWdyYXRpb24iLCJwcml2YXRlLWludGVsIiwiYWRtaW4iLCJwcm9maWxlIiwiaW5zcGVjdCIsImlyb2gt
YXV0aCIsInNzZSIsInVzZXJzIiwiY2lzY28iLCJjYXNlYm9vayIsIm9yYml
0YWwiLCJlbnJpY2giLCJvYXV0aCIsImdsb2JhbC1pbnRlbCIsImNvbGxlY3QiLCJyZXNwb25zZSIsInVpLXNldH
RpbmdzIl0sImh0dHBzOlwvXC9zY2hlbWFzLmNpc2NvLmNvbVwvaXJvaFwvaWRlbnRpdHl
cL2NsYWltc1wvdXNlclwvbmljayI6IkFkaGl0aHlhIEhhIiwiZW1haWwiOiJhaGFyaW5hdCthc
GpjQGNpc2NvLmNvbSIsInN1YiI6ImRiNGFiYTc0LWRiZWYtNGMxMC1iZDE4LTgzNjQ1NGJiZjU2MyIsImlzcyI6IklS
T0ggQXV0aCIsImh0dHBzOlwvXC9zY2hlbWFzLmNpc2NvLmNvbVwvaXJvaFwvaWRlbnRpdHlcL2NsYWltc1wvc2NvcGVzI
jpbImVucmljaDpyZWFkIiwicmVzcG9uc2UiXSwiZXhwIjoxNTYzNzg4NjU5LCJodHRwczpcL1
hcy5jaXNjby5jb21cL2lyb2hcL2lkZW50aXR5XC9jbGFpbXNcL29hdXRoXC9jbGllbnRcL2lkIjoiY2xpZW50LTRjNTBhMWNhL
TM0YWQtNDdjOC1hMzdiLTliMTYxNTNkYjU3OCIsImh0dHBzOlwvXC9zY2hlbWFzLmNpc2NvLm
NvbVwvaXJvaFwvaWRlbnRpdHlcL2NsYWltc1wvdmVyc2lvbiI6InYxLjIwLjAtOTNjMTkyOGIzMmEwZWRiNDk1ZTUiL
CJpYXQiOjE1NjM3ODgwNTksImh0dHBzOlwvXC9zY2hlbWFzLmNpc2NvLmNvbVwvaXJvaFwvaWRlbnRpd
HlcL2NsYWltc1wvb2F1dGhcL2tpbmQiOiJhY2Nlc3MtdG9rZW4ifQ.SfSzvuAJbwf4gz72KPT2HEYB8D_1g8Xlk8E0O8q9Hrlre
EMl6M9nyFY3YPJueaE6J30mw258Pg8ISoG2b1mN4O5N1hnHe-0zIEmOZbYWfp9puz-0FMfQJ
ysXZ1mRJkxwxWaMJ4c0rPGaPPEuw
ER2Qi6Ql8Xg9FZgp9-s5mEebeWFRbvLW9Zly1h7mjICoNF9n1y1bU8QZt0g549kIj-s047lf2qatkeoRWxinLPGtIeGl9M1s
Cvqya1sGgpGf-hFBB2KvU4JZ-c94vIYdMOHeeh7QtMIpJhy
isClanrq7ke6NJlQHyi2WYifcnRnhe5BVl6MiVE89xq3CmkNBYxG5g",
"token type": "bearer", "expires in": 600, "scope": "enrich:read response"
}
```
### <span id="page-187-0"></span>**Modifying the SecureX File Settings**

You can modify the registered user details.

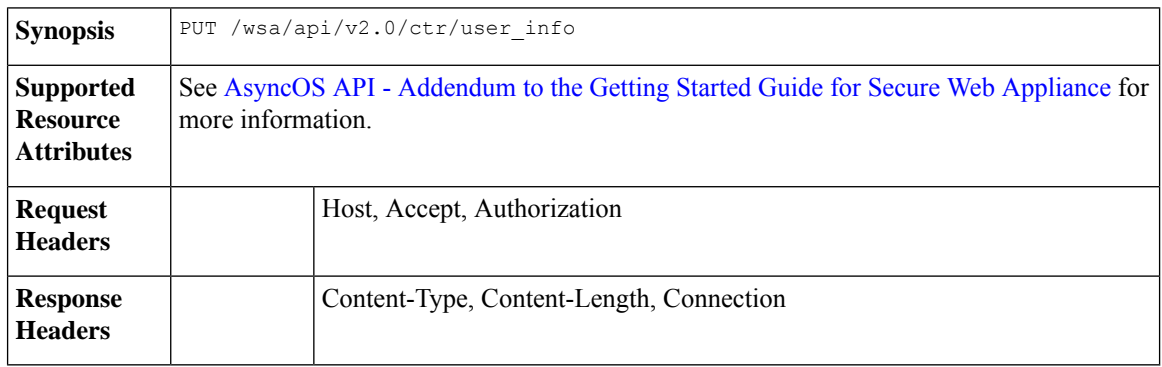

П

#### **Example**

This example shows how to modify the registered user details for SecureX.

#### **Sample Request**

```
PUT /wsa/api/v2.0/ctr/user_info
```
HTTP/1.1

#### **Sample Response**

HTTP/1.1 200 OK

```
Date: Thu, 25 Mar 2021 07:48:19 GMT
Content-type: application/json
Content-Length: 92
Connection: close
Access-Control-Allow-Origin: *
Access-Control-Allow-Headers: content-type, jwttoken, mid, h, email
Access-Control-Allow-Credentials: true
Access-Control-Allow-Methods: GET, POST, DELETE, PUT, OPTIONS
Access-Control-Expose-Headers: Content-Disposition, jwtToken
{"data":{"client_id":"Y2xpZW50LWY2NzQzNjdlLTJhOTMtNDI3Yy05MGVmLWJjZmFhMGVkY2RjNA==",
"client_secret":"QmlHbGlpeFlENXNxQWVkb0R1NFprSTdzaDVGaVc5OEJMYVhEWkcydlBtWWJnR3Bud0pVZUF3",
"server":"YXBqYw=="}
}
```
### <span id="page-188-0"></span>**Adding the User Information Details for SecureX**

You can add the user information details for SecureX. This operation allows you to login to the SecureX ribbon.

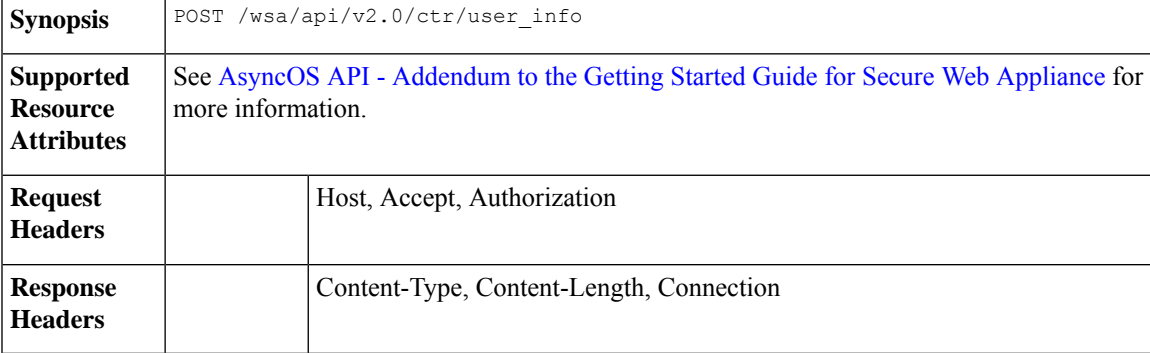

#### **Example**

This example shows how to create the user information.

#### **Sample Request**

HTTP/1.1

{"data":{"client\_id":"Y2xpZW50LWY2NzQzNjdlLTJhOTMtNDI3Yy05MGVmLWJjZmFhMGVkY2RjNA==",

"client\_secret":"MFVTTS05cERieVh0RDF5RGE2dzZvMnlJTWtwNkZ1eFU2YnJIY1VkcW1wdzZ0M1pNMTVVWGNn",

"server":"YXBqYw=="}

}

#### **Sample Response**

```
HTTP/1.1 200 OK
```

```
Date: Thu, 25 Mar 2021 07:32:19 GMT
Content-type: application/json
Content-Length: 32
Connection: close
Access-Control-Allow-Origin: *
Access-Control-Allow-Headers: content-type, jwttoken, mid, h, email
Access-Control-Allow-Credentials: true
Access-Control-Allow-Methods: GET, POST, DELETE, PUT, OPTIONS
Access-Control-Expose-Headers: Content-Disposition, jwtToken
OK
```
### <span id="page-189-0"></span>**Retrieving Auth Settings**

You can retrieve the basic information about current authentication related configurations in Secure Web Appliance. The syntax and supported attributes are as follows:

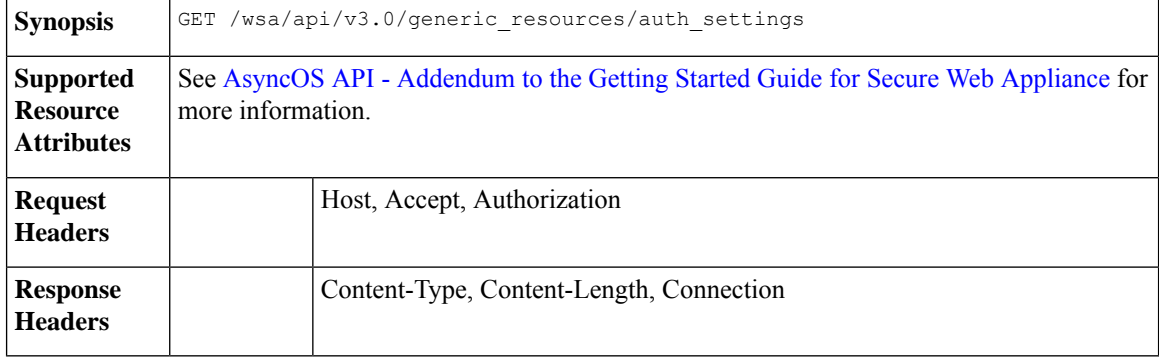

#### **Example**

This example shows a query to retrieve authentication settings configuration on the device.

#### **Sample Request**

```
GET /wsa/api/v3.0/generic resources/auth settings
HTTP/1.1
Host: wsa.example.com:6443
User-Agent: curl/7.55.1
Accept: */*
Authorization: Basic YWRtaW46Q2lzY28xMjMk
```

```
HTTP/1.1 200 OK
Date: Mon, 11 Jan 2021 08:22:28 GMT
Content-type: application/json
Content-Length: 1339
Connection: close
Access-Control-Allow-Origin: *
```

```
Access-Control-Allow-Headers: content-type, jwttoken, mid, h, email
Access-Control-Allow-Credentials: true
Access-Control-Expose-Headers: Content-Disposition, jwtToken
{
    "header_based_auth": "disable",
    "realms": [
        \{"schemes": [
                 "Basic"
             \mathbf{1},
             "type": "LDAP",
             "name": "AuthLDAP",
             "supportes_tui": false
        },
         {
             "schemes": [
                 "Basic"
             ],
             "type": "LDAP",
             "name": "AuthLDAPTUI",
             "supportes_tui": true
        },
         {
             "schemes": [
                 "Kerberos",
                 "NTLMSSP",
                 "Basic",
                 "Header"
             \frac{1}{2}"type": "AD",
             "name": "AuthADTUI",
             "supportes_tui": true
        },
         {
             "schemes": [
                 "Kerberos",
                 "NTLMSSP",
                 "Basic",
                 "Header"
             \vert,
             "type": "AD",
             "name": "AuthAD",
             "supportes_tui": false
        }
    ],
    "sequences": [
        {
             "schemes": [
                 "NTLMSSP",
                 "Basic",
                 "Header",
                 "Kerberos"
             ],
             "name": "All Realms"
        },
         {
             "schemes": [
                 "Basic",
                 "Header",
                 "Kerberos"
             \frac{1}{2},
             "name": "myAuthSequence"
         }
```
#### ] }

## <span id="page-191-0"></span>**Retrieving User Agents**

You can retrieve all allowed user agents recognized by Secure Web Appliance. The syntax and supported attributes are as follows:

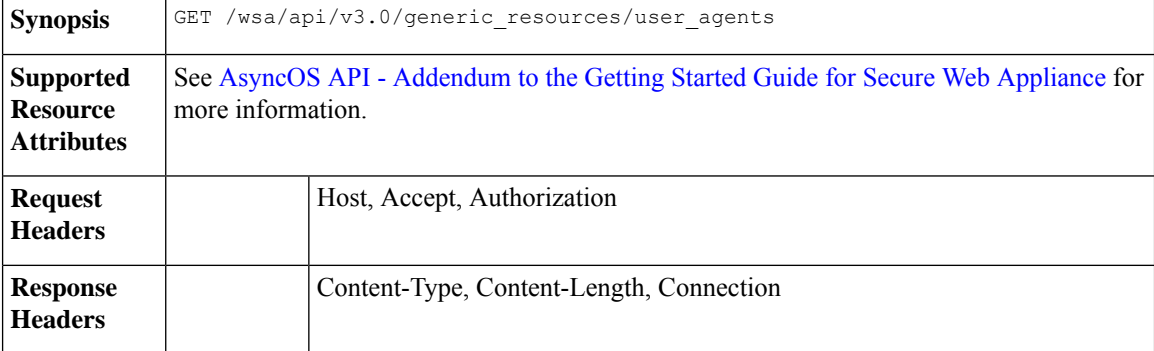

#### **Example**

This example shows a query to retrieve all user agents recognized by the device.

#### **Sample Request**

```
GET /wsa/api/v3.0/generic_resources/user_agents
HTTP/1.1
Host: wsa.example.com:6443
User-Agent: curl/7.55.1
Accept: */*
Authorization: Basic YWRtaW46Q2lzY28xMjMk
```

```
HTTP/1.1 200 OK
Date: Mon, 11 Jan 2021 08:22:28 GMT
Content-type: application/json
Content-Length: 616
Connection: close
Access-Control-Allow-Origin: *
Access-Control-Allow-Headers: content-type, jwttoken, mid, h, email
Access-Control-Allow-Credentials: true
Access-Control-Expose-Headers: Content-Disposition, jwtToken
{
    "user agents": [
        "Chrome/48",
```

```
"windows updater",
"Firefox/40",
"Firefox/41",
"Firefox/42",
"Firefox/43",
"Chrome/45",
"Chrome/46",
"Chrome/47",
"Chrome",
"Safari",
"adobe_updater",
```

```
"MSIE",
"Safari/5",
"Safari/4",
"Safari/7",
"Safari/6",
"Opera",
"Safari/9",
"Safari/8",
"MSIE/11",
"MSIE/10",
"Firefox",
"MSIE/9",
"MSIE/8",
"Opera/33",
"Opera/32",
"Opera/35",
"Opera/34"
```
### <span id="page-192-0"></span>**Retrieving URL Categories**

]

}

You can retrieve all allowed URL categories that are defined by Secure Web Appliance. This API also contains some user defined categories. The syntax and supported attributes are as follows:

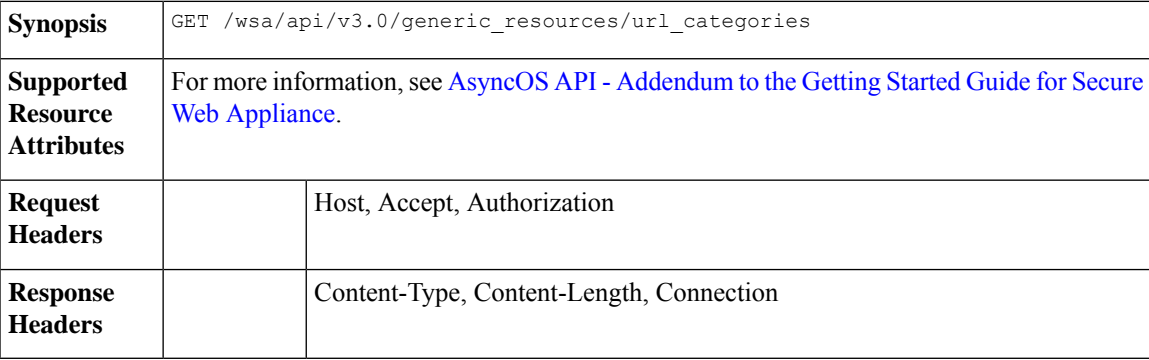

#### **Example**

This example shows a query to retrieve all URL categories (predefined and custom) configured on the device.

#### **Sample Request**

```
GET /wsa/api/v3.0/generic resources/url categories
HTTP/1.1
Host: wsa.example.com:6443
User-Agent: curl/7.55.1
Accept: */*
Authorization: Basic YWRtaW46Q2lzY28xMjMk
```

```
HTTP/1.1 200 OK
Date: Mon, 11 Jan 2021 08:22:28 GMT
Content-type: application/json
Content-Length: 2316
Connection: close
Access-Control-Allow-Origin: *
Access-Control-Allow-Headers: content-type, jwttoken, mid, h, email
```
{

```
Access-Control-Allow-Credentials: true
Access-Control-Expose-Headers: Content-Disposition, jwtToken
    "predefined": [
        "Adult",
        "Advertisements",
        "Alcohol",
        "Arts",
        "Astrology",
        "Auctions",
        "Business and Industry",
        "Chat and Instant Messaging",
        "Cheating and Plagiarism",
        "Child Abuse Content",
        "Computer Security",
        "Computers and Internet",
        "DIY Projects",
        "Dating",
        "Digital Postcards",
        "Dining and Drinking",
        "Dynamic and Residential",
        "Education",
        "Entertainment",
        "Extreme",
        "Fashion",
        "File Transfer Services",
        "Filter Avoidance",
        "Finance",
        "Freeware and Shareware",
        "Gambling",
        "Games",
        "Government and Law",
        "Hacking",
        "Hate Speech",
        "Health and Nutrition",
        "Humor",
        "Hunting",
        "Illegal Activities",
        "Illegal Downloads",
        "Illegal Drugs",
        "Infrastructure and Content Delivery Networks",
        "Internet Telephony",
        "Job Search",
        "Lingerie and Swimsuits",
        "Lotteries",
        "Military",
        "Mobile Phones",
        "Nature",
        "News",
        "Non-governmental Organizations",
        "Non-sexual Nudity",
        "Online Communities",
        "Online Meetings",
        "Online Storage and Backup",
        "Online Trading",
        "Organizational Email",
        "Paranormal",
        "Parked Domains",
        "Peer File Transfer",
        "Personal Sites",
        "Personal VPN",
        "Photo Search and Images",
        "Politics",
```

```
"Pornography",
   "Professional Networking",
   "Real Estate",
    "Reference",
    "Religion",
    "SaaS and B2B",
    "Safe for Kids",
   "Science and Technology",
   "Search Engines and Portals",
    "Sex Education",
    "Shopping",
    "Social Networking",
    "Social Science",
   "Society and Culture",
   "Software Updates",
    "Sports and Recreation",
    "Streaming Audio",
    "Streaming Video",
   "Tobacco",
   "Transportation",
   "Travel",
    "Weapons",
    "Web Hosting",
   "Web Page Translation",
   "Web-based Email"
\vert,
"custom": [
   "mycategory",
    "mycategoryo365"
]
```
### <span id="page-194-0"></span>**Retrieving Time Ranges**

}

You can retrieve list of time ranges that are configured in Secure Web Appliance. The syntax and supported attributes are as follows:

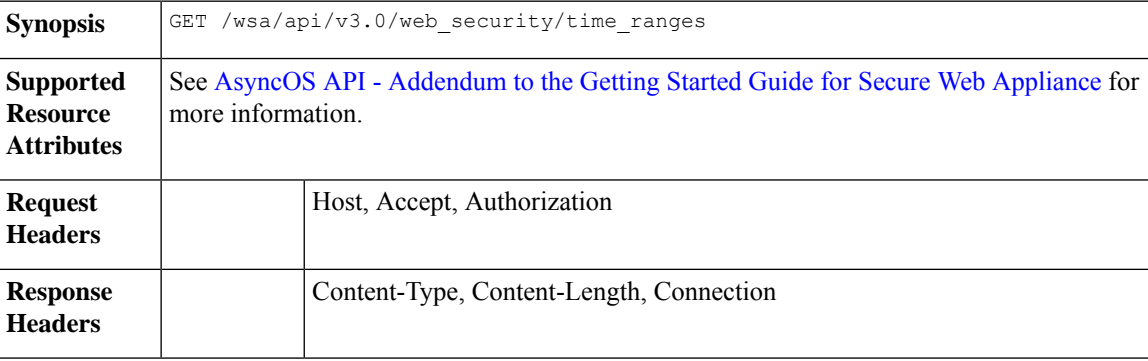

### **Example**

This example shows a query to retrieve configured time ranges on the device.

```
GET /wsa/api/v3.0/web_security/time_ranges
HTTP/1.1
Host: wsa.example.com:6443
```

```
User-Agent: curl/7.55.1
Accept: */*
Authorization: Basic YWRtaW46Q2lzY28xMjMk
Sample Response
HTTP/1.1 200 OK
Date: Mon, 11 Jan 2021 08:22:28 GMT
Content-type: application/json
Content-Length: 971
Connection: close
Access-Control-Allow-Origin: *
Access-Control-Allow-Headers: content-type, jwttoken, mid, h, email
Access-Control-Allow-Credentials: true
Access-Control-Expose-Headers: Content-Disposition, jwtToken
{
    "time_ranges": [
        {
            "time_values": [
                {
                     "time_of_day": "all_day",
                     "valid_days": [
                         "Saturday",
                         "Friday",
                         "Thursday",
                         "Monday",
                         "Tuesday",
                         "Wednesday"
                     ]
                 }
            ],
            "name": "TestTimeRange",
            "time_zone": "America/Los_Angeles"
        },
        {
            "time_values": [
                {
                     "time_of_day": {
                         "to": "18:00",
                         "from": "10:00"
                     },
                     "valid_days": [
                         "Monday",
                         "Sunday"
                     ]
                 }
            \frac{1}{2},
            "name": "mytimerange",
            "time_zone": "Asia/Shanghai"
        }
    ]
}
```
# <span id="page-195-0"></span>**Retrieving Quotas**

You can retrieve list of quotas that are configured in Secure Web Appliance. The syntax and supported attributes are as follows:

Synopsis | GET /wsa/api/v3.0/web\_security/quotas

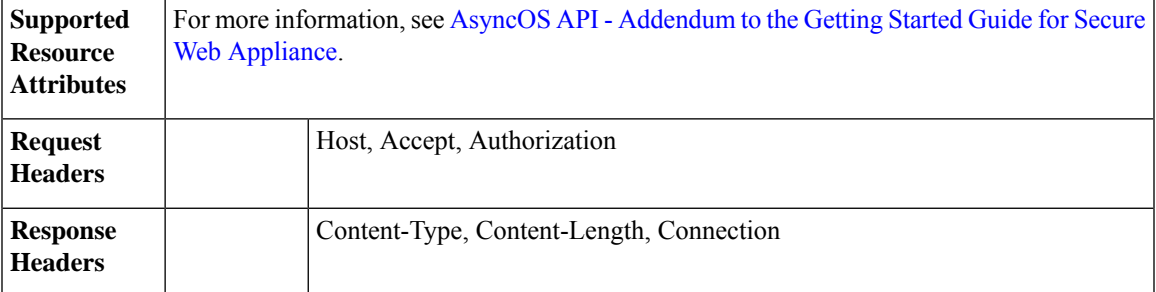

#### **Example**

This example shows a query to retrieve configured quotas on the device.

#### **Sample Request**

```
GET /wsa/api/v3.0/web security/quotas
HTTP/1.1
Host: wsa.example.com:6443
User-Agent: curl/7.55.1
Accept: */*
Authorization: Basic YWRtaW46Q2lzY28xMjMk
```

```
HTTP/1.1 200 OK
Date: Mon, 11 Jan 2021 08:22:28 GMT
Content-type: application/json
Content-Length: 607
Connection: close
Access-Control-Allow-Origin: *
Access-Control-Allow-Headers: content-type, jwttoken, mid, h, email
Access-Control-Allow-Credentials: true
Access-Control-Expose-Headers: Content-Disposition, jwtToken
{
    "quotas": [
        {
            "reset_time": "0:00",
            "volume_quota": 1073741824,
            "time_quota_secs": 0,
            "name": "myquota2",
            "time_zone": "America/Los_Angeles"
        },
        {
            "volume_quota": 0,
            "time_quota_secs": 54000,
            "name": "myquota",
            "time_range": "mytimerange"
        },
        {
            "reset_time": "0:00",
            "volume_quota": 60129542144,
            "time_quota_secs": 58560,
            "name": "myquota3",
            "time_zone": "America/Los_Angeles"
        }
    ]
}
```
### <span id="page-197-0"></span>**Retrieving Proxy Settings**

You can retrieve proxy (web proxy, socks proxy, and so on) related configurations in Secure Web Appliance. The response indicates whether a particular type of proxy is enabled or not. It also provides information about the mode of the proxy, like transparent or forward (only applicable in web proxy). The syntax and supported attributes are as follows:

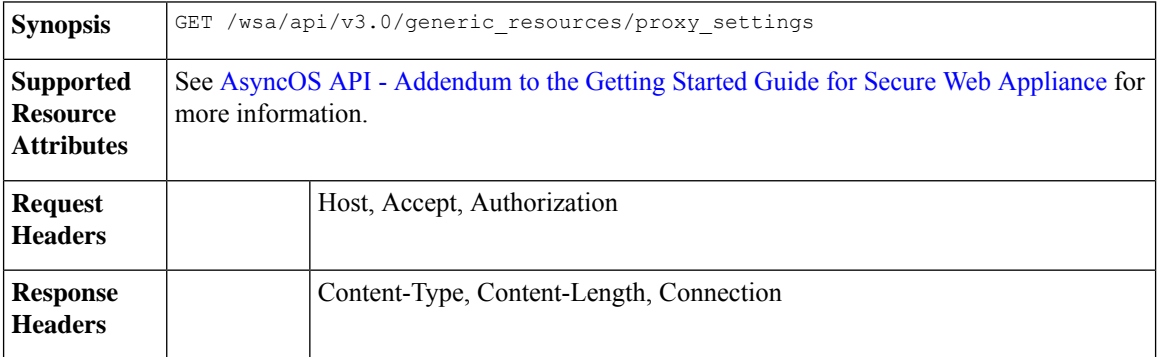

#### **Example**

This example shows a query to retrieve proxy (web proxy, socks proxy etc.) related configurations on the device.

#### **Sample Request**

```
GET /wsa/api/v3.0/generic resources/proxy settings
HTTP/1.1
Host: wsa.example.com:6443
User-Agent: curl/7.55.1
Accept: */*
Authorization: Basic YWRtaW46Q2lzY28xMjMk
```

```
HTTP/1.1 200 OK
Date: Mon, 11 Jan 2021 08:22:28 GMT
Content-type: application/json
Content-Length: 207
Connection: close
Access-Control-Allow-Origin: *
Access-Control-Allow-Headers: content-type, jwttoken, mid, h, email
Access-Control-Allow-Credentials: true
Access-Control-Expose-Headers: Content-Disposition, jwtToken
{
    "proxy_settings": {
        "web": {
            "status": "enable",
            "mode": "transparent"
        },
        "socks": "disable",
        "https": "enable",
        "ftp": "enable"
    }
}
```
ш

### <span id="page-198-0"></span>**Retrieving Identification Methods**

You can retrieve allowed and not allowed identification methodsinformation which can be used while creating identification profiles. The syntax and supported attributes are as follows:

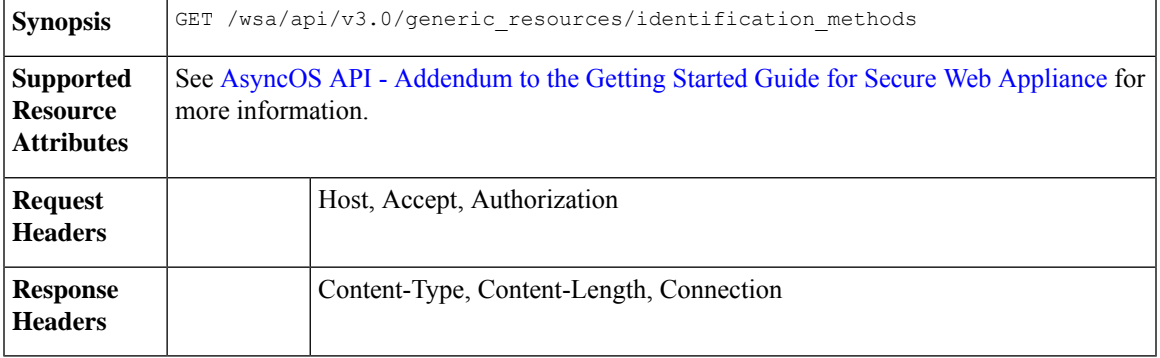

#### **Example**

This example shows a query to get identification methods configured on the device.

#### **Sample Request**

```
GET /wsa/api/v3.0/generic resources/identification methods
HTTP/1.1Host: wsa.example.com:6443
User-Agent: curl/7.55.1
Accept: */*
Authorization: Basic YWRtaW46Q2lzY28xMjMk
```
#### **Sample Response**

```
HTTP/1.1 200 OK
Date: Mon, 11 Jan 2021 08:22:28 GMT
Content-type: application/json
Content-Length: 154
Connection: close
Access-Control-Allow-Origin: *
Access-Control-Allow-Headers: content-type, jwttoken, mid, h, email
Access-Control-Allow-Credentials: true
Access-Control-Expose-Headers: Content-Disposition, jwtToken
{
    "identification_methods": {
        "tui": "disable",
        "authentication": "enable",
        "asa": "enable",
        "ise": "disable"
    }
}
```
### <span id="page-198-1"></span>**Retrieving ADC Details**

You can fetch ADC details such as version, applications, categories, activity regexes, and application domains. The syntax and supported attributes are as follows:

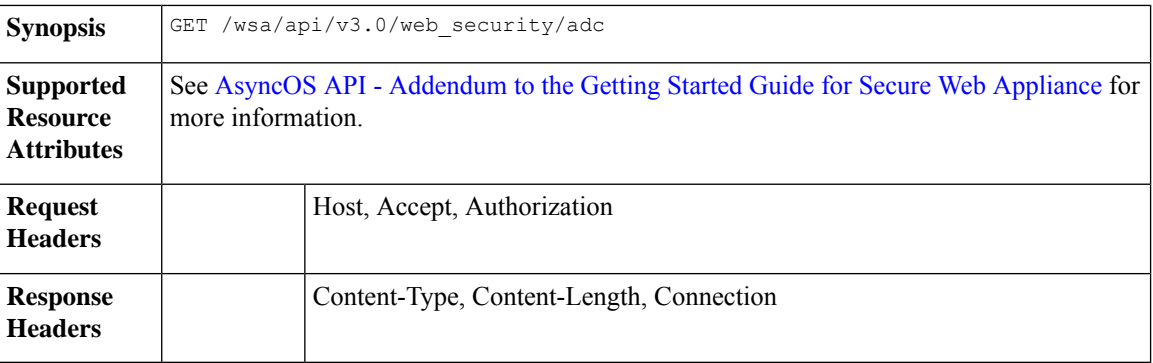

#### **Example**

This example shows a query to get identification methods configured on the device.

#### **Sample Request**

```
GET /wsa/api/v3.0/web security/adc
HTTP/1.1
Content-Type: application/json
Host: localhost:60001
User-Agent: curl/7.74.0
Accept: */*
```

```
HTTP/1.1 200 OK
Server: API/2.0
Date: Thu, 21 Sep 2023 06:07:18 GMT
Content-type: application/json
Content-Length: 336888
Connection: close
Access-Control-Allow-Origin: *
Access-Control-Allow-Headers: content-type, jwttoken, mid, h, email
Access-Control-Allow-Credentials: true
Access-Control-Allow-Methods: GET, POST, DELETE, PUT, OPTIONS
Access-Control-Expose-Headers: Content-Disposition, jwtToken
{
    "adc_version": [
        "Cisco Web Usage Controls - Application Discovery and Control Data: 1693557522 (Fri
 Sep 01 08:55:20 2023)"
    \frac{1}{2},
    "adc_apps": {
        "737280": {
            "possible_action": [
                "block",
                "monitor"
            ],
            "name": "Zucks",
            "cat name": "Ad Publishing"
        },
        "1": {
            "possible_action": [
                "block",
                 "monitor"
            \frac{1}{2}"name": "1&1 IONOS Web Hosting",
            "cat_name": "Hosting Services"
        },
        "540676": {
            "possible_action": [
```

```
"block",
             "monitor"
         ],
         "name": "Webkinz",
         "cat_name": "Games"
    }
},
"adc_categories": {
    "Marketing & Sales": {
         "possible_action": [
             "block",
             "monitor"
        ]
    },
    "Media": {
         "possible_action": [
             "block",
             "monitor"
        ]
    },
    "Travel": {
         "possible_action": [
             "block",
             "monitor"
        ]
    },
    "Human Resources": {
         "possible_action": [
             "block",
             "monitor"
        ]
    },
    "Service Management": {
         "possible_action": [
             "block",
             "monitor"
         ]
    }
},
"adc_activity_regexes": {
    \frac{1}{15000064}": [
         "download\\.wetransfer\\.com\/.*"
    ],
    "5000065": [
         "photos\\\.\snugmuq\\\.\:conv/\.\*\\/\.\*\\/\.\*\\/\.\*\\/\.\*\\/\.\*\\/\.\*\\/\.\*\\/\.\*\\"photos\\\.\smu\gamma\\\.\com\/.\t*\\\/.\t*\\\/.\t*\\\/.\t*\\\/.\t*\\\/.\t*\\\/.\t*\D\.\t*\t\nD\.\t*\t\nD\"photos\\\.\smmode{\times}_\text{smugmug}\,.com\/photos\/.*\/.*\/D\/.*-D\\..*",
         "photos\\.smugmug\\.com\/photos\/.*\/.*\/.*\/.*D\/.*D\\..*",
         "secure\\.smugmug\\.com\/archive\/.*",
         "photos\\\.\snugmuq\\.\:cor\/Folder\/.\*\\/.\:\t*/\,.\*\/D\/\,.\*-D\\.\.\*""www\\.smugmug\\.com\/api\/.*\/album\/.*!download",
        "api\\.smugmug\\.com\/api\/.*\/album\/.*!download"
    ],
    "5000077": [
         "i\\.instagram\\.com\/rupload_igphoto\/.*",
         ".*\\.instagram\\.com\/accounts\/web_change_profile_picture",
         "i\\.instagram\\.com\/rupload_igvideo\/.*"
    ],
    "5000078": [
         "www\\.linkedin\\.cn\/dms-uploads\/.*\/profile.*uploadedImage\/.*",
         "www\\.linkedin\\.com\/dms-uploads\/.*\/.*"
    ],
    "5000079": [
         "upload\\.twitter\\.com\/i\/media\/upload.*\\.json"
```
}

```
]},
"adc_app_domains": {
   \frac{1}{11}737280": [
        "s.side3.zucks.net",
        "zimg.jp",
        "zucks.co.jp",
        "zucks.net"
    ],
    "540676": [
        "webkinz.com"
   ],
    "438273": [
        "admin.privy.com",
        "dashboard.privy.com",
        "privy.com",
       "privymktg.com"
    ],
    "11": [
        "4sharedapi.com",
        "4shared.com",
        "api.4sharedapi.com",
        "api.4shared.com",
        "e.4shared.com",
        "epomads2.4shared.com",
        "search.4shared.com",
        "static.4shared.com",
        "upload.4shared.com",
        "webdav.4shared.com"
   ],
   "901132": [
        "flowplay.com"
   ]}
```
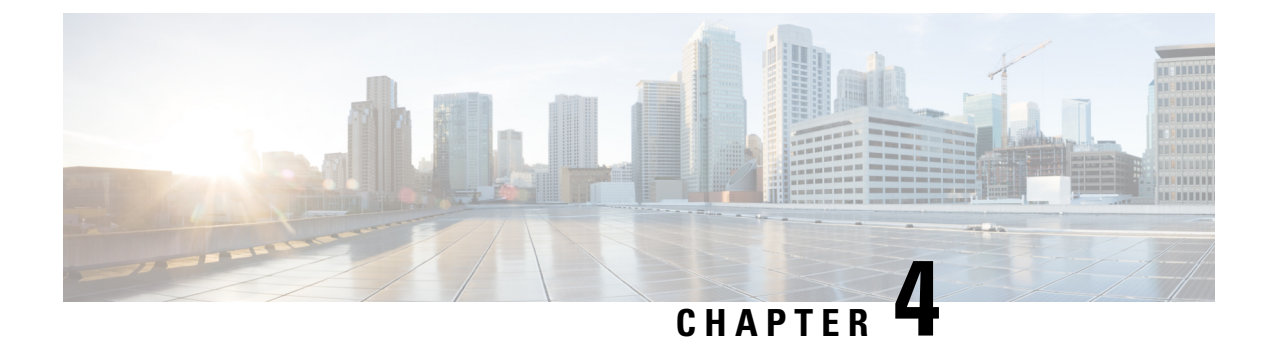

# **Troubleshooting AsyncOS API**

- API [Logs,](#page-202-0) on page 195
- [Alerts,](#page-202-1) on page 195

# <span id="page-202-0"></span>**API Logs**

Enable and subscribe to the API logs using **System Administration** > **Log Subscriptions**. For instructions, see the User Guide for Cisco Secure Web [Appliance.](https://www.cisco.com/c/en/us/support/security/web-security-appliance/products-user-guide-list.html)

Some of the events logged in the API logs are as follows:

- API has started or stopped
- Connection to the API failed or closed (after providing response)
- Authentication succeeded or failed
- Request contains errors
- Error while communicating network configuration changes with AsyncOS API

## <span id="page-202-1"></span>**Alerts**

Ensure that the appliance is configured to send you alerts related to AsyncOS API. You will receive alerts when:

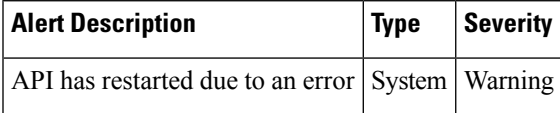

**Alerts**

 $\mathbf I$ 

ı